# **CA IT Client Manager**

# **Manuel d'administration de Software Delivery**

**12.8**

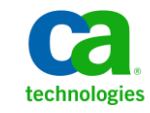

La présente Documentation, qui inclut des systèmes d'aide et du matériel distribués électroniquement (ci-après nommés "Documentation"), vous est uniquement fournie à titre informatif et peut être à tout moment modifiée ou retirée par CA. La présente Documentation est la propriété exclusive de CA et ne peut être copiée, transférée, reproduite, divulguée, modifiée ou dupliquée, en tout ou partie, sans autorisation préalable et écrite de CA.

Si vous êtes titulaire de la licence du ou des produits logiciels décrits dans la Documentation, vous pourrez imprimer ou mettre à disposition un nombre raisonnable de copies de la Documentation relative à ces logiciels pour une utilisation interne par vous-même et par vos employés, à condition que les mentions et légendes de copyright de CA figurent sur chaque copie.

Le droit de réaliser ou de mettre à disposition des copies de la Documentation est limité à la période pendant laquelle la licence applicable du logiciel demeure pleinement effective. Dans l'hypothèse où le contrat de licence prendrait fin, pour quelque raison que ce soit, vous devrez renvoyer à CA les copies effectuées ou certifier par écrit que toutes les copies partielles ou complètes de la Documentation ont été retournées à CA ou qu'elles ont bien été détruites.

DANS LES LIMITES PERMISES PAR LA LOI APPLICABLE, CA FOURNIT LA PRÉSENTE DOCUMENTATION "TELLE QUELLE", SANS AUCUNE GARANTIE, EXPRESSE OU TACITE, NOTAMMENT CONCERNANT LA QUALITÉ MARCHANDE, L'ADÉQUATION À UN USAGE PARTICULIER, OU DE NON-INFRACTION. EN AUCUN CAS, CA NE POURRA ÊTRE TENU POUR RESPONSABLE EN CAS DE PERTE OU DE DOMMAGE, DIRECT OU INDIRECT, SUBI PAR L'UTILISATEUR FINAL OU PAR UN TIERS, ET RÉSULTANT DE L'UTILISATION DE CETTE DOCUMENTATION, NOTAMMENT TOUTE PERTE DE PROFITS OU D'INVESTISSEMENTS, INTERRUPTION D'ACTIVITÉ, PERTE DE DONNÉES OU DE CLIENTS, ET CE MÊME DANS L'HYPOTHÈSE OÙ CA AURAIT ÉTÉ EXPRESSÉMENT INFORMÉ DE LA POSSIBILITÉ DE TELS DOMMAGES OU PERTES.

L'utilisation de tout produit logiciel mentionné dans la Documentation est régie par le contrat de licence applicable, ce dernier n'étant en aucun cas modifié par les termes de la présente.

CA est le fabricant de la présente Documentation.

Le présent Système étant édité par une société américaine, vous êtes tenu de vous conformer aux lois en vigueur du Gouvernement des Etats-Unis et de la République française sur le contrôle des exportations des biens à double usage et aux autres réglementations applicables et ne pouvez pas exporter ou réexporter la documentation en violation de ces lois ou de toute autre réglementation éventuellement applicable au sein de l'Union Européenne.

Copyright © 2013 CA. Tous droits réservés. Tous les noms et marques déposées, dénominations commerciales, ainsi que tous les logos référencés dans le présent document demeurent la propriété de leurs détenteurs respectifs.

## **Produits CA Technologies référencés**

Ce document contient des références aux produits CA suivants :

- CA Advantage® Data Transport® (CA Data Transport)
- CA Asset Intelligence
- CA Asset Portfolio Management (CA APM)
- CA Common Services™
- CA Desktop Migration Manager (CA DMM)
- CA Embedded Entitlements Manager (CA EEM)
- CA Network and Systems Management (CA NSM)
- CA Patch Manager
- CA Process Automation
- CA Business Intelligence
- CA Service Desk Manager
- CA WorldView™
- CleverPath™ Reporter

### **Support technique**

Pour une assistance technique en ligne et une liste complète des sites, horaires d'ouverture et numéros de téléphone, contactez le support technique à l'adresse [http://www.ca.com/worldwide.](http://www.ca.com/worldwide)

# Table des matières

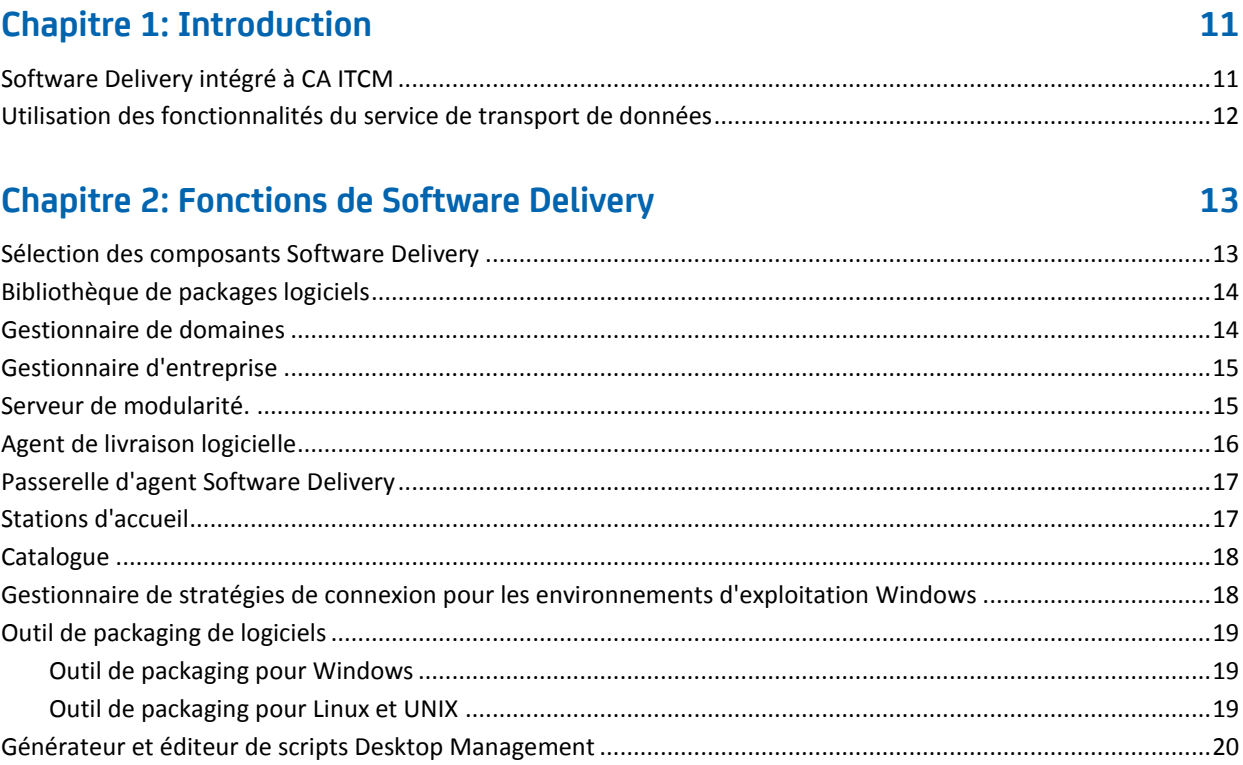

## **Chapitre 3: Implémentation**

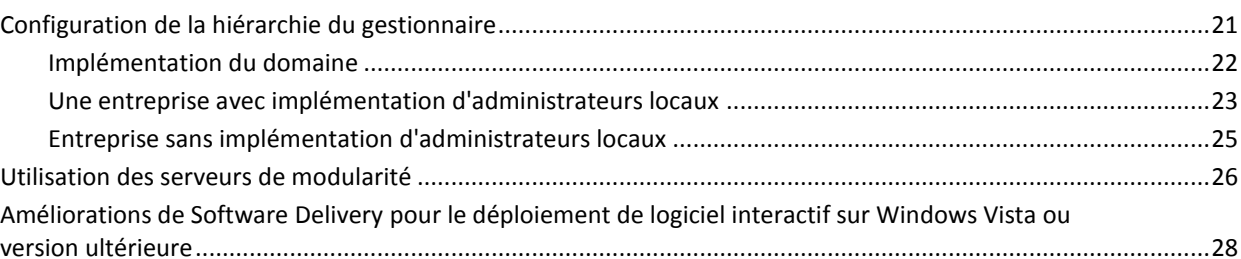

## **Chapitre 4: Configuration de Software Delivery**

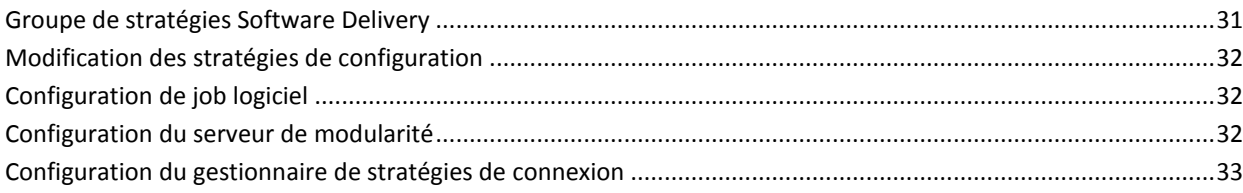

21

 $31$ 

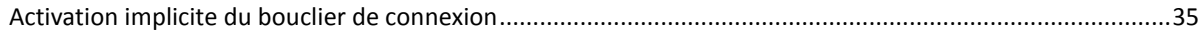

## **[Chapitre 5: Utilisation de Software Delivery](#page-36-0) 37**

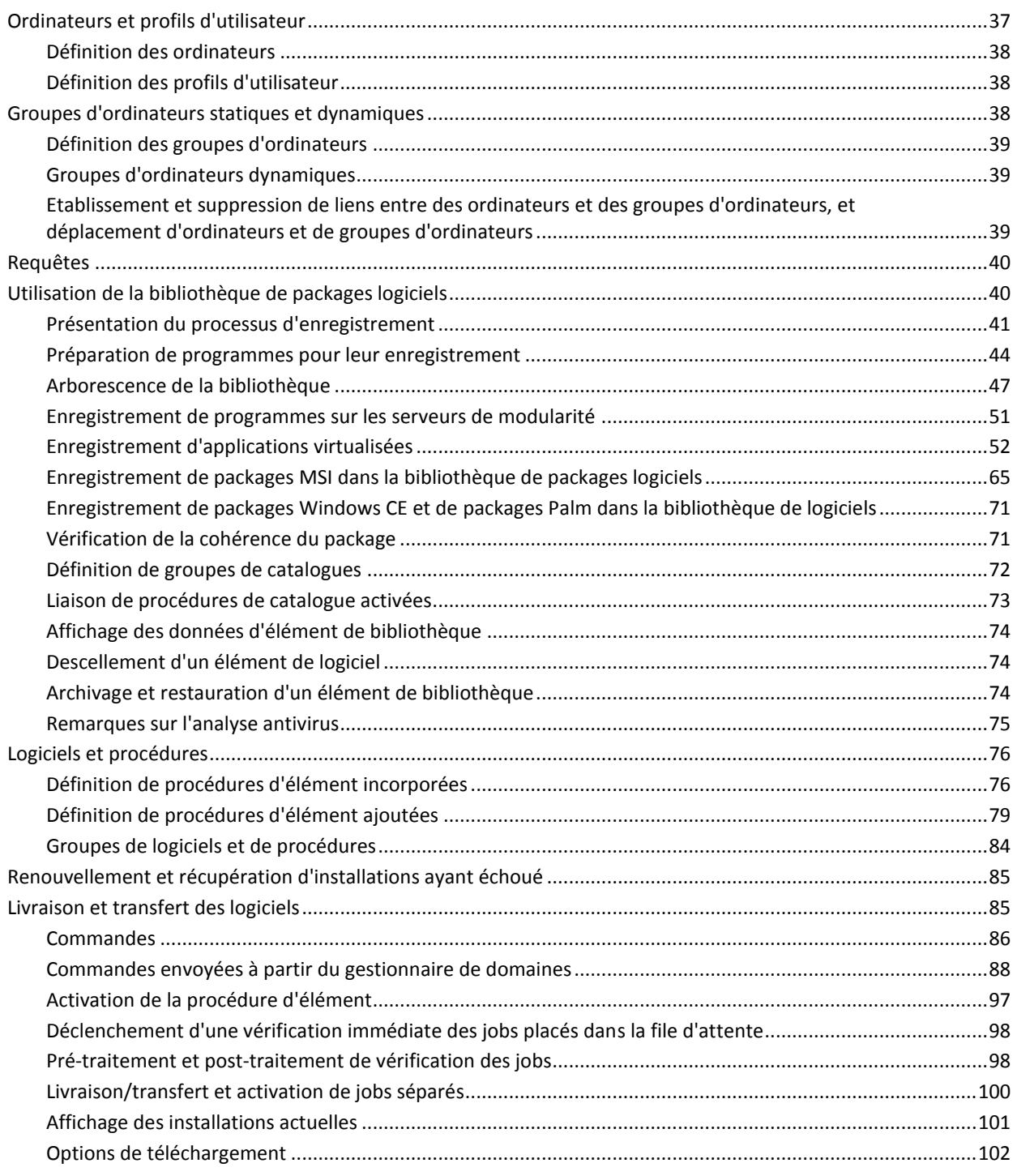

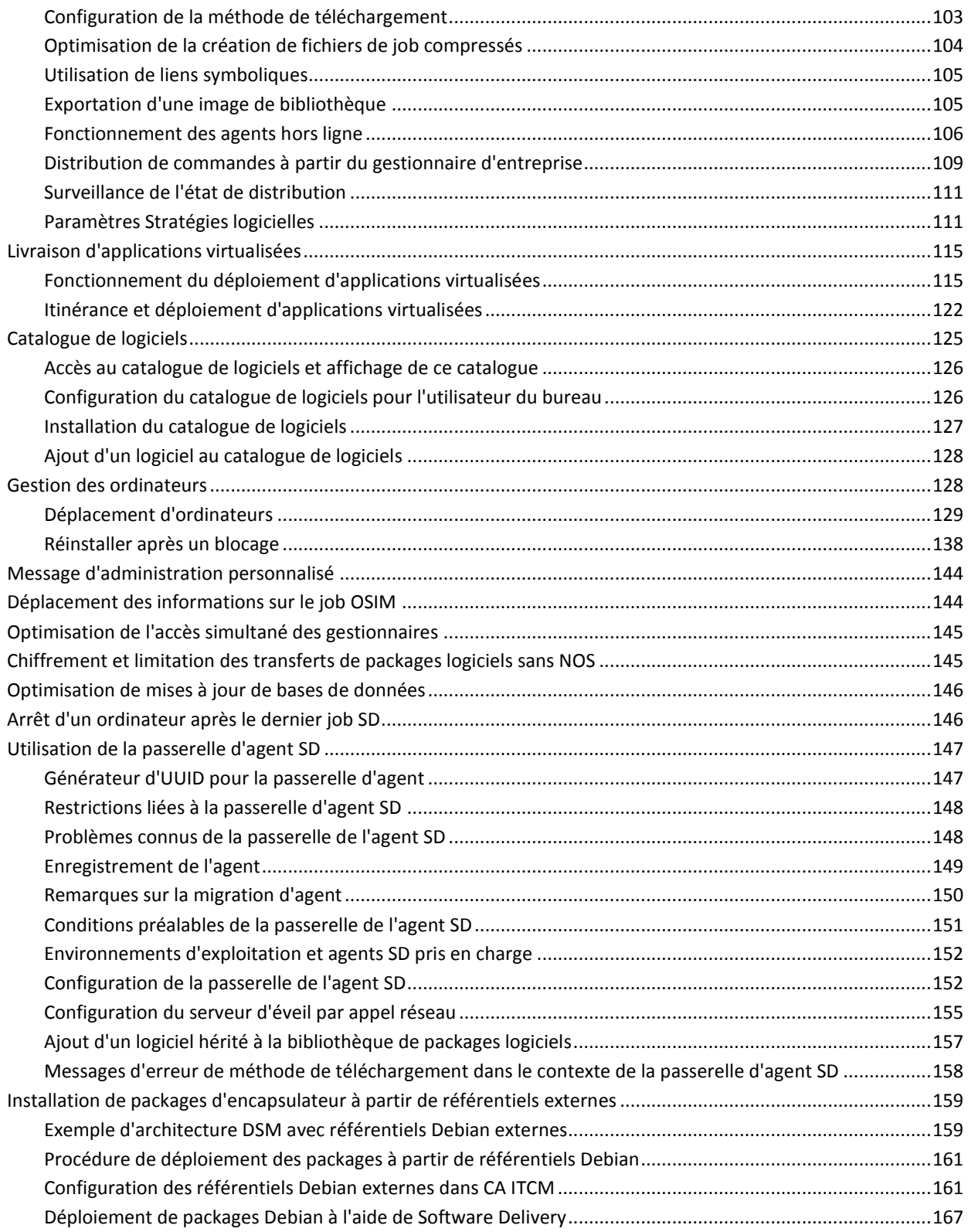

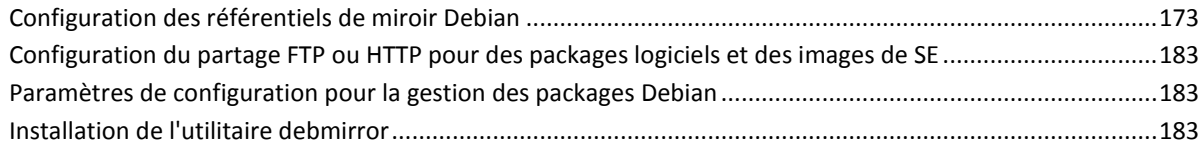

### **[Chapitre 6: Intégration au service de transport de données](#page-186-0) 187**

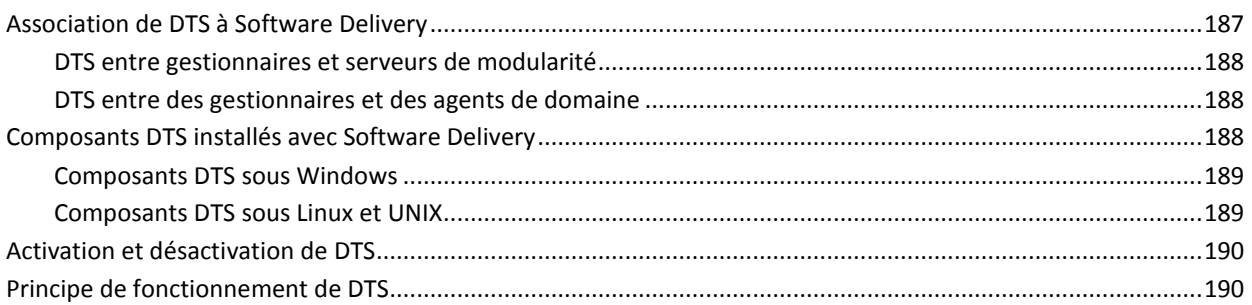

### **[Chapitre 7: Diagnostic et dépannage de Software Delivery](#page-190-0) 191**

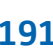

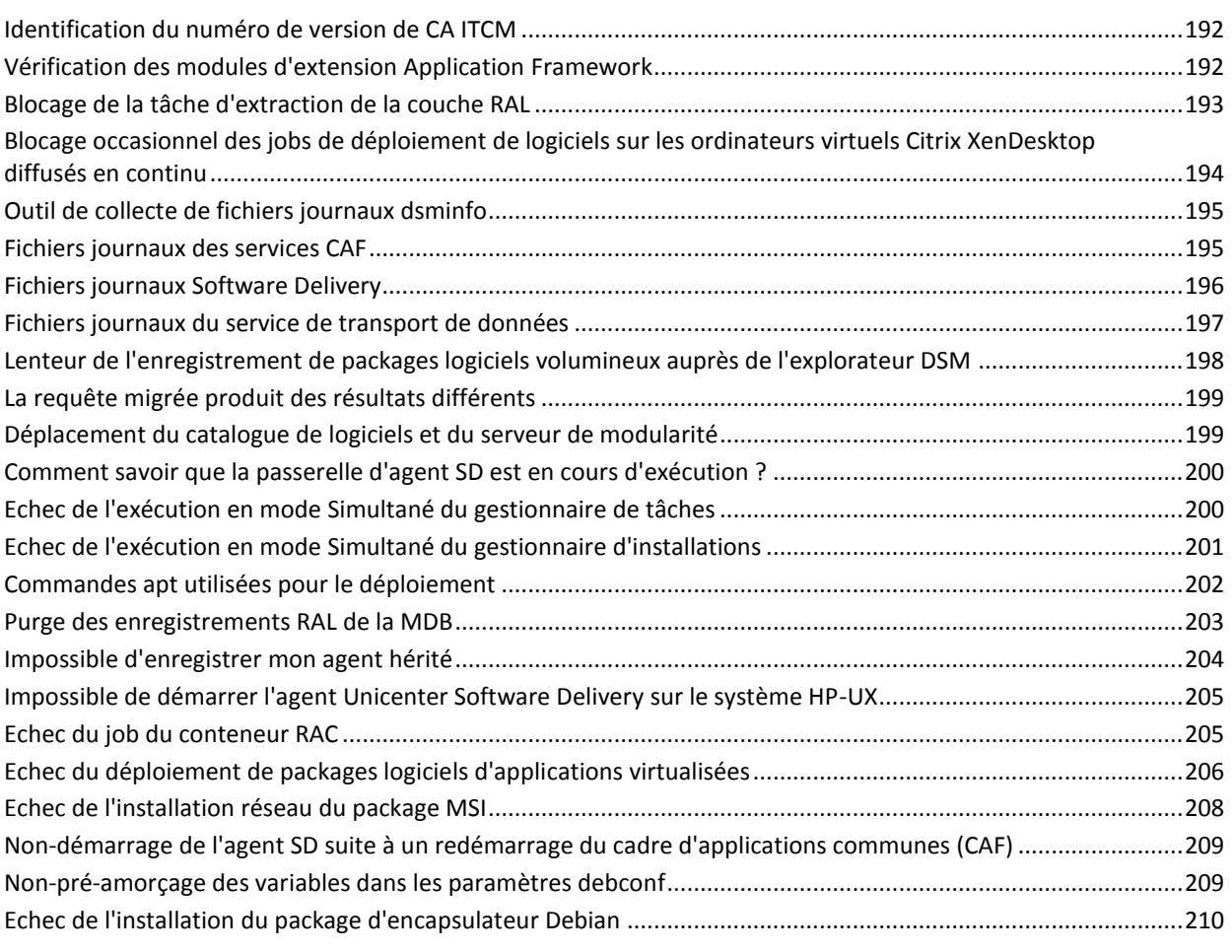

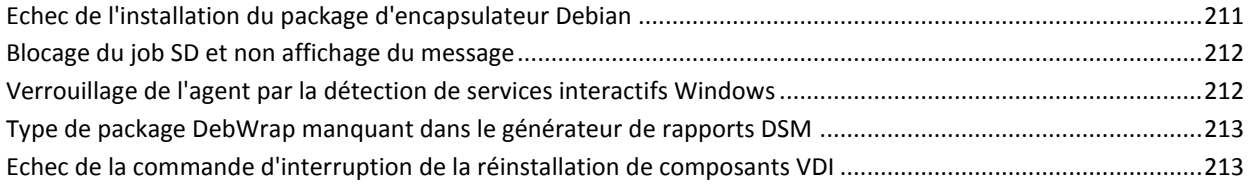

### **[Annexe A: Prise en charge et localistation des paramètres régionaux non](#page-214-0)  [UTF-8](#page-214-0) 215**

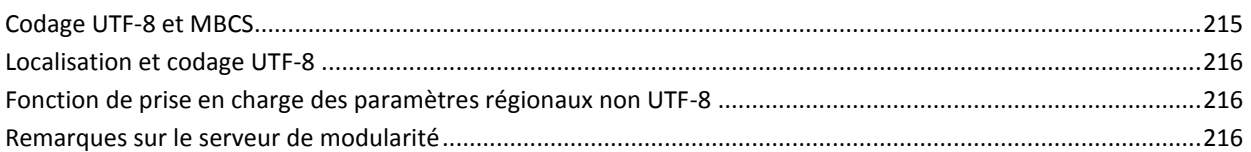

### **[Annexe B: Importation des chaînes de requêtes Unicenter Software](#page-218-0)  [Delivery 4.0](#page-218-0) 219**

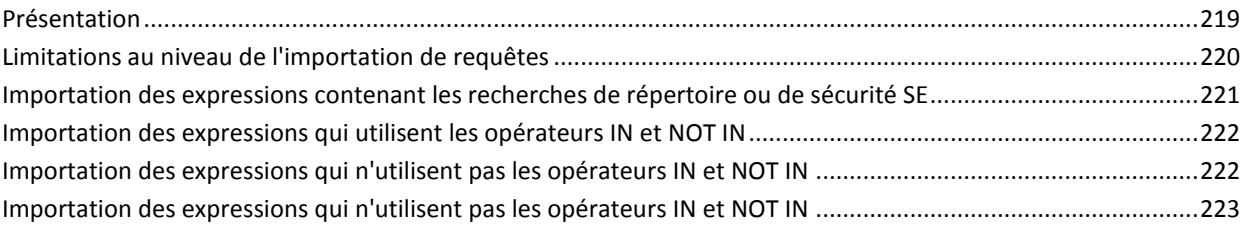

### **[Glossaire](#page-230-0) 231**

# **Chapitre 1: Introduction**

<span id="page-10-0"></span>Le composant Software Delivery (SD) intégré à CA ITCM accélère et automatise le déploiement de logiciels ou d'autres contenus numériques vers des ressources à l'échelle de l'entreprise. Le composant SD intègre des outils flexibles pour construire, distribuer, installer et gérer les packages logiciels et systèmes d'exploitation sur les ordinateurs cibles depuis n'importe quel endroit.

Software Delivery permet la gestion des logiciels de tous les ordinateurs appartenant à des réseaux interconnectés ou autonomes, ainsi que le contrôle total du fonctionnement et des performances des logiciels installés sur les ordinateurs reliés au réseau. Les capacités de gestion de cette solution permettent d'installer, de configurer, de vérifier et de supprimer des logiciels dans toute l'entreprise, de manière contrôlée et normalisée. Elle prend ainsi en charge un grand nombre de plates-formes et de protocoles de gestion de logiciels au sein de l'entreprise.

Grâce aux fonctionnalités et outils SD, vous êtes assuré d'une installation correcte et à temps du logiciel, ce qui garantit la fiabilité des services informatiques distribués et améliore le service offert aux utilisateurs.

Ce manuel décrit les notions et les procédures Software Delivery qui permettent d'administrer la gestion et la distribution contrôlées des logiciels sur votre site. Bien que ce manuel couvre plus particulièrement les problèmes auxquels est confronté l'administrateur système, il est utile à quiconque souhaite comprendre la solution apportée par SD au problème de la gestion de la distribution et de l'installation de packages logiciels dans un système d'ordinateurs en réseau.

Ce chapitre traite des sujets suivants :

[Software Delivery intégré à CA ITCM](#page-10-1) (page 11) [Utilisation des fonctionnalités du service de transport de données](#page-11-0) (page 12)

# <span id="page-10-1"></span>**Software Delivery intégré à CA ITCM**

Software Delivery partage les principaux composants de l'infrastructure CA ITCM, tels que la base de données, les communications, le contrôle de processus et la gestion des événements. Ce concept offre de nombreux avantages, notamment une administration simplifiée, des capacités inégalées, des performances améliorées dans tous les domaines de fonctionnalité, ainsi que des données et une terminologie cohérentes.

# <span id="page-11-0"></span>**Utilisation des fonctionnalités du service de transport de données**

Le service de transport de données (DTS) contrôle le flux de transfert des données dans l'environnement Software Delivery. DTS prend en charge les transferts de données point à point ou point-multipoint, notamment la diffusion, la multidiffusion et la sortance (qui génère une lecture unique avec plusieurs envois et plusieurs écritures). Vous pouvez aussi optimiser les performances du réseau en régulant l'envoi des paquets et en limitant leur taille.

L'intégration de l'outil de service de transport de données à Software Delivery vous permet d'interrompre, de reprendre et de terminer les transferts de données via les boîtes de dialogue Software Delivery. Pour plus d'informations, consultez la section [Intégration au service de transport de données](#page-186-2) (page 187).

# **Chapitre 2: Fonctions de Software Delivery**

<span id="page-12-0"></span>Software Delivery (SD) intégré à CA ITCM offre des services flexibles permettant de configurer les différents composants de votre réseau. Avant de configurer votre environnement de distribution de logiciels, vous devez comprendre les rôles que jouent les fonctions SD.

Ce chapitre traite des sujets suivants :

[Sélection des composants Software Delivery](#page-12-1) (page 13) [Bibliothèque de packages logiciels](#page-13-0) (page 14) [Gestionnaire de domaines](#page-13-1) (page 14) [Gestionnaire d'entreprise](#page-14-0) (page 15) [Serveur de modularité.](#page-14-1) (page 15) [Agent de livraison logicielle](#page-15-0) (page 16) [Passerelle d'agent Software Delivery](#page-16-0) (page 17) [Stations d'accueil](#page-16-1) (page 17) [Catalogue](#page-17-0) (page 18) [Gestionnaire de stratégies de connexion pour les environnements d'exploitation](#page-17-1)  [Windows](#page-17-1) (page 18) [Outil de packaging de logiciels](#page-18-0) (page 19) [Générateur et éditeur de scripts Desktop Management](#page-19-0) (page 20)

## <span id="page-12-1"></span>**Sélection des composants Software Delivery**

Les fonctions de livraison de logiciels sélectionnés et leur structure dépendent de la configuration de votre organisation et de la façon dont vous souhaitez contrôler la distribution de logiciels.

L'implémentation minimale requise inclut un gestionnaire de domaines et des agents autonomes. Vous pouvez déployer des serveurs de modularité supplémentaires si une gestion de réseaux distants ou une concurrence de déploiement accrue est nécessaire. Vous pouvez utiliser des gestionnaires de domaines supplémentaires si une modularité ou une autonomie de domaine accrues est souhaitée. Si vous utilisez plusieurs gestionnaires de domaines, un gestionnaire d'entreprise peut être déployé pour permettre la gestion centralisée du réseau Software Delivery complet.

## <span id="page-13-0"></span>**Bibliothèque de packages logiciels**

La bibliothèque des packages logiciels est l'emplacement où tous les logiciels sont enregistrés et stockés. Les logiciels non enregistrés ne peuvent pas être gérés.

Les bibliothèques des packages logiciels peuvent résider sur des gestionnaires d'entreprises, des gestionnaires de domaines et des serveurs de modularité. La bibliothèque des packages logiciels stocke tous les programmes à distribuer aux ordinateurs cibles sans tenir compte du système d'exploitation prévu pour ces programmes, à condition que le gestionnaire puisse lire le support d'installation des programmes.

Par exemple, pour enregistrer un programme Linux sur un gestionnaire Windows, vous devez charger le programme Linux sur un support que l'ordinateur hébergeant le gestionnaire Windows peut lire.

### <span id="page-13-1"></span>**Gestionnaire de domaines**

Le gestionnaire de domaines est le seul niveau de gestion obligatoire. Il assure la gestion des agents individuels e des serveurs de modularité, ainsi que des groupes correspondants. Le gestionnaire de domaines est responsable des tâches suivantes :

- Gérer les informations de configuration du domaine CA ITCM
- Configurer la sécurité pour les administrateurs pouvant se connecter au gestionnaire de domaines et l'étendue des autorisations dont ils disposent sur chaque classe d'objets
- Déclencher le moteur afin qu'il collecte les données stockées dans le serveur de modularité
- Evaluer et construire des conteneurs de jobs et les envoyer aux serveurs de modularité
- Recevoir les résultats du conteneur de jobs des serveurs de modularité et des agents
- Evaluer des groupes d'ordinateurs dynamiques
- Evaluer des stratégies logicielles
- Evaluer et créer des déploiements du système d'exploitation
- Répliquer des objets entre eux et leur gestionnaire d'entreprise

Les environnements d'exploitation actuellement pris en charge par le gestionnaire de domaines sont répertoriés dans la *matrice de certification* disponible sur le site du support de CA.

### <span id="page-14-0"></span>**Gestionnaire d'entreprise**

Le gestionnaire d'entreprise est un niveau de gestion facultatif permettant la gestion centralisée de plusieurs gestionnaires de domaine, groupes d'agents et serveurs de modularité. Le gestionnaire d'entreprise est responsable des tâches suivantes :

- Offrir une visibilité et un contrôle de toute l'entreprise, où plusieurs domaines CA ITCM ont été implémentés
- Gestion des informations de configuration de l'entreprise
- Configurer la sécurité pour les administrateurs pouvant se connecter au gestionnaire d'entreprise et l'étendue des autorisations dont ils disposent sur chaque classe d'objets
- Communiquer avec un gestionnaire de domaines pour répercuter des jobs et collecter les résultats de ces derniers

Les environnements d'exploitation actuellement pris en charge par le gestionnaire d'entreprise sont répertoriés dans la *matrice de certification* disponible sur le site du support de CA.

### <span id="page-14-1"></span>**Serveur de modularité.**

Un serveur de modularité est un niveau de gestion facultatif gratuit, utilisé pour la gestion d'un grand nombre d'agents, généralement sur des réseaux distants séparés par un réseau étendu (WAN). Il s'apparente à un mécanisme de sortance pour optimiser l'utilisation du réseau.

Un serveur de modularité Software Delivery inclut une bibliothèque (appelée bibliothèque de stockage intermédiaire) dans lesquels des packages logiciels peuvent être définitivement stockés pour éviter leur envoi sur le réseau chaque fois qu'ils sont sollicités par l'agent. Au lieu que les systèmes finals gérés individuellement (agents) ne communiquent directement avec un seul gestionnaire, la charge peut être répartie sur plusieurs serveurs de modularité.

Les serveurs de modularité utilisent une base de données de stockage des données comme référentiel local pour stocker les informations nécessaires au traitement des agents. Dans une installation minimale de serveur de modularité, la base de données de fichiers se compose d'un dictionnaire des agents enregistrés et de l'inventaire de base signalé par ces derniers.

Un serveur de modularité inclut le serveur de démarrage, nécessaire au déploiement du système d'exploitation.

**Remarque :** L'utilisation d'applications virtualisées permet au serveur de modularité de fonctionner également en tant que serveur de diffusion en continu pour les packages d'application virtualisée qui sont diffusés vers des ordinateurs cibles sous Windows. Pour plus d'informations, reportez-vous aux sections [Enregistrement d'applications](#page-51-0)  [virtualisées](#page-51-0) (page 52) e[t Livraison d'applications Virtualisées](#page-114-0) (page 115).

Les environnements d'exploitation actuellement pris en charge par le serveur de modularité sont répertoriés dans la *matrice de certification* disponible sur le site du support de CA.

### <span id="page-15-0"></span>**Agent de livraison logicielle**

L'agent Software Delivery (SD) est obligatoire sur un ordinateur cible si cet ordinateur doit être géré par Software Delivery. L'agent SD offre des services d'installation logicielle et un inventaire matériel de base. L'agent Windows prend également en charge la gestion des profils d'utilisateur.

L'agent SD prend désormais en charge les éléments suivants :

- Agents pour Linux et UNIX
- Agents proxy pour unités arrimées
- agents PC

Les agents SD peuvent être déployés à l'aide des mécanismes de déploiement fournis par CA ITCM, en utilisant le DVD d'installation CA ITCM, ou les versions précédentes du composant Software Delivery (migration).

Les environnements d'exploitation actuellement pris en charge par les agents SD sont répertoriés dans la *matrice de certification* disponible sur le site du support de CA.

Le composant Software Delivery prend en charge Windows Vista et ses versions ultérieures comme environnement de système d'exploitation d'agent. En raison des restrictions de Windows Vista dans le cadre de l'exécution d'interfaces utilisateur à partir d'un service Windows, l'agent SD a été reconçu. L'agent SD est capable de détecter s'il s'exécute sur un environnement Windows Vista ou Microsoft Server 2008 et fonctionne de manière appropriée. Dans un environnement d'exploitation non Windows Vista, l'agent SD s'exécute comme les versions précédentes.

### <span id="page-16-0"></span>**Passerelle d'agent Software Delivery**

La passerelle d'agent Software Delivery (passerelle d'agent SD) offre une rétrocompatibilité pour les agents étendus et hérités Unicenter Software Delivery (SD) et inclut un composant de serveur hérité commun, ses composants de processus et des composants spécifiques à Software Delivery

La prise en charge de la passerelle d'agent SD pour les agents étendus et hérités Unicenter SD est entièrement intégrée au serveur de modularité. Ce serveur est configurable par stratégie et démarre et s'arrête comme un thread de serveur de modularité Software Delivery.

Pour plus d'informations, en particulier pour les remarque relatives à l'installation et à la configuration, reportez-vous à la section [Utilisation de la passerelle d'agent SD](#page-146-0) (page 147).

### <span id="page-16-1"></span>**Stations d'accueil**

Le terme "unité d'ancrage" dans le contexte Software Delivery (SD) désigne un type d'ordinateur utilisé pour décrire un périphérique mobile connecté à l'infrastructure SD via un compagnon de bureau. La station d'accueil représente l'unité mobile, bien que son adresse est celle du compagnon de bureau.

Le périphérique mobile est connecté au compagnon de bureau d'une certaine manière (par exemple via un branchement sur le port série). Le compagnon de bureau est équipé d'un agent SD.

La vérification des jobs démarre sur le compagnon de bureau lorsque le périphérique est connecté à l'agent SD. Le périphérique mobile (représenté par l'icône d'unité d'ancrage) devient ainsi membre du groupe Tous les ordinateurs et utilisateurs sur le gestionnaire de domaines auquel l'agent SD est connecté.

Avant d'installer un logiciel sur une station d'accueil, il doit être enregistré dans la bibliothèque de packages logiciels. En général, ce logiciel est un logiciel tiers.

Les jobs cibles du périphérique mobile sont exécutés tant que le périphérique est connecté à son agent SD. Si le périphérique est déplacé vers un autre emplacement et connecté à un ordinateur équipé de l'agent SD faisant partie du même gestionnaire de domaine que l'agent SD précédent, alors tous les jobs en attente sont exécutés à cette heure de connexion, à condition que l'utilisateur soit lui aussi configuré sur cet autre ordinateur de bureau.

Les plates-formes d'agent proxy actuellement prises en charge sont répertoriées dans la *matrice de certification* disponible sur le site du support de CA.

Pour obtenir une description de la procédure d'activation d'une station d'accueil sur Windows, consultez la section *Activation d'une station d'accueil sous Windows* de la rubrique *Installation de CA ITCM* du *Manuel d'implémentation*.

### <span id="page-17-0"></span>**Catalogue**

Le catalogue est une interface utilisateur facultative permettant de déposer des requêtes de logiciels auprès du gestionnaire de domaines. Grâce au catalogue, les utilisateurs peuvent installer des logiciels jugés facultatifs par l'administrateur sur leurs propres systèmes à l'aide du réseau Software Delivery et sa configuration.

# <span id="page-17-1"></span>**Gestionnaire de stratégies de connexion pour les environnements d'exploitation Windows**

Le gestionnaire de stratégies de connexion garantit que le système peut effectuer les installations ou mises des applications sans être dérangé par des connexions utilisateur pendant les processus d'installation ou de mise à jour. En d'autres termes, le gestionnaire de stratégies de connexion activé empêche les utilisateurs de se connecter à un système d'exploitation Windows. Le gestionnaire de stratégies de connexion est disponible pour tous les environnements d'exploitation Windows NT et Windows Vista.

Microsoft ayant modifié la technologie sous-jacente pour le système d'exploitation Windows Vista, la fonctionnalité du gestionnaire de stratégies de connexion a été alignée sur les exigences de Windows Vista. Dans les environnements antérieurs à Windows Vista, le gestionnaire de stratégies de connexion fonctionne en se basant sur le concept d'identification graphique et d'authentification de Microsoft (GINA). Dans les environnements d'exploitation Windows Vista, il fonctionne sur le concept de filtrage du fournisseur d'identification. Sur les systèmes cibles, l'interface utilisateur du gestionnaire de stratégies de connexion diffère légèrement entre les systèmes d'exploitation Windows Vista et tout autre système d'exploitation.

Le gestionnaire de stratégies de connexion peut être activé et configuré à l'aide de [l'affichage du gestionnaire de stratégies de connexion sur l'explorateur DSM.](#page-32-0) (page 33) Le gestionnaire de stratégies de connexion peut également être [activé implicitement](#page-34-0)  [lors de la configuration d'un job de distribution de logiciels](#page-34-0) (page 35).

**Remarque :** Lorsque le bouclier de connexion est activé pour la première fois sur des systèmes antérieurs à Windows Vista, un redémarrage du système est lancé avant l'exécution du premier job utilisant cette protection.

### <span id="page-18-0"></span>**Outil de packaging de logiciels**

L'outil de packaging de logiciels vous permet de compiler les logiciels et leurs données sous forme de produits à installer sur les ordinateurs cibles, à l'aide d'un format de compilation propre à CA.

L'outil de packaging est disponible pour les environnements d'exploitation Windows, Linus et UNIX.

Les types d'environnement de système d'exploitation et leurs versions actuellement pris en charge par l'outil de packaging sont répertoriés dans la matrice de certification disponible sur le site du support de CA.

### <span id="page-18-1"></span>**Outil de packaging pour Windows**

L'outil de packaging pour Windows se trouve sur un ordinateur de compilation dédié distinct. Seul le système d'exploitation et l'outil de packaging doivent être installés sur l'ordinateur de compilation. L'ordinateur de compilation peut exécuter un système d'exploitation Windows NT ou Windows Vista.

Au cours du processus de compilation, le produit à compiler est installé sur le système d'exploitation de cet ordinateur. Vous pouvez spécifier des fichiers de produit, des paramètres d'installation et d'autres modifications nécessaires. L'outil de packaging enregistre ces informations nécessaires à une installation ultérieure réussie du package logiciel, puis crée une image du logiciel pouvant être installée.

Le produit installable (image) est compilé au format de compilation SXP.

**Important :** L'image du logiciel peut uniquement être installée sur les ordinateurs cibles exécutant le même système d'exploitation que l'ordinateur de compilation au cours du processus de compilation.

### <span id="page-18-2"></span>**Outil de packaging pour Linux et UNIX**

L'outil de packaging pour Linux et UNIX n'exige pas l'installation d'un ordinateur de compilation distinct, il peut s'exécuter sur n'importe quel ordinateur Linux ou UNIX.

Au cours du processus de compilation, le produit à compiler, y compris tous les fichiers et paramètres, est défini dans un fichier prototype. Vous pouvez le faire en utilisant l'interface utilisateur graphique de l'outil de packaging ou la ligne de commande. Le produit installable (image) est construit à partir de ce fichier prototype.

Le format de compilation du produit est appelé PIF (Product Interchange Format).

### <span id="page-19-0"></span>**Générateur et éditeur de scripts Desktop Management**

Le générateur de scripts pour la gestion d'ordinateurs est un outil qui vous permet d'enregistrer les modifications apportées à la configuration d'un produit installé (par exemple modifications du registre). Le générateur de scripts prend un instantané de l'ordinateur, et génère une image et un script d'installation. Ce script peut ensuite être enregistré dans la bibliothèque de packages logiciels et installé sur des ordinateurs cibles équipés de l'interpréteur de scripts. Le Générateur de scripts pour la gestion d'ordinateurs ne convient pas aux installations de produits complexes.

Vous pouvez utiliser l'éditeur de scripts Desktop Management pour écrire, déboguer et exécuter des scripts, et pour en vérifier la syntaxe.

# **Chapitre 3: Implémentation**

<span id="page-20-0"></span>Pour une compréhension approfondie des fonctionnalités et composants de Software Delivery, ce chapitre présente un modèle d'implémentation et un scénario permettant de gérer l'installation et la désinstallation des logiciels.

Ce chapitre traite des sujets suivants :

[Configuration de la hiérarchie du gestionnaire](#page-20-1) (page 21) [Utilisation des serveurs de modularité](#page-25-0) (page 26) [Améliorations de Software Delivery pour le déploiement de logiciel interactif sur](#page-27-0)  [Windows Vista ou version ultérieure](#page-27-0) (page 28)

### <span id="page-20-1"></span>**Configuration de la hiérarchie du gestionnaire**

Si vous avez besoin d'une gestion centralisée et que le nombre de systèmes gérés ne dépasse pas les limites recommandées indiquées par la taille d'un gestionnaire de domaines, l'utilisation d'un domaine unique est conseillée.

Si vous avez besoin d'une gestion centralisée et que le nombre de systèmes gérés dépasse les limites recommandées indiquées par la taille d'un gestionnaire de domaines, l'utilisation d'une entreprise comportant plusieurs domaines est conseillée.

Il existe peut-être d'autres raisons justifiant le choix d'une approche d'entreprise, même si un seul domaine convient à la gestion de tous les systèmes gérés. Il peut être demandé aux administrateurs de définir des sites individuels pour contrôler pleinement les systèmes gérés contenus dans chacun d'eux. Dans ce cas, un domaine par site peut être adapté. Cependant, un certain degré d'autonomie locale peut également être atteint via les mécanismes de sécurité de CA ITCM pour répartir la propriété des agents et d'autres objets dans la base de données de gestion d'un domaine entre plusieurs administrateurs.

Dans la plupart des scénarios, il est utile d'installer le gestionnaire d'entreprise lorsque plusieurs domaines sont utilisés. La création de rapports d'entreprise est un avantage. Même si la gestion des agents est strictement assurée par les administrateurs de domaines, il peut être utile de produire des rapports à l'échelle de l'entreprise sur tous les agents et logiciels de l'entreprise. L'intégration de CA ITCM à d'autres logiciels CA Technologies, tels que CA Service Desk Manager et Unicenter Asset Portfolio Management, constitue un avantage supplémentaire pour l'entreprise. De nombreuses sociétés préfèrent avoir un service d'assistance centralisé ou une fonction d'approvisionnement, même si l'administration des systèmes gérés est distribuée entre des administrateurs de sites utilisant plusieurs domaines. Dans certains scénarios, nous vous recommandons d'utiliser une solution d'entreprise pour tirer pleinement profit de l'intégration entre les produits. Notez que si un seul domaine est jugé suffisant, l'intégration entre les produits est également disponible au niveau du domaine.

Les options de configuration suivantes sont disponibles lorsque vous concevez votre structure de distribution :

- Un gestionnaire de domaines avec un administrateur local
- Un gestionnaire d'entreprise avec administrateurs locaux
- Un gestionnaire d'entreprise sans administrateurs locaux

### <span id="page-21-0"></span>**Implémentation du domaine**

Dans un domaine d'implémentation, le gestionnaire de domaine contrôle la distribution du logiciel à un ou plusieurs agents. Le gestionnaire de domaine et les ordinateurs en réseau reliés à ce gestionnaire forment un domaine. Dans une implémentation de domaine, les agents sont généralement basés sur le même site et reliés au gestionnaire via un réseau local (LAN), comme indiqué sur l'illustration suivante :

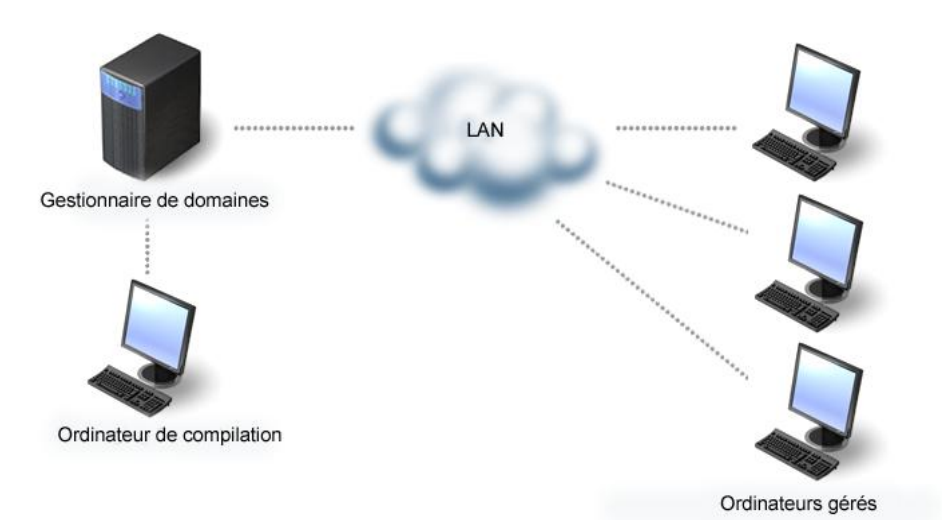

Lorsque le gestionnaire de domaine fonctionne sans gestionnaire d'entreprise, il s'agit d'un gestionnaire de domaines autonome.

#### **Avantages d'un gestionnaire de domaine autonome**

L'utilisation d'un gestionnaire de domaines autonome est efficace lorsque tous les ordinateurs gérés sont connectés au même réseau logique et que le nombre total d'ordinateurs participants ne dépasse pas la limite autorisée, déterminée par la taille du serveur. Dans une telle situation, cette configuration ne nécessite aucune infrastructure ni aucun matériel et permet de conserver les avantages offerts par Software Delivery en matière de souplesse d'utilisation et d'uniformité.

#### **Inconvénients d'un gestionnaire de domaine autonome**

Si votre organisation se compose de plusieurs domaines, l'utilisation d'une structure de domaine autonome sur chaque site ne permet plus de disposer du contrôle centralisé offert par un gestionnaire d'entreprise connecté à plusieurs domaines. Les gestionnaires de domaine ne peuvent pas utiliser Software Delivery pour se distribuer les logiciels.

### <span id="page-22-0"></span>**Une entreprise avec implémentation d'administrateurs locaux**

Cette configuration de système est composée d'un gestionnaire d'entreprise et de plusieurs gestionnaires de domaine, chaque gestionnaire de domaine pouvant être administré par son propre administrateur local.

L'illustration suivante présente un scénario d'implémentation d'entreprise avec des administrateurs locaux :

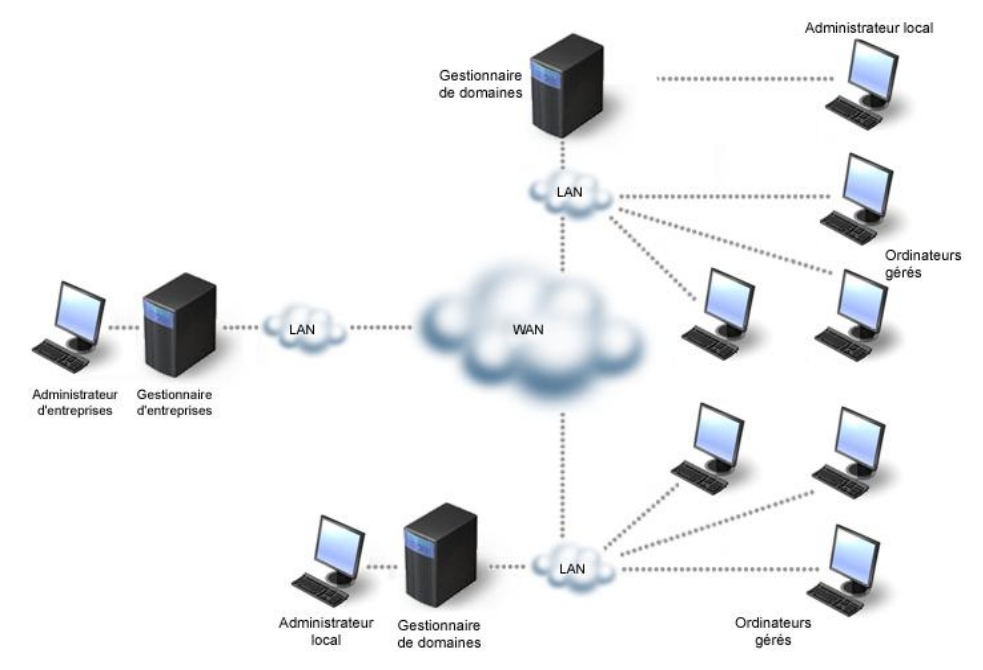

Dans ce scénario d'implémentation, le gestionnaire d'entreprise rattaché à plusieurs gestionnaires de domaine dispose d'un contrôle centralisé sur un large système composé de plusieurs LAN connectés par un WAN.

L'administrateur de l'entreprise distribue les logiciels aux gestionnaires de domaine et chaque administrateur local installe et met à jour ces éléments sur les ordinateurs de son domaine. Les administrateurs locaux peuvent octroyer un niveau supplémentaire de contrôle de la maintenance et de l'installation des logiciels à chaque domaine.

#### **Avantages d'une entreprise dotée d'administrateurs locaux**

Cette configuration de système permet d'assurer un contrôle centralisé. En outre, elle permet aux gestionnaires de domaine de personnaliser le processus de distribution aux ordinateurs individuels et donc de fonctionner indépendamment du gestionnaire d'entreprise.

#### **Inconvénients d'une entreprise dotée d'administrateurs locaux**

L'administrateur local pouvant distribuer des logiciels sans intervention de l'administrateur de l'entreprise, cette structure affaiblit le contrôle centralisé. Cependant, l'administrateur de l'entreprise conserve toutes ses capacités de surveillance et peut émettre des commandes visant à supprimer des logiciels non autorisés.

### <span id="page-24-0"></span>**Entreprise sans implémentation d'administrateurs locaux**

Cette configuration de système est composée d'un gestionnaire d'entreprise et de plusieurs gestionnaires de domaine, chaque gestionnaire de domaine étant uniquement administré par l'administrateur de l'entreprise à partir du gestionnaire de l'entreprise.

L'illustration suivante présente un scénario d'implémentation d'entreprise sans administrateurs locaux :

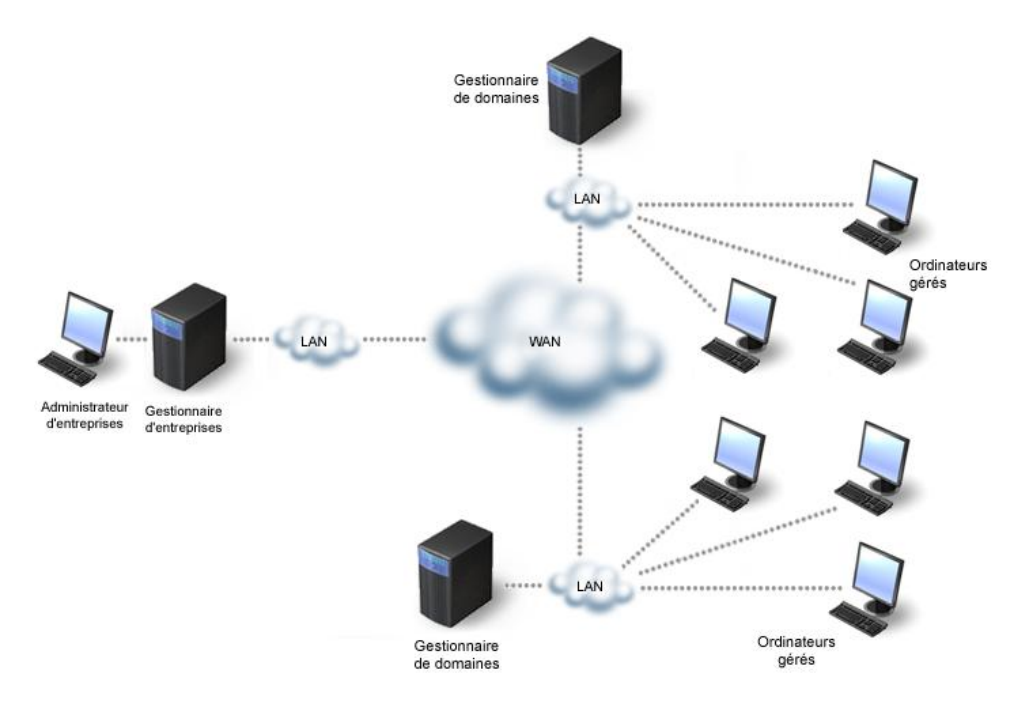

Dans ce scénario d'implémentation, le gestionnaire d'entreprise rattaché à plusieurs gestionnaires de domaine dispose d'un contrôle centralisé sur un large système composé de plusieurs LAN connectés par un WAN.

L'administrateur de l'entreprise distribue le logiciel aux gestionnaires de domaine, gère le logiciel dans les bibliothèque de domaine et est en mesure d'installer et de maintenir à jour le logiciel sur les ordinateurs cibles. Ainsi, l'implémentation d'une gestionnaire d'entreprise avec plusieurs domaines et sans administrateur local offre un contrôle entièrement centralisé sur le logiciel installé sur les ordinateurs des domaines.

#### **Avantages d'une entreprise sans administrateurs locaux**

Cette configuration de système offre un contrôle centralisé sur tous les gestionnaires de domaine et les ordinateurs cibles à partir d'un emplacement unique et ne nécessite pas l'intervention des administrateurs locaux au niveau de chaque gestionnaire de domaine.

#### **Inconvénients d'une entreprise sans administrateurs locaux**

Cette configuration de système ne permet aucune personnalisation ni différence au niveau des gestionnaires de domaine.

## <span id="page-25-0"></span>**Utilisation des serveurs de modularité**

Les serveurs de modularité améliorent la modularité et les performances. Le gestionnaire de domaines est mis en liasse avec un serveur de modularité ; les serveurs de modularité supplémentaires sont facultatifs.

L'illustration suivante présent un scénario typique d'utilisation de serveurs de modularité dans un réseau :

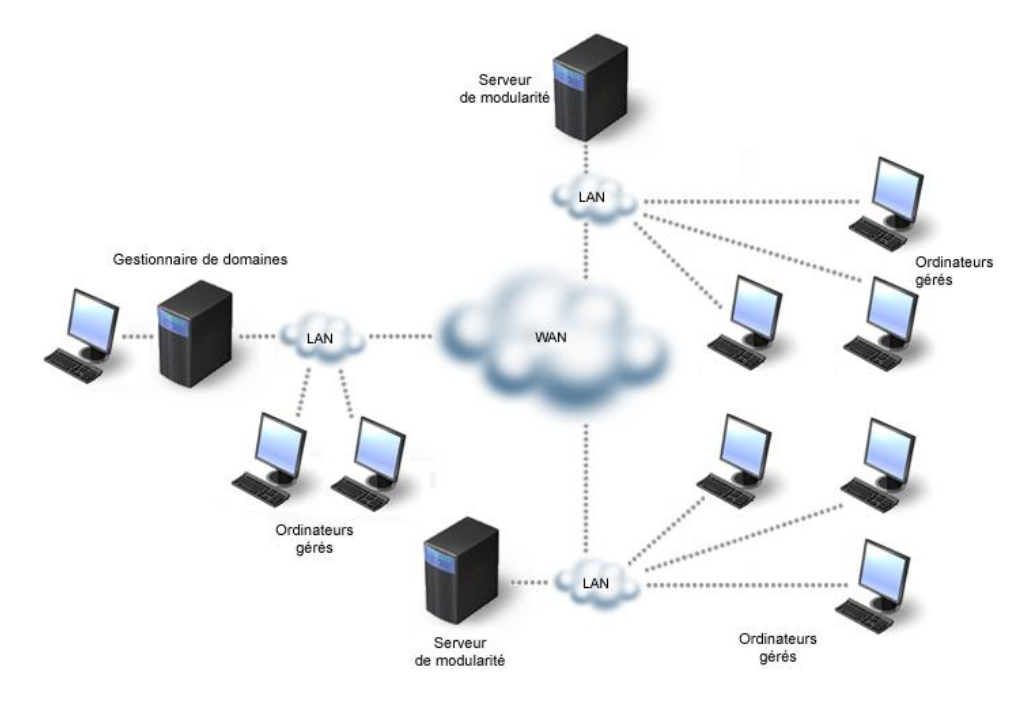

Pour éviter tout trafic réseau inutile sur le réseau étendu (WAN), les serveurs de modularité sont déployés vers chaque emplacement ou site distant du réseau. En utilisant également les bibliothèques de logiciels des serveurs de modularité pour le stockage permanent de packages logiciels, il est uniquement nécessaire de transférer les données de contrôle au réseau étendu. Le déploiement initial des packages logiciels sur les bibliothèques distant peut être effectué sur le réseau étendu. Toutefois, l'enregistrement local est également pris en charge si les liens du réseau étendu sont extrêmement lents.

La répartition géographique est l'une des principales raisons motivant l'emploi des serveurs de modularité. Cependant, vous devez considérer d'autres facteurs lors de la planification du réseau Software Delivery, notamment les méthodes d'accès à la fenêtre de livraison et à la bibliothèque :

#### ■ **Fenêtre de livraison**

La fenêtre de livraison est définie par le temps maximal admis pour distribuer et exécuter un package de logiciels particulier sur tous les systèmes gérés. La fenêtre de livraison est définie par l'utilisateur de Software Delivery et non par CA Technologies.

#### ■ **Méthodes d'accès à la bibliothèque :**

Considérez la méthode d'accès à la bibliothèque devant être utilisée par les agents. Différentes méthodes d'accès soumettent le serveur de modularité et le réseau à différentes charges. Le serveur de modularité peut être configuré par rapport au nombre de jobs logiciels concurrents autorisés.

## <span id="page-27-0"></span>**Améliorations de Software Delivery pour le déploiement de logiciel interactif sur Windows Vista ou version ultérieure**

Lorsque vous déployez un package logiciel vers un agent pour Windows, le programme d'installation démarre dans le contexte SYSTEM.

Dans les versions de Windows antérieures à Vista, tous les services étaient exécutés dans la session 0 et les applications démarrées dans le contexte SYSTEM. Cela posait un risque de sécurité. Dans Windows Vista et les versions ultérieures de Windows, le système d'exploitation isole les services dans la session 0 et exécute les applications dans d'autres sessions d'utilisateur. Les services sont protégés contre des attaques générées à partir du code d'application. Windows Vista et les versions ultérieures de Windows incluent un service de détection de services interactifs, qui permet de détecter si une application doit afficher une interface utilisateur, puis d'afficher la boîte de dialogue Détection de services interactifs afin de basculer vers la session 0 et de continuer. Pour plus d'informations sur le service Détection des services interactifs, consultez la documentation de Microsoft.

Dans Windows Vista et les versions ultérieures de Windows, le changement de conception lié au service Détection de services interactifs supposait un problème pour les installations de logiciel interactives nécessitant la saisie de données de la part de l'utilisateur.

Si le logiciel déployé a les caractéristiques suivantes, l'installation est maintenue dans la session 0, en attendant les données saisies par l'utilisateur :

- Le logiciel est interactif.
- Le logiciel n'est pas dépendant de la session.
- Le service Détection de services interactifs est arrêté.

Comme aucune interface utilisateur d'entrée n'est affichée, le job Software Delivery expire.

L'agent Software Delivery prend en charge ce scénario depuis CA ITCM r12 SP1, en activant le service Détection de services interactifs pour permettre à l'utilisateur de saisir des données, puis en désactivant le service avant de le fermer.

Pour pouvoir installer les logiciels interactifs en toutes circonstances, même si le logiciel n'est pas dépendant de la session, et supprimer complètement la dépendance au service Détection de services interactifs, CA ITCM fournit désormais une option pour indiquer qu'un package logiciel en cours d'enregistrement ou de déploiement est interactif et requiert l'intervention de l'utilisateur sur l'agent.

Pour utiliser cette fonctionnalité, l'administrateur sélectionne l'option Activer l'interaction des utilisateurs (WinLH uniquement) dans les options de procédure lors de l'enregistrement d'un package logiciel ou dans les paramètres de job lors du déploiement d'un package. L'agent démarre le programme d'installation de logiciel dans les sessions d'utilisateur actuellement connectées et actives, et dans le contexte SYSTEM.

**Remarque :** Cette fonctionnalité vous permet d'installer des applications interactives, mais compromet la fonctionnalité d'isolement fournie par Microsoft pour augmenter la sécurité. Utilisez cette fonction avec précaution.

Pour les packages logiciels scellés avant la mise à niveau du gestionnaire de domaines, une option vous permet d'activer l'interaction des utilisateurs, même dans l'état scellé, uniquement si l'option Interdire à l'utilisateur de se connecter pendant l'exécution du job (WinNT uniquement) n'est pas sélectionnée.

Si aucun utilisateur n'est connecté, l'agent SD attend qu'un utilisateur se connecte, puis exécute le job.

Cette fonctionnalité utilise les paramètres de configuration suivants dans les situations spécifiques associées au bouclier de connexion et au redémarrage/déconnexion. Ces paramètres se trouvent sous DSM, Software Delivery, Agent :

#### **Jobs interactifs : Lancer dans une session d'utilisateur sous Windows Vista et versions ultérieures**

Spécifie la session dans laquelle le job s'exécute sur des agents sous Windows Vista et versions ultérieures.

#### **Valeurs :**

- **TRUE** : En fonction de la propriété de job Activer l'interaction des utilisateurs (WinLH uniquement), le job s'exécute dans la session de l'utilisateur connecté. Ce paramètre s'applique uniquement aux jobs déployés vers des agents d'ordinateur. Il n'a aucun effet sur les jobs déployés vers les profils d'utilisateur et les jobs non interactifs.
- **FALSE :** Le job s'exécute dans la session 0.

#### **Valeur par défaut :** TRUE

#### **Limites :**

- Ce paramètre s'applique uniquement aux jobs déployés vers des agents d'ordinateur.
- Il n'a aucun effet sur les jobs non interactifs ou les jobs déployés vers des profils d'utilisateur.

#### **Jobs interactifs : Ignorer le mode Bouclier de connexion en cas de conflit sous Windows Vista et versions ultérieures**

Spécifie le comportement de l'agent SD lorsque le statut du bouclier de connexion est *Patienter jusqu'à la déconnexion de l'utilisateur avant d'exécuter le job* ou *Forcer la déconnexion de l'utilisateur avant l'exécution du job* et que la propriété de job *Activer l'intervention des utilisateurs (WinLH uniquement)* est définie sur True.

#### **Valeurs :**

- **TRUE :** la propriété de job annule le comportement du bouclier de connexion.
- **FALSE** : un conflit est détecté et les jobs échouent avec un message d'erreur correspondant.

#### **Par défaut :** FALSE

#### **Jobs interactifs : Retarder les jobs restants non inclus dans un conteneur de liaisons sous Windows Vista et versions ultérieures**

Procédez comme suit :

**Valeurs :**

- **TRUE** : tous les jobs sont reportés après le premier job pour lequel l'option Activer l'interaction des utilisateurs (WinLH uniquement) est définie.
- **FALSE :** les jobs interactifs figurant dans le conteneur sont reportés et tous les jobs non interactifs sont exécutés.

#### **Par défaut :** TRUE

**Limites :** ce paramètre s'applique lorsqu'aucun utilisateur n'est connecté à l'ordinateur et que le paramètre *Jobs interactifs : Lancer dans une session d'utilisateur sous Windows Vista et versions ultérieures* est défini sur TRUE.

# **Chapitre 4: Configuration de Software Delivery**

<span id="page-30-0"></span>Vous pouvez configurer Software Delivery après l'installation.

En règle générale, les composants, tels que les gestionnaires, les serveurs de modularité et les agents sont gérés par des stratégies de configuration. Une stratégie de configuration est un ensemble de paramètres qui régissent le comportement d'un composant particulier.

Ce chapitre traite des sujets suivants :

[Groupe de stratégies Software Delivery](#page-30-1) (page 31) [Modification des stratégies de configuration](#page-31-0) (page 32) [Configuration de job logiciel](#page-31-1) (page 32) [Configuration du serveur de modularité](#page-31-2) (page 32) [Configuration du gestionnaire de stratégies de connexion](#page-32-0) (page 33)

### <span id="page-30-1"></span>**Groupe de stratégies Software Delivery**

Le groupe de stratégies Software Delivery vous permet d'afficher ou de modifier les propriétés des stratégies existantes pour la gestion Software Delivery.

Le groupe de stratégies software delivery contient les dossiers suivants :

- **Agent**
- Compression de fichier
- Transfert de fichiers
- Gestionnaire
- Serveur de modularité
- Partagé
- Software Management

### <span id="page-31-0"></span>**Modification des stratégies de configuration**

Les stratégies de configuration peuvent être consultées et modifiées à partir de l'explorateur DSM via le Panneau de configuration, Configuration, Stratégie de configuration, Stratégie par défaut de l'ordinateur, noeud DSM.

Pour modifier un paramètre de stratégie de configuration, double-cliquez sur la stratégie spécifique. La boîte de dialogue Définition des propriétés s'affiche et vous permet de modifier la stratégie de configuration.

Pour plus d'informations sur la manière de configurer ou de modifier les stratégies de configuration Software Delivery, consultez la section Stratégie de configuration de l'*aide de l'explorateur DSM.*

### <span id="page-31-1"></span>**Configuration de job logiciel**

Le Panneau de configuration inclut le dossier Configuration contenant le sous-dossier Gestion des jobs logiciels, dans lequel vous pouvez configurer les tâches Nettoyage des jobs, Manipulation du job et Réinstaller après un arrêt brutal.

Si vous cliquez sur un ordinateur ou un groupe cible à l'aide du bouton droit de la souris, vous pouvez sélectionner et configurer d'autres propriétés du job, telles que le calendrier d'exécution des jobs, la méthode de téléchargement et la stratégie RAC. Vous pouvez spécifier les paramètres de configuration en choisissant Propriétés dans le menu contextuel.

### <span id="page-31-2"></span>**Configuration du serveur de modularité**

Un serveur de modularité comprend un certain nombre de processus système exécutés en arrière-plan. L'administrateur peut démarrer et arrêter le serveur de modularité et en modifier la configuration.

Vous configurez le serveur de modularité à l'aide de la fonction de configuration de l'explorateur DSM du gestionnaire ou via la ligne de commande du CAF (Common Application Framework), par exemple : cserver config -h *new\_manager*

**Remarque** : Si CA Common Services (CCS) est installé, le déplacement du gestionnaire de domaines d'un serveur de modularité va également reconfigurer le CCS pour pointer vers le nouvel ordinateur du gestionnaire. Pour vérifier que les valeurs du CCS n'ont pas été modifiées lors du réenregistrement du serveur, utilisez la commande cserver avec l'option "-i" au lieu de l'option "-h".

### <span id="page-32-0"></span>**Configuration du gestionnaire de stratégies de connexion**

La configuration du gestionnaire de stratégies de connexion est contrôlée par le composant de configuration commune. Une interface utilisateur personnalisée, appelée vue de configuration du gestionnaire de stratégies de connexion, vous permet de définir et modifier les données dans une stratégie de configuration.

Au démarrage de la vue de configuration du gestionnaire de stratégies de connexion dans l'explorateur DSM, la boîte de dialogue de configuration du gestionnaire de stratégies de connexion s'affiche.

Vous pouvez sélectionner le mode de fonctionnement du gestionnaire de stratégies de connexion qui détermine les conditions de connexion dans lesquelles les jobs Software Delivery (jobs SD) sont exécutés ainsi que l'état d'installation du gestionnaire de stratégies de connexion.

Les modes de fonctionnement du gestionnaire de stratégies de connexion sont les suivants :

#### **Gestionnaire de stratégies de connexion non installé**

Indique que, dans un environnement d'exploitation Windows Vista, le fournisseur d'identification et les modules de filtre COM du gestionnaire de stratégies de connexion ne sont pas enregistrés. Dans un environnement non Windows Vista, le fichier sxpgina.dll n'est pas installé.

#### **Aucune restriction sur l'exécution des jobs**

Détermine que le gestionnaire de stratégies de connexion n'est pas activé lorsqu'un job SD s'exécute.

#### **Forcer l'utilisateur à se déconnecter avant l'exécution des jobs**

Déterminer que l'utilisateur est obligé de se déconnecter lorsqu'un job SD est en attente d'exécution. Le gestionnaire de stratégies de connexion est activé pendant l'exécution du job.

#### **Appliquer la condition définie par le job**

Détermine que l'option "Empêcher l'utilisateur de se connecter pendant l'exécution du job", sélectionnée par l'administrateur pendant la configuration du job SD, est appliquée. Lorsque le mode de fonctionnement Appliquer la condition définie par le job est sélectionné, l'utilisateur est obligé de se déconnecter lorsque le job est en attente d'exécution et le gestionnaire de stratégies de connexion est activé pendant l'exécution du job.

#### **Attendre que l'utilisateur ferme la session avant d'exécuter le job**

Détermine que l'utilisateur n'est pas invité à se déconnecter lorsqu'un job SD est en attente. Cependant, le job est uniquement exécuté une fois que l'utilisateur s'est déconnecté. Le gestionnaire de stratégies de connexion est activé pendant l'exécution du job.

#### **Attendre que l'utilisateur ouvre une session avant d'exécuter le job**

Indique que les jobs SD en attente sont uniquement exécutés lorsqu'un utilisateur se connecte.

Pour éviter le blocage permanent d'un système en cas de dysfonctionnement, vous pouvez définir une période après laquelle le système sera débloqué. La durée maximale de blocage définit la durée maximale, en minutes, pendant laquelle la connexion sera impossible. Ce paramètre était déjà géré à distance dans les versions précédentes.

Dans Windows Vista et les environnements d'exploitation ultérieurs, nous vous recommandons fortement d'exécuter le gestionnaire de stratégies de connexion avec les options de sécurité spécifiques à Windows. Le gestionnaire de stratégies de connexion applique les options de sécurité Windows à chaque fois qu'il est activé, à condition que l'option Appliquer les options de sécurité Windows est configurée sur Activé dans la boîte de dialogue du gestionnaire de stratégies de connexion. La fonction Appliquer les options de sécurité Windows du gestionnaire de stratégies de connexion ne s'appliquent pas aux environnements d'exploitation pré-Windows Vista.

Pour sélectionner les options de sécurité spécifiques à Windows, cliquez sur le bouton Paramètres de la boîte de configuration du gestionnaire de stratégies de connexion. La boîte de dialogue Options de sécurité Windows s'ouvre lorsque vous activez (ou désactivez) les stratégies Windows suivantes :

#### **Désactiver Ctrl+Alt+Del**

Cette stratégie Windows détermine si la combinaison de touches Ctrl+Alt+Del est requise avant qu'un utilisateur se connecte. Si cette stratégie est désactivée, les utilisateurs doivent appuyer sur Ctrl+Alt+Del avant de se connecter à Windows.

Nous vous recommandons fortement de désactiver cette stratégie lorsque vous utilisez le gestionnaire de stratégies de connexion.

#### **Arrêt sans ouverture de session**

Cette stratégie Windows détermine si un ordinateur peut être arrêté sans avoir à ouvrir une session sous WIndows. Si cette stratégie est désactivée, les utilisateurs doivent se connecter à Windows avant d'arrêter l'ordinateur.

Nous vous recommandons fortement de désactiver cette stratégie lorsque vous utilisez le gestionnaire de stratégies de connexion.

### <span id="page-34-0"></span>**Activation implicite du bouclier de connexion**

Outre la possibilité d'activer et de configurer le bouclier de connexion explicitement à l'aide de la vue de configuration de bouclier de connexion dans l'explorateur DSM, vous pouvez l'activer implicitement lors de la configuration d'un job de distribution de logiciels. Sélectionnez l'option *Interdire à l'utilisateur de se connecter pendant l'exécution du job (WinNT uniquement)* de l'onglet Options de procédure de la boîte de dialogue Configurer les jobs.

**Important :** L'activation implicite du bouclier de connexion fonctionne uniquement lorsque son mode de fonctionnement a la valeur Appliquer la condition définie par le job ou lorsque le paramètre Mode de fonctionnement est géré localement. Le paramètre Mode de fonctionnement est géré localement par défaut.
# **Chapitre 5: Utilisation de Software Delivery**

Ce chapitre décrit en détails la fonction Software Delivery et comment en tirer le meilleur parti.

Ce chapitre traite des sujets suivants :

[Ordinateurs et profils d'utilisateur](#page-36-0) (page 37) [Groupes d'ordinateurs statiques et dynamiques](#page-37-0) (page 38) [Requêtes](#page-39-0) (page 40) [Utilisation de la bibliothèque de packages logiciels](#page-39-1) (page 40) [Logiciels et procédures](#page-75-0) (page 76) [Renouvellement et récupération d'installations ayant échoué](#page-84-0) (page 85) [Livraison et transfert des logiciels](#page-84-1) (page 85) [Livraison d'applications virtualisées](#page-114-0) (page 115) [Catalogue de logiciels](#page-124-0) (page 125) [Gestion des ordinateurs](#page-127-0) (page 128) [Message d'administration personnalisé](#page-143-0) (page 144) [Déplacement des informations sur le job OSIM](#page-143-1) (page 144) [Optimisation de l'accès simultané des gestionnaires](#page-144-0) (page 145) [Chiffrement et limitation des transferts de packages logiciels sans NOS](#page-144-1) (page 145) [Optimisation de mises à jour de bases de données](#page-145-0) (page 146) [Arrêt d'un ordinateur après le dernier job SD](#page-145-1) (page 146) [Utilisation de la passerelle d'agent SD](#page-146-0) (page 147) [Installation de packages d'encapsulateur à partir de référentiels externes](#page-158-0) (page 159)

## <span id="page-36-0"></span>**Ordinateurs et profils d'utilisateur**

Des agents DSM installés sur les ordinateurs et profils d'utilisateur sont connectés au gestionnaire de domaines sur un réseau. Un profil utilisateur est une instance de compte local ou de compte de domaine sur un ordinateur spécifique.

## **Définition des ordinateurs**

Chaque ordinateur sur lequel est installé l'agent Software Delivery (SD) est automatiquement enregistré auprès du gestionnaire de domaine et inclus dans la liste des ordinateurs de l'explorateur DSM. Utilisez la fonction Déployer l'agent de CA ITCM pour répercuter automatiquement l'agent sur les ordinateurs du réseau.

Vous pouvez définir des ordinateurs manuellement, ce qui signifie que de nouveaux ordinateurs peuvent être préalablement enregistrés et affectés de logiciels. Lorsque l'agent SD est installé sur l'ordinateur, il peut recevoir immédiatement des logiciels, ce qui limite le temps de démarrage pour les nouveaux ordinateurs. Lorsque vous définissez manuellement un ordinateur, vous fournissez des informations générales (nom de l'hôte, adresse réseau, système d'exploitation, nom du serveur de modularité) sur le nouvel ordinateur via le nouvel assistant de pré-enregistrement de l'ordinateur. Vous pouvez également définir un calendrier de jobs pour déterminer les jours, dates et heures auxquels les jobs peuvent être exécutés sur cet ordinateur (Propriétés de l'ordinateur).

## **Définition des profils d'utilisateur**

Les profils utilisateur sont des comptes de connexion sur les ordinateurs exécutant un environnement d'exploitation Windows. Ils sont identifiés par le nom de l'ordinateur et le nom du compte utilisateur. Les profils d'utilisateur peuvent être des cibles pour les déploiements de packages logiciels et permettent d'installer des logiciels destinés à un utilisateur particulier et non à tous les utilisateurs, ce qui est le cas lors de la livraison sur un ordinateur.

Les profils d'utilisateur sont définis lorsqu'un ordinateur est enregistré auprès du gestionnaire de domaines. L'enregistrement n'est pas activé par défaut. Pour cela, créez une stratégie de configuration en définissant le paramètre DSM/Agent/agent commun/Software delivery/types d'unités prises en charge sur Ordinateur + Profil utilisateur.

## <span id="page-37-0"></span>**Groupes d'ordinateurs statiques et dynamiques**

Les groupes statiques et dynamiques représentent des collections d'actifs. Les groupes statiques sont créés manuellement, alors que les groupes dynamiques sont mis à jour à partir des résultats de requêtes. Tous ces groupes d'actifs sont partagés par tous les produits dans CA ITCM.

## **Définition des groupes d'ordinateurs**

Vous pouvez intégrer des ordinateurs spécifiques à un groupe d'ordinateurs afin de faciliter la distribution de packages logiciels vers plusieurs ordinateurs. Vous pouvez créer ces groupes en fonction de critères, tels que des attributs, des utilisations ou des domaines similaires.

Les groupes d'ordinateurs sont généralement définis sur le gestionnaire d'entreprise, si le niveau entreprise est utilisé, puis dupliqués sur le gestionnaire de domaines. Les groupes peuvent être bien entendu définis sur des domaines.

Vous pouvez créer un groupe d'ordinateurs via la boîte de dialogue Nouveau groupe. Les options disponibles dans cette boîte de dialogue permettent d'indiquer si le groupe est activé par requête, et donc s'il s'agit d'un groupe dynamique.

## **Groupes d'ordinateurs dynamiques**

Pour définir un groupe dynamique, vous pouvez utiliser une requête prédéfinie ou en créer une. Les fonctionnalités de Software Delivery utilisent des requêtes pour les ordinateurs et les profils d'utilisateur.

Pour plus d'informations sur l'utilisation de l'outil de conception de requêtes, consultez l'aide en ligne Software Delivery.

## **Etablissement et suppression de liens entre des ordinateurs et des groupes d'ordinateurs, et déplacement d'ordinateurs et de groupes d'ordinateurs**

Les ordinateurs et les groupes d'ordinateurs peuvent être liés à un autre groupe d'ordinateurs statiques. Vous pouvez utiliser les fonctions glisser-déplacer ou copiercoller pour lier un ordinateur d'un groupe d'ordinateurs statiques défini à un autre groupe d'ordinateurs statiques.

Vous ne pouvez pas insérer un ordinateur copié dans un groupe d'ordinateurs à un niveau dont il est déjà membre, mais vous pouvez insérer l'ordinateur copié à un autre niveau dans un groupe d'ordinateurs imbriqués.

Vous pouvez utiliser le processus Supprimer du groupe pour rompre un lien précédemment établi. Si, par exemple, vous supprimez un ordinateur d'un groupe d'ordinateurs statiques, l'ordinateur sélectionné disparaît du groupe d'ordinateurs.

La suppression d'un groupe n'équivaut pas à une simple suppression. Si vous supprimez un ordinateur d'un groupe d'ordinateurs, l'ordinateur sélectionné est non seulement définitivement supprimé du groupe, mais également de la base de données CA ITCM.

Vous pouvez également déplacer des ordinateurs et des groupes d'ordinateurs vers d'autres groupes d'ordinateurs. Lorsqu'un ordinateur ou un groupe d'ordinateurs est déplacé vers un autre groupe, il en devient membre ; il n'est alors plus membre du groupe précédent. Vous ne pouvez pas manipuler les dossiers système. Par exemple, vous ne pouvez pas déplacer un ordinateur à partir du dossier Tous les ordinateurs.

## <span id="page-39-0"></span>**Requêtes**

Software Delivery utilise la caractéristique de requête habituelle de CA ITCM pour interroger la base de données et pour définir les conditions prérequises des procédures. Vous pouvez définir ces requêtes à l'aide de la boîte de dialogue Outil de conception de requêtes. Pour plus d'informations sur la conception générale des requêtes, reportezvous au manuel d'administration Asset Management.

Dans certains cas, Software Delivery utilise les requêtes créées dans Unicenter Software Delivery 4.0 et dans d'autres, il crée des requêtes suivant le format de requête de Unicenter Software Delivery 4.0. Ces requêtes diffèrent des requêtes créées par l'Outil de conception de requêtes de CA ITCM. Pour davantage d'informations sur les requêtes Unicenter Software Delivery, consultez l'Annex[e Importer des chaînes de requête](#page-218-0)  [Unicenter Software Delivery 4.0](#page-218-0) (page 219).

## <span id="page-39-1"></span>**Utilisation de la bibliothèque de packages logiciels**

Avant de pouvoir distribuer un programme (package logiciel) à l'aide des fonctions Software Delivery (SD), vous devez le définir dans la bibliothèque de packages logiciels du gestionnaire d'entreprise ou de domaine via un processus d'enregistrement.

Lors du processus d'enregistrement, les informations relatives à l'élément logiciel, telle que son nom, sa version, sa source, ainsi que les procédures d'installation, sont définies dans la base de données.

Cette section aborde les points suivants :

- Préparation de programmes à enregistrer dans la bibliothèque de packages logiciels
- Enregistrement de programmes logiciels
- Enregistrement de packages d'application virtualisée
- Définition de procédures de démarrage et de scripts personnalisés, nommés procédures d'élément , pour installer, activer, configurer et supprimer un programme
- Ajout de nouvelles procédures d'élément à un programme déjà enregistré dans la bibliothèque de packages logiciels
- Utilisation de l'enregistrement automatique pour enregistrer les packages SD sur les réseaux SD supplémentaires
- Création de groupes de logiciels pour regrouper des produits logiciels individuels
- Création de groupes de catalogues pour mettre un logiciel à disposition d'un groupe d'utilisateurs particulier via le catalogue de logiciels.

## **Présentation du processus d'enregistrement**

Le processus d'enregistrement identifie et stocke un programme sous la forme d'un élément dans une bibliothèque du gestionnaire de domaines ou d'entreprise. Les éléments de bibliothèque peuvent être d'abord enregistrés dans l'une de ces bibliothèques avant leur distribution vers les ordinateurs cibles. Le graphique suivant illustre l'enregistrement d'un élément dans une bibliothèque locale.

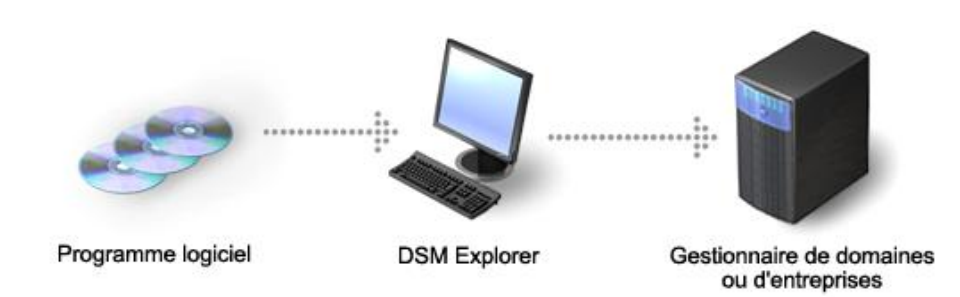

La procédure d'enregistrement d'un programme est identique pour les gestionnaires d'entreprise et de domaine. Toutefois, gardez les points suivants à l'esprit :

- Les logiciels enregistrés *uniquement dans une bibliothèque du gestionnaire de domaines* ne peuvent pas être distribués vers d'autres bibliothèques du gestionnaire de domaines ou d'entreprise.
- Les logiciels enregistrés *uniquement dans la bibliothèque du gestionnaire d'entreprise* ne peuvent pas être installés sur un domaine tant que l'élément n'est pas distribué vers le gestionnaire de domaines à l'aide d'un conteneur de distribution.
- Selon le type d'élément que vous définissez, le processus d'enregistrement peut comporter plusieurs étapes progressives.
	- Identification du programme (nom, version, fournisseur, commentaires).
	- Identification de la source et copie de l'élément dans la bibliothèque de packages logiciels.
	- Identification des procédures d'élément utilisées pour installer ou gérer le programme.
	- Sauvegarde de l'enregistrement, ce qui consiste à sceller l'élément logiciel.
- Une fois le programme enregistré, il est prêt à être distribué.

### **Types de packages pour l'enregistrement**

Les packages logiciels que vous pouvez enregistrer dans la bibliothèque de packages logiciels incluent les types suivants :

- Packages logiciels fournis avec CA ITCM
- Packages d'application virtualisée créés à partir d'images d'application virtualisée Microsoft App-V ou VMware ThinApp
- Produits Software Management aux formats de compilation standard PKG et RPM (Red Hat Package Manager), ainsi que les formats de compilation SXP et PIF (pour Windows) propres à CA Technologies, créés à l'aide de de l'outil de packaging de logiciels de CA Technologies
- Packages MSI, générés au format de compilation Microsoft Installer (reportez-vous à la section [Enregistrement de packages MSI dans la bibliothèque de packages](#page-64-0)  [logiciels](#page-64-0) (page 65)).
- Packages Windows CE et Palm pour les unités Windows CE et Palm. (reportez-vous à la section [Enregistrement de packages Windows CE et de packages Palm dans la](#page-70-0)  [bibliothèque de packages logiciels](#page-70-0) (page 71)

#### **Exemple d'enregistrement**

Supposons que vous ayez reçu les nouveaux produits logiciels suivants :

- MemoPlus, un logiciel de traitement de texte basé sur la technologie Windows NT que les membres du personnel de soutien administratif doivent utiliser pour créer des notes de services, des courriers, etc..
- MasterCalc, un programme de comptabilité basé sur Linux et destiné au groupe comptable du domaine JUPITER.

Avant de pouvoir distribuer ces programmes vers les domaines et les services, vous devez les enregistrer avec les procédures d'installation correspondantes dans la bibliothèque de packages logiciels du gestionnaire d'entreprise (ou la bibliothèque du gestionnaire de domaines en l'absence de gestionnaire d'entreprise).

Les fichiers MasterCalc étant situés sur une unité de bande, les fichiers nécessaires doivent d'abord être extraits puis convertis dans un format installable, comme un répertoire de disque dur, sans utiliser Software Delivery. Vous devez ensuite créer les fichiers de procédure d'élément nécessaires et enregistrer le programme dans la bibliothèque de packages logiciels à partir du répertoire. Les procédures d'élément sont enregistrées sous forme intégrées, ajoutés ou externes.

#### **Remarques concernant l'enregistrement des packages logiciels**

La liste suivante présente des remarques importantes relatives à l'enregistrement des packages logiciels :

Avant d'enregistrer un package logiciel dans la bibliothèque de packages logiciels, prenez connaissance des informations suivantes :

#### **Source**

Support de stockage hébergeant le package, tel que CD/DVD, disque ou répertoire.

#### **Nom et version**

Nom du package tel que MemoPlus 3.0

#### **Procédures d'élément**

Procédures (exécutables, fichiers de commandes ou scripts) utilisées pour installer, configurer, activer ou supprimer le programme. Chacune d'elles doit être enregistrée comme procédure d'élément.

- Lorsque vous enregistrez un package logiciel comme nouvelle version, vous pouvez utiliser la fonction d'envoi de distribution delta, d'un gestionnaire d'entreprise vers des gestionnaires de domaine. La fonction d'envoi de distribution delta aboutit à l'envoi d'un package partiel à un gestionnaire de domaine possédant déjà la version précédente du package enregistrée. Cette fonction est utile, par exemple, lorsque le package logiciel est exporté depuis l'environnement de compilation et importé dans l'environnement de production.
- Pour pouvoir enregistrer de packages dans la bibliothèque de packages logiciels, le compte utilisateur doit disposer d'un accès en écriture dans le chemin d'accès à la bibliothèque du domaine (..\SD\ASM\LIBRARY).
- Lors du stockage de packages logiciels dans la bibliothèque de packages logiciels, CA ITCM utilise des noms de chemins d'accès contenant une UUID (40 caractères) au lieu d'un ID d'objet (12 caractères) utilisé dans les versions antérieures à v11. Ceci implique que l'enregistrement d'un package préalables à r11, où la longueur du nom de chemin d'accès dans la bibliothèque de packages logiciels est proche de la valeur maximale admise imposée par le système d'exploitation, peut échouer.

#### **Remarque sur les informations d'enregistrement**

Les informations d'enregistrement (reginfo) d'un élément logiciel enregistré dans une bibliothèque de packages logiciels ne sont jamais modifiées. Il convient néanmoins de tenir compte des informations suivantes :

Si vous modifiez l'une des informations répertoriées ci-dessous après avoir enregistré un package logiciel sur le gestionnaire d'entreprise, les informations modifiées seront distribuées, ainsi que les informations d'enregistrement d'origine, lors de la distribution du package logiciel en vue de leur enregistrement sur les gestionnaires de domaines :

- Commentaire relatif à l'élément logiciel
- Commentaire relatif à une procédure dans l'élément logiciel
- Procédure sélectionnée par défaut pour les jobs (case à cocher)
- Catalogue activé (case à cocher)
- Exclure de la RAC (case à cocher)

Si vous modifiez les informations répertoriées dans le gestionnaire d'entreprise et distribuez le package logiciel dans cet état, les packages logiciels du gestionnaire de domaines risquent d'être différents de la distribution d'origine du package logiciel.

#### **Eléments copiés enregistrés pour un enregistrement automatique**

Une fois qu'un élément a été enregistré dans la bibliothèque de packages logiciels, l'élément et les informations d'enregistrement peuvent être copiés en vue de leur enregistrement automatique dans une autre bibliothèque. Ceci peut être utile si vous disposez de plusieurs gestionnaires ou si Software Delivery est installé sur différents sites hors réseau.

## **Préparation de programmes pour leur enregistrement**

Avant d'enregistrer un produit logiciel dans la bibliothèque de packages logiciels, vérifiez les procédures accompagnant le produit. Les sections suivantes décrivent des aspects supplémentaires à prendre en considération.

## **Identification d'un programme et de sa source**

Pour lancer le processus d'enregistrement de programme, vous devez d'abord identifier le programme. Une fois le programme identifié, vous devez le copier dans la bibliothèque de packages logiciels du gestionnaire d'entreprise ou de domaine. Pour cela, vous devez définir sa source (disques, répertoires ou CD).

Les fichiers d'installation étant uniquement copiés et non installés dans la bibliothèque de packages logiciels, vous pouvez enregistrer toute application logicielle Windows, Linux, WinCE ou Palm sur un gestionnaire quelconque, quel que soit son système d'exploitation. La seule condition est que le support du programme soit lisible par le gestionnaire.

#### **Localisation des fichiers source**

Les fichiers sont fournis par la [bibliothèque de packages logiciels](#page-13-0) (page 14) et non par le support de produit (DVD ou CD-ROM, par exemple). Il sera peut-être nécessaire de modifier l'emplacement des fichiers source défini dans la procédure d'installation actuelle afin qu'il pointe vers un sous-répertoire de bibliothèques. Pour plus d'informations, reportez-vous à la sectio[n Arborescence de la bibliothèque](#page-46-0) (page 47).

#### **Autres procédures**

Outre les installations, vous pouvez écrire des procédures pour activer, désinstaller ou configurer une installation de produit. Vous pouvez ajouter de nouvelles procédures d'installation entièrement personnalisées.

Si une installation échoue, vous pouvez la récupérer sur les ordinateurs cibles.

#### **Personnalisation des procédures existantes**

Outre les modifications nécessaires, vous pouvez au besoin personnaliser les fichiers d'installation afin de créer des installations automatiques et semi-automatiques.

#### **Réalisation de tâches Windows Installer**

Software Delivery inclut un outil appelé sd\_msiexe.exe qui permet d'accomplir des tâches Windows Installer. Il est similaire à l'outil Windows Installer msiexec.exe, dans le sens où Windows Installer utilise un outil de ligne de commande. L'outil de ligne de commande sd\_msiexe.exe utilise les mêmes options de ligne de commande que l'outil msiexec.exe et a été optimisé pour Software Delivery.

**Remarque :** Si vous souhaitez apporter des modifications mineures à des procédures existantes ou créer de nouvelles procédures, vous devez vous familiariser avec l'arborescence de répertoires utilisée par Software Delivery.

**Remarque :** Pour une description des options de ligne de commande de l'outil Microsoft Windows Installer, msiexec.exe, consultez la [page web Aide et Assistance Microsoft](http://support.microsoft.com/kb/314881/) appropriée.

## <span id="page-46-0"></span>**Arborescence de la bibliothèque**

Lorsqu'un élément est ajouté à la bibliothèque de packages logiciels, ses fichiers sont stockés dans une structure de répertoires en fonction du type de support à partir duquel l'élément a été copié. Si le programme est copié à partir de plusieurs supports de données (par exemple des CD-ROM), une structure de répertoire typique se présenterait sous la forme de l'illustration ci-dessous :

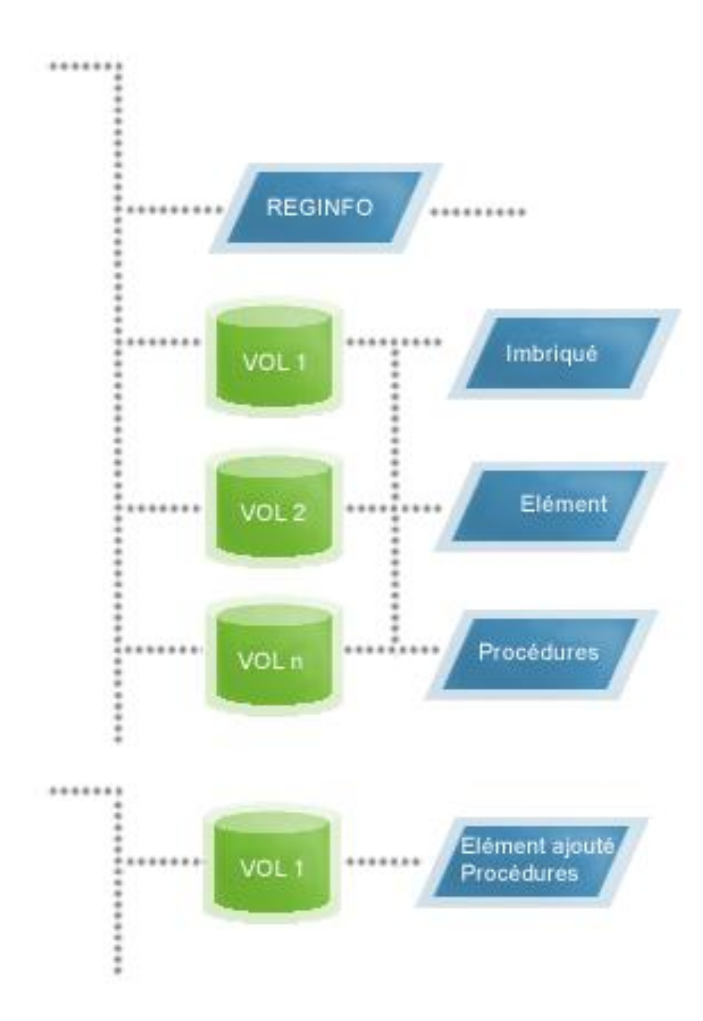

Chaque support est stocké en tant que volume sous le répertoire du programme. Le premier support est nommé 1.VOL, le second 2.VOL, etc.

**Remarque :** L'importance des volumes a diminué au cours des années étant donné que la plupart des packages tiennent de nos jours sur un seul support d'installation.

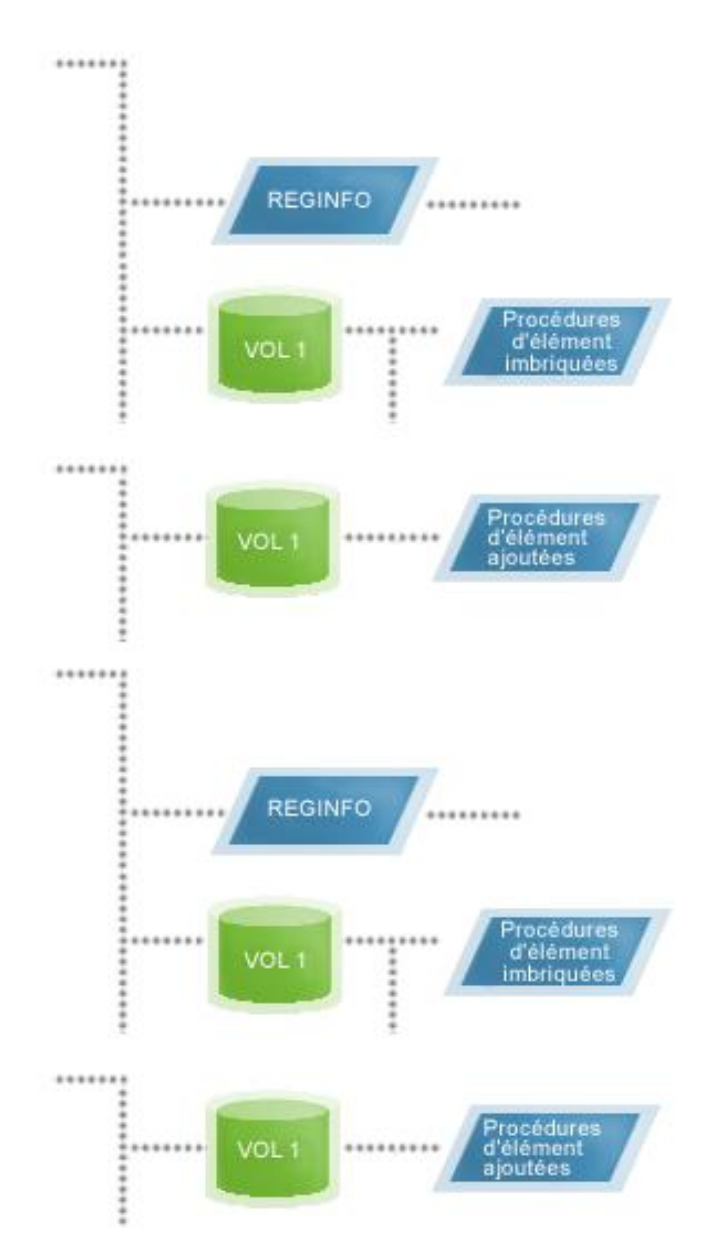

Si le programme est copié à partir d'un seul support de données ou d'un répertoire, il est considéré comme une source à volume unique et distribué de la façon suivante :

Dans les deux scénarios, supports de données uniques ou multiples, les procédures d'élément identifiées lors du premier enregistrement du produit (également nommées procédures d'élément incorporées) apparaissent généralement dans des sousrépertoires sous les volumes principaux, sauf si la procédure est incluse dans le répertoire racine du support d'installation ou du répertoire d'origine.

**Remarque :** Une même source ne peut pas contenir différents types de support.

#### **Modifications nécessaires du fichier d'installation**

En cas d'installation à partir de disquettes ou de CD-ROM, les programmes d'installation extraient parfois les données à partir des fichiers d'information situés sur la première disquette d'installation. Ce fichier contient les informations d'identification du support. Lors du processus d'installation, ces programmes vérifient généralement la présence de tous les fichiers d'installation nécessaires dans le répertoire en cours. Si le programme est composé de plusieurs disquettes ou CD-ROM que vous avez copiés dans un répertoire unique avant l'enregistrement, aucune modification n'est nécessaire. Si vous disposez de plusieurs supports et que vous les avez enregistrés séparément, vous devez modifier les noms de volume du fichier d'informations d'installation (\*.INS ou \*.INF) afin qu'ils pointent vers les fichiers de la structure de la bibliothèque de packages logiciels. Par exemple, si les étiquettes de volume sont classées par ordre numérique (VOL\_LABL1, VOL\_LABL2, etc.), elles doivent être modifiées comme suit : \1.VOL VOL\_LABL1, \2.VOL VOL\_LABL2, etc. Le fichier \*.INS ou \*.INF modifié doit ensuite être enregistré avec le programme d'installation comme procédure d'élément ajoutée, après l'enregistrement de l'élément de bibliothèque initial. Pour plus d'informations sur l'enregistrement des procédures d'élément ajoutées, reportez-vous à la section [Définition des procédures d'élément ajoutées](#page-78-0) (page 79).

### **Modifications d'installations Linux et UNIX**

Les modifications apportées aux programmes Linux ou UNIX dépendent de l'environnement Linux ou UNIX et du niveau de version utilisés. En règle générale, vous devez :

1. Déterminer le programme d'installation à utiliser pour installer le produit. Cela permet de définir la commande à utiliser pour effectuer l'installation.

**Remarque :** rappelez-vous que les fichiers à installer se trouvent dans la structure de répertoires temporaire décrite précédemment et non sur le support d'installation. Vous devez créer un script d'installation qui émet cette commande.

- 2. Vérifier que le processus d'installation ne requiert pas l'intervention de l'utilisateur sur l'ordinateur cible. Si tel est le cas, votre script d'installation doit contenir les réponses à ces questions. La façon dont vous fournissez ces réponses dépend du système utilisé.
- 3. Enregistrer le script comme procédure d'élément pour le programme.

#### **Outils de personnalisation facultatifs**

Les procédures personnalisées sont composées de fichiers supplémentaires développés en interne, qui permettent de

- Modifier le script d'installation Linux ou UNIX à l'aide du programme d'installation approprié
- Inclure les réponses l'ensemble ou à une partie des questions d'installation afin de générer une procédure d'installation automatisée ou semi-automatisée
- Lancer une activation à distance du produit
- Modifier les fichiers de configuration de l'ordinateur cible
- Désinstaller le produit ultérieurement

**Important :** Testez chaque procédure avant l'enregistrement et la distribution.

#### **Modification de procédures existantes**

Vous pouvez :

- Modifier le script d'installation Linux/UNIX comme indiqué dans la rubrique Modifications nécessaires du fichier d'installation
- Modifier le fichier de réponse du programme d'installation
- Modifier le fichier de réponse pour les produits activés pour IBM CID

#### **Création de procédures**

Utilisez le langage de script pour

- Créer un fichier de script doté de l'extension .dms dans un éditeur de texte (pour plus de détails sur le langage de script, consultez l'aide en ligne de l'éditeur de script CA ITCM).
- Créez vos propres exécutables (par exemple, à l'aide de C/C++)
- Copiez tout autre programme ou script d'installation

#### **Eléments de bibliothèque**

La bibliothèque de packages logiciels contient les différents types d'éléments logiciels répertoriés ci-dessous :

#### **Ouvert**

Un élément logiciel est ouvert lors de son enregistrement et jusqu'à la fin du processus, c'est-à-dire lorsque l'élément logiciel est scellé.

#### **Fermé/Scellé**

Un élément logiciel est fermé une fois qu'il a été scellé. Lorsqu'un élément logiciel est enregistré en tant que package Software Delivery, il est automatiquement scellé.

#### **Programmes**

Les programmes peuvent être enregistrés avec des procédures d'élément servant à installer, activer, configurer ou supprimer l'application. Les procédures d'élément peuvent être enregistrées en même temps que le programme ou après.

#### **Détecté**

Logiciel détecté sur un ordinateur mais pas encore enregistré dans la bibliothèque du gestionnaire d'entreprise ou de domaine. Ces éléments sont en fait des espaces réservés dans la bibliothèque des packages logiciels et ne contiennent aucun programme réel.

## **Enregistrement de programmes sur les serveurs de modularité**

Les serveurs de modularité contiennent une bibliothèque permanente de packages logiciels (appelée bibliothèque de stockage intermédiaire). Pour ajouter des éléments de bibliothèque d'un gestionnaire de domaines à un serveur de modularité en aval, vous pouvez sélectionner un élément de bibliothèque ou un groupe de logiciels, puis le copier-coller ou le faire glisser vers le serveur de modularité. Si vous êtes connecté à un gestionnaire d'entreprise, vous pouvez programmer la distribution d'éléments de bibliothèque à la bibliothèque d'un serveur de modularité situé en aval du gestionnaire de domaines auquel la distribution est envoyée. Là encore, vous pouvez utiliser les fonctions de copier-coller et de glisser-déplacer.

L'assistant de transfert est une méthode conviviale et optimisée permettant de distribuer des logiciels à des serveurs de modularité. Il vous permet, par exemple, de sélectionner des logiciels dans plusieurs groupes de logiciels. Cet assistant peut être lancé dans le contexte des éléments de bibliothèque, des serveurs de modularité et des jobs logiciels. Par exemple, cliquez sur un serveur de modularité avec le bouton droit de la souris, puis choisissez Job logiciel, Transférer des packages logiciels pour lancer l'assistant. Sur le gestionnaire d'entreprise, vous pouvez également choisir des domaines dans lesquels les éléments de bibliothèque sont d'abord distribués avant d'être relayés vers les groupes de serveurs de modularité sélectionnés.

Vous pouvez également enregistrer et annuler l'enregistrement des programmes dans la bibliothèque de transfert à partir de la ligne de commande. Grâce à la commande sd sscmd aregsw, vous pouvez ajouter un logiciel non inclus dans le dossier de la bibliothèque de packages logiciels du gestionnaire de domaines à une bibliothèque de transfert. Ce logiciel ne sera pas visible dans la bibliothèque de stockage intermédiaire de l'explorateur DSM du gestionnaire de domaine, même si vous démarrez la procédure Synchronisation de la bibliothèque de stockage intermédiaire de logiciels.

Avant d'utiliser les bibliothèques de transfert permanentes, vous devez effectuer les tâches suivantes :

- Stocker tous les produits de la bibliothèque de packages logiciels du gestionnaire de domaines dans la bibliothèque de transfert.
- Assigner les produits et les ordinateurs cibles à l'aide de la fonction d'installation.

Vous pouvez suivre le contenu de la bibliothèque de transfert via le fichier library.dct, situé dans le dossier LIBRARY, dans lequel chaque élément enregistré est saisi.

## **Enregistrement d'applications virtualisées**

Vous pouvez importer des applications virtualisées dans la bibliothèque de packages logiciels et les enregistrer au niveau de la gestion d'entreprise ou de domaines. Les sections suivantes présentent la virtualisation d'application et fournissent des détails sur le processus global et les procédures de mise en package :

- Virtualisation d'application
- Contenu et format des images d'applications virtualisées
- Fonctionnement de la mise en package d'applications virtualisées
- Packages d'applications virtualisées
- Création d'un package logiciel d'application virtualisée
- Création d'une mise à jour de package logiciel d'applications virtualisées
- Modèles de package d'infrastructure d'application virtualisée
- Création de packages logiciels d'infrastructure pour Microsoft App-V
- Création de packages logiciels d'infrastructure pour VMware ThinApp

#### **Virtualisation d'application**

La virtualisation d'application est une technologie de logiciel qui facilite le déploiement et la gestion d'applications en les séparant du système d'exploitation sous-jacent sur lequel elles sont généralement exécutées. N'installez pas d'application virtualisée de manière traditionnelle, même si vous l'exécutez comme si c'était le cas. Lors de l'exécution, l'application agit comme si elle communiquait directement avec le système d'exploitation d'origine et toutes les ressources qu'il gère. En réalité, l'application est exécutée au sein d'un environnement ("bulle") qui est isolé du système d'exploitation.

Les applications virtualisées peuvent être exécutées directement à partir d'un disque dur local sur un ordinateur cible, ou elles peuvent être diffusées en continu à partir d'un serveur distant. La diffusion en continu permet de stocker l'application virtualisée sur le serveur. Un "bac à sable" est créé sur le serveur ou sur l'ordinateur cible pour chaque utilisateur d'une application virtualisée diffusée en continu. Il contient tous les sousdossiers, des fichiers de configuration et des entrées de registre spécifiques à l'application indispensables à l'exécution de l'application. Après la fermeture de l'application virtualisée par l'utilisateur, l'application est supprimée de la mémoire de l'ordinateur. Seuls les petits fichiers de configuration ainsi qu'un lien pour démarrer l'application sont conservés. Toutefois, le bac à sable contenant tous les paramètres propres à l'utilisateur est encore disponible sur le serveur ou sur l'ordinateur cible pour la prochaine exécution de l'application par l'utilisateur.

Les applications virtualisées sont des applications standard capturées dans une image d'application virtualisée. Cette image contient tous les fichiers et toutes les données de configuration nécessaires à l'exécution d'une application, ainsi que toutes les informations d'installation qui sont généralement utilisées lors de l'installation de l'application. Une image d'application virtualisée est créée à l'aide d'outils fournis par le fournisseur de la technologie de virtualisation. Ces outils du fournisseur peuvent générer une image d'application virtualisée à partir d'une application standard.

CA ITCM gère le cycle de vie d'une application virtualisée après la création de l'image d'application virtualisée correspondante avec l'un des outils du fournisseur. Vous pouvez importer l'image dans la bibliothèque Software Delivery comme package logiciel standard et la déployer vers des ordinateurs cibles via les méthodes de déploiement CA ITCM standard. Le package peut également être mise à jour, mis à niveau et supprimer via ces méthodes.

#### **Contenu et format des images d'applications virtualisées**

Créez une image d'application virtualisée à partir d'une application standard à l'aide des outils fournis par votre fournisseur de virtualisation d'application. CA ITCM prend en charge les produits Microsoft Application Virtualization (Microsoft App-V) et VMware ThinApp. Avant d'utiliser CA ITCM pour mettre en package, déployer et gérer des applications virtualisées, Vous devez créer les images d'application virtualisée à l'aide de l'un de ces outils.

**Remarque :** Pour plus d'informations sur la création d'images d'application virtualisée, reportez-vous à la documentation du fournisseur de votre produit de virtualisation d'application.

#### **Microsoft App-V**

La préparation d'images d'application virtualisée (séquencement) entraîne la création de nombreux fichiers, notamment des fichiers suivants :

- Fichiers OSD (Open Software Description, .osd) au format XML
- Fichiers d'icône (.ico)
- Un fichier de stockage du code complet de l'application virtualisée (.sft)
- Un fichier manifeste au format XML (.xml)
- Un fichier de projet (.sprj)

**Remarque :** L'application virtualisée ne doit pas être lancée sur l'ordinateur cible en double-cliquant sur le fichier .osd. Si l'utilisateur utilise cette méthode pour lancer l'application, la communication avec le serveur de diffusion en continu peut ne pas fonctionner correctement. L'application doit être lancée en utilisant le raccourci bureau ou le menu Démarrer.

#### **VMware ThinApp**

La préparation d'images d'application virtualisée (capture) entraîne la création de nombreux fichiers et dossiers, notamment les fichiers et les dossiers suivants :

- Un dossier bin contenant un seul fichier exécutable. Les suites de programme requièrent plusieurs fichiers exécutables pour l'interface utilisateur. Dans ce cas, le dossier bin contient un fichier .dat comprenant l'ensemble du package virtuel et de petits fichiers exécutables permettant d'y accéder.
- Un fichier de configuration (.ini)

#### **Fonctionnement du packaging d'applications virtualisées**

Vous pouvez créer un package Software Delivery standard à partir d'une image d'application virtualisée à l'aide de l'assistant d'enregistrement de packages d'application virtualisée. Avant d'utiliser l'assistant pour créer le package Software Delivery, l'image d'application virtualisée doit déjà être disponible. Vous devez pouvoir accéder à l'image à partir de l'ordinateur exécutant CA ITCM. L'assistant permet également de créer des packages de mise à jour pour des applications virtualisées précédemment converties en packages Software Delivery.

Le processus de création et d'importation de packages d'application virtualisée accomplit les étapes générales suivantes :

- 1. L'administrateur ouvre l'assistant d'enregistrement de packages d'application virtualisée et recherche une image d'application virtualisée. Les images doivent être disponibles ou accessibles à l'ordinateur CA ITCM.
- 2. L'administrateur parcourt l'image d'application virtualisée. Cette étape permet à l'administrateur de vérifier que l'image d'application virtualisée sélectionnée est valide. L'assistant analyse l'image virtuelle et extrait les informations nécessaires à la création des packages Software Delivery.

**Remarque :** Le nom du package est basé sur le nom de l'application virtualisée et est limité à 20 caractères (par exemple, *nom\_produit\_20*-TA-SG). Si un nom de produit est dupliqué, l'administrateur doit modifier le nom de package actuel pour créer le package.

- 3. (Facultatif) Si l'image d'application virtualisée représente la mise à jour d'une application virtualisée, l'administrateur identifie le package de stockage intermédiaire créé à l'origine pour l'application virtualisée.
- 4. L'administrateur examine le récapitulatif du package d'application virtualisée créé et termine l'assistant.
- 5. L'assistant d'enregistrement de packages d'application virtualisée crée trois packages logiciels pour chaque image d'application virtualisée :

#### **Autonome**

Ce package est utilisé pour installer et exécuter l'application virtualisée localement sur l'ordinateur cible.

#### **Diffusion en continu**

Ce package est utilisé en aval l'application virtualisée d'un serveur de diffusion en continu et l'exécute sur l'ordinateur local.

#### **Stockage**

Ce package permet d'accéder à l'application virtualisée pour les deux modes Autonome et Diffusion de la livraison de package et contient l'image d'application virtualisée.

**Remarque :** Pour plus d'informations sur les types de packages d'application virtualisée, reportez-vous à la description figurant à la section Packages [d](#page-56-0)'[application virtualisée](#page-56-0) (page 57).

- 6. L'assistant lance le processus d'importation des packages d'application virtualisée vers la bibliothèque Software Delivery en déterminant si les noms de package y sont déjà répertoriés.
	- a. Si c'est le cas, un message d'erreur indiquera que les noms de package ne sont pas uniques. Les packages ne seront donc pas importés.
	- b. Si les noms de package ne se trouvent pas dans la bibliothèque, l'assistant importe les trois packages : Stockage intermédiaire, Autonome, et Diffusion en continu.
	- c. S'il s'agit de packages de mise à jour, ils sont importés et enregistrés avec des numéros de version plus récente. Seulement deux packages sont créés pour les mises à jour : Stockage intermédiaire et Autonome.
- 7. L'administrateur crée les définitions pour les nouveaux packages d'application virtualisée. Les descriptions de la détection et de l'inventaire des applications virtualisées et fournissent des informations supplémentaires sur la création de définitions de packages d'application virtualisée.

Après avoir inclus un package d'application virtualisée dans la bibliothèque Software Delivery, l'administrateur peut le déployer et le gérer via des méthodes Software Delivery standard.

#### <span id="page-56-0"></span>**Packages d'applications virtualisées**

Le processus de packaging de logiciels de Software Delivery pour les applications virtualisées (à l'aide de l'assistant d'enregistrement de packages d'application virtualisée) crée trois packages de logiciels pour le premier packaging d'application virtualisée :

#### **Autonome**

Ce package installe et exécute l'application virtualisée localement sur l'ordinateur cible. Le package autonome contient les procédures et, pour Microsoft App-V, des fichiers de configuration. Il contient aussi une dépendance au package de stockage sur média intermédiaire qui contient l'image d'application virtualisée. Par conséquent, le package de stockage intermédiaire est installé sur l'ordinateur cible avant que le package autonome soit installé.

Ce package crée tous les raccourcis et les associations de fichiers de la même manière que l'installation d'origine. Le package autonome ne contient pas les données en bloc d'applications. Les données en bloc sont stockées dans le package de stockage intermédiaire et installés sur l'ordinateur cible en tant que dépendance au package autonome.

Ce package est nommé selon le format suivant :

*nom d'application*-*abréviation de l'outil du fournisseur*-SA

**Exemple :** DeveloperStudio-AV-SA (Microsoft App-V) ou DeveloperStudio-TA-SA (VMware ThinApp)

#### **Diffusion en continu**

Ce package comprend des procédures, des outils et des fichiers de configuration. Il crée des raccourcis et des associations de fichiers sur l'ordinateur cible. Les raccourcis sur l'ordinateur cible permettent le lancement de l'application à partir du serveur de modularité, qui agit comme un serveur de diffusion en continu. L'image d'application virtualisée ne fait pas partie du package de diffusion en continu : l'image d'application n'est pas stockée sur l'ordinateur cible. Au lieu de cela, l'image d'application doit être stockée sur le serveur de modularité. L'administrateur doit vérifier que le package de stockage intermédiaire est installé sur le serveur de modularité pour que le package de diffusion en continu fonctionne.

**Remarque :** Le package de diffusion en continu n'est pas créé lorsque une application virtualisée est importée en tant que mise à jour d'un package d'application virtualisée existant. Le package de diffusion en continu n'a pas besoin d'être actualisé, car les raccourcis inclus pointent déjà vers le package de stockage intermédiaire (qui est actualisé).

Ce package est nommé selon le format suivant :

*nom d'application*-*abréviation de l'outil du fournisseur*-SM

**Exemple :** DeveloperStudio–AV–SM (Microsoft App-V) ou DeveloperStudio–TA–SM (VMware ThinApp)

#### **Stockage**

Ce package permet d'accéder à l'application virtualisée pour les deux modes Autonome et Diffusion de la livraison de package Le package de stockage intermédiaire contient les données en bloc, c'est-à-dire, l'image d'application virtualisée. Pour la livraison autonome, l'image est stockée localement sur l'ordinateur cible. Pour la livraison par diffusion en continu, les contenus de l'image sont diffusés en continu vers l'ordinateur cible. Comme les parties spécifiques de l'application sont demandées par l'utilisateur, elles sont diffusées en continu vers l'ordinateur cible à partir du serveur de modularité (qui agit comme un serveur de diffusion en continu).

**Remarque :** Le package de stockage intermédiaire est installé automatiquement (en tant que package dépendant) lorsque vous installez un package autonome sur un ordinateur cible. Pourtant, si vous désinstallez un package autonome, le package de stockage intermédiaire correspondant n'est pas désinstallé automatiquement. Vous devez planifier un job de désinstallation pour supprimer le package de stockage intermédiaire.

Ce package est nommé selon le format suivant :

*nom d'application*-*abréviation de l'outil du fournisseur*-SG

**Exemple :** DeveloperStudio–AV–SG (Microsoft App-V) ou DeveloperStudio–TA–SG (VMware ThinApp)

#### **Mises à jour d'applications virtualisées**

En cas de mises à jour d'applications virtualisées, le processus de packaging de Software Delivery crée uniquement deux packages logiciels : un package autonome et un package de stockage intermédiaire. Le package de diffusion en continu n'est pas créé, car ce package inclut juste les liens clients menant au package de stockage intermédiaire et à l'application virtualisée. Ces liens ne sont pas affectés par les mises à jour d'applications. Les packages autonome et de stockage intermédiaire pour les mises à jour sont enregistrés avec un numéro de version plus élevé que celui des packages d'origine.

Le nom des packages de mise à jour est le même que celui des anciens packages, mais le numéro de version est plus élevé. Le numéro de version ne fait pas partie du nom de package (il est stocké en interne), mais il apparaît comme suffixe du nom de package dans la bibliothèque Software Delivery de l'explorateur DSM.

#### **Retour à des versions antérieures d'applications virtualisées**

Vous pouvez également revenir à une version antérieure d'un package d'application virtualisée. Cette opération est similaire à une mise à jour. Pour revenir à une version antérieure, vous devez créer l'image d'application virtualisée (qui inclut l'application) avec la version cible. Le packaging utilisé pour revenir à une version antérieure est similaire au packaging d'une mise à jour. Seuls les packages autonome et de stockage intermédiaire sont créés. Après le retour à une version antérieure, les packages portent le même nom que celui utilisé pour les anciens packages, avec un numéro de version *supérieur* (comme dans le cas de la mise à jour de packages).

## **Création d'un package logiciel d'application virtualisée**

L'assistant d'enregistrement de packages d'application virtualisée permet de créer un package d'application virtualisée et de l'importer dans la bibliothèque de packages logiciels.

#### **Pour créer un package logiciel d'application virtualisée :**

- 1. Vérifiez qu'une image d'application virtualisée a été créée pour l'application à mettre en package. L'image doit se trouver sur l'ordinateur exécutant CA ITCM ou doit être accessible à partir de ce même ordinateur.
- 2. Recherchez le dossier de la bibliothèque de packages logiciels sur l'explorateur DSM dans lequel vous voulez créer le package.
- 3. Cliquez avec le bouton droit de la souris sur le dossier et sélectionnez Importer, Package d'application virtualisée.

L'assistant d'enregistrement de packages d'application virtualisée s'ouvre.

4. Suivez les étapes de l'assistant en sélectionnant l'image d'application virtualisée.

L'assistant crée trois packages d'applications virtualisées : Autonome, Diffusion en continu et Stockage intermédiaire. Les packages sont placés dans le dossier de bibliothèque de packages logiciels à partir duquel vous avez lancé l'assistant.

#### **Création d'une mise à jour de package logiciel d'application virtualisée**

L'assistant d'enregistrement de packages d'application virtualisée permet de créer une mise à jour de package d'application virtualisée et de l'importer dans la bibliothèque de packages logiciels.

#### **Pour créer une mise à jour de package logiciel d'application virtualisée :**

1. Vérifiez qu'une image d'application virtualisée mise à jour a été créée pour l'application à mettre en package. L'image doit se trouver sur l'ordinateur exécutant CA ITCM ou doit être accessible à partir de ce même ordinateur.

**Remarque :** Pour Microsoft App-V, vous devez créer l'image d'application virtualisée mise à jour au moyen de la méthode de mise à niveau active du séquenceur App-V. Pour plus d'informations sur la méthode de mise à niveau active, consultez la documentation du produit Microsoft App-V. Vous pouvez aussi accéder au site Web de Microsoft (http://www.microsoft.com) et rechercher l'article Methods for Upgrading or Updating Virtualized Applications (en anglais) sur le site TechNet de Microsoft.

2. Recherchez le dossier de la bibliothèque de packages logiciels sur l'explorateur DSM dans lequel vous voulez créer la mise à jour du package.

3. Cliquez avec le bouton droit de la souris sur le dossier et sélectionnez Importer, Package d'application virtualisée.

L'assistant d'enregistrement de packages d'application virtualisée s'ouvre.

4. Avancez dans les étapes de l'assistant et sélectionnez l'application virtualisée mise à jour.

L'assistant vous invitera à sélectionner le package de stockage intermédiaire correspondant à l'application virtualisée mise à jour.

5. Sélectionnez l'ancien package de stockage intermédiaire (version la plus récente) qui a été créé pour l'application virtualisée d'origine.

L'assistant crée deux packages d'applications virtualisées : un package autonome et un package de stockage intermédiaire. Les packages sont placés dans le dossier de bibliothèque de packages logiciels à partir duquel vous avez lancé l'assistant.

**Remarque :** Vous pouvez également revenir à une version antérieure d'un package d'application virtualisée. Cette opération est similaire à une mise à jour. Pour revenir à une version antérieure, vous devez créer l'image d'application virtualisée (qui inclut l'application) avec la version cible. Le packaging utilisé pour revenir à une version antérieure est similaire au packaging d'une mise à jour. Seuls les packages autonome et de stockage intermédiaire sont créés. Après le retour à une version antérieure, les packages portent le même nom que celui utilisé pour les anciens packages, avec un numéro de version *supérieur* (comme dans le cas de la mise à jour de packages).

#### **Modèles de package d'infrastructure d'application virtualisée**

CA ITCM permet de créer des packages logiciels d'applications virtualisées à partir d'images Microsoft Application Virtualization (Microsoft App-V) ou VMware ThinApp. Toutefois, avant de déployer et d'exécuter ces packages d'applications virtualisées, installez le logiciel d'infrastructure du fournisseur spécifique sur les serveurs et les ordinateurs cibles sur lesquels vous souhaitez déployer les applications virtualisées. Le logiciel d'infrastructure contient des outils et des modules du fournisseur permettant d'installer et d'exécuter l'application virtualisée.

**Remarque :** Pour plus d'informations sur la configuration logicielle requise de l'infrastructure du fournisseur, reportez-vous aux section[s Préparation d'un ordinateur](#page-115-0)  [cible au déploiement d'une application virtualisée Microsoft App-V](#page-115-0) (page 116) et [Préparation d'un ordinateur cible au déploiement d'une application virtualisée VMware](#page-118-0)  [ThinApp](#page-118-0) (page 119).

Vous pouvez utiliser des modèles fournis par CA pour la création de packages logiciels d'infrastructures du fournisseur. Les modèles suivants sont disponibles :

- Microsoft Application Virtualization Desktop Client (client de virtualisation d'application pour ordinateurs de bureaux standard)
- Microsoft Application Virtualization Client for Remote Desktop Services (client de virtualisation d'application pour les serveurs Terminal Server)
- Serveur Microsoft Application Virtualization
- VMware ThinApp

Vous devez insérer les modules de logiciels du fournisseur appropriés dans les modèles. Les packages créés à l'aide des modèles sont des packages logiciels de Software Delivery standard. Vous pouvez enregistrer les packages logiciels d'infrastructure dans la bibliothèque de packages logiciels.

La structure de fichiers du modèle de package d'infrastructure est identique à celle de la structure d'un package logiciel de Software Delivery standard : un dossier racine, un dossier "reginfo" et des dossiers et des fichiers supplémentaires.

#### **Sous-dossier reginfo**

Les modèles contiennent tous les informations requises pour enregistrer le package dans la bibliothèque de packages logiciels et le lier à d'autres packages d'infrastructure dépendants.

#### **Dossiers et fichiers supplémentaires**

Les modèles contiennent des modules d'installation pour les packages logiciels. Pour les packages d'infrastructure, vous devez copier ces modules à partir du média d'installation du fournisseur.

Le modèle vous aide à identifier les modules d'installation que vous devez copier dans ses sous-dossiers. Dans chaque modèle, un fichier d'image répertorie les fichiers du fournisseur requis. Par exemple, le modèle pour le client Microsoft App-V Desktop contient un fichier client\_files.JPG. Ce fichier indique que les trois fichiers suivants sont requis :

- AppVirtReadme.htm
- Setup.exe
- Setup.msi

**Remarque :** Les modèles de package d'infrastructure sont fournis à titre informatif. Vous pouvez cependant installer le logiciel d'infrastructure du fournisseur vous-même. Si c'est le cas, vérifiez que le logiciel est installé sur tous les serveurs et les ordinateurs cibles sur lesquels vous souhaitez déployer des applications virtualisées et que les clés d'autorisation requises sont définies dans le registre.

En plus des modèles de package d'infrastructure, le kit DVD de CA ITCM inclut le package suivant : Signalement d'erreurs d'une application Microsoft 11.0.6558.0. Vous pouvez déployer ce package de signalement d'erreur avec les packages de client et de serveur. Pour plus d'informations sur ce package, reportez-vous à la documentation de produit Microsoft.

#### **Création de packages logiciels d'infrastructure pour Microsoft App-V**

Vous pouvez créer des packages logiciels d'infrastructure pour Microsoft App-V à l'aide des modèles fournis par CA. Les packages créés à l'aide des modèles sont des packages Software Delivery standard.

**Remarque :** Pour effectuer cette procédure, vous devez disposer des produits suivants : Microsoft System Center Application Virtualization Streaming Server, Microsoft Application Virtualization Desktop Client et Microsoft Application Virtualization Client for Remote Desktop Services. La procédure suivante décrit la méthode de création de packages pour le serveur et les deux types de clients.

#### **Pour créer des packages logiciels d'infrastructure pour Microsoft App-V :**

1. Sur le support d'installation de CA ITCM, accédez au dossier suivant :

examples\AV\_Templates\Microsoft AppV packages

2. Copiez le dossier de packages Microsoft AppV et ses sous-dossiers et fichiers sur votre ordinateur local, sur D:\AppV-Packages par exemple.

3. Ouvrez le fichier d'image server\_files.JPG situé dans le sous-dossier 1.vol et consultez les fichiers de produit Microsoft requis :

Microsoft AppV packages\Infrastructure Package for AppV Server\1.vol

4. Copiez les fichiers requis (comme illustré dans server files.JPG) à partir du support d'installation de Microsoft System Center Application Virtualization Streaming Server vers le sous-dossier suivant :

Microsoft AppV packages\Infrastructure Package for AppV Server\1.vol

5. Supprimez le fichier server\_files.JPG du sous-dossier suivant :

Microsoft AppV packages\Infrastructure Package for AppV Server\1.vol

6. Ouvrez le fichier d'image client\_files.JPG du modèle Desktop Client et consultez les fichiers de produit Microsoft requis :

Microsoft AppV packages\Microsoft Application Virtualization Desktop Client

7. Copiez les fichiers requis (comme illustré dans client\_files.JPG) à partir du média d'installation de Microsoft Application Virtualization Desktop Client vers le modèle :

Microsoft AppV packages\Microsoft Application Virtualization Desktop Client

8. Supprimez le fichier client\_files.JPG du modèle Desktop Client :

Microsoft AppV packages\Microsoft Application Virtualization Desktop Client

9. Ouvrez le fichier d'image client\_files.JPG du client Bureau et accédez au modèle de services Bureau à distance, puis consultez les fichiers de produit Microsoft requis :

Microsoft AppV packages\Microsoft Application Virtualization Desktop Client for Remote Desktop Services

10. Copiez les fichiers requis (comme illustré dans client\_files.JPG) à partir du média d'installation de Microsoft Application Virtualization Desktop Client for Remote Desktop Services vers le modèle :

Microsoft AppV packages\Microsoft Application Virtualization Desktop Client for Remote Desktop Services

11. Supprimez le fichier client\_files.JPG du client Bureau pour le modèle de services Bureau à distance :

Microsoft AppV packages\Microsoft Application Virtualization Desktop Client for Remote Desktop Services

12. Copiez les fichiers requis (comme illustré dans files.JPG) à partir du média d'installation du composant Signalement d'erreurs d'une application Microsoft vers le modèle :

Microsoft AppV packages\Microsoft Application Error Reporting

13. Supprimez le fichier files.JPG du modèle Signalement d'erreurs d'une application Microsoft :

Microsoft AppV packages\Microsoft Application Error Reporting\1.vol

14. Ouvrez le fichier d'image files.JPG du modèle Signalement d'erreurs d'une application Microsoft et consultez les fichiers de produit Microsoft requis :

Microsoft AppV packages\Microsoft Application Error Reporting\1.vol

15. Sélectionnez tous les dossiers situés sous le dossier de packages Microsoft AppV (D:\\APPV-Packages, par exemple) dans l'explorateur Windows et faîtes les glisser vers la bibliothèque de packages logiciels de l'interface graphique EGC.

Les packages logiciels d'infrastructure Microsoft App-V sont créés et enregistrés dans la bibliothèque de packages logiciels. Déployez les packages suivants sur les ordinateurs cibles.

Le nom attribué au package d'infrastructure pour le serveur est au format suivant :

Package d'infrastructure pour le serveur AppV

■ Le nom attribué au package d'infrastructure pour l'ordinateur de bureau standard est au format suivant :

Package d'infrastructure pour le client AppV

■ Le nom attribué au package d'infrastructure pour le serveur Terminal Server est au format suivant :

Package d'infrastructure pour le client AppV pour les services de Bureau à distance

#### **Création de packages logiciels d'infrastructure pour VMware ThinApp**

Vous pouvez créer des packages logiciels d'infrastructure pour VMware ThinApp à l'aide des modèles fournis par CA. Les packages créés à l'aide des modèles sont des packages logiciels de Software Delivery standard.

**Remarque :** Pour effectuer cette procédure, veillez à ce que VMware ThinApp soit installé.

#### **Pour créer des packages logiciels d'infrastructure pour VMware ThinApp :**

1. Sur le support d'installation de CA ITCM, accédez au dossier suivant :

examples\AV\_Templates\VMWare ThinApp packages\Infrastructure Package for ThinApp Client

2. Copiez le Package d'infrastructure pour le dossier du client ThinApp vers votre ordinateur local.

**Remarque :** L'assistant d'enregistrement de packages d'application virtualisée doit pouvoir accéder à l'emplacement sur votre ordinateur local.

3. Ouvrez le fichier d'image vmware\_file.JPG situé dans le sous-dossier suivant et consultez le fichier de produit VMware requis :

Infrastructure Package for ThinApp Client\1.vol

4. Copiez le fichier exécutable Thinreg.exe à partir du média d'installation de VMware ThinApp vers le sous-dossier suivant :

Infrastructure Package for ThinApp Client\1.vol

5. Supprimez le fichier vmware file.JPG du sous-dossier suivant :

Infrastructure Package for ThinApp Client\1.vol

- 6. Sélectionnez le package d'infrastructure pour le dossier du client ThinApp dans l'explorateur Windows et faîtes le glisser dans la bibliothèque de packages logiciels de l'interface graphique EGC.
- 7. Les noms attribués aux packages d'infrastructure sont au format suivant :

Infrastructure Package for ThinApp Client

Le package logiciel d'infrastructure VMware ThinApp est enregistré comme package Software Delivery standard dans la bibliothèque de packages logiciels.

## <span id="page-64-0"></span>**Enregistrement de packages MSI dans la bibliothèque de packages logiciels**

Microsoft Windows Installer (MSI) est un service d'installation, situé côté agent, qui gère l'installation des applications sur les plates-formes Windows. Ces applications doivent être encapsulées dans un package nommé package MSI. Le package MSI est composé d'un fichier MSI (\*.msi) et de tout fichier source externe désigné par ce fichier. Le package contient toutes les informations dont Microsoft Windows Installer a besoin pour exécuter l'interface utilisateur graphique, et installer ou désinstaller l'application.

Le fichier MSI (\*.msi) contient une base de données d'installation, un flux de données récapitulatives et des flux de données pour différentes parties de l'installation. La logique et les données nécessaires à l'installation sont conservées dans une base de données relationnelle, également dans le fichier MSI. Le fichier MSI peut également contenir une ou plusieurs transformations, des fichiers source internes et externes, ou les fichiers cab nécessaires à l'installation.

Une transformation est un ensemble de modifications appliquées à une installation. Le programme d'installation peut ajouter ou remplacer des données dans la base de données d'installation en appliquant une transformation à un package d'installation de base. Par exemple, une transformation peut modifier le texte de l'interface d'une application, en le faisant passer d'une langue dans une autre. Les transformations sont spécifiées par un ou plusieurs fichiers de transformation (.mst). Le programme d'installation peut appliquer des transformations uniquement au cours d'une installation.

Un fichier cab est un fichier unique, portant généralement une extension .cab, qui stocke des fichiers compressés dans une bibliothèque de fichiers.

Microsoft Installer organise les installations selon le concept des composants et des fonctions. Les composants sont des parties de l'application ou du produit à installer. Ces éléments ne sont généralement pas visibles par l'utilisateur. Les fonctions sont présentées aux utilisateurs et sont généralement déterminées par la fonctionnalité de l'application du point de vue de l'utilisateur.

Les packages MSI peuvent être enregistrés dans la bibliothèque de packages logiciels à l'aide de l'assistant d'enregistrement de packages MSI. Grâce à cet assistant, vous pouvez choisir d'enregistrer le package MSI, d'utiliser une installation administrative, ou d'exécuter et d'utiliser une installation administrative. L'assistant vous guide tout au long du processus d'enregistrement, dans lequel vous pouvez, par exemple, ajouter des procédures et des propriétés. Vous pouvez également spécifier des chemins distincts pour le package MSI et le fichier MSI.

Vous recevrez peut-être ultérieurement un package patch MSI de la part de vos fournisseurs de logiciels. Pour plus d'informations sur l'ajout de ces packages patchs à des installations administratives ou locales, reportez-vous à la section [Enregistrement et](#page-66-0)  [installation d'un package patch MSI](#page-66-0) (page 67).

Vous pouvez distribuer les packages MSI hors ligne aux ordinateurs cibles, à l'aide de supports de données de type CD. La combinaison d'une procédure enregistrée et d'un support de données peut être utile si vous souhaitez créer une installation administrative non seulement sur le gestionnaire de domaine mais également sur ses serveurs de modularité en aval, afin de réduire les besoins en matière de bande passante. Pour des instructions sur la création d'une procédure d'installation administrative hors ligne avec un CD, reportez-vous à la sectio[n Procédure d'installation](#page-69-0)  [administrative hors ligne avec un CD](#page-69-0) (page 70).

**Remarque :** Sachant que certains produits peuvent mettre à jour les fichiers système ou modifier la base de registres de Windows, une installation risque d'échouer lors de l'envoi d'un job d'installation à un profil utilisateur disposant de droits d'accès inadéquats.

#### **Utilisation de Windows Installer avec des privilèges élevés**

Pour exécuter Windows Installer avec des privilèges élevés, utilisez l'éditeur de stratégie système (poledit.exe pour Windows NT) ou l'éditeur de stratégie de groupe (gpedit.msc et Active Directory pour Windows 2000/2003/XP) pour activer l'option "Toujours installer avec des droits élevés pour Windows Installer". Vous devez modifier la configuration de l'ordinateur et celle de l'utilisateur.

Si vous activez "Toujours installer avec des droits élevés pour Windows Installer" de cette manière, les paramètres CA ITCM sont remplacés, car CA ITCM ne peut pas outrepasser les privilèges Windows Installer. Ceux-ci ont la priorité.

Si vous ne souhaitez pas activer l'option "Toujours installer avec des droits élevés pour Windows Installer", vous pouvez travailler avec deux autres outils CA ITCM :

- Si vous ne cochez pas la case Ne pas installer avec des privilèges élevés, la propriété sdprop\_installelevated est paramétrée pour toutes les procédures d'installation, de désinstallation et de configuration enregistrées pour l'élément logiciel en cours. En d'autres termes, la propriété est paramétrée pour toutes les procédures enregistrées avec l'élément, sauf pour les procédures Installation administrative, Suppression de l'installation administrative, Détection et Vérification.
- Si vous cochez la case Ne pas installer avec des privilèges élevés, vous pouvez toutefois effectuer une installation avec des privilèges élevés en paramétrant la propriété sdprop\_installelevated pour les procédures d'installation, de désinstallation et de configuration appropriées, enregistrées pour l'élément logiciel en cours. Pour cela, ne scellez pas l'élément et utilisez Propriétés pour les procédures qui vous intéressent après l'enregistrement. Sélectionnez d'abord l'onglet Fichier imbriqué, puis l'onglet Propriétés MSI, dans lequel vous pouvez ajouter ou supprimer des propriétés MSI.

#### **Distribution autonome de Microsoft Windows Installer**

Le moteur Microsoft Windows Installer (MSI) fait partie des environnements d'exploitation Windows. Il est crucial pour les installations à exécuter que Windows Installer soit présent sur l'ordinateur cible. Les ordinateurs exécutant les systèmes d'exploitation Windows doivent avoir le service Windows Installer installé.

#### <span id="page-66-0"></span>**Enregistrement et installation d'un package patch MSI**

Microsoft Windows Installer utilise un package patch (extension de fichier .msp) pour corriger les installations administratives ou locales.

#### **Application d'un patch aux installations administratives**

Si vous avez utilisé la méthode d'enregistrement de packages MSI lors de l'enregistrement du logiciel et que vous souhaitez appliquer un patch, procédez de la manière suivante pour corriger une installation administrative à l'aide des procédures d'installation réseau.

- 1. Dans la bibliothèque de packages logiciels, sélectionnez l'élément MSI à corriger.
- 2. Cliquez avec le bouton droit de la souris sur le dossier Procédures et sélectionnez Nouveau, Procédure ajoutée avec les nouveaux fichiers dans le menu contextuel.
- 3. Dans l'onglet Général, indiquez le nom de la procédure. La tâche doit être Configurer et le système d'exploitation Windows 32 bits.
- 4. Dans l'onglet des fichiers ajoutés, accédez au fichier .msp. Le type doit être Fichier MSI.
- 5. Les trois onglets du bas permettent d'ouvrir les fichiers MSI. Sélectionnez Installation administrative du patch comme méthode MSI dans l'onglet Général.

Le champ Package indique \$msi\... \$msi est suivi du chemin du répertoire dans lequel une installation administrative de l'élément en cours a déjà été effectuée.

- 6. Indiquez le nom du fichier MSI utilisé lors du premier enregistrement du package.
- 7. Cliquez sur OK pour terminer l'enregistrement de la procédure de correction.

**Remarque :** Si vous avez sélectionné Utiliser une installation administrative ou Effectuer et utiliser une installation administrative lors de l'enregistrement du package MSI à corriger, vous devez utiliser le bouton Parcourir situé à droite du champ Package pour pointer sur le fichier MSI réel de l'installation administrative.

Enfin, exécutez la nouvelle procédure de configuration sur le gestionnaire Software Delivery pour appliquer le patch à l'installation administrative.

#### **Application de patchs aux installations réelles**

Un patch ayant été appliqué à l'installation administrative pour votre package MSI, toutes les nouvelles commandes d'installation envoyées aux cibles à l'aide des procédures Installation réseau (qui utilisent toujours une installation administrative) utilisent le package d'installation mis à jour.

Pour les installations existantes, vous devez exécuter une procédure Application du patch pour installer les derniers fichiers du patch. Pour exécuter le patch, procédez comme suit :

- 1. Sélectionnez l'élément MSI pour lequel la procédure doit être créée dans la bibliothèque de packages logiciels (fichier MSI utilisé lors du premier enregistrement du package).
- 2. Cliquez avec le bouton droit de la souris sur le dossier Procédures et sélectionnez Nouveau, Procédure ajoutée avec les nouveaux fichiers dans le menu contextuel.
- 3. Dans l'onglet Général, indiquez le nom de la procédure. La tâche doit être Configurer et le système d'exploitation Windows 32 bits. Dans l'onglet des fichiers ajoutés, accédez au fichier .msp. Le type doit être Fichier MSI. Dans l'onglet Général des fichiers MSI, sélectionnez Installation du patch comme méthode MSI.

Il n'y a, cette fois-ci, aucun champ Package.

4. Cliquez sur OK pour terminer l'enregistrement de la procédure de correction.

Vous pouvez désormais utiliser cette procédure pour mettre à jour les cibles avec l'ancien package MSI installé.

#### **Application d'un patch aux installations locales**

Si vous avez sélectionné la méthode d'enregistrement de packages MSI lors de l'enregistrement du package MSI à corriger et si vous souhaitez utiliser les procédures d'installation locale enregistrées dans ce cas, vous devez procéder de la manière suivante pour créer la procédure de correction.

**Remarque :** Dans ce cas, il est impossible d'appliquer un patch au produit dans la bibliothèque de packages logiciels. Pour que les packages utilisant les procédures d'installation locale soient mis à jour avec la dernière version, vous devez leur appliquer un patch ultérieurement.

- 1. Dans la bibliothèque de packages logiciels, sélectionnez l'élément MSI pour lequel la procédure doit être créée.
- 2. Cliquez avec le bouton droit de la souris sur le dossier Procédures et sélectionnez Nouveau, Procédure ajoutée avec les nouveaux fichiers dans le menu contextuel.
- 3. Dans l'onglet Général, indiquez le nom de la procédure. La tâche doit être Configurer et le système d'exploitation Windows 32 bits.
- 4. Dans l'onglet des fichiers ajoutés, accédez au fichier .msp. Le type doit être Fichier MSI.
- 5. Les trois onglets du bas permettent d'ouvrir les fichiers MSI. Sélectionnez Installation du patch comme méthode MSI dans l'onglet Général.

Il n'y a, cette fois-ci, aucun champ Package.

6. Cliquez sur OK pour terminer l'enregistrement de la procédure de correction.

Vous pouvez maintenant utiliser cette procédure pour mettre à jour les cibles. Les cibles possédant l'ancien package MSI ne nécessitent que l'exécution de la nouvelle procédure de configuration. Pour les nouvelles installations, vous devez exécuter la procédure d'installation locale et la nouvelle procédure de configuration.

#### **Utilisation d'une installation administrative existante comme source d'un élément logiciel**

Lors de l'enregistrement d'un package MSI, vous avez la possibilité de sélectionner Utiliser une installation administrative ou Effectuer et utiliser une installation administrative.

Ces options sont utiles si vous possédez déjà, par exemple, un certain nombre d'installations administratives dans votre environnement et que vous souhaitez les gérer via Software Delivery sans devoir les réinstaller ou même enregistrer leur source dans la bibliothèque de logiciels. Cependant, vous ne pourrez pas distribuer les fichiers associés à ces éléments sur les gestionnaires de domaines ou les serveurs de modularité en aval car la source est définie en externe. Toutes les procédures feront référence à l'emplacement d'origine de l'installation administrative. Même en choisissant la bibliothèque MSI comme emplacement de l'installation administrative externe, vous ne pourrez pas distribuer les fichiers associés à l'élément sur les serveurs de modularité en aval. La distribution de la source dans le cadre de l'élément aux serveurs en aval n'est possible que si vous l'enregistrez ou l'incorporez réellement dans la bibliothèque de packages logiciels.

### <span id="page-69-0"></span>**Utilisation d'une procédure d'installation administrative hors ligne avec un CD**

#### **Création d'une procédure d'installation administrative de distribution hors ligne pour un package MSI enregistré**

- 1. Localisez l'élément MSI dans la bibliothèque de packages logiciels
- 2. Repérez la procédure d'installation CD du package enregistré
- 3. Cliquez avec le bouton droit de la souris sur la procédure et sélectionnez Créé sur la base de
- 4. Dans l'onglet Fichier externe/Général, sélectionnez Installation administrative comme méthode MSI
- 5. Enregistrez la procédure

Vous pouvez maintenant faire glisser la procédure créée sur les cibles. Pour les ordinateurs cibles, vous êtes invité à introduire le CD et à effectuer l'installation administrative.

La combinaison d'une procédure enregistrée avec un CD peut être utile si vous souhaitez créer une installation administrative non seulement sur le gestionnaire de domaines et sur ses serveurs de modularité en aval pour réduire les besoins en matière de bande passante.

**Remarque :** Pour créer les installations administratives sur les serveurs de modularité, utilisez la première méthode proposée par l'assistant d'enregistrement de packages MSI, Enregistrer le package MSI dans la bibliothèque des packages logiciels, lors de l'enregistrement de l'élément MSI dans la bibliothèque de packages de logiciels. Cochez la case Activer l'installation à partir du CD-ROM dans la boîte de dialogue Options CD.

Une fois l'élément enregistré dans la bibliothèque de packages logiciels, sélectionnez la procédure Installation administrative et faites-la glisser vers les serveurs de modularité.

## <span id="page-70-0"></span>**Enregistrement de packages Windows CE et de packages Palm dans la bibliothèque de logiciels**

Vous pouvez enregistrer des packages Windows CE et Palm à l'aide des boîtes de dialogue individuelles, la boîte de dialogue Enregistrer le package Windows CE et la boîte de dialogue Enregistrer le package Palm. Grâce à ces boîtes de dialogue, vous pouvez enregistrer et classer de nouveaux éléments logiciels si les informations d'enregistrement figurent sur le support source.

Les instructions et les données nécessaires à l'installation d'une application Windows CE figurent dans un fichier cab Windows CE (.cab) ou dans un fichier du gestionnaire d'applications Windows CE (.ini).

Les instructions et les données nécessaires à l'installation d'un package Palm sont contenues dans un fichier .prc.

## **Vérification de la cohérence du package**

La vérification de la cohérence du package permet de protéger les packages contre la corruption. En effet, si des fichiers sont ajoutés, supprimés ou remplacés par des fichiers d'une taille différente dans un package, et si la vérification de la cohérence est activée sur ce package, Software Delivery refuse de le distribuer et un message d'erreur est renvoyé.

Vous pouvez activer ou désactiver la vérification de la cohérence du package via l'explorateur DSM, en accédant à la page Propriétés du package logiciel concerné. Par défaut, la fonction de vérification de la cohérence du package est activée lors de l'importation et de la création de nouveaux packages.

La somme de contrôle fait référence au nombre de fichiers, à leur nom et leur taille, mais ne concerne pas le contenu réel des fichiers.

La somme de contrôle est mise à jour lors de l'application des éléments suivants :

- Mise à jour du package (ajout de fichiers, par exemple)
- Inscription de nouveaux packages logiciels
- Restauration de packages logiciels
- Enregistrement automatique de logiciels
- Scellement d'un package logiciel

La somme de contrôle est comparée à la somme de contrôle précédemment calculée dans les cas suivants :

- Activation de la vérification de la cohérence
- Configuration de nouveaux environnements de livraison
- Avant l'exécution d'une procédure non externe sur l'agent

#### **Remarques sur le calcul de la somme de contrôle :**

- La vérification de la somme de contrôle est également activée par défaut lors de l'enregistrement de produits via la ligne de commande.
- Si un job a été configuré pour plusieurs cibles et qu'une erreur de somme de contrôle est détectée au cours de la distribution du job, tous les jobs qui ne sont pas encore terminés seront interrompus avec une erreur. Par exemple, le job destiné au premier ordinateur cible est correctement exécuté, mais lorsqu'il doit être distribué à l'ordinateur suivant, le gestionnaire Software Delivery détecte une erreur de somme de contrôle. Par conséquent, les jobs destinés aux ordinateurs cibles suivants échoueront, sauf si l'erreur de somme de contrôle est corrigée.
- Un calcul de somme de contrôle est effectué sur un agent Software Delivery uniquement s'il exécute un job.

## **Définition de groupes de catalogues**

Les groupes de catalogues rassemblent les éléments logiciels pour les mettre à disposition de groupes d'utilisateurs spécifiques via l'interface utilisateur Catalogue. Vous pouvez créer des groupes de catalogues dans le dossier Catalogue, un dossier prédéfini dans la bibliothèque de packages logiciels, en copiant ou en faisant glisser un groupe d'ordinateurs ou d'utilisateurs vers le nœud Catalogue. Une fois le logiciel déplacé vers un groupe de catalogues ou lié à ce dernier, une association est configurée entre un groupe d'ordinateurs spécifique et le groupe de catalogues. Le groupe de catalogues est créé automatiquement, en utilisant le même nom que celui du groupe d'ordinateurs.
L'assistant Publier dans le catalogue est une méthode de publication de logiciels conviviale et optimisée pour les utilisateurs. Il vous permet, par exemple, de sélectionner des logiciels dans plusieurs groupes de logiciels. L'assistant peut être lancé dans le contexte d'éléments de bibliothèque et de groupes d'ordinateurs. Par exemple, cliquez avec le bouton droit de la souris sur Groupe d'ordinateurs et choisissez Job logiciel, puis Publier le logiciel dans le catalogue… pour lancer l'assistant. Lorsqu'un utilisateur qui appartient à un ou plusieurs groupes d'ordinateurs, et donc à un ou plusieurs groupes de catalogues, se connecte, Software Delivery détermine les logiciels disponibles pour ces groupes de catalogues. Ces logiciels sont ensuite affichés via l'interface du catalogue.

Par exemple, si utilisateur 1 appartient au groupe de catalogues A, il peut visualiser tous les logiciels disponibles pour ce groupe de catalogues, ainsi que les logiciels liés dans le dossier Catalogue. Si utilisateur 2 appartient aux groupes de catalogues A et B, il peut visualiser tous les logiciels disponibles pour ces groupes de catalogues, ainsi que les logiciels liés dans le dossier Catalogue. Si utilisateur 3 n'appartient à aucun groupe de catalogues, il ne voit que les logiciels éventuellement liés dans le dossier Catalogue.

Si vous effectuez un glisser-déplacer ou copiez et liez des logiciels dans le dossier Catalogue, tous les utilisateurs du catalogue auront accès à ces logiciels. Les utilisateurs peuvent également voir les logiciels installés sur leurs ordinateurs.

**Remarque :** Seuls les packages logiciels pour lesquels au moins une procédure de catalogue a été activée sont visibles via l'interface utilisateur graphique du catalogue.

# **Liaison de procédures de catalogue activées**

Vous pouvez spécifier que le logiciel enregistré automatiquement contenant les procédures de catalogue activées soit lié au dossier Catalogue tout en étant enregistré dans la bibliothèque de packages logiciels en configurant la bibliothèque de logiciels à l'aide de la stratégie Ajouter automatiquement les packages logiciels au dossier Catalogue (Stratégie de configuration, Stratégie par défaut de l'ordinateur, DSM, Software Delivery, Groupe de stratégies Gestionnaire).

Ceci est applicable dans les cas suivants :

- Le logiciel est distribué du gestionnaire d'entreprise à un gestionnaire de domaine.
- Le logiciel est enregistré à partir de l'explorateur DSM, à l'aide de l'une des méthodes suivantes :

Enregistrer le package SD, coller les dossiers pour enregistrer des packages SD, enregistrer le package SD comme nouvelle version, et convertir le logiciel détecté en logiciel enregistré.

Le logiciel est enregistré à l'aide de la ligne de commande.

# **Affichage des données d'élément de bibliothèque**

Vous pouvez afficher des informations complémentaires sur les programmes déjà enregistrés dans les bibliothèques d'entreprise ou de domaine. Les informations affichées sont celles fournies lors de l'enregistrement initial du programme. Il s'agit du nom et de la version du programme, et d'informations facultatives comme la date d'enregistrement, le nom de la personne qui a procédé au classement et tout autre commentaire que l'administrateur a choisi d'ajouter lors de l'enregistrement.

# **Descellement d'un élément de logiciel**

L'état normal d'un élément logiciel (programme) dans la bibliothèque de packages logiciels est scellé, également appelé fermé. Un programme à l'état scellé peut être distribué, installé et exporté.

Dans certains cas, vous pouvez supprimer le scellé un élément logiciel en vue de le modifier. Le descellement d'un élément logiciel n'est pas possible lorsque le programme est installé ou distribué. Pour plus d'informations, consultez l'aide en ligne de l'explorateur DSM.

Pour desceller l'élément logiciel, cliquez avec le bouton droit sur l'élément dans la bibliothèque de packages logiciels et sélectionnez Desceller dans le menu contextuel.

**Remarque :** L'affichage des éléments logiciels est déterminé par la fonction de sécurité CA ITCM et vous devez disposer des droits d'accès suivants pour visualiser ou utiliser les éléments logiciels :

- Autorisation Affichage pour afficher un élément logiciel dans la bibliothèque.
- Autorisation Lecture pour sélectionner un élément logiciel.
- Autorisation Ecriture pour sceller ou desceller un élément logiciel

# **Archivage et restauration d'un élément de bibliothèque**

Vous pouvez archiver des éléments logiciels à l'aide de l'option d'archive de Software Delivery. Grâce à cette option, vous pouvez archiver un élément logiciel fermé à partir de la bibliothèque de packages logiciels. Lorsqu'un élément est archivé, son icône est modifiée pour indiquer qu'il a été archivé. Chaque élément archivé possède la même structure que sur le média source (par exemple DVD). Lorsqu'un élément logiciel est archivé, son répertoire source est supprimé car tous les fichiers qui résidaient auparavant dans ce répertoire sont déplacés vers l'emplacement d'archivage spécifié.

Une fois l'élément logiciel archivé, vous pouvez ultérieurement le restaurer via la fonction de restauration de Software Delivery. Si l'élément logiciel n'a pas été déplacé depuis son archivage, le processus de restauration démarre immédiatement. Sinon, vous recevez un message d'erreur indiquant qu'aucune information d'enregistrement (reginfo) ne figure à l'emplacement d'archivage d'origine.

**Remarque :** Si, par exemple, les fichiers ont été déplacés, par exemple vers une bande, vous devez d'abord les extraire, puis les replacer à un emplacement connu avant d'exécuter la procédure de restauration.

Une fois qu'un élément logiciel a été restauré, son icône redevient telle qu'elle était avant l'archivage de l'élément. Le dossier source de l'élément logiciel est également restauré.

# **Remarques sur l'analyse antivirus**

Un administrateur exécutant l'explorateur DSM sur un système Windows NT, qu'il soit installé localement avec le gestionnaire ou de manière autonome sur un ordinateur distant, peut utiliser l'application eTrust Antivirus si elle a été installée sur le gestionnaire.

L'analyse peut porter sur tous les éléments de bibliothèque, un élément de bibliothèque spécifique, un volume d'élément de bibliothèque, un fichier de volume d'élément de bibliothèque ou un fichier d'élément extrait.

Un administrateur exécutant l'explorateur DSM sur un système Windows NT équipé de l'application eTrust Antivirus, peut effectuer la même analyse sur le gestionnaire d'entreprise et de domaine Windows NT.

**Remarque :** L'explorateur DSM distant ne peut pas établir de connexion non-NOS avec le gestionnaire ; la bibliothèque doit être partagée sur le réseau.

Le gestionnaire vérifie si eTrust Antivirus, InocuLAN ou cavscan est installé. L'élément trouvé est utilisé. Si aucun élément n'est détecté, le système recherche inocmd32 et, s'il le trouve, l'utilise. L'intégration à inocmd32 active l'analyse antivirus automatique lors de la création des jobs.

Pour effectuer une analyse antivirus manuelle des packages de la bibliothèque Software Delivery et des fichiers d'élément extrait à partir de l'interface utilisateur graphique de l'explorateur DSM, cliquez sur un dossier ou un objet avec le bouton droit de la souris, et choisissez Analyser les virus dans le menu contextuel. En cas d'utilisation d'InocuLAN ou d'eTrust Antivirus, vous devrez peut-être cocher la case Inclure les sous-répertoires dans la boîte de dialogue Analyseur shell Antivirus InocuLAN ou Analyseur shell Antivirus eTrust avant de lancer l'analyse.

En cas d'utilisation d'inocmd32, l'analyse démarre et ouvre une fenêtre DOS qui, au départ, est vide. Une fois l'analyse effectuée, le résultat apparaît dans cette fenêtre DOS. Fermez la fenêtre après avoir consulté le résultat.

# **Logiciels et procédures**

Cette section décrit le mode de définition des procédures d'élément et présente les groupes de procédures et de logiciels :

- [Définition de procédures d'élément incorporées](#page-75-0) (page 76)
- [Définition de procédures d'élément ajoutées](#page-78-0) (page 79)
- [Groupes de logiciels et de procédures](#page-83-0) (page 84)

# <span id="page-75-0"></span>**Définition de procédures d'élément incorporées**

Les procédures d'élément permettent d'installer, d'activer, de configurer et de désinstaller un programme. Il existe des procédures d'élément incorporées ou des procédures d'élément ajoutées. Les procédures d'élément incorporées sont automatiquement enregistrées en même temps que le programme. Les procédures d'élément ajoutées sont enregistrées séparément, après l'enregistrement de l'élément. Pour plus d'informations sur les procédures d'élément ajoutées, reportez-vous à la sectio[n Définition de procédures d'élément ajoutées](#page-78-0) (page 79).

Les procédures d'élément incorporées portent la mention Livraison d'origine dans la colonne de création de l'affichage détaillé des procédures.

Les procédures d'élément identifient les éléments suivants :

- Système d'exploitation sous lequel la procédure d'élément est exécutée
- Type de procédure, telle que fichier de commande, fichier exécutable, fichier SWD, fichier MSI, fichier SXP, fichier PKG, fichier PIF, fichier RPM, fichier IPS, fichier Palm ou fichier WinCE
- Nom de la procédure de démarrage (SETUP.EXE, par exemple)
- S'il s'agit d'une procédure externe (en d'autres termes, si elle existe déjà sur un ordinateur cible ou à un emplacement de l'ordinateur cible), celle-ci offre la possibilité de désigner des programmes non enregistrés dans la bibliothèque de packages logiciels, c'est-à-dire, présents dans un chemin d'accès absolu sur chaque agent mais qui gèrent leur exécution à l'aide du produit.
- Type de tâche effectuée par la procédure : INSTALL, ACTIVATE, UNINSTALL ou CONFIGURE
- Paramètres à utiliser lors du démarrage de la procédure
- Fichiers supplémentaires nécessaires pour exécuter la procédure
- L'élément doit-il être activé pour le catalogue de logiciels ?

Vous pouvez utiliser les procédures d'élément fournies avec le programme (SETUP.EXE par exemple) ou créer vos propres procédures personnalisées à l'aide des fichiers de commande. Vous pouvez, par exemple, créer une installation personnalisée pour tous les ordinateurs Windows dont la souris est désactivée.

## **Exclure les procédures d'élément de la RAC (Réinstaller après un arrêt brutal)**

Si vous ne souhaitez pas qu'une procédure d'élément soit exécutée dans le cadre du processus RAC (Réinstaller après un arrêt brutal), sélectionnez l'option Exclure de la RAC dans la boîte de dialogue Propriétés de la procédure en cours. Cette option peut être modifiée, y compris pour les éléments logiciels scellés, ce qui permet à l'administrateur d'exclure les packages obsolètes de la RAC. Pour plus d'informations, reportez-vous à la sectio[n Configuration de la RAC](#page-137-0) (page 138).

L'option Exclure de la RAC est activée pour les procédures d'élément suivantes :

- Toutes les procédures d'activation sur l'agent Software Delivery : Les trois procédures d'analyse (Analyser MSI, Analyser SWD et Analyser les installations de l'installateur SM) et les procédures d'activation de l'installateur SM.
- La procédure de configuration suivante sur l'agent Software Delivery : Réparation réseau
- Les procédures d'activation suivantes sur le serveur de modularité :
	- Synchronisation de la bibliothèque de stockage intermédiaire de logiciels
	- Synchronisation des enregistrements de jobs logiciels
	- Synchronisation du calendrier CCS
	- Activation du partage SDLIB
	- Désactivation du partage SDLIB
	- Activation du partage MSILIB
	- Désactivation du partage MSILIB
	- Activation du partage du serveur de démarrage
	- Désactivation du partage du serveur de démarrage
- Toutes les procédures de réinstallation pour tous les formats de compilation.

## **Procédures d'élément dans les programmes de commande**

En procédant à un traitement conditionnel dans les programmes de commande, vous pouvez garantir que l'état du job pour lequel la procédure doit être utilisée ne sera pas OK en cas d'échec du script de commande.

Sous Windows NT, vous pouvez utiliser la commande intégrée IF avec ERRORLEVEL, EXIST ou une comparaison de chaînes suivie d'une commande spécifiée pour que le script de commande génère un code d'erreur lorsqu'il prend fin. Software Delivery est ainsi informé de l'erreur.

Par exemple, le fichier de commande de procédure d'élément suivant copie le fichier myfile.txt dans la racine du disque dur, si le fichier existe dans le répertoire source. Dans le cas contraire, le fichier de procédure se termine par un code d'erreur.

@echo off copy myfile.txt C:\\*.\* IF ERRORLEVEL 1 EXIT

Si le fichier myfile.txt est introuvable, le job se termine avec le code d'erreur SDM228001.

Pour plus d'informations sur l'exécution du traitement conditionnel dans les programmes de commande, consultez la documentation relative à la plate-forme. Sous Windows NT, vous pouvez ouvrir une invite de commande, et taper help if ou help exit pour obtenir des informations supplémentaires.

## **Types de tâches de procédures d'élément**

Les tâches effectuées par une procédure d'élément sont réparties en quatre catégories dont Installer est la plus courante.

Les autres tâches consistent à Activer, Configurer et Désinstalle, également appelées tâches de non installation.

### **ACTIVATE**

Déclenche l'exécution du produit. Par exemple, vous pouvez utiliser une tâche ACTIVATE pour déclencher à distance le démarrage d'un programme de sauvegarde ou d'archivage. Vous devez identifier une procédure d'élément comme une tâche ACTIVATE si elle ne correspond à aucune des trois autres catégories, ou si elle effectue une combinaison de tout ou partie des trois autres tâches.

### **CONFIGURE**

Permet de reconfigurer une installation existante.

#### **INSTALL**

Permet d'installer le produit.

#### **UNINSTALL**

Permet de supprimer le produit installé.

**Remarque :** Les procédures ACTIVATE, CONFIGURE et UNINSTALL peuvent être uniquement exécutées sur des ordinateurs sur lesquels l'élément a déjà été installé, c'est-à-dire, installé en suivant l'une des procédures de type INSTALL. La plupart des packages ne contiennent qu'une procédure INSTALL et une procédure UNINSTALL. Vous pouvez créer une tâche CONFIGURE, et des tâches INSTALL et ACTIVATE personnalisées en enregistrant des scripts, des commandes ou des fichiers de commandes développés en interne. Pour plus d'informations sur les procédures d'élément personnalisées, reportez-vous à la section [Outils de personnalisation facultatifs](#page-49-0) (page 50).

Contrairement à d'autres agents Software Delivery, les agents non-NOS n'ont pas accès à la bibliothèque locale du gestionnaire. Par conséquent, Software Delivery ne peut pas déterminer les procédures d'élément nécessaires aux types de tâches de noninstallation, et l'élément de bibliothèque complet est transmis à l'agent. En présence d'un élément de bibliothèque volumineux, ce processus peut prendre du temps et consommer beaucoup de ressources. Utilisez des procédures externes pour éviter la livraison du package.

# <span id="page-78-0"></span>**Définition de procédures d'élément ajoutées**

Si vous avez rédigé une procédure d'élément avant d'enregistrer un programme, vous pouvez l'inclure lors de l'enregistrement comme procédure d'élément incorporée. Cependant, la plupart des procédures personnalisées sont définies comme procédures d'élément ajoutées.

Les procédures d'élément ajoutées sont créées et enregistrées dans la bibliothèque de packages logiciels après l'enregistrement du programme concerné. Elles peuvent être entièrement créées ou copiées à partir de procédures d'élément existantes.

Les procédures d'élément ajoutées ne sont pas automatiquement distribuées du gestionnaire d'entreprise aux gestionnaires de domaine avec le produit logiciel. Néanmoins, lorsque vous ajoutez une commande d'enregistrement pour un élément logiciel contenant des procédures d'élément ajoutées à un conteneur de distribution, vous pouvez demander à Software Delivery d'essayer d'ajouter automatiquement au conteneur de distribution les commandes d'enregistrement pour les procédures d'élément associées. Vous pouvez également déterminer que les commandes d'enregistrement sont créées uniquement pour les procédures sélectionnées. En cas d'échec lors de la génération automatique d'une commande d'enregistrement pour l'une des procédures d'élément ajoutées, vous pouvez poursuivre la génération automatique des commandes d'enregistrement pour les procédures restantes.

Les procédures ajoutées peuvent être uniquement enregistrées dans les bibliothèques du gestionnaire d'entreprise ou de domaine, et non dans les bibliothèques du serveur de modularité. Cette fonction revêt une importance particulière car lorsque les procédures ajoutées à de nouveaux fichiers sont programmées pour être installées sur des agents connectés via des serveurs de modularité distants, l'élément logiciel d'origine complet et les fichiers ajoutés sont distribués à partir de la bibliothèque du gestionnaire de domaines au lieu de réutiliser les fichiers enregistrés dans le serveur de modularité. Gardez ce point à l'esprit avant de décider d'utiliser des procédures ajoutées.

L'alternative aux procédures ajoutées consiste à créer de nouveaux éléments logiciels indépendants pouvant être stockés dans les bibliothèques du serveur de modularité.

## **Copie des procédures d'élément existantes**

Vous pouvez copier des procédures d'élément existantes pour créer une procédure d'élément, si la nouvelle procédure d'élément est du même type (fichiers CMD ou EXE par exemple) qu'une procédure d'élément existante. Dans ce cas, la procédure d'élément existante est utilisée comme modèle, et vous pouvez tout modifier, à l'exception du type de procédure et du programme.

# **Etablissement et suppression de liens entre des procédures d'élément, et ajout de nouvelles procédures d'élément**

Vous pouvez créer ou supprimer des liens entre des procédures d'élément, et ajouter de nouvelles procédures, dans les groupes de procédures. Lorsqu'une procédure est déposée dans un groupe de procédures, le menu de raccourcis qui s'affiche vous permet de lier la procédure au groupe de procédures ciblé.

Vous pouvez également supprimer les liens entre les procédures et le groupe de procédures dont elles font partie. Lorsque le lien entre une procédure et un groupe de procédures est supprimé, la procédure disparaît du groupe.

L'ordre du groupe de procédures est établi en fonction du degré d'importance (cf. colonne du numéro de commande dans l'interface utilisateur graphique). Par la suite, cet ordre peut être modifié via le menu contextuel.

## **Définition des dépendances de procédure**

Les dépendances de procédure permettent de définir des procédures de condition préalable pour les éléments de bibliothèque. Ceci peut être utile lorsque l'exécution d'une procédure requiert que d'autres procédures aient été exécutées auparavant avec succès.

Si vous sélectionnez une procédure associée à des dépendances dans la bibliothèque de packages logiciels, ces dépendances sont répertoriées dans le dossier Dépendances de procédures apparaissant dans le volet droit. Seules les procédures d'installation peuvent être des procédures dépendantes. Si un job doit être exécuté à l'aide de la procédure parent dans le dossier, Software Delivery vérifie si les procédures préalables dépendantes ont été exécutées. Si ce n'est pas le cas, ces procédures sont d'abord exécutées selon l'ordre dans lequel elles sont répertoriées dans le dossier Dépendances de procédures.

**Remarque :** La désinstallation des procédures préalables dépendantes n'entraîne pas automatiquement celle des procédures dépendantes.

Les procédures peuvent comporter plusieurs niveaux de dépendance. Par exemple, une procédure du dossier Dépendances de procédures peut également comporter une dépendance de procédure. Lors de l'évaluation du conteneur de jobs, Software Delivery tient compte de toutes ces dépendances. Les jobs ainsi générés peuvent à leur tour générer d'autres jobs.

# **Procédures spéciales pour agents**

En plus des procédures d'installation servant à installer différents types de logiciels, les agents Software Delivery comportent un certain nombre de procédures spéciales. :

- [Procédures liées à Microsoft Installer \(MSI\)](#page-80-0) (page 81)
- [Procédures liées à Software detection \(SWD\)](#page-80-1) (page 81)
- [Options de Software Management Installer](#page-81-0) (page 82)

# <span id="page-80-0"></span>**Procédures liées à Microsoft Installer**

Pour les agents Windows NT, la procédure liée à Microsoft Installer (MSI), Analyser MSI, analyse les logiciels installés par Microsoft Installer.

# <span id="page-80-1"></span>**Procédures liées à Software Detection (SWD)**

La procédure Analyser SWD analyse les logiciels à l'aide de scripts de détection de logiciels pour les agents Software Delivery sur Windows NT, Windows Me, Linux et UNIX.

## <span id="page-81-0"></span>**Options du programme d'installation Software Management**

Sauf indication contraire, les procédures liées à Software Management sont disponibles pour les agents Windows et Linux/ UNIX.

#### **Programme d'installation SM : Activer la trace**

Active l'utilitaire de trace du programme d'installation Software Management.

#### **Programme d'installation SM : Désactiver le suivi**

Désactive l'utilitaire de trace du programme d'installation Software Management.

#### **Programme d'installation SM : Obtenir tous les suivis**

Permet d'obtenir le suivi du programme d'installation de Software Management dans son intégralité.

#### **Programme d'installation SM : Obtenir le dernier suivi**

Permet d'obtenir le dernier suivi du programme d'installation Software Management.

#### **Programme d'installation SM : Obtenir l'historique**

(Non disponible pour les agents Linux et UNIX)

Permet d'obtenir l'historique du programme d'installation Software Management concernant les opérations d'installation et de désinstallation.

#### **Programme d'installation SM : Obtenir le suivi de l'utilisateur**

Permet d'obtenir le dernier suivi utilisateur du programme d'installation Software Management.

### **Programme d'installation SM : Obtenir l'historique de l'utilisateur**

Permet d'obtenir l'historique du programme d'installation Software Management concernant les opérations d'installation et de désinstallation spécifiques à l'utilisateur.

### **Analyser les installations du programme d'installation SM**

Analyse les logiciels installés par le programme d'installation de l'agent Software Management et envoie un rapport au gestionnaire de domaines.

# **Procédures du catalogue de logiciels**

Le catalogue de logiciels est disponible dans le package d'installation de l'agent CA DSM + Module d'extension Software Delivery.

Le package d'installation contient les procédures d'installation suivantes :

#### **Catalogue : Ajouter**

Installe le catalogue sur un système agent.

#### **Catalogue : Supprimer**

Supprime l'installation du catalogue d'un système agent.

## **Procédures du serveur de modularité**

Les procédures du serveur de modularité incluent des procédures de configuration et d'activation.

Les procédures de configuration du serveur de modularité sont les suivantes :

#### **Désactivation du partage du serveur de démarrage**

Désactive l'accès au partage du serveur de démarrage.

## **Désactivation du partage MSILIB**

Interdit aux agents l'accès à la bibliothèque MSI.

## **Désactivation du partage SDLIB**

Interdit aux agents MS NOS l'accès direct à la bibliothèque de stockage intermédiaire de logiciels.

#### **Activation du partage du serveur de démarrage**

Active l'accès au partage du serveur de démarrage.

#### **Activation du partage MSILIB**

Active l'accès des agents à la bibliothèque MSI.

#### **Activation du partage SDLIB**

Active l'accès direct à la bibliothèque de stockage intermédiaire de logiciels des agents MS NOS.

Les procédures d'activation du serveur de modularité sont les suivantes :

#### **Synchronisation du calendrier CCS**

Synchronise les calendriers CSS sur le serveur de modularité et le gestionnaire après la mise à jour du calendrier sur le gestionnaire.

#### **Synchronisation des enregistrements de jobs logiciels**

Exécutez cette procédure uniquement suite à une défaillance majeure du gestionnaire afin de restaurer tous les résultats de job perdus et de synchroniser le contenu des éléments distribués avec la bibliothèque de stockage intermédiaire des logiciels.

### **Synchronisation de la bibliothèque de transfert de logiciels**

Synchronise le contenu des éléments distribués avec la bibliothèque de stockage intermédiaire des logiciels.

# <span id="page-83-0"></span>**Groupes de logiciels et de procédures**

Les groupes de logiciels sont utilisés pour regrouper des packages logiciels dans la bibliothèque de packages logiciels. Chaque groupe de logiciels peut contenir différents packages logiciels, des groupes de procédures d'installation ou d'autres groupes de logiciels, chacun d'eux pouvant faire partie d'un ou de plusieurs groupes de logiciels. Par exemple, un package logiciel nommé Traitement de texte peut faire partie du groupe de logiciels de bureau et d'un groupe de logiciels connus.

Au départ, la bibliothèque des packages logiciels contient trois groupes de logiciels prédéfinis : Tous les logiciels, Packages logiciels DSM et Catalogue. Le groupe Tous les logiciels contient tous les packages logiciels enregistrés. Le groupe Packages logiciels DSM contient tous les packages DSM enregistrés automatiquement. En outre, le dossier Catalogue est vide. Cependant, vous pouvez par la suite lui ajouter des groupes de catalogues. Pour plus d'informations sur les groupes de catalogues, reportez-vous à la sectio[n Définition de groupes de catalogues](#page-71-0) (page 72).

L'utilisation d'un groupe de logiciels constitue un moyen simple et rapide d'installer plusieurs packages logiciels distincts. Par exemple, le groupe de bureau peut contenir un package de traitement de texte, un package de dessin et un package de tableur. Ces packages peuvent être installés ensemble dans le cadre de l'installation des logiciels de bureau.

Les groupes de procédures contiennent des liens vers des packages logiciels individuels et sont utilisés lors de la définition de jobs d'installation.

Le groupe de procédures contient les procédures utilisées pour l'installation des packages logiciels. Les procédures d'un groupe de procédures peuvent être commandées.

# **Renouvellement et récupération d'installations ayant échoué**

En cas d'échec d'une commande d'installation sur des ordinateurs cibles, vous pouvez nettoyer le job ayant échoué à l'aide d'une procédure de désinstallation enregistrée pour cet élément de bibliothèque.

Vous pouvez décider de renouveler une installation non réussie au lieu de la récupérer si :

- L'exécution du job a échoué sur un ou plusieurs ordinateurs cibles, et
- Aucun autre ordinateur n'est en attente d'activation.

**Remarque** : Lors du renouvellement d'un conteneur de jobs, la propriété "Ignorer l'installation en cascade des packages dépendants" est automatiquement sélectionnée et désactivée pour modification. Ainsi le conteneur de jobs renouvelés est assuré de contenir les mêmes jobs que le conteneur de jobs échoués. Si le conteneur de jobs original a échoué à cause d'une dépendance de procédure manquante, le renouvellement de ce conteneur de jobs ignorera la dépendance de procédure et tentera d'installer le package logiciel dépendant. Cela est possible uniquement si la procédure est physiquement absente. S'il existe une procédure en cascade et que son installation a échoué, un renouvellement l'intégrera.

# **Livraison et transfert des logiciels**

Une fois que vous avez enregistré un package logiciel dans la bibliothèque du gestionnaire d'entreprise ou de domaine, ou dans une bibliothèque locale ou de groupe de travail, vous pouvez le distribuer à d'autres ordinateurs connectés au réseau en créant et en envoyant une commande. Les commandes envoyées à partir du serveur d'entreprise sont regroupées dans des *conteneurs* qui peuvent éventuellement contenir d'autres commandes. Les commandes provenant d'un serveur local ou de groupe de travail sont envoyées dans des *conteneurs de jobs* à l'ordinateur ou aux groupes d'ordinateurs cibles.

**Remarque :** si le logiciel antivirus de CA Technologies est installé dans le gestionnaire d'entreprise ou de domaine, CA ITCM analyse automatiquement le contenu d'un conteneur de distribution sur un gestionnaire d'entreprise lors de l'envoi d'une distribution. Il analyse aussi automatiquement le contenu d'un conteneur de jobs sur un gestionnaire de domaines lors de la réception d'une distribution. Le contenu d'un conteneur de jobs est analysé automatiquement lors de sa configuration.

# **Commandes**

Il existe plusieurs types de commandes pour Software Delivery :

#### **Commandes d'enregistrement d'éléments de bibliothèque**

Distribuez des éléments enregistrés et des procédures d'élément de la bibliothèque de packages logiciels sur le gestionnaire d'entreprise aux bibliothèques du gestionnaire de domaine. Les commandes d'enregistrement de l'élément comprennent l'élément de bibliothèque et ses fichiers d'informations d'enregistrement.

Pour pouvoir être distribués à partir d'un gestionnaire de domaines, les programmes doivent être enregistrés dans la bibliothèque de packages logiciels sur le gestionnaire de domaine. Vous pouvez également créer de nouvelles versions de packages logiciels et utiliser le mécanisme de distribution delta ; ainsi, Software Delivery distribuera uniquement les fichiers différents de la version précédemment distribuée.

#### **Commandes d'installation et de suppression**

Permettent d'installer ou de désinstaller un programme d'un ordinateur ou d'un groupe d'ordinateurs.

#### **Commandes d'extraction d'éléments**

Permettent de récupérer un ou plusieurs fichiers spécifiques aux gestionnaires de domaine à un endroit désigné du gestionnaire d'entreprise.

### **Commandes d'enregistrement d'éléments de bibliothèque**

Désenregistrez et supprimez des éléments d'une bibliothèque de packages logiciels du gestionnaire de domaines ou des groupes d'ordinateurs. Lors de l'annulation d'enregistrement et de la suppression d'un programme, l'enregistrement de toutes les procédures d'élément associées (qu'elles aient été incorporées ou ajoutées) est également annulé.

Les éléments de la bibliothèque de packages logiciels sur un gestionnaire de domaine peuvent uniquement être désenregistrés et supprimés, s'ils ont été initialement distribués à partir du gestionnaire d'entreprise et n'ont pas été installées sur un ordinateur du domaine.

#### **Commandes d'activation**

Permettent d'exécuter le programme. Par exemple, vous pouvez utiliser une commande d'activation pour déclencher le démarrage d'un programme d'archivage sur un ordinateur distant.

### **Commandes de configuration**

Permettent d'apporter des modifications aux fichiers de configuration sur un ordinateur distant. Les tâches de type configuration sont définies comme des procédures d'élément.

#### **Commandes de stratégies logicielles**

Enregistrer et annuler l'enregistrement de stratégies logicielles sur les gestionnaires de domaine.

#### **Commandes de maintenance de bibliothèque**

Purger le logiciel et le définir comme archivé dans les bibliothèques des gestionnaires de domaine ; par exemple, les logiciels rarement utilisés. Cette procédure est utile pour préserver l'espace disque. Le logiciel peut être restauré sur demande.

L'illustration suivante présente le flux de commandes du gestionnaire d'entreprise envoyées au gestionnaire de domaine (à l'aide des conteneurs de distribution) et du gestionnaire de domaine envoyées au ordinateurs cibles (à l'aide des conteneurs de jobs).

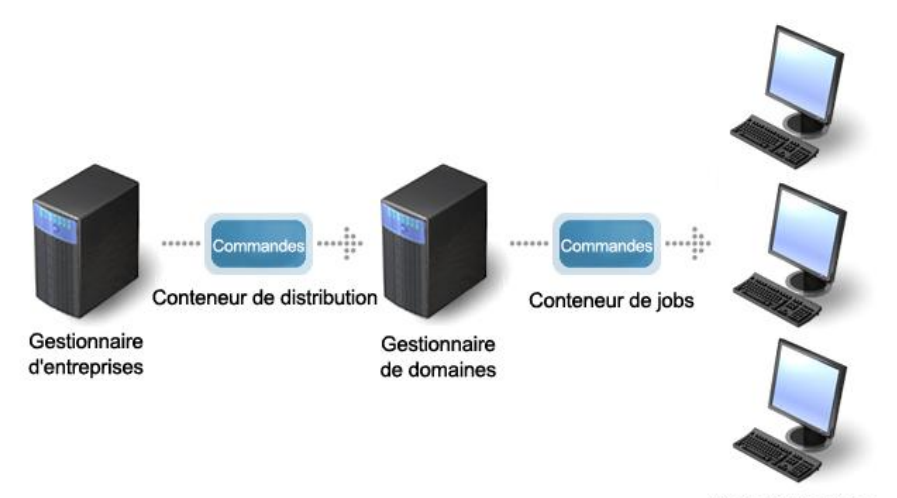

Ordinateurs cibles

Une fois les jobs distribués à l'ordinateur cible, le serveur Software Delivery (SD) ou l'agent SD peut lancer l'exécution des jobs sur l'ordinateur cible.

Les commandes peuvent inclure un déclencheur pour permettre au gestionnaire SD de lancer l'exécution des jobs. En l'absence de déclencheur, l'agent utilise l'option de vérification des jobs pour contacter le gestionnaire et lancer l'exécution des jobs. Les commandes sont placées en file d'attente jusqu'à ce que la vérification des jobs procède à la recherche des commandes en attente. La fréquence d'exécution de cette recherche dépend des options de vérification des jobs disponibles sur le système d'exploitation sous lequel fonctionne l'ordinateur cible.

Les procédures d'élément acheminent les commandes pour installer, désinstaller, activer et configurer des éléments sur les ordinateurs cibles. Lorsqu'une commande est réceptionnée et activée, tout se passe comme si la procédure d'élément était lancée directement sur cet ordinateur.

# **Commandes envoyées à partir du gestionnaire de domaines**

Pour envoyer des commandes à partir du gestionnaire de domaine vers les ordinateurs cibles, vous devez utiliser un conteneur de jobs. Les gestionnaires de domaine peuvent cibler aussi bien des ordinateurs individuels que des groupes d'ordinateurs.

Toutes les commandes envoyées à partir d'un gestionnaire de domaine peuvent être distribuées via l'une des deux méthodes suivantes :

- Une méthode simplifiée utilisant des paramètres par défaut
- Une méthode personnalisée à partir de laquelle vous pouvez définir des indicateurs et des options de job.

Les procédures de réinstallation sont utiles lors de la gestion des logiciels. Pour plus d'informations, reportez-vous à la sectio[n Procédures de réinstallation](#page-92-0) (page 93).

Vous pouvez associer un calendrier d'exécution des jobs à un ordinateur ou groupe d'ordinateurs, ou aux groupes Tous les ordinateurs/Tous les profils d'utilisateur. Pour cela, cliquez avec le bouton droit de la souris sur l'icône de l'ordinateur ou du groupe, puis choisissez Jobs logiciels > Calendrier d'exécution des jobs > Attacher. Vous pouvez ultérieurement le détacher en procédant de la même manière. Les définitions de calendrier des jours, dates et heures auxquels les processus peuvent être exécutés sont utilisées pour contrôler l'exécution des jobs logiciels.

Vous pouvez également utiliser un calendrier de livraison de job. Dans l'onglet Options de job, vous pouvez indiquer pour chaque job si vous souhaitez utiliser un calendrier de livraison de job. Ce calendrier sert à contrôler les livraisons à l'aide du service de transport de données.

Les commandes de configuration sont similaires aux commandes d'activation puisqu'elles exigent que l'élément de bibliothèque associé soit déjà installé. Il s'agit également d'une condition préalable pour la désinstallation des commandes.

## **Configuration de conteneurs de jobs sur le gestionnaire de domaines**

Vous pouvez ajouter des jobs à un conteneur de jobs pour regrouper plusieurs jobs. Les conteneurs de jobs sont implicitement créés lors de la configuration de jobs pour des ordinateurs ou groupes d'ordinateurs. Il existe plusieurs manières de créer un conteneur de jobs :

Faites glisser des éléments de la bibliothèque (logiciel, groupe de logiciels, procédure ou groupe de procédures) vers un ordinateur ou un groupe d'ordinateurs.

Le job est immédiatement configuré avec les paramètres par défaut lorsque vous cliquez dessus pendant le déplacement. L'utilisation du bouton droit de la souris entraîne l'affichage d'un petit menu contextuel, dans lequel vous pouvez sélectionner des options personnalisées.

- Copiez les éléments de la bibliothèque vers le Presse-papiers et sélectionnez l'option Coller pour les coller dans l'ordinateur ou le groupe d'ordinateurs.
- Utilisez l'assistant de déploiement de packages logiciels.
	- Ce dernier peut être lancé dans le contexte d'un élément de bibliothèque, d'un ordinateur ou d'un groupe d'ordinateurs, ou à partir du dossier des jobs logiciels.
- Clonez les installations sur un ordinateur cible en sélectionnant Jobs logiciels, Nouveau, Job de déploiement logiciel basé sur les installations cibles.
- Créez un nouveau conteneur de jobs à l'aide d'un conteneur de jobs existant ou d'un modèle de stratégie logicielle en cliquant avec le bouton droit de la souris et en choisissant Nouveau, Job de déploiement logiciel basé sur...

Grâce à la méthode personnalisée, vous pouvez assigner un nom au conteneur de jobs et définir des options de liaison de job pour le conteneur. Grâce aux options de liaison des jobs, vous pouvez spécifier si les jobs du conteneur doivent être exécutés indépendamment les uns des autres (pas de liaison) ou si, en cas d'échec d'un job, les jobs restants pour la cible doivent être abandonnés (lot).

**Remarque :** Le comportement du traitement des jobs par lot peut être personnalisé à l'aide de la propriété Activer la transaction du conteneur de jobs. Si cette propriété est cochée, tous les jobs du conteneur, quel que soit le type de procédure logicielle, pour une cible comportant au moins un job échoué, seront définis sur Erreur durant l'évaluation dans le gestionnaire de domaines. Si la propriété Activer la transaction n'est pas cochée, tous les jobs *suivant* le job échoué seront définis sur Erreur lors de l'évaluation dans le gestionnaire de domaines, mais tous les jobs correctement configurés *avant* le job échoué pourront être exécutés.

Quelle que soit la liaison du conteneur de jobs, les procédures de types SXP, PKG, PIF, RPM ou MIS retournent en arrière, dans la mesure du possible, en cas d'échec de l'exécution. Si la liaison du conteneur est lot et que la propriété "Activer la transaction" du conteneur de jobs est configurée, alors les chaînes complètes de jobs consécutifs de procédures de type SXP, PKG et RPM seront traitées comme une opération atomique individuelle par l'agent. En cas d'échec, la chaîne complète retournera automatiquement en arrière, dans la mesure du possible. Notez que si le conteneur de jobs contient uniquement des procédures de types SXP, PKG, PIF et RPM, l'ensemble du conteneur forme une seule chaîne. Néanmoins, il est possible de mélanger les procédures SXP, PKG, PIF et RPM avec d'autres types de procédures, telles que MIS ou génériques. Dans ce cas, plusieurs chaînes seront formées dans un seul conteneur de jobs, mais seule une chaîne active sera prise en compte pour le retour en arrière complet en cas d'échec. En outre, la commande d'exécution définie par le gestionnaire pour les jobs du conteneur de jobs risque de ne pas être honorée par l'agent pour les procédures de types SXP, PKG, PIF et RPM. Le composant Software Management de l'agent Software Delivery (SD) trie les jobs dans un ordre qui lui est approprié. En d'autres termes, si l'ordre des jobs sur le gestionnaire SD est A, B, C pour trois jobs, ceux-ci peuvent très bien être exécutés dans l'ordre B, C, A sur l'agent SD. De plus, si la propriété "Activer la transaction" du conteneur de jobs n'est pas configurée et si, par exemple, le job B échoue, Software Management ne s'arrête pas mais tente d'exécuter les jobs C et A.

L'exécution des jobs peut également être synchronisée, impliquant l'activation du job uniquement lorsque le job précédemment contenu a été terminé avec succès, c'est-àdire que tous les ordinateurs cibles ont exécuté le job avec succès.

Pour les conteneurs de job avec lot ou liaison de job synchronisée, la cascade automatique des packages dépendants peut être désactivée. Pour les conteneurs de job sans liaison, la cascade automatique des packages dépendants est toujours activée.

Si vous cliquez sur Définir par défaut, vous pouvez enregistrer les paramètres dans le registre de l'ordinateur en cours d'utilisation. Si plusieurs personnes sont connectées au même gestionnaire SD et que chacune d'elles active l'option Définir par défaut, les paramètres de chaque utilisateur sont enregistrés dans un registre utilisateur individuel.

## **Indication des options logicielles**

L'onglet Job de la boîte de dialogue Jobs de configuration vous permet de définir les options des jobs individuels. Les options peuvent être appliquées à un ou plusieurs jobs (fonctionne sur les jobs sélectionnés dans la liste). Vous pouvez également manipuler l'ordre dans lequel les jobs sont exécutés et supprimer des jobs indésirables à l'aide des boutons situés à droite de la liste de jobs.

## **Autorisation de l'exécution du job**

La fonction d'autorisation d'exécution de job permet aux administrateurs d'activer ou de désactiver l'exécution de n'importe quel job Software Delivery ou Asset Management sur un ordinateur cible. Cette fonction peut être activée ou désactivée à partir de l'ordinateur cible ou à distance, à partir de l'explorateur DSM.

L'autorisation de job d'exécution sur un ordinateur cible est contrôlée via la stratégie de configuration d'exécution de job Limiter, qui indique si un job logiciel ou de ressource est désactivé sur l'ordinateur cible.

Si la stratégie de gestion autorise (c'est-à-dire, si la stratégie de configuration Limiter l'exécution du job est gérée en local sur l'ordinateur cible), un administrateur peut activer ou désactiver, en local sur l'ordinateur cible, l'exécution des jobs d'actifs et jobs logiciels sur l'ordinateur cible. Cette option peut être activée en sélectionnant la case Interdire les jobs d'agent dans l'onglet Général de la boîte de dialogue Propriétés DSM, Agent commun de la barre d'état système.

Vous pouvez également exécuter la commande ci-après à partir de la ligne de commande : caf restrictjobs  $[1 \mid 0]$ 

La valeur 1 dans la commande caf restrictjobs permet de désactiver les jobs pour qu'ils ne puissent plus fonctionner sur l'ordinateur cible. La valeur 0 active l'exécution des jobs. Si rien n'est indiqué, les paramètres en cours s'affichent.

## **Hiérarchisation de jobs logiciels**

Software Delivery permet à l'utilisateur d'instaurer une hiérarchie entre les jobs logiciels. Ainsi, le déploiement des packages logiciels est plus rapide et organisé de manière dynamique, par exemple, des patchs sur des systèmes en fin de chaîne.

Grâce à cette fonctionnalité de hiérarchisation, Software Delivery traite les packages logiciels en fonction de leur priorité actuelle. Il évite ainsi de les diriger vers des systèmes dans l'ordre planifié. La priorité contrôle l'ordre dans lequel les jobs sont établis et exécutés. Plus la priorité est haute, plus la livraison est urgente.

La priorité ne garantit pas l'ordre d'exécution. Même si les jobs de haute priorité sont traités plus fréquemment, l'heure d'activation d'origine prime. Un job avec une priorité faible peut être exécuté avant des jobs dont la priorité est plus élevée dans le cas où la livraison des jobs de faible priorité a été achevée avant celle du job de priorité haute.

Le paramétrage des priorités s'effectue lors de la configuration des stratégies logicielles, des conteneurs de job (sur le gestionnaire de domaines ou d'entreprise) ou des conteneurs de distribution (sur le gestionnaire d'entreprise). La priorité 1 est la plus haute, 5 est la valeur par défaut et 10 est la priorité la plus faible.

## **Exécution de jobs à l'arrêt du système**

Lors de la mise à jour des pilotes de noyau sur un serveur de modularité Linux par exemple, il est nécessaire de redémarrer l'ordinateur. Ces types de gestionnaires n'étant redémarrés qu'occasionnellement, vous devez planifier l'exécution des jobs alors que l'ordinateur est sur le point de s'arrêter.

Lorsque vous cochez la case *Exécuter lors de l'arrêt (UNIX uniquement)* dans l'onglet Propriétés du job, Options de procédure, un type de job est créé. Son exécution sur l'ordinateur cible est différée jusqu'à l'arrêt du système.

Si cette case est cochée, la case Les jobs vont être déclenchés par le serveur de modularité est automatiquement grisée et indisponible puisque ces deux options sont mutuellement exclusives.

L'option est activée par défaut si la case *Exécuter lors de l'arrêt (UNIX uniquement)* est cochée dans l'onglet Options de la procédure utilisée pour le job.

**Remarque :** Ne cochez pas cette case pour les jobs ciblés sur des ordinateurs non UNIX. Dans ce cas, le job n'est jamais exécuté et dépasse le délai de temporisation.

Les jobs à exécuter à l'arrêt ne doivent pas être combinés avec des jobs standard dans le même conteneur, car cela diffère l'exécution de tous les jobs du conteneur.

## **Activation de la vérification des stratégies basée sur un logiciel**

La stratégie de configuration, DSM/software delivery/ Manager/Check Template Policies, vous permet de vérifier les stratégies logicielles lors de l'évaluation d'un conteneur de jobs.

Par exemple, une stratégie logicielle possède un job attribué qui garantit que le catalogue de logiciels n'est pas installé pour les membres du groupe associé à la stratégie logicielle. Un job qui installe le catalogue de logiciels échouera lors de l'étape d'évaluation pour toutes les cibles qui appartiennent à la stratégie logicielle donnée.

Si le paramètre Vérifier les stratégies modèles est défini sur Vrai, chacun des jobs en cours de configuration échoue au cours de l'évaluation du conteneur de jobs si la cible est également membre d'un groupe modèle auquel des jobs contradictoires ont été assignés.

Par exemple, un job qui désinstalle une application a été assigné au modèle Stratégie logicielle X. Si un job est configuré pour installer la même application, il échoue pour tous les ordinateurs membres du groupe associé au modèle Stratégie logicielle X.

Cette tâche peut être contrôlée à partir de l'explorateur DSM par l'intermédiaire des options Tâches, Stratégie, Stratégies de job.

## **Désactivation des livraisons implicites aux serveurs de modularité**

Les jobs transitant par les serveurs de modularité distribueront implicitement le logiciel à partir du gestionnaire de domaines s'ils ne sont pas présents dans la bibliothèque du serveur de modularité. Pour un meilleur contrôle des livraisons sur le réseau, vous pouvez désactiver les livraisons implicites. Si ces livraisons sont désactivées et si le logiciel requis ne se trouve pas dans la bibliothèque du serveur de modularité, les jobs échouent.

Cette tâche peut être contrôlée dans l'arborescence en accédant à Panneau de configuration, Configuration, Gestion des jobs logiciels ou Manipulation du job.

## **Utilisation des bibliothèques de serveur de modularité pour les agents**

Des transferts de service de transport de données sont lancés par l'agent de service de transport de données sur le serveur de modularité. Le logiciel est extrait de la bibliothèque de serveur de modularité. Si le job utilise une procédure ajoutée avec de nouveaux fichiers (étant donné qu'une bibliothèque de serveur de modularité ne gère pas de telles procédures) ou si le package logiciel n'est pas enregistré auprès de la bibliothèque de serveur de modularité, la bibliothèque de gestionnaire de domaines demeure la source pour les transferts.

L'échec d'un transfert entraîne l'échec de tous les agents du job dépendant de ce transfert. Si des erreurs se produisent pendant le transfert ou que le job est supprimé, le service de transport de données nettoie toutes les zones de transfert.

Cette fonction ne couvre que les livraisons du service de transport de données aux agents. Les autres méthodes de téléchargement, comme la distribution interne avec ou sans NOS, ne sont pas concernées par cette fonction.

# <span id="page-92-0"></span>**Procédures de réinstallation**

Jusqu'à présent, la procédure de réinstallation d'un logiciel SXP sur un ordinateur cible était plutôt fastidieuse, puisqu'il fallait d'abord désinstaller le logiciel avant de le réinstaller. En outre, le logiciel était toujours indisponible pendant un certain temps sur l'ordinateur cible. Cela était dû au fait qu'il était impossible d'avoir un job de désinstallation et un job d'installation dans le même conteneur de jobs.

Les packages Software Management enregistrés avec la commande d'enregistrement sd registerproduct sont fournis avec une procédure de configuration de réinstallation supplémentaire, capable de réparer une installation existante.

Pour les packages Palm et Windows CE enregistrés dans la bibliothèque de packages logiciels à l'aide de commandes d'enregistrement différentes depuis l'explorateur DSM, une procédure de réinstallation est toujours créée en parallèle avec une procédure d'installation.

Vous pouvez facilement sélectionner une procédure de réinstallation à partir de l'explorateur DSM.

## **Jobs et conteneurs de jobs vides**

Il peut arriver qu'un job soit configuré, mais qu'aucun ordinateur cible ne puisse le recevoir. Il est également possible que vous ayez configuré un job pour un groupe qui ne dispose pas de autorisations d'exécution. Par conséquent, un job vide prend l'état OK ou, dans le second cas, un conteneur de jobs vide est créé.

Le comportement du système Software Delivery est le suivant :

- S'il peut déterminer au moment de la configuration du job qu'il n'existe aucun ordinateur cible, un message d'erreur est renvoyé immédiatement.
- Si aucun job n'a pu être configuré, le conteneur de jobs est supprimé.
- Si l'évaluation en arrière-plan d'un conteneur de jobs détermine qu'il n'existe aucune cible pour le job, celui-ci est repéré par le symbole d'avertissement. Cette situation peut se produire dans les cas suivants :
	- Un conteneur de jobs avec les procédures ACTIVATE, CONFIGURE ou UNINSTALL a été configuré avec des groupes d'ordinateurs ou des ordinateurs comme cibles. Lors de l'évaluation du conteneur, le système signale que l'élément auquel est associée la procédure d'élément n'est installé sur aucun ordinateur cible.
	- Un conteneur de jobs a été configuré avec des groupes d'ordinateurs ou des ordinateurs comme cibles à l'aide d'une procédure quelconque. Lorsque le conteneur est évalué, on constate que l'agent Software Delivery n'est pas du tout installé sur l'ordinateur (par exemple, l'agent Asset Management n'est installé que sur les ordinateurs cibles.)

Dans ce cas, un nouveau message de job indique pourquoi aucune cible n'a été trouvée : Aucune installation cible ou aucun ordinateur cible n'a été trouvé au cours de l'évaluation, par exemple.

## **Synchronisation de la procédure des enregistrements de jobs logiciels**

La procédure de job du serveur de modularité appelée "Synchronisation des enregistrements de jobs logiciels" est disponible sur les systèmes d'exploitation Windows et Linux. La procédure est du type activate.

Cette procédure permet de restaurer les résultats d'un job perdu suite à une défaillance majeure de gestion et de synchroniser le contenu des éléments distribués avec la bibliothèque de stockage intermédiaire.

La procédure doit être exécutée uniquement sur des serveurs de modularité situés en aval et sur l'ordinateur du gestionnaire de domaines, après qu'un ordinateur du gestionnaire de domaines a été restauré suite à une défaillance. La procédure garantit la restauration des résultats du job perdu vers le gestionnaire. Elle assure également la bonne synchronisation du contenu de la bibliothèque de transfert pour les serveurs de modularité.

# **Optimisation de l'évaluation des conditions préalables de procédure de package logiciel SXP**

Cette amélioration des performances implique l'évaluation des conditions préalables de procédure dans les packages logiciels SXP, Unicenter Desktop and Server Management (Unicenter DSM) v11.2.

Seuls les packages SXP ayant été créés à l'aide de l'outil de packaging de logiciels pour Windows, ou à l'aide de la CLI, ou ceux ayant migré depuis un gestionnaire antérieur à v11, c'est-à-dire, Unicenter Software Delivery 4.0 SP1, peuvent distribuer l'optimisation.

L'amélioration de l'évaluation des conditions préalables de procédure n'est pas rétrocompatible avec les versions antérieures de Unicenter DSM v11. Par conséquent, elle est désactivée par défaut et doit être activée avant que les packages SXP contenant les conditions préalables de procédure soient enregistrées dans la bibliothèque de packages logiciels.

L'activation du mécanisme d'évaluation améliorée fonctionne uniquement si tous les gestionnaires CA ITCM de l'entreprise sont au moins à la version v11.2. L'activation du mécanisme sur un gestionnaire d'une version antérieure à Unicenter DSM v11 n'a aucun effet.

L'exportation de packages SXP contenant des conditions préalables de procédure à partir d'un gestionnaire r11.2 disposant de l'amélioration du mécanisme d'évaluation activée vers un gestionnaire r11.2 avec ce mécanisme désactivé fonctionne et distribue l'optimisation. L'exportation dans la direction inverse fonctionne mais ne distribue pas l'optimisation.

L'exportation de packages contenant les conditions préalables de procédure à partir d'un gestionnaire r11.2 disposant de l'amélioration du mécanisme d'évaluation activée vers un gestionnaire antérieur à r11.2 provoque des erreurs internes de traitement dans CA ITCM. Cela inclut le scénario selon lequel le gestionnaire d'entreprise dispose de la version r11.2 mais certains gestionnaires de domaines liés, ou tous, disposent toujours d'une version antérieure à r11.2.

L'exportation de packages contenant les conditions préalables de procédure à partir d'un gestionnaire antérieur à r11.2 (c'est-à-dire disposant des versions r11.0 ou r11.1 d'Unicenter DSM) et l'importation dans la version r11.2 fonctionnent mais ne distribuent pas l'optimisation.

La migration ou l'importation de packages SXP contenant des conditions préalables de procédure à partir d'un gestionnaire antérieur à r11 (c'est-à-dire, Unicenter Software Delivery 4.0 SP1) dans la version r11.2 fonctionne mais ne distribue l'optimisation que si le mécanisme est activé avant le début de la migration.

Les packages enregistrés contenant les conditions préalables de procédure non optimisées peuvent uniquement être optimisés en étant supprimés de la bibliothèque de packages logiciels et en étant créés ou migrés à nouveau après l'activation de l'amélioration du mécanisme d'évaluation.

Pour activer l'amélioration de l'évaluation des conditions préalables de procédure, utilisez la commande suivante :

ccnfcmda -cmd SetParameterValue -psitrm/usd/shared -pnBuildQuerySQLWithParameters -v1

Pour désactiver l'amélioration de l'évaluation des conditions préalables de procédure, utilisez la commande suivante :

ccnfcmda -cmd SetParameterValue -psitrm/usd/shared -pnBuildQuerySQLWithParameters -v0

## **Commande d'éveil par appel réseau initiée par la vérification des jobs**

Actuellement, tout job Software Delivery (SD) envoie des paquets d'éveil par appel réseau pour éveiller l'ordinateur cible.

Le paramètre de configuration du serveur de modularité "Vérification des jobs : désactiver l'éveil par appel réseau" contrôle le comportement de l'éveil par appel réseau lorsque celui-ci est lancé par la vérification des jobs SD. Si ce paramètre de configuration est défini sur Vraie, aucune signature d'éveil par appel réseau n'est définie dans le message de déclenchement de vérification des jobs.

La valeur par défaut de ce paramètre de configuration est Faux.

## **Remarque sur l'envoi d'un job à un ordinateur exécutant Apple Mac OS X**

Si un job Software Delivery (SD) est envoyé à un ordinateur en veille exécutant Apple Mac OS X, l'ordinateur s'éveille mais le job SD lui-même n'est pas démarrée. Cela est dû au fait que l'ordinateur exécutant Mac OS X est en cours d'éveil lorsqu'il reçoit le déclenchement de l'exécution du job SD.

Cependant, le serveur de modularité ou gestionnaire SD déclenchera à nouveau l'ordinateur exécutant Mac OS X au bout de 10 minutes car le job SD est toujours actif.

# **Activation de la procédure d'élément**

Une fois qu'une commande a été détectée, le programme identifié par la procédure d'élément est lancé. Une boîte de dialogue Vérification des jobs apparaît pour les ordinateurs cibles Windows si l'administrateur a sélectionné l'option Inviter l'utilisateur dans la commande d'installation. Si l'utilisateur clique sur Exécuter, l'installation commence immédiatement. S'il clique sur Différer, il peut spécifier le délai de report de l'exécution. S'il clique sur Abandonner, la commande est annulée et aucune autre invite n'apparaît.

#### **Utilisateurs agent**

Si l'administrateur sélectionne les options Démarrage avant le job et Inviter l'utilisateur lors de la définition d'une commande de job pour un ordinateur cible Windows, une boîte de dialogue de redémarrage invite l'utilisateur agent à intervenir.

L'utilisateur Agent doit indiquer, avant l'exécution du job, si le redémarrage doit être différé ou exécuté maintenant.

Si l'administrateur sélectionne l'option Démarrage après le job (et l'option Inviter l'utilisateur) lors de la définition d'une commande de job pour un ordinateur cible Windows, la boîte de dialogue précédente invite l'utilisateur Agent à intervenir à l'issue de l'exécution du job.

#### **Administrateurs**

Pour une commande de job avec l'option de démarrage devant être exécutée sur le gestionnaire de domaines, l'administrateur est d'abord averti que d'autres jobs peuvent échouer.

Si l'avertissement est ignoré et que l'administrateur clique sur Oui, le message Vérification des jobs précédent apparaît et demande à quel moment le redémarrage doit être exécuté.

Une fois la commande reçue et acceptée, le degré d'intervention de l'utilisateur requis est déterminé par la procédure d'élément. Si la procédure d'élément invite à indiquer des répertoires cible, ces invites sont retransmises à l'utilisateur.

**Remarque :** Vous n'êtes pas autorisé à cibler le gestionnaire de domaines avec les options Redémarrer et Le job va être déclenché par le serveur, car le démarrage du serveur de modularité au moment spécifié pour le lancement du job peut générer des résultats inattendus.

# **Déclenchement d'une vérification immédiate des jobs placés dans la file d'attente**

Le lien "Démarrer la vérification des jobs" dans la barre d'état système déclenche une vérification immédiate des jobs Software Delivery (SD) placés dans la file d'attente. Sous Windows, la boîte de dialogue Vérification des jobs apparaît.

Si l'agent SD détecte un job dans la file d'attente, l'installation est lancée.

**Remarque :** Pour les jobs SD, l'option de job "Les jobs seront déclenchés par le serveur de modularité" est activée par défaut. Cela signifie que le serveur de modularité active le job à l'heure programmée. Si cette option est désactivée, l'utilisateur de l'ordinateur cible doit exécuter manuellement la vérification des jobs.

# **Pré-traitement et post-traitement de vérification des jobs**

Les fonctionnalités de traitement pré- et post-vérification des jobs permet l'application d'exécutables externes avant ou après un job Software Delivery (SD). Vous pouvez spécifier un exécutable qui sera lancé avant le traitement réel des jobs SD, ainsi qu'un exécutable qui sera lancé après le job SD ou à l'issue de l'exécution du dernier job SD d'une chaîne de jobs.

Ces exécutables sont spécifiés via les stratégies d'agent "Vérification des jobs : précommande" et "Vérification des jobs : post-commande" comme suit :

#### **Vérification des jobs : pre-command**

Spécifie un exécutable qui s'exécute avant le traitement d'un job SD ou du premier job SD d'un lot. La désactivation de la surveillance en temps réel de l'antivirus pendant la durée d'un conteneur de jobs en est un exemple.

Valeur par défaut : vide

#### **Vérification des jobs : post-commande**

Spécifie un exécutable qui s'exécute après le traitement d'un job SD ou du dernier job SD d'un lot.

Valeur par défaut : vide

La Post-commande est exécutée uniquement si une Pré-commande est également spécifiée !

Le pré-traitement et le post-traitement de vérification des jobs a lieu indépendamment du paramètre de liaison de job (job par lots, synchronisé, aucune liaison) de l'onglet Conteneur de jobs.

## **Remarques :**

- Si plusieurs jobs sont exécutés pour un ordinateur ou un utilisateur cible spécifique, l'exécutable antérieur à la vérification des jobs est d'abord lancé, puis tous les jobs sont exécutés, suivis par l'exécutable postérieur à la vérification des jobs. Si une déconnexion ou un redémarrage se produit pendant l'exécution des jobs, l'agent SD lance l'exécutable postérieur à la vérification des jobs, puis exécute la déconnexion ou le redémarrage, lance l'exécutable antérieur à la vérification des jobs, puis poursuit l'exécution des jobs.
- Si l'option Redémarrer l'ordinateur ou Déconnecter l'utilisateur est définie comme une option de procédure SD à activer avant l'exécution des jobs, aucun traitement n'est effectué avant ou après la vérification des jobs, et ce jusqu'au début de l'exécution du premier job de la série de jobs.

Si l'option Redémarrer l'ordinateur ou Déconnecter l'utilisateur est définie comme option de procédure SD à activer après l'exécution d'un job ou après l'exécution du dernier job d'une série, aucun exécutable antérieur ou postérieur à la vérification des jobs n'est lancé.

■ Les traitements antérieurs ou postérieurs à la vérification des jobs ne sont exécutés que si la vérification des jobs détecte un job SD en attente. La vérification des jobs ne lance pas automatiquement le pré- traitement et le post-traitement de vérification des jobs.

# **Livraison/transfert et activation de jobs séparés**

Si vous créez un conteneur de jobs lors de la configuration de jobs, une autre boîte de dialogue apparaît. Si, par exemple, vous faites glisser un job vers un ordinateur ou un groupe d'ordinateurs et que vous sélectionnez Planifier des jobs, une boîte dialogue semblable à celle-ci apparaît :

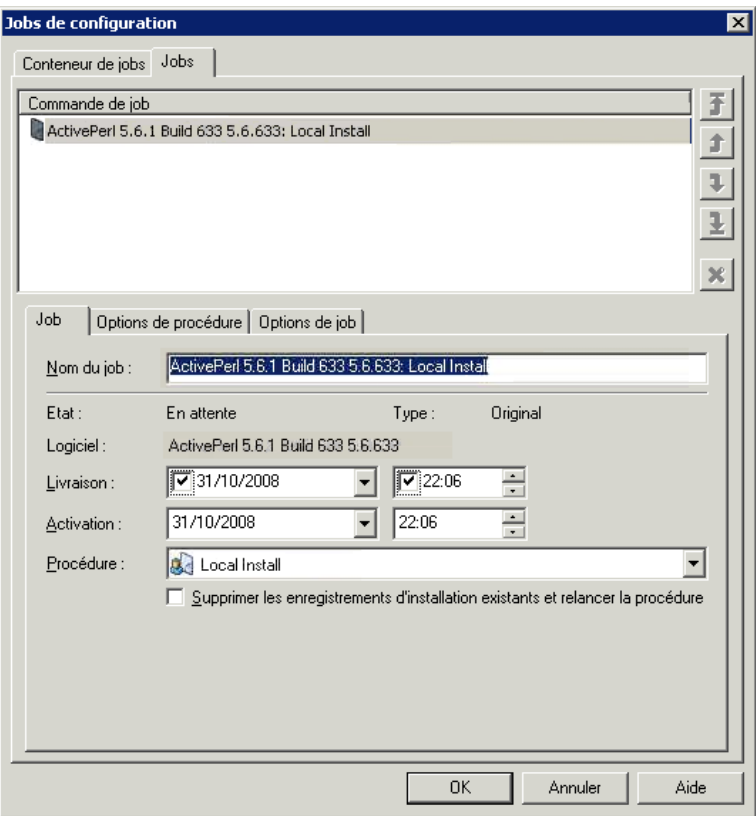

Il est possible de définir des heures de livraison et d'activation différentes, ce qui vous permet de séparer la livraison du logiciel et le transfert des jobs dans la zone de transfert sur le serveur de modularité ou les ordinateurs cibles (si ce sont des ordinateur DTS non NOS) de l'heure d'activation réelle du job.

L'heure d'activation reflète la première heure d'activation possible. Si la livraison ou le transfert dépasse l'heure d'activation, l'activation est différée en conséquence pour les ordinateurs cibles concernés.

L'heure de livraison est définie pour chaque job. Par défaut, l'heure de livraison correspond à l'heure d'activation pour tous les jobs.

Les conteneurs de jobs synchronisés exécutent la livraison et l'activation de chaque job traité. En d'autres termes, la livraison d'un job ne peut pas commencer avant l'exécution réussie du job précédent.

**Remarque :** A partir d'un gestionnaire de domaine, vous pouvez également choisir l'option Planifier la livraison vers une bibliothèque de stockage intermédiaire lorsque vous glissez-déposez un job vers un serveur de modularité ou un groupe de serveurs de modularité. Cette option fait apparaître une autre boîte de dialogue qui vous permet d'ajouter des éléments à la bibliothèque d'un serveur de modularité en aval.

# **Affichage des installations actuelles**

CA ITCM conserve un enregistrement de toutes les installations de produit actuelles. Cet enregistrement peut être visualisé sous l'angle du nombre de produits installés sur un ordinateur ou sous l'angle du nombre d'ordinateurs sur lesquels un programme a été installé. Voici quelques exemples de chaque vue :

L'illustration suivante montre des packages installés sur un ordinateur désigné :

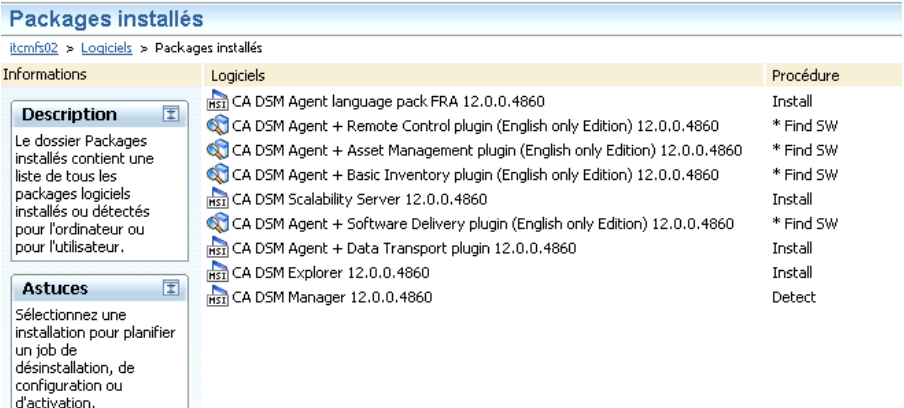

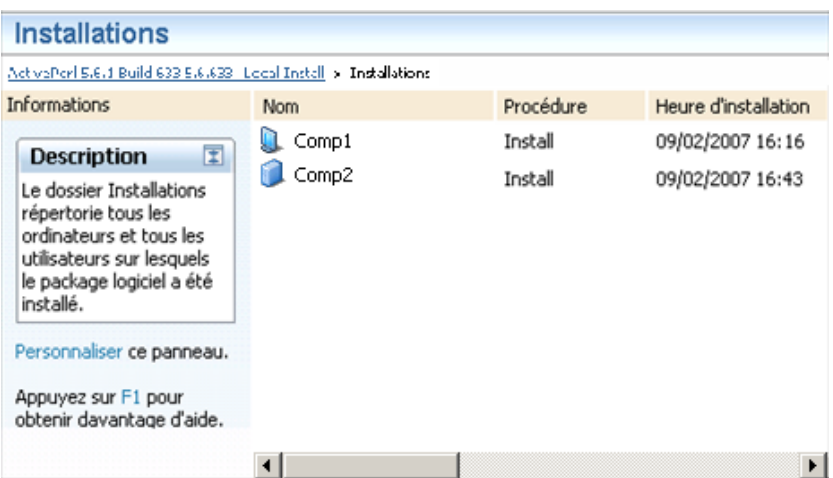

L'illustration suivante montre les installations d'un élément désigné :

# **Options de téléchargement**

Sauf indication contraire, les options de téléchargement s'appliquent à tous les environnements d'exploitation d'agent actuellement pris en charge par CA ITCM.

Les versions de système d'exploitation actuelles de l'agent sont répertoriées dans la matrice de certification disponible sur le site du support de CA.

#### **DTS - non-NOS**

Cette méthode de téléchargement, qui ne s'applique pas aux agents Windows CE, utilise le service de transport de données pour le téléchargement vers les agents non-NOS à partir du gestionnaire de domaines associé.

Sous Windows, l'agent CA DSM + Module d'extension Data Transport doit être installé sur la cible avant de pouvoir utiliser cette méthode de téléchargement.

Sous Linux et UNIX, l'agent CA DSM + le module d'extension Data Transport est installé en parallèle l'agent CA DSM + le module d'extension Software Delivery.

Si vous n'avez plus besoin de la configuration DTS - non-NOS, vous pouvez supprimer le module d'extension de l'agent DTS de la cible à l'aide d'un job de désinstallation, sauf si vous nécessitez le module d'extension de l'agent DTS.

#### **Interne - non-NOS**

Cette procédure utilise les protocoles internes Software Delivery pour le téléchargement vers les agents non-NOS à partir du gestionnaire de domaines ou du serveur de modularité associé.

**Interne - NOS**

Cette procédure utilise Microsoft Network ou NFS pour l'accès de l'agent aux fichiers sur le gestionnaire de domaines ou le serveur de modularité, c'est-à-dire, les partages réseau.

# **Configuration de la méthode de téléchargement**

La méthode de téléchargement par défaut pour un ordinateur est définie dans la MDB du gestionnaire. La boîte de dialogue Propriétés de l'ordinateur peut être utilisée pour définir la méthode de téléchargement pour les ordinateurs individuels. En outre, le menu contextuel pour les ordinateurs et groupes d'ordinateurs permet de configurer la méthode de téléchargement pour plusieurs ordinateurs à la fois.

La méthode de téléchargement stockée dans la MDB est utilisée pendant le déploiement du logiciel. Chaque job logiciel respecte la méthode de téléchargement configurée sur l'ordinateur cible lorsque le conteneur de jobs est scellé et évalué. Une fois le conteneur de jobs scellé et évalué, la modification de la méthode de téléchargement d'un ordinateur ne sera pas appliquée par les jobs logiciels. Les conteneurs de jobs consécutifs respectent naturellement la nouvelle méthode de téléchargement.

La méthode de téléchargement par défaut pour un ordinateur peut également être configurée à partir de l'agent. L'interface de ligne de commande de l'agent (sd\_acmd SetDownloadMethod) permet de configurer la méthode de téléchargement dans la MDB. Après une vérification des jobs et un échange d'informations entre le serveur de modularité/gestionnaire de domaine réussis, la nouvelle valeur apparaît dans la MDB.

**Remarque :** Le gestionnaire autorise uniquement la méthode de téléchargement configurée en DTS, si les composants d'agent Software Delivery et du service de transport de données sont enregistrés pour cet agent dans la MDB.

En plus de la méthode de ligne de commande, l'onglet Avancé de la boîte de dialogue Propriétés de Software Delivery DSM de la barre d'état système du CAF offre une méthode graphique de modification de la méthode de téléchargement par défaut d'un ordinateur. En modifiant la ligne appelée "Software Delivery : demande de système d'exploitation réseau spécifique", la séquence de mise à jour de la MDB de la méthode de téléchargement par défaut est déclenchée.

Ne confondez pas la ligne appelée "Software Delivery : demande de système d'exploitation réseau spécifique" avec la ligne "Software Delivery : système d'exploitation réseau". Cette dernière modifie uniquement la configuration locale de l'agent en vue de forcer l'agent à utiliser les méthodes de téléchargement non NOS, même si le serveur de modularité fournit des partages réseau. La configuration, par exemple sur MS, ne garantit pas l'utilisation des partages et risque d'être écrasée par la méthode de téléchargement par défaut ou les capacités et la configuration des serveurs de modularité. La méthode de téléchargement par défaut du DTS ne pas être écrasée par l'agent.

# **Optimisation de la création de fichiers de job compressés**

Les paramètres de stratégie de configuration suivants contrôlent la création de fichiers compressés :

- DSM/software delivery/partagé/lié non-NOS
- DSM/software delivery/partagé/à la volée non-NOS

#### **lié non-NOS**

Le paramètre lié non-NOS est utilisé par le gestionnaire de domaines et le serveur de modularité. Il définit la prise en charge des agents non-NOS connectés au serveur de modularité ou au gestionnaire.

Si la valeur du paramètre est Oui (valeur par défaut), la création d'un package compressé, requis par les cibles non-NOS, est forcée.

Si le paramètre est défini sur Non, le serveur de modularité ou le gestionnaire tente de déterminer si ce fichier est nécessaire (utilisé avec le paramètre "non-NOS à la volée").

#### **à la volée non-NOS**

Ce paramètre définit la prise en charge des agents non-NOS connectés au gestionnaire.

S'il est défini sur Faux, aucun fichier compressé ne sera créé si le paramètre "Non NOS à la volée" est défini sur Non.

Si la valeur est Vrai et que le paramètre lié non-NOS est défini sur Non, vous pouvez optimiser l'utilisation de l'UC et du disque car le fichier compressé n'est créé que si c'est nécessaire.

# **Utilisation de liens symboliques**

Une option de Software Delivery (SD) vous permet d'utiliser des liens symboliques, également appelés points de jonction sous Windows NT, sur des gestionnaires de domaine ou des serveurs de modularité exécutant Windows NT ou Linux. Le système SD contrôle par lui-même s'il est possible d'utiliser des liens symboliques.

Liens symboliques ont pour avantage d'être extrêmement rapides. Le gestionnaire SD n'a pas besoin d'effectuer des copies inutiles des données et donc, d'utiliser une grande quantité de bande passante E/S et d'UC, économisant ainsi l'espace disque.

Les restrictions d'utilisation des liens symboliques sont les suivantes :

- L'utilisation de liens symboliques est limitée aux versions de Linux qui prennent en charge cette fonctionnalité.
- Sous Windows NT, l'utilisation de liens symboliques ne fonctionne qu'avec le système de fichiers de type NTFS5. Aucune version de FAT ne prend cette option en charge.
- Les packages ne sont pas autorisés à écrire dans les dossiers de la zone ACTIVATE. Cela affecterait la source d'origine des packages. Si l'*un* des packages écrit dans la zone ACTIVATE, cette fonction doit être désactivée en définissant la stratégie de configuration DSM/software delivery/partagé/Utiliser les liens symboliques sur Faux.

**Remarque :** Vous devez disposer d'une autorité (droits utilisateur) suffisante sur l'ordinateur qui tente d'utiliser des liens symboliques, par exemple administrateur ou opérateur de sauvegarde.

# **Exportation d'une image de bibliothèque**

Vous pouvez utiliser la fonction d'exportation de Software Delivery pour exporter des packages logiciels dits hors ligne à l'aide de la ligne de commande de l'agent (sd\_acmdD) pour exécuter des fichiers COF (Container Order Files). Vous pouvez exporter plusieurs fichiers simultanément en les sélectionnant dans le volet droit de l'explorateur DSM.

Si vous sélectionnez plusieurs fichiers, la structure au niveau du répertoire cible est la suivante :

```
Elément 1 :
:
Elément n
library.dct
```
Le fichier library.dct file contient des informations sur les noms, les versions et les types des éléments.

Chaque élément logiciel exporté présente la même structure que celle de la bibliothèque de packages logiciels.

**Remarque :** La source d'installation associée aux procédures externes ne sera pas exportée vers l'emplacement indiqué. Seule la source incorporée sera exportée. Durant l'exécution des procédures externes, les chemins d'accès absolus définis dans ces procédures seront utilisés par l'agent Software Delivery.

# **Fonctionnement des agents hors ligne**

Les capacités de distribution hors ligne Software Delivery des agents Windows NT et Linux vous permettent d'installer et de désinstaller des packages logiciels sur des ordinateurs cibles hors ligne du gestionnaire de domaines ou du serveur de modularité, et de mettre à jour l'inventaire logiciel dès que ces ordinateurs sont à nouveau en ligne.

Les fonctionnalités décrites ci-après présentent un intérêt particulier en cas d'interruption de communication (pas de connexion entre les agents et le gestionnaire) ou pour les ordinateurs portables qui s'arriment rarement à leur unité d'ancrage.

Les packages logiciels exportés à partir de la bibliothèque de packages logiciels peuvent être installés et désinstallés via l'interface "Commandes administratives de l'agent", sd acmd, intégrée aux agents Windows et Linux. Un fichier COF (Job Container Order) de job, contenant les chemins des packages à installer ou à désinstaller, est transmis à l'interface de ligne de commande.

Le service d'agent SD exécute le conteneur de jobs et gère les déconnexions et les redémarrages nécessaires. L'exécution est soit de type sans liaison, soit de type par lot avec la possibilité d'annuler les packages SXP, PIF et PKG en cas d'échec.

L'option de liaison de jobs synchronisée n'est pas prise en charge dans cette situation.

Vous pouvez utiliser un fichier de commandes (.bat) pour configurer l'exécution de plusieurs fichiers COF avec des appels multiples vers sd\_acmd ExecuteContainer. Il est recommandé d'exécuter les fichiers conteneurs dans le même ordre que celui spécifié dans le fichier de commandes.

Vous pouvez aussi utiliser sd\_acmd WaitContainers après les appels sd\_acmd ExecuteContainer (dans les fichiers de commandes) afin d'attendre la fin de l'exécution de tous les jobs en attente ou en cours.

Pendant l'exécution, une remontée d'informations est assurée par un fichier de résultats de sortie et par des boîtes de dialogue (facultatif). Les informations sur les jobs exécutés par sd\_acmd sont stockées dans un fichier journal local sur l'ordinateur cible à des fins de trace.

L'inventaire logiciel hors ligne de l'agent SD est mis à jour et chargé dès que l'agent contacte le serveur de modularité.

Un fichier modèle, template.cof, figure dans le répertoire CONF.

**Remarque :** Une fonction hors ligne spéciale vous permet de placer un conteneur hors ligne appelé Runonce.cof dans le répertoire %sdroot%\ASM\CONF et de l'exécuter une fois avant que l'agent ne se connecte au serveur de modularité.

Pour plus de détails sur les trois commandes sd\_acmd ExecuteContainer, SecureContainer et WaitContainers utilisées pour la gestion des fichiers COF, consultez le manuel de *référence*, qui fait partie de la documentation en ligne CA ITCM*.*

**Remarque :** Il est impossible d'exécuter des fichiers COF non sécurisés. Utilisez la commande sd\_acmd SecureContainer pour sécuriser les fichiers COF. Si le conteneur est sécurisé avec le paramètre facultatif p (password), le même mot de passe doit être indiqué sur la ligne de commande lors de l'exécution du conteneur.

Il n'est pas possible d'exécuter un fichier COF sécurisé ayant été modifié. Pour resécuriser un fichier COF, paramétrez l'entrée secured=1 sur secured=0 et entrez à nouveau le compte utilisateur (section Library) et les mots de passe (sections Library et Container) dans le fichier COF.

Dans un environnement Windows NT, tout utilisateur peut sécuriser des conteneurs. Pour pouvoir exécuter un job SD hors ligne à l'aide de la commande sd\_acmd ExecuteContainer, vous devez disposer de privilèges de sécurité suffisants. Par défaut, seuls les utilisateurs détenant des droits d'administration locaux ou globaux sont autorisés à exécuter les jobs SD hors ligne.

Les utilisateurs qui sont membres du groupe local Windows NT SDOFFLIN, ou du groupe de domaines global SDOFFLIN, peuvent éventuellement être habilités à exécuter des jobs SD hors ligne.

Le groupe local SDOFFLIN est créé sur tous les ordinateurs Windows NT lors de l'installation de Software Delivery.

Les administrateurs sont en mesure de créer le groupe de domaines global SDOFFLIN et d'y ajouter des utilisateurs afin qu'ils puissent exécuter les jobs Software Delivery hors ligne.

UNIX intègre NIS, qui joue le même rôle que la validation d'utilisateurs de domaine sous Windows NT. Le groupe d'utilisateurs NIS pour les jobs hors ligne s'appelle également SDOFFLIN.

## **Restrictions**

L'extension de la macro \$msi n'est pas prise en charge. Vous ne pouvez donc pas utiliser de fichiers COF pour créer des installations administratives MSI ni des installations réseau reposant sur des installations administratives (à l'aide de la macro \$msi). Les procédures ajoutées ne sont pas prises en charge. Seules les procédures créées avant que le package logiciel soit scellé peuvent être exécutées avec des fichiers COF.

Ni la planification ni le renouvellement des conteneurs ne sont pris en charge. Vous ne pouvez exécuter qu'un seul fichier COF à la fois. Si une commande est passée durant l'exécution d'une autre commande, la deuxième sd\_acmd est placée dans la file d'attente.

L'exécution de la commande sd\_acmd échoue, avec un code de sortie indiquant l'erreur, si la vérification des jobs est en cours d'exécution. D'autre part, il est impossible d'exécuter la vérification des jobs lorsque la commande sd\_acmd est en cours d'exécution. Software Delivery (SD) gère ce verrouillage de la synchronisation en interne.

Ni la fonctionnalité Inviter l'utilisateur ni l'intégration de l'heure du serveur de modularité aux macros \$cl ne sont prises en charge ; ces macros intègrent l'heure de l'agent local. La configuration non-NOS et la connexion par protocole NFS avec le gestionnaire SD ne sont pas prises en charge.

Sous Windows NT, l'interface de l'exécuteur COF prend en charge uniquement l'exécution dans le contexte système. Il est donc nécessaire de fournir un compte utilisateur et un mot de passe lors de l'accès à un partage réseau, qui n'est pas un partage de session NULL (le compte devant disposer des droits d'accès requis au partage).

## **Restrictions propres à UNIX**

Le gestionnaire de stratégies de connexion et le redémarrage/la déconnexion ne sont pas pris en charge dans les environnements UNIX.
# **Distribution de commandes à partir du gestionnaire d'entreprise**

La distribution de commandes entre le gestionnaire d'entreprise et les domaines se fait par l'intermédiaire d'un *conteneur* de distribution, qui constitue essentiellement une liste de tâches transmise aux domaines par le serveur d'entreprise. Un conteneur de distribution peut comprendre une ou plusieurs commandes. Un conteneur donné peut comporter un nombre illimité de commandes. Les conteneurs de distribution peuvent inclure des commandes permettant de réaliser les opérations suivantes :

- Enregistrer un élément ou une procédure d'élément dans une bibliothèque de packages logiciels d'un domaine
- Installation ou désinstallation d'un programme
- Activation ou annulation d'une commande d'activation
- Désenregistrer et supprimer des programmes
- Extraire des éléments (fichiers) du domaine
- Enregistrer ou désenregistrer une stratégie logicielle sur le domaine
- Archiver (purger) et restaurer des éléments de bibliothèque

Ces actions sont réalisées dans l'ordre dans lequel elles sont répertoriées dans le conteneur de distribution. Lorsque des commandes sont envoyées du gestionnaire d'entreprise vers un gestionnaire de domaines, elles sont traitées automatiquement au niveau du domaine, sans intervention de l'administrateur local.

# **Conditions préalables pour la configuration d'une commande de distribution**

Dès qu'un domaine est lié à un gestionnaire d'entreprise, tous ses ordinateurs et les serveurs de modularité sont dupliqués sur le gestionnaire d'entreprise.

Avant de pouvoir distribuer une livraison ou l'ordre de transfert sur un gestionnaire de domaines, vous devrez créer un groupe d'ordinateurs statiques ou dynamiques ou un groupe de serveurs de modularité, qui est automatiquement dupliqué sur les domaines.

Le gestionnaire d'entreprise ne peut cibler ni des ordinateurs individuels ni des groupes d'ordinateurs. Toutes les cibles doivent être effectuées à l'aide des groupes ordinateurs et utilisateurs.

# **Définition des commandes de distribution de livraison**

Pour définir les commandes de distribution de livraison, lancez l'assistant Déploiement du package logiciel en cliquant avec le bouton droit de la souris sur le groupe d'ordinateurs ou sur un package logiciel, et suivez les étapes de l'assistant.

# **Définition des commandes de distribution de déploiement**

Lancez l'assistant Déploiement du package logiciel en cliquant avec le bouton droit de la souris sur le groupe d'ordinateurs ou sur un package logiciel, et suivez les étapes de l'assistant.

Il est également possible d'effectuer un glisser-déplacer (et copier/coller) des éléments de la bibliothèque sur des groupes d'ordinateurs. L'un des avantages de l'assistant est de vous permettre de spécifier les domaines dans lesquels vous pouvez distribuer le conteneur et d'inclure automatiquement les commandes d'enregistrement du logiciel. L'approche glisser-déplacer crée uniquement un conteneur de distribution qui doit être envoyé aux domaines lors d'une étape supplémentaire.

# **Définition des commandes de distribution de transfert**

Lancez l'assistant Transfert du package logiciel en cliquant avec le bouton droit de la souris sur le groupe de serveurs de modularité ou sur un package logiciel, et suivez les étapes de l'assistant.

Il est également possible d'effectuer un glisser-déplacer (et copier/coller) des éléments de bibliothèque sur des groupes de serveurs de modularité. L'un des avantages de l'assistant est de vous permettre de spécifier les domaines dans lesquels vous pouvez distribuer le conteneur et d'inclure automatiquement les commandes d'enregistrement du logiciel.

# **Définition de la stratégie logicielle sur le serveur d'entreprise**

Lorsque vous exécutez l'assistant Création d'une stratégie logicielle sur le gestionnaire d'entreprise, vous pouvez spécifier les domaines dans lesquels la stratégie doit être distribuée. Vous avez également la possibilité d'inclure des commandes d'enregistrement des packages logiciels désignés.

Les stratégies logicielles créées sur le gestionnaire d'entreprise puis distribuées vers le domaine peuvent être liées avec des groupes d'actifs de domaine créés et gérés en local.

# **Surveillance de l'état de distribution**

Une fois la commande d'installation distribuée, vous pouvez surveiller sa progression en vérifier les états :

- Etat du job si la commande a été distribuée à partir d'un gestionnaire de domaine
- **Etat de distribution** si la commande a été distribuée à partir du gestionnaire d'entreprise

Sur le gestionnaire d'entreprise, vous pouvez trouver des informations concernant une distribution dans l'explorateur DSM à partir du dossier Distributions des jobs/de logiciels. Ce dernier affiche l'heure et l'état actuels de distribution de tous les conteneurs distribués. Vous pouvez également afficher l'état de distribution d'un élément de bibliothèque particulier dans la branche bibliothèque de packages logiciels de l'explorateur DSM.

# **Paramètres Stratégies logicielles**

L'assistant Création d'une stratégie logicielle vous permet de définir le logiciel à installer automatiquement sur les membres d'un groupe d'ordinateurs.

Dans la boîte de dialogue Stratégie logicielle avancée, vous pouvez indiquer si le groupe doit être activé pour l'évaluation automatique de la conformité au groupe. Vous pouvez ainsi déterminer le mode d'exécution des jobs sur les ordinateurs ne remplissant pas toutes les conditions d'appartenance au groupe. Vous pouvez configurer les jobs automatiquement, ou les configurer et les activer pour les membres non conformes.

Vous pouvez définir des options de liaison des jobs pour indiquer si les jobs doivent être exécutés indépendamment les uns des autres ou si les jobs restants pour cette cible doivent être interrompus en cas d'échec d'un job. Vous pouvez également synchroniser l'exécution des jobs, ce qui signifie qu'un job n'est activé qu'une fois le job précédent terminé.

Pour un autre mécanisme d'évaluation des groupes de modèles, reportez-vous à la sectio[n Evaluation ad hoc](#page-111-0) (page 112).

L'onglet Evaluation de la boîte de dialogue Nouvelle stratégie logicielle couvre les paramètres d'évaluation planifiés et ad hoc.

### **Evaluation planifiée**

Vous pouvez planifier des évaluations à l'aide des options de l'onglet Evaluation de la boîte de dialogue Nouvelle stratégie logicielle. L'appartenance à un groupe d'ordinateurs peut être évaluée selon une planification spécifiée ou de manière dynamique, le groupe étant alors évalué chaque fois qu'il est utilisé.

Vous pouvez également utiliser un calendrier CA Common Services (CCS) pour déterminer les jours, dates et heures auxquels l'évaluation de l'appartenance au groupe est autorisée.

Pour des détails sur un autre mécanisme d'évaluation de groupes de modèles, reportez-vous à la section [Evaluation ad hoc](#page-111-0) (page 112).

# <span id="page-111-0"></span>**Evaluation ad hoc**

Lors de l'introduction de nouveaux ordinateurs ou de la réinstallation d'ordinateurs existants, il est important, pour que ces ordinateurs prennent le plus rapidement possible l'état souhaité, de configurer des jobs pour ces ordinateurs cibles en fonction de leur stratégie logicielle.

Le mécanisme d'évaluation est non seulement exécuté sur une base programmée, mais également à une heure d'enregistrement cible (appelée ad hoc). Les nouvelles cibles enregistrées sont évaluées lors de l'enregistrement ; les autres cibles enregistrées dans la base de données ne sont pas prises en compte. Cette approche permet de limiter la fréquence des évaluations planifiées afin d'éviter pendant les heures de bureau la surcharge provoquée par les opérations d'évaluation.

Il existe deux mécanismes généraux pour intégrer de nouveaux ordinateurs gérés dans CA ITCM : le pré-enregistrement et l'enregistrement régulier.

#### **Pré-enregistrement**

Le pré-enregistrement est effectué avec une des interfaces utilisateurs CA ITCM, par exemple, l'explorateur DSM. Le pré-enregistrement est également effectué par le système de gestion des installations de systèmes d'exploitation (OSIM) pour la création de nouvelles images sur l'ordinateur.

#### **Enregistrement régulier**

L'enregistrement régulier est effectué par le moteur lors du rassemblement depuis les serveurs de modularité.

La principale différence entre les deux mécanismes réside dans l'inventaire collecté ou dans son absence dans le cas du pré-enregistrement. Ce facteur a un impact sur les résultats de l'évaluation de la requête et sur l'appartenance des ordinateurs aux groupes d'ordinateurs dynamiques. Les stratégies logicielles sont associées à des groupes d'ordinateurs et peuvent déclencher l'évaluation du groupe d'ordinateurs associé. L'absence d'inventaire collecté pour les ordinateurs pré-enregistrés peut avoir une influence sur leur appartenance aux groupes dynamiques. L'évaluation de stratégies logicielles peut, toutefois, ne pas cibler les ordinateurs pré-enregistrés. Pour y remédier, les actions de pré-enregistrement DSM/software delivery/Manager/Delay agent de stratégie de configuration peuvent vous permettre de retarder l'évaluation des stratégies logicielles pour les ordinateurs pré-enregistrés jusqu'à ce que le moteur effectue le premier enregistrement régulier.

### **Aspects de la configuration**

- Le paramètre de stratégie de configuration DSM/software delivery/Manager/Computer evaluation policy détermine l'activation ou la désactivation de l'intégralité de la fonctionnalité ad hoc pour tous les groupes, outrepassant ainsi la configuration des différents groupes. Par défaut, l'intégralité de la fonctionnalité ad hoc est activée.
- Lorsque les agents sont verrouillés par déplacement, mouvement ou réinstallation après des opérations arrêtées brutalement et qu'ils sont planifiés pour une évaluation ad hoc, la tentative d'évaluation sera abandonnée et une nouvelle tentative aura lieu plus tard. Vous pouvez contrôler le délai via les paramètres de configuration "Evaluation de la stratégie logicielle : délai de l'évaluation de la tâche ad hoc", le délai par défaut étant de 30 minutes pour la tentative d'évaluation suivante. Ce paramètre offre un meilleur contrôle du comportement de l'évaluation que le paramètre de configuration "Evaluation de la stratégie logicielle : délai de l'évaluation de la tâche ad hoc" qui a un délai par défaut de 10 minutes.

# **Evaluation de cibles**

Lors de l'enregistrement, les cibles sont marquées pour être planifiées pour l'évaluation. La stratégie de configuration DSM/software delivery/Manager/Computer evaluation task computer count limit détermine le nombre de cibles pouvant être simultanément évaluées.

Pour les évaluations de la stratégie logicielle, tenez compte des aspects suivants :

- Vous pouvez définir des jobs de type activation et configuration à ré-exécuter chaque fois que l'évaluation planifiée est effectuée. Ceci n'est pas appliqué lors d'une évaluation ad hoc.
- Si la case "Ne pas régénérer les jobs ayant échoué pour cette stratégie" est cochée, le nouveau conteneur de jobs pour les membres avec packages particuliers ne sera pas configuré si un job ayant échoué subsiste d'une précédente activation commandée par l'évaluation. Si le conteneur de jobs précédent a été supprimé manuellement, la réévaluation du modèle permet de configurer les jobs de façon appropriée.

# **Relation entre cibles mobiles et opérations RAC (Reinstall After Crash)**

Les cibles concernées par des opérations de déplacement ou des opérations RAC en cours sont exclues de l'évaluation ad hoc (et des évaluations planifiées ou non planifiées), jusqu'à la fin des autres opérations. En effet, tous les enregistrements déplacés ou les enregistrements RAC peuvent remplir les conditions de la stratégie logicielle.

Si certaines cibles ne sont pas évaluées en raison d'opérations de déplacement ou d'opérations RAC en cours, la tâche d'évaluation est conservée jusqu'à l'achèvement des autres opérations et l'évaluation des cibles.

# **Ré-exécution des procédures d'installation à l'aide des stratégies logicielles**

Via les modèles de job définis dans les stratégies logicielles, vous pouvez spécifier Supprimer les enregistrements d'installation existants et relancer la procédure. L'évaluation de stratégie supprime les enregistrements d'installation existants et réexécute la procédure d'installation, que le logiciel soit déjà enregistré comme installé ou pas.

Si, par exemple, un logiciel a été désinstallé manuellement sans utiliser le catalogue logiciel, cette modification n'est pas reflétée dans l'historique des jobs Software Delivery dans la MDB. Avec cette fonction, vous pouvez ré-exécuter la procédure d'installation même si l'historique des jobs Software Delivery indique que ce logiciel est déjà installé.

**Important :** Utilisez cette fonction avec précaution. En cas de mauvaise configuration, les jobs peuvent être planifiés pour s'exécuter à chaque évaluation de la stratégie logicielle. Ce qui peut entraîner une surcharge non souhaitée de l'infrastructure. La stratégie logicielle exécute à nouveau la procédure spécifiée sans tenir compte de savoir si cette procédure est adaptée à ce type d'opération. Le choix de l'utilisation de la fonction de ré-exécution avec une procédure d'installation est laissé à l'utilisateur.

# **Livraison d'applications virtualisées**

Après l'enregistrement d'un package logiciel d'application virtualisée la bibliothèque de packages logiciels sur gestionnaire d'entreprise ou de domaines, vous pouvez le distribuer sur d'autres ordinateurs connectés au réseau via les méthodes Software Delivery standard. Il existe cependant certaines conditions et certains processus uniques à la livraison de package d'application virtualisée. Les sections suivantes décrivent ces conditions et processus :

- Fonctionnement du déploiement d'applications virtualisées
- Préparation d'un ordinateur cible au déploiement d'un package d'application virtualisée Microsoft App-V
- Préparation d'un ordinateur cible au déploiement d'un package d'application virtualisée VMware ThinApp
- Déploiement d'un package logiciel d'application virtualisée
- Déploiement d'une mise à jour de package logiciel d'application virtualisée
- Itinérance et déploiement d'applications virtualisées
- Fonctionnement de l'itinérance avec les applications virtualisées

# **Fonctionnement du déploiement d'applications virtualisées**

Une fois le package d'application virtualisée créé à l'aide de l'assistant d'enregistrement de packages d'application virtualisée inclus dans la bibliothèque de packages logiciels, vous pouvez le déployer et le gérer via des méthodes Software Delivery standard. Vous pouvez déployer des applications virtualisées vers des systèmes (ou groupes de systèmes), mettre les applications à la disposition des utilisateurs dans le catalogue Software Delivery, les inclure dans des stratégies et réaliser d'autres activités de livraison de logiciels standard.

Les packages d'application virtualisée peuvent être enregistrés au niveau de la gestion d'entreprise (EP) ou au niveau de la gestion de domaines. Vous ne devez pas enregistrer de package d'application virtualisée à la fois aux niveaux de la gestion d'EP et de la gestion de domaines. Si vous enregistrez un package d'application virtualisée au niveau de la gestion d'EP, il peut être distribué aux niveaux de la gestion de domaines et à des niveaux inférieurs. Les packages peuvent être distribués vers des agents et vers des serveurs de modularité à partir du gestionnaire de domaines. Les applications virtualisées étant diffusées en continu, les serveurs de modularité fonctionnent également comme des serveurs de diffusion en continu.

Le déploiement de packages d'application virtualisée suit les étapes générales suivantes :

1. L'administrateur vérifie que le logiciel d'infrastructure du fournisseur pour les applications virtualisées est installé sur les ordinateurs cibles.

**Remarque :** Le serveur cible devra être redémarré après l'installation de Microsoft System Center Application Virtualization Streaming Server. Le redémarrage a été lancé par le processus d'installation du serveur de diffusion en continu.

- 2. L'administrateur crée des jobs de logiciels pour déployer les packages d'application virtualisée vers des ordinateurs cibles (une fois la mise en package et l'enregistrement terminés). L'administrateur peut créer des jobs de logiciels pour des packages d'application virtualisée via les mêmes méthodes utilisées pour la création de jobs de logiciels pour les packages d'application standard.
- 3. L'administrateur déploie le package de stockage intermédiaire d'application virtualisée vers le serveur de modularité. Le serveur de modularité fonctionne également comme le serveur de diffusion en continu. Par conséquent, les packages de stockage intermédiaire sont déployés vers le serveur de modularité pour diffuser en continu l'application virtualisée vers les ordinateurs cibles.

**Remarque :** Si l'ordinateur cible est déplacé vers un nouveau serveur de modularité, le package de stockage intermédiaire doit y être installé. Pour plus d'informations sur l'itinérance, reportez-vous à la description de la section [Itinérance et](#page-121-0)  [déploiement d'applications virtualisées](#page-121-0) (page 122).

4. L'administrateur déploie les packages Autonome et Diffusion en continu à partir du gestionnaire de domaines vers les ordinateurs cibles. Il peut également effectuer le stockage intermédiaire des packages sur le serveur de modularité avant de les déployer vers des ordinateurs cibles. L'administrateur peut utiliser des méthodes de déploiement Software Delivery standard pour déployer des packages d'application virtualisée vers des ordinateurs cibles.

# **Préparation d'un ordinateur cible au déploiement d'une application virtualisée Microsoft App-V**

Avant de déployer un package d'application virtualisée Microsoft App-V vers un ordinateur cible, vérifiez que celui-ci est préparé pour l'application virtualisée. La description suivante explique la préparation des ordinateurs cibles.

**Dépendances** : Les packages d'application virtualisée créés à partir d'une image Microsoft App-V requièrent certaines dépendances. Le tableau suivant identifie ces dépendances selon le type de package d'application virtualisée que vous souhaitez déployer.

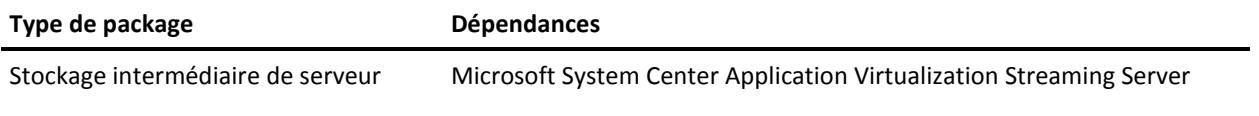

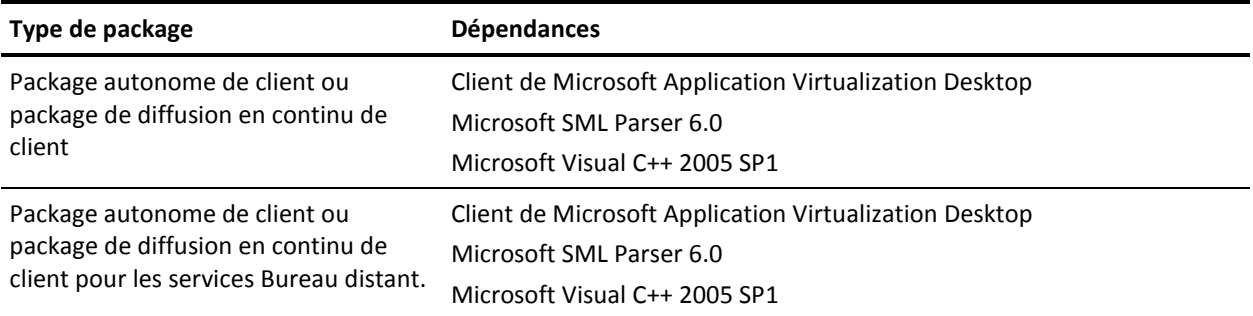

Les composants d'infrastructure doivent être disponibles sur les serveurs cibles et les clients afin que l'application virtualisée puisse fonctionner. Pour mettre ces composants à la disposition sur les ordinateurs cibles, vous pouvez utiliser vos propres procédures locales, ou utiliser CA ITCM pour créer des packages Software Delivery pour les composants d'infrastructure de Microsoft App-V. Microsoft fournit ces composants en tant qu'images d'installation MSI. Vous pouvez alors importer ces packages d'infrastructure vers la bibliothèque Software Delivery via les méthodes Software Delivery existantes.

**Remarque :** Vous pouvez créer les packages d'infrastructure vous-même, ou utiliser les modèles de package d'infrastructure Software Delivery (inclus dans votre kit DVD). Pour plus d'informations sur les modèles de package d'infrastructure, reportez-vous à la sectio[n Modèles de Package d'infrastructure d'application virtualisée](#page-59-0) (page 60).

**Configuration du serveur pour la diffusion en continu** : pour les applications virtualisées diffusées en continu vers des ordinateurs cibles, l'ordinateur cible doit reconnaître le nom du serveur de diffusion en continu. Le serveur de modularité DSM agit comme le serveur de diffusion en continu App-V. Celui-ci doit donc être installé sur le serveur de modularité DSM.

Le serveur de diffusion en continu de Microsoft App-V utilise deux protocoles pour des communications de diffusion en continu : RTSP (non sécurisé) et RTSPS (sécurisé). Le protocole par défaut pour le serveur de diffusion en continu de Microsoft App-V est RTSP et le port, 554. Pour utiliser le protocole sécurisé RTSPS avec le port 322, configurez le serveur de diffusion en continu. Si vous utilisez les modèles de package d'infrastructure fournis par CA, vous devez configurer le serveur de diffusion en continu avant de l'inclure dans le modèle. Pour plus d'informations sur la configuration du serveur de diffusion en continu de Microsoft App-V, reportez-vous à la documentation de produit Microsoft.

**Configuration du client pour des communications de diffusion en continu** : le protocole par défaut pour le client Microsoft App-V est RTSP (non sécurisé) et le port, 554. Pour utiliser le protocole RTSPS sécurisé avec le port 322 (en accord avec la configuration du serveur de diffusion en continu), vous pouvez configurer le groupe de stratégies Déployer les applications virtualisées et l'appliquer aux agents. Pour plus d'informations sur le groupe de stratégies Déployer les applications virtualisées, reportez-vous à l'aide en ligne de l'explorateur DSM. Si un nouveau package d'application virtualisée de Microsoft App-V est enregistré et déployé avec le protocole et le port par défaut, l'agent remplace les paramètres par défaut avec le protocole et le port spécifié dans la stratégie. Pour une installation d'application existante sur l'ordinateur cible, vous devez redéployer le package de diffusion en continu à l'aide de la procédure de réinstallation du package de diffusion en continu. Cette procédure utilise le nouveau protocole et le port lorsque l'utilisateur lance l'application. Les raccourcis sur l'ordinateur cible seront également mis à jour lors de la connexion suivante.

#### **Remarques :**

Vous pouvez déployer des packages d'application virtualisée sur des serveurs de modularité cibles et des ordinateurs cibles exécutant le système d'exploitation Windows, ce qui n'est pas le cas des systèmes d'exploitation UNIX et Linux.

Le Microsoft App-V Sequencer ne prend pas en charge Windows 2000. Windows 2000 ne peut donc pas être pris en charge en tant que client pour des applications virtualisées d'App-V en cours d'exécution.

La version 4.5.1 de Microsoft Application Virtualization Desktop Client ne prend pas en charge les systèmes d'exploitation Windows 64 bits. C'est pourquoi les ordinateurs sur lesquels est installé Windows 64 bits ne peuvent pas être pris en charge pour des applications virtualisées App-V en cours d'exécution (packages Autonome et Diffusion en continu).

**Autorisation** : L'utilisateur connecté à l'ordinateur cible doit disposer de l'autorisation pour accéder à une application virtualisée qui se trouve sur un lecteur réseau du serveur de modularité. L'autorisation peut être obtenue via une connexion sécurisée entre l'ordinateur cible et le serveur. Si aucune connexion sécurisée n'existe, l'utilisateur sera invité à indiquer un nom d'utilisateur et un mot de passe.

# **Préparation d'un ordinateur cible au déploiement d'une application virtualisée VMware ThinApp**

Avant de déployer un package d'application virtualisée VMware ThinApp vers un ordinateur cible, vérifiez que celui-ci est préparé pour l'application virtualisée. Les sections suivantes expliquent la préparation des ordinateurs cibles.

**Dépendances** : Les packages d'application virtualisée créés à partir d'une image VMware ThinApp requièrent certaines dépendances. Le tableau suivant identifie ces dépendances selon le type de package d'application virtualisée que vous souhaitez déployer.

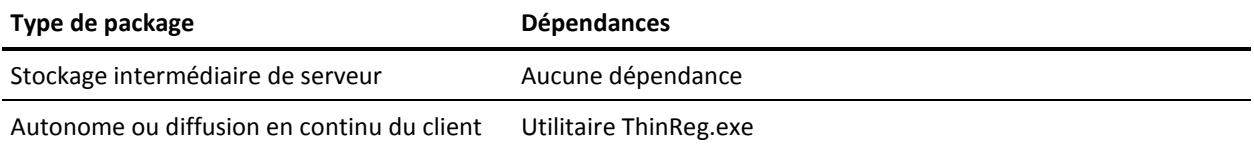

Les packages de stockage intermédiaire d'application virtualisée ThinApp pour le serveur ne nécessite aucun condition préalable. Toutefois, les packages Autonome et Diffusion en continu qui déploient des packages ThinApp vers des ordinateurs cibles appellent l'utilitaire ThinReg.exe. Ce programme permet à l'utilisateur d'accéder facilement à l'application virtualisée.

**Important :** Recherchez l'utilitaire ThinReg.exe dans la variable d'environnement PATH sur l'ordinateur cible. S'il ne s'y trouve pas, le déploiement du package d'application virtualisée sur l'ordinateur cible échouera.

Vous pouvez utiliser vos propres procédures locales pour mettre à disposition l'utilitaire ThinReg.exe sur les ordinateurs cibles, ou utiliser CA ITCM pour créer un package Software Delivery pour l'utilitaire ThinReg.exe. Ce package d'infrastructure peut ensuite être importé vers la bibliothèque Software Delivery via les méthodes existantes d'importation de packages. Pour plus d'informations sur la création de packages d'infrastructure, reportez-vous à la sectio[n Modèles de package d'infrastructure](#page-59-0)  [d'application virtualisée](#page-59-0) (page 60).

**Remarque** : Vous pouvez déployer des packages d'application virtualisée vers des serveurs de modularité cibles et des ordinateurs cibles exécutant le système d'exploitation Windows, ce qui n'est pas le cas des systèmes d'exploitation UNIX et Linux.

**Autorisation** : L'utilisateur connecté à l'ordinateur cible doit disposer de l'autorisation pour accéder à une application virtualisée qui se trouve sur un lecteur réseau du serveur de modularité. L'autorisation peut être obtenue via une connexion sécurisée entre l'ordinateur cible et le serveur. Si aucune connexion sécurisée n'existe, l'utilisateur sera invité à indiquer un nom d'utilisateur et un mot de passe.

# **Détection de packages ThinApp dans des environnements hors domaine**

La détection de packages ThinApp de diffusion en continu est intermittente dans un environnement hors domaine. Sauf en cas d'exécution de l'analyse par utilisateur à chaque authentification d'un utilisateur avec le partage du serveur, l'analyse ne peut pas détecter le contenu du partage.

En général, l'analyse s'exécute immédiatement après la connexion (il est probable dans ce cas que l'utilisateur ne s'est pas encore authentifié auprès du serveur de modularité) et également lorsque l'analyse de signature complète est exécutée. Il est rare que cela arrive, mais cela ne peut pas se produire si l'utilisateur est connecté.

Par conséquent, le CA recommande vivement d'utiliser des environnements Domain/Active Directory pour des applications ThinApp de diffusion en continu et de déployer des packages d'application virtualisée ThinApp.

# **Déploiement d'un package logiciel d'application virtualisée**

Vous pouvez utiliser la procédure globale suivante, avec les méthodes de déploiement de livraison de logiciel standard, pour déployer un package d'application virtualisée.

### **Pour déployer un package logiciel d'application virtualisée :**

1. Vérifiez que les serveurs cibles et les clients sont préparés pour le déploiement d'applications virtualisées.

### **Remarques :**

Remarque : Le logiciel d'infrastructure du fournisseur doit être installé sur les serveurs cibles et les clients. Vous pouvez terminer cette étape utilisant vos propres procédures locales ou vous pouvez utiliser les modèles de package d'infrastructure apportés par CA ITCM. Pour plus d'informations, consultez les sections suivantes : Préparation d'un ordinateur cible pour le déploiement d'applications virtualisées Microsoft App-V et Préparation d'un ordinateur cible pour le déploiement d'applications virtualisées VMware ThinApp.

Vous devez redémarrer le serveur cible après l'installation de Microsoft System Center Application Virtualization Streaming Server. Le processus d'installation du serveur de diffusion en continu initie ce redémarrage.

2. Vérifiez que les packages logiciels de stockage intermédiaire, autonome et de diffusion en continu sont disponibles dans la bibliothèque de packages logiciels pour l'application virtualisée à déployer.

3. Déployez le package de stockage intermédiaire sur tous les serveurs de modularité requis (serveurs connectés aux ordinateurs cibles sur lesquels une application virtualisée diffusée en continu sera déployée).

Déployez en premier lieu tous les packages d'infrastructure.

**Remarque :** Après l'installation d'un package de stockage intermédiaire Microsoft App-V sur un serveur de modularité, il peut y avoir un retard (possiblement jusqu'à 30 minutes) avant que le package devienne disponible pour utilisation. Si l'utilisateur lance une application virtualisée App-V de diffusion en continu avant que le package de stockage intermédiaire soit disponible, un message d'erreur apparaît.

4. Déployez un package autonome ou de diffusion en continu sur chaque ordinateur cible.

Déployez en premier lieu tous les packages d'infrastructure.

Les packages logiciels d'application virtualisée sont installés.

#### **Remarques :**

Lorsque vous désinstallez une application virtualisée autonome, désinstallez d'abord le package autonome de l'ordinateur cible, puis désinstallez le package de stockage intermédiaire. Pour une application virtualisée de diffusion en continu, désinstallez d'abord le package de diffusion en continu du client, puis désinstallez le package de stockage intermédiaire du serveur.

L'application virtualisée ne doit pas être lancée sur l'ordinateur cible en doublecliquant sur le fichier .osd. Si l'utilisateur utilise cette méthode pour lancer l'application, la communication avec le serveur de diffusion en continu peut ne pas fonctionner correctement. L'application doit être lancée en utilisant le raccourci bureau ou le menu Démarrer.

# **Déploiement d'une mise à jour de package logiciel d'application virtualisée**

Vous pouvez utiliser la procédure générale suivante, avec les méthodes de déploiement de livraison de logiciel standard, pour déployer une mise à jour de package d'application virtualisée.

#### **Pour déployer une mise à jour de package logiciel d'application virtualisée :**

1. Vérifiez que les serveurs cibles et les clients sont préparés pour le déploiement d'applications virtualisées.

### **Remarques :**

Remarque : Le logiciel d'infrastructure du fournisseur doit être installé sur les serveurs et les clients cibles. Vous pouvez terminer cette étape utilisant vos propres procédures locales ou vous pouvez utiliser les modèles de package d'infrastructure apportés par CA ITCM. Pour plus d'informations, consultez les sections suivantes : Préparation d'un ordinateur cible pour le déploiement d'applications virtualisées Microsoft App-V et Préparation d'un ordinateur cible pour le déploiement d'applications virtualisées VMware ThinApp.

Vous devez redémarrer le serveur cible après l'installation de Microsoft System Center Application Virtualization Streaming Server. Le processus d'installation du serveur de diffusion en continu initie ce redémarrage.

2. Vérifiez que les packages logiciels de stockage intermédiaire et autonome sont disponibles dans la bibliothèque de packages logiciels pour la mise à jour d'application virtualisée à déployer.

**Remarque :** Seuls les packages autonome et de stockage intermédiaire sont requis pour les mises à jour d'applications virtualisées. Le package de diffusion en continu contient uniquement des liens menant au package de stockage intermédiaire et à l'application virtualisée. Ces liens ne requièrent aucune mise à jour.

- 3. Déployez le package de stockage intermédiaire sur tous les serveurs de modularité requis (serveurs connectés aux ordinateurs cibles sur lesquels une application virtualisée diffusée en continu sera déployée).
- 4. Déployez le package autonome sur chaque ordinateur cible où il est requis.

Les mises à jour de package logiciel d'application virtualisée sont installées.

# <span id="page-121-0"></span>**Itinérance et déploiement d'applications virtualisées**

Un ordinateur cible est en déplacement temporaire lorsqu'il est déplacé d'un emplacement à un autre dans le réseau de l'entreprise. Suite à ce déplacement, vous devrez peut-être connecter l'ordinateur cible à un nouveau serveur de modularité. Ce déplacement peut se produire dans le cas où l'utilisateur travaille sur un nouveau site et que l'ordinateur de l'utilisateur doit être connecté au serveur de modularité local au lieu du serveur de modularité d'origine. De même, si des changements organisationnels au sein de l'entreprise et affectant la structure du réseau surviennent, certains ordinateurs cibles peuvent être affectés à différents serveurs de modularité.

Pour des ordinateurs cibles exécutant des applications virtualisées en mode de diffusion en continu, le serveur de modularité fonctionne également comme serveur de diffusion en continu. Avec des applications virtualisées diffusées en continu, les applications doivent être stockées sur le serveur de modularité connecté à l'ordinateur cible pour pouvoir exécuter les applications sur l'ordinateur cible. Ainsi, si un ordinateur cible est déplacé vers un nouvel emplacement et un nouveau serveur de modularité, celui-ci peut également servir de nouveau serveur de diffusion en continu. Pour que le nouveau serveur puisse fonctionner comme serveur de diffusion en continu, les packages de stockage intermédiaire pour toutes les applications virtualisées diffusées en continu vers l'ordinateur cible doivent être installés sur le nouveau serveur de modularité. Pour plus d'informations sur les types de packages d'applications virtualisées, reportez-vous à la section [Packages d](#page-56-0)'[applications virtualisées](#page-56-0) (page 57).

Pour exécuter correctement les applications virtualisées diffusées en continu sur un ordinateur cible itinérant, l'agent CA ITCM sur l'ordinateur cible effectue certaines vérifications avant de modifier le serveur de diffusion en continu de l'ordinateur. Ces vérifications n'affectent pas le changement de serveur de modularité. L'ordinateur cible est déplacé temporairement vers le nouveau serveur de modularité. Les vérifications déterminent si le nouveau serveur de modularité fonctionne également en tant que serveur de diffusion en continu. Si le résultat des vérifications est positif, le serveur de diffusion en continu devient le nouveau serveur de modularité. Dans le cas contraire, le serveur de modularité d'origine continue à fonctionner comme serveur de diffusion en continu. Pour plus d'informations, reportez-vous à la section Fonctionnement de l'itinérance avec les applications virtualisées.

#### **Remarques :**

- L'itinérance n'affecte pas le déploiement de packages autonomes d'applications virtualisées ni la préparation de serveurs de modularité pour l'opération de mode diffusion en continu.
- Vous pouvez désactiver l'itinérance en définissant des paramètres de stratégie de configuration commune. Dans ce cas, le serveur de modularité d'origine est toujours conservé comme serveur de diffusion en continu. Pour plus d'informations à propos du groupe de stratégies Déployer les applications virtualisées, consultez l'*Aide de l'explorateur DSM*.

# **Fonctionnement de l'itinérance avec les applications virtualisées**

Les applications virtualisées diffusées en continu vers un ordinateur cible nécessitent l'installation des packages de stockage intermédiaire correspondants sur le serveur de modularité (diffusion en continu) connecté à l'ordinateur cible. Si un ordinateur cible est déplacé vers à un nouvel emplacement et un nouveau serveur de modularité, les packages de stockage intermédiaire pour toutes les applications virtualisées diffusées en continu doivent être installés sur le nouveau serveur de modularité pour que les applications puissent être exécutées sur l'ordinateur cible.

Pour exécuter correctement les applications virtualisées diffusées en continu sur des ordinateurs cibles itinérants, l'agent CA ITCM sur l'ordinateur cible effectue certaines vérifications avant de modifier le serveur de diffusion en continu de l'ordinateur. Ces vérifications n'affectent pas le changement de serveur de modularité. L'ordinateur cible est déplacé temporairement vers le nouveau serveur de modularité. Les vérifications déterminent si le nouveau serveur de modularité fonctionne également en tant que serveur de diffusion en continu. Si le résultat des vérifications est positif, le serveur de diffusion en continu devient le nouveau serveur de modularité. Dans le cas contraire, le serveur de modularité d'origine continue à fonctionner comme serveur de diffusion en continu.

En fonction de la technologie utilisée pour la création d'applications virtualisées, différentes vérifications et procédures sont effectuées. Dans le cas de VMware ThinApp par exemple, la vérification de l'itinérance est effectuée à partir des informations d'identification de l'utilisateur. Ces vérifications sont exécutées à chaque connexion de l'utilisateur à l'ordinateur cible.

**Remarque :** Pour permettre aux applications virtualisées diffusées en continu de Microsoft App-V de fonctionner sur des ordinateurs itinérants, vous devez basculer le service vers le nouveau serveur de diffusion en continu via la réinstallation des packages diffusés d'application virtualisée sur les ordinateurs cibles.

Les sections suivantes décrivent le processus de vérification d'un nouveau serveur de modularité pour les applications virtualisées VMware ThinApp et Microsoft App-V.

#### **VMware ThinApp**

- 1. CA ITCM vérifie si le serveur de modularité a été modifié lors de la connexion de l'utilisateur à l'ordinateur cible.
- 2. Si c'est le cas, CA ITCM se connecte au nouveau serveur de modularité.
- 3. CA ITCM recherche le nouveau serveur de modularité pour le package de stockage intermédiaire correspondant à chaque application virtualisée déployée sur l'ordinateur cible.
	- a. CA ITCM utilise le nouveau serveur de modularité comme serveur de diffusion en continu pour toutes les applications disposant des packages de stockage intermédiaire correspondants sur le nouveau serveur.
	- b. CA ITCM utilise le serveur de modularité d'origine comme serveur de diffusion en continu pour toutes les applications ne disposant pas des packages de stockage intermédiaire correspondants sur le nouveau serveur.

### **Microsoft App-V**

Pour permettre aux ordinateurs itinérants de basculer vers un nouveau serveur de diffusion en continu, les packages diffusés d'application virtualisée doivent être réinstallés sur les ordinateurs cibles.

Aucune autre vérification n'est effectuée pour Microsoft App-V, car la technologie actuelle ne le permet pas.

**Remarque :** L'une des meilleurs pratiques consiste à déployer le package de stockage intermédiaire pour chaque application virtualisée sur tous les serveurs de modularité sous Windows dans votre réseau.

- 1. CA ITCM permet d'implémenter un nouveau serveur de modularité en cas de modification.
- 2. Si c'est le cas, CA ITCM se connecte au nouveau serveur de modularité.
- 3. CA ITCM utilise le nouveau serveur de modularité comme serveur de diffusion en continu pour toutes les applications virtualisées déployées sur l'ordinateur cible.

# **Catalogue de logiciels**

Le catalogue de logiciels est un outil Software Delivery facile à utiliser vous permettant de gérer des logiciels sur votre ordinateur à partir d'une bibliothèque fournie par l'administrateur.

L'administrateur crée des packages des produits logiciels dont l'utilisation par l'entreprise est soumise à un contrat de licence, et les place dans la bibliothèque Catalogue de logiciels. Vous utilisez le catalogue de logiciels pour passer commande d'un logiciel. Le logiciel est distribué à votre ordinateur, installé et prêt à être utilisé sans grande, voir aucune intervention de l'utilisateur.

Le catalogue de logiciels vous permet d'exécuter les tâches suivantes :

- Ajouter le logiciel
- Personnaliser le logiciel
- Supprimer le logiciel
- Vérifier l'état de la commande logicielle.

**Important :** Le catalogue de logiciels est disponible uniquement dans les environnements d'exploitation Windows et requiert le module d'extension de l'agent Software Delivery.

# **Accès au catalogue de logiciels et affichage de ce catalogue**

L'administrateur peut remplir le dossier de catalogue de la bibliothèque de packages logiciels avec le logiciel enregistré à partir des autres dossiers. En règle générale, ce logiciel peut être utilisé par tous les utilisateurs du bureau.

L'administrateur peut restreindre le logiciel à des ordinateurs spéciaux ou des utilisateurs choisissant l'option de menu contextuel Jobs logiciels, Publier le logiciel dans le catalogue pour les groupes d'ordinateurs ou d'utilisateurs, et sélectionner des logiciels dédiés dans la boîte de dialogue de l'assistant.

L'administrateur peut également copier-coller des groupes d'ordinateurs, d'utilisateurs ou de logiciels dans le dossier Catalogue, et les configurer ou y enregistrer directement le logiciel.

**Remarque :** les logiciels sont uniquement visibles dans le catalogue de logiciels côté client s'il contient au moins une procédure d'installation activée pour le catalogue.

# **Configuration du catalogue de logiciels pour l'utilisateur du bureau**

L'administrateur est responsable de la distribution du catalogue de logiciels à plusieurs agents et de la configuration et mise à disposition d'une bibliothèque de logiciels dans le catalogue de logiciels.

Si l'agent est configuré pour enregistrer des profils d'utilisateur, le catalogue de logiciels propose à l'utilisateur d'installer des logiciels pour leur usage personnel. Le partage d'un ordinateur entre plusieurs utilisateurs est un scénario type de cette fonction.

# **Désactivation de la vérification des jobs**

L'icône Vérification des jobs de l'écran Etat de la commande du logiciel permet à l'utilisateur du bureau de lancer un processus de livraison de logiciels, si le package logiciel a été transféré et est prêt à être distribué. Ceci se produit toujours automatiquement, mais pas nécessairement de façon immédiate.

L'administrateur peut désactiver l'icône Vérification des jobs en définissant le paramètre DSM/Software Delivery/Agent/HideJobCheckIcons dans l'espace de stockage (comstore). Si ce paramètre est défini, l'icône Vérification des jobs n'apparaît pas dans l'écran Etat de la commande du logiciel. Pour valider les modifications, vous devez redémarrer le catalogue de logiciels.

### **Définition du type d'installation.**

La plupart des packages logiciels ne peuvent généralement être installés que d'une seule façon. Toutefois, en fonction de l'entreprise, l'administrateur peut décider de compiler le même programme de différentes manières. Par exemple, le service marketing veut un logiciel de traitement de texte comportant une bibliothèque d'images et un grand nombre de polices supplémentaires, tandis que le service comptabilité veut uniquement l'installation de base. Ces types d'installations sont laissés à la discrétion de l'administrateur.

L'administrateur peut disposer d'un type d'installation par défaut, qui peut être spécifié au moment de l'enregistrement du package logiciel auprès de Software Delivery. S'il existe un type par défaut, l'utilisateur peut choisir le type par défaut de l'installation au niveau de l'étape Sélectionner le type d'installation ou doit sélectionner explicitement le type d'installation.

### **Paramètres utilisateur et catalogue de logiciels**

Vous ne pouvez pas activer de procédure qui utilise la macro \$up depuis le catalogue de logiciels. En effet, la boîte de dialogue Catalogue de logiciels n'offre aucune possibilité à l'utilisateur de bureau de saisir un paramètre d'utilisateur.

# **Installation du catalogue de logiciels**

Actuellement, il existe un type d'installation, l'installation par défaut. Si vous installez l'agent rapide, le catalogue est sélectionné par défaut.

Si vous effectuez une installation personnalisée en sélectionnant le produit Software Delivery et la fonction Agent, vous pouvez utiliser le bouton Software Delivery de l'écran Configurer l'agent. L'option sélectionnée par défaut est Installer le catalogue de logiciels.

Le catalogue de logiciels peut être installé en plus d'un agent Software Delivery via la bibliothèque de packages logiciels. Dans l'explorateur DSM, accédez au module d'extension Agent DSM + Software Delivery de CA de la bibliothèque de packages logiciels et effectuez un glisser-déplacer de la procédure "Catalogue : Ajouter sur l'ordinateur cible".

**Remarque :** Pour utiliser le catalogue de logiciels, vous devez disposer de Microsoft Internet Explorer 6.0 ou ultérieur.

# **Ajout d'un logiciel au catalogue de logiciels**

Grâce à l'assistant d'ajout de logiciel, vous pouvez trier les logiciels à distribuer à votre ordinateur ou, si l'agent utilisateur est activé sur votre ordinateur, sur votre compte personnel (profil utilisateur).

La tâche Ajouter un logiciel comporte les étapes suivantes :

### **Sélectionner le logiciel à commander**

Sélectionnez un package logiciel à installer sur votre ordinateur ou compte. Seuls les logiciels que vous êtes autorisé à installer figurant dans la bibliothèque de catalogue.

■ **Sélectionner le type d'installation**

La plupart des packages logiciels peuvent généralement être installés d'une seule manière ; cependant, l'administrateur peut avoir décidé de fournir d'autres méthodes d'installations du package logiciel que vous commandez.

### ■ **Confirmer la commande**

Le package logiciel et le type d'installation que vous avez sélectionnés apparaissent dans la liste. Confirmez la commande en cliquant sur Commander maintenant. Vous pouvez éventuellement précisé d'être informé avant le début de la livraison.

**Remarque :** Si vous choisissez un package logiciel déjà installé sur l'ordinateur local avec le type d'installation spécifié (procédure d'élément), vous serez notifié. Si vous poursuivez la commande, le logiciel est réinstallé, et non installé, ce qui est utile si votre ordinateur a fait l'objet d'une réinstallation avec une nouvelle copie du système d'exploitation, mais que Software Delivery comporte toujours ses anciens enregistrements d'installation.

Pour finir, une boîte de dialogue confirme la prise en charge de votre commande et vous permet de suivre l'état de la commande.

Pour des informations détaillées sur chacune des étapes, consultez l'aide en ligne du catalogue de logiciels.

# **Gestion des ordinateurs**

Cette section contient des informations sur les procédures suivantes :

- Déplacement d'ordinateurs entre des gestionnaires de domaine dans différents [domaines ou au sein du même domaine \(itinérant\)](#page-128-0) (page 129)
- [Réinstallation après un échec \(RAC\)](#page-137-0) (page 138)

# <span id="page-128-0"></span>**Déplacement d'ordinateurs**

CA ITCM prend en charge le déplacement des agents ou des cibles d'un agent, tels que les profils d'utilisateur, les comptes d'utilisateurs et la station d'accueil, ainsi que le déplacement de l'historique de leurs jobs entre gestionnaires de domaines. Etant donné la mobilité accrue des environnements, cette fonctionnalité est devenue essentielle. Les ordinateurs sont déplacés entre les bureaux appartenant à différents domaines et qui, par conséquent, sont gérés par différents gestionnaires de domaines. Souvent , les ordinateurs ne sont pas réinstallés entre les déplacements, et l'historique (par exemple, les enregistrements des jobs d'installation, d'activation et de configuration) de l'ordinateur résidant sur le gestionnaire de domaines précédent est toujours valide.

La fonction de déplacement est principalement axée sur les déplacements permanents entre gestionnaires de domaines plutôt que sur des déplacements temporaires et fréquents d'employés itinérants, toujours gérés par le même gestionnaire de domaines.

### **Déplacement d'ordinateurs entre domaines**

Cette section contient des informations sur les fonctions suivantes permettant de déplacer des ordinateurs entre des domaines :

- Déplacement permanent et conditions préalables
- Portée du déplacement
- Opération de déplacement permanent
- Rôle des serveurs de modularité
- Connexion pour le déplacement des enregistrements cibles
- Déplacement des enregistrements du serveur de modularité
- Déplacement et réinstallation après une défaillance
- Etat de l'opération de déplacement dans l'interface de l'explorateur DSM
- Annulation d'une opération de déplacement
- Restrictions de la fonctionnalité de déplacement
- Prise en charge MSI pour le déplacement définitif ou temporaire de cibles

# **Déplacement permanent et conditions préalables**

Un déplacement permanent implique les éléments suivants :

- Le nouveau gestionnaire de domaines gère l'agent et toutes les cibles (c'est-à-dire les profils utilisateur et les comptes utilisateur) gérés par l'agent.
- Les enregistrements de job réussi, relatifs aux logiciels installés et stockés sur le gestionnaire de domaines précédent, sont importés vers le nouveau gestionnaire de domaines.
- L'agent et ses cibles sont supprimés du gestionnaire de domaines précédent puisque celui-ci ne les gère plus.

Les conditions préalables à un déplacement réussi sont les suivantes :

- Tous les gestionnaires de domaines concernés par un déplacement doivent disposer d'une liaison de communication mutuelle, car en cas d'échec de communication, l'enregistrement des nouveaux agents à signaler entraînera l'échec du gestionnaire de domaines précédent (ces agents sont verrouillés par l'opération de déplacement jusqu'à ce qu'ils deviennent obsolètes).
- Toutes les heures UTC (heure universelle coordonnée) des gestionnaires doivent être synchronisées de façon à assurer la comparaison correcte des heures d'enregistrement. Différents fuseaux horaires sont utilisés. Si les heures UTC du gestionnaire ne sont pas synchronisées, vous ne pouvez pas déterminer exactement l'ancienneté des enregistrements. Cette impossibilité entraîne des déplacements inattendus.
- Tous les composants Software Delivery doivent comporter la même version. Contactez l'assistance technique de CA Technologies pour bénéficier d'une assistance technique et d'instructions sur les versions antérieures de l'agent Software Delivery.

### **Portée du déplacement**

Un déplacement inclut le déplacement de tous les enregistrements d'installation (réussie) et des enregistrements d'activation et de configuration réussies correspondants. L'historique d'installation des logiciels correctement désinstallés n'est pas déplacé, et les enregistrements d'activation ou de configuration échoués ne sont pas déplacés, car ils ne sont pas essentiels pour décrire l'état actuel d'un agent. L'opération de déplacement concerne uniquement le profil de l'utilisateur actuellement connecté. Cela évite de stocker définitivement les utilisateur inactifs dans la MDB. Si l'ordinateur possède plusieurs profils d'utilisateurs, connectez-vous à chaque compte correspondant aux profils que vous voulez déplacer.

**Remarque :** Le déplacement est une opération exigeante en termes de ressources, notamment dans le cadre de la connexion au gestionnaire de domaines précédent, de l'énumération de l'ensemble des enregistrements de job et de la mise à jour de l'historique des jobs pour la cible. En cas de déplacement important concernant plusieurs centaines d'ordinateurs, il est recommandé de déplacer simultanément plusieurs cibles à partir du même gestionnaire de domaines précédent car une connexion peut être partagée pour tous les déplacements.

Après reconfiguration de l'agent, il est impératif de déplacer les enregistrements d'installation de l'agent du précédent au nouveau gestionnaire de domaines afin de garantir une gestion continue et adéquate de cet agent.

Un serveur de modularité n'est pas directement impliqué dans les déplacements permanents entre gestionnaires de domaines. Cependant, le déplacement de l'agent peut être connecté au gestionnaire de domaines via un serveur de modularité, et ce dernier même peut être déplacé vers un nouveau gestionnaire de domaines.

Le déplacement d'un serveur de modularité entraîne obligatoirement celui de chaque enregistrement de livraison. Bien que les objets propres au serveur de modularité soient déplacés avec leurs enregistrements d'installation, d'activation, de configuration et de livraison, les cibles qui se connectent via ce serveur de modularité sont déplacées lors de la connexion réussie suivante. En d'autres termes, un délai important peut s'écouler entre le déplacement du serveur de modularité et la connexion des cibles via ce serveur.

L'opération de déplacement constitue une transaction. En d'autres termes, toute défaillance (telle qu'une exception logicielle ou une erreur de communication) durant un déplacement entraîne un retour en arrière (rollback) de l'opération. Une nouvelle tentative a lieu à l'exécution suivante de l'opération de déplacement de l'ordinateur.

Pour plus d'informations sur les opérations de déplacement de serveurs de modularité et d'agents, consultez le Manuel d'implémentation de CA ITCM.

### **Opération de déplacement permanent**

Il est important que les heures universelles de tous les gestionnaires et serveurs de modularité soient synchronisées de façon à garantir la comparaison adéquate des heures d'enregistrement. Différents fuseaux horaires sont pris en compte.

On considère que les logiciels installés sur l'ordinateur en déplacement ne changent pas pendant l'opération. Si un logiciel est supprimé ou ajouté manuellement pendant le déplacement, il est impératif que toute modification soit également enregistrée au niveau du nouveau gestionnaire de domaines, qui gère désormais l'ordinateur. Par exemple, supprimez manuellement les enregistrements d'installation d'un logiciel supprimé manuellement.

Chaque fois qu'un agent Software Delivery (SD) se connecte à un gestionnaire ou un serveur de modularité, un message est transmis à l'agent. Ce message contient des informations sur l'adresse du gestionnaire de domaines qui gère l'agent et sur l'heure universelle du serveur de modularité. L'agent stocke localement l'adresse du gestionnaire de domaines. Lorsque l'agent détecte un changement dans l'adresse du gestionnaire de domaines entre deux connexions consécutives, l'adresse du gestionnaire de domaines précédent est mémorisée pour chaque cible gérée par l'agent Software Delivery (par exemple, les profils d'utilisateur).

L'adresse du gestionnaire de domaines précédent est transférée via l'infrastructure SD au nouveau gestionnaire de domaine, qui tente d'exécuter l'opération de déplacement.

Cette procédure est répétée pour chaque cible gérée par l'agent et à chaque déplacement de l'agent vers un nouveau gestionnaire de domaines.

L'agent utilise l'heure universelle du serveur de modularité de départ pour calculer son compteur de références qui fait office d'horodateur pour chaque connexion. Le compteur de références est transféré au gestionnaire de domaines via l'infrastructure. Il permet de déterminer, pendant une opération de déplacement, l'enregistrement de cible le plus récent entre les deux cibles comparées.

Etant donné que l'heure du gestionnaire SD n'est pas toujours fiable, l'agent Software Delivery effectue une vérification d'intégrité en comparant l'heure à son précédent compteur de références. Si l'heure universelle du serveur de modularité actuel indique que le précédent compteur de références doit être augmenté, l'heure universelle est utilisée pour calculer le nouveau compteur de références.

Toutefois, si l'heure universelle du gestionnaire actuel indique que le compteur de références doit être diminué, l'agent SD ignore cette heure universelle et incrémente simplement le précédent compteur de références pour garantir qu'une valeur supérieure est utilisée pour chaque connexion au serveur de modularité.

Pour les agents SD récemment installés, le compteur de références est toujours initialisé à l'aide de l'heure universelle du serveur de modularité actuel.

### **Rôle des serveurs de modularité**

Un serveur de modularité est responsable, pour la cible, du transfert de l'adresse du gestionnaire de domaines local précédent vers le gestionnaire de domaines. Si une cible est supprimée du gestionnaire de domaines en raison d'une opération de déplacement ou de suppression, elle sera également supprimée du serveur de modularité.

Si vous déplacez un serveur de modularité d'un gestionnaire de domaines vers un autre, assurez-vous que les agents du serveur de modularité déplacé sont enregistrés auprès du nouveau gestionnaire avant de les déplacer, sinon leur déplacement échouera. Vous pouvez enregistrer les agents manuellement en utilisant la commande caf register, ou attendre que les agents s'enregistrent automatiquement auprès du nouveau gestionnaire de domaines conformément à la planification.

# **Connexion pour le déplacement des enregistrements cibles**

Après une connexion réussie entre les deux gestionnaires de domaines, le gestionnaire de domaines précédent est interrogé sur l'existence d'un enregistrement de la cible actuellement traitée (par exemple, le compte et le profil utilisateur), comme suit :

- Si le gestionnaire de domaines précédent ne détient pas d'enregistrement de la cible, le déplacement est ignoré.
- Si le gestionnaire de domaines précédent détient un enregistrement de la cible, les compteurs de références des deux enregistrements cibles sont comparés. Si le gestionnaire de domaines précédent stocke un compteur de références plus récent, le déplacement est abandonné. Sinon, l'opération de déplacement continue.
- Les attributs de la cible sur le gestionnaire de domaines précédent ne sont pas déplacés, étant donné ceux qui sont actuellement signalés sont censés être plus actualisés.
- Si l'enregistrement cible sur le gestionnaire de domaines précédent est verrouillé par une opération de déplacement, une vérification a lieu pour déterminer si les deux gestionnaires de domaines sont concernés par cette opération de déplacement d'enregistrements. Si c'est le cas, la cible dotée du compteur de références le plus élevé (le plus récent) est considérée comme étant valide et l'opération de déplacement continue, si le gestionnaire de domaines actuel détient l'enregistrement. Si l'opération de déplacement sur le gestionnaire de domaines précédent attend de déplacer des enregistrements à partir d'un troisième gestionnaire de domaines, l'opération est différée jusqu'à ce que l'autre déplacement soit terminé.

Le gestionnaire de domaines précédent est ensuite interrogé sur son heure. L'heure renvoyée est comparée à l'heure du gestionnaire de domaines actuel et le décalage horaire (fuseau horaire) est déterminé. Pour chaque enregistrement d'installation associé à la cible sur le gestionnaire de domaines précédent, un nouvel enregistrement est créé sur le gestionnaire de domaines actuel. Il conserve ses date et heure d'exécution grâce à l'application du décalage horaire calculé. Les enregistrements d'activation et de configuration réussies, associés à un enregistrement d'installation déplacé, sont également déplacés. Les éléments logiciels non enregistrés dans la bibliothèque de packages logiciels du gestionnaire de domaine actuel sont marqués comme étant détectés. Pour des raisons de performances, le fichier de sortie n'est pas déplacé.

Après le déplacement réussi de tous les enregistrements, l'enregistrement de la cible ainsi que tous les enregistrements d'installation, d'activation, de configuration et de désinstallation correspondants sur le gestionnaire de domaines précédent sont supprimés.

Une fois le déplacement réussi, la cible est déverrouillée.

**Remarque :** L'opération de déplacement constitue une transaction. Si une erreur se produit lors du déplacement, l'opération entière fait est annulée. Une nouvelle tentative a lieu dès l'exécution suivante de l'opération de déplacement d'ordinateurs.

# **Déplacement des enregistrements du serveur de modularité**

Si la cible en cours de déplacement est un serveur de modularité, elle suit une logique identique à celle des cibles standard, avec toutefois un élément supplémentaire : les enregistrements de distribution réussie du serveur de modularité sont également déplacés.

Remarquez que si les enregistrements de distribution sont associés à un logiciel non enregistré dans la bibliothèque de packages logiciels du nouveau gestionnaire de domaines, ils sont ignorés. Toutefois, l'enregistrement du logiciel dans la bibliothèque de packages logiciels du nouveau gestionnaire de domaines et l'exécution de la procédure de synchronisation du serveur de modularité permettent de les recréer.

Le déplacement de cibles qui se connectent via un serveur de modularité déplacé ne fait pas partie de l'opération de déplacement du serveur de modularité. Toutes les cibles qui se connectent via le serveur de modularité déplacé seront enregistrées sur le nouveau gestionnaire de domaines par le biais du serveur de modularité, puis déplacées du gestionnaire de domaines précédent à l'aide des mécanismes d'enregistrement automatique et de déplacement classiques.

### **Déplacement d'un agent et d'un serveur de modularité**

Si vous déplacez un serveur de modularité d'un gestionnaire de domaines vers un autre, assurez-vous que les agents du serveur de modularité déplacé sont enregistrés auprès du nouveau gestionnaire avant de les déplacer, sinon leur déplacement échouera.

De même, si vous déplacer un serveur de modularité d'un gestionnaire de domaine à un autre, veillez à ce que les agents de ce serveur de modularité s'enregistrent avec le nouveau gestionnaire avant d'utiliser le catalogue de logiciels sur les agents connectés à ce serveur de modularité ; dans le cas contraire, l'utilisation du catalogue échouera.

Vous pouvez enregistrer les agents manuellement en utilisant la commande "caf register", ou attendre que les agents s'enregistrent automatiquement auprès du nouveau gestionnaire de domaines conformément à la planification.

### **Déplacement et réinstallation après une défaillance**

Si une cible est déplacée et que le nouveau gestionnaire de domaines détecte une réinstallation après un blocage (RAC - Reinstall after crash), l'opération de déplacement est prioritaire sur la fonction de réinstallation. Après un déplacement réussi, l'opération RAC est appelée pour réinstaller tous les enregistrements de job déplacés.

La réinstallation après un blocage est lancée si l'UUID (Universally Unique Identifier identificateur universel unique) change après l'enregistrement de la cible sur le nouveau gestionnaire de domaines, mais avant la fin de l'opération de déplacement.

**Remarque :** Si la cible est réinstallée durant le déplacement physique (c'est-à-dire avant le lancement du déplacement), aucun déplacement des enregistrements de job n'a lieu, car l'agent Software Delivery (SD) détient l'adresse du gestionnaire de domaines précédent et ces informations sont perdues après la réinstallation de l'agent ou du système d'exploitation.

Si une cible a été déplacée vers un nouveau gestionnaire de domaines et qu'une opération RAC est détectée pour la cible sur le gestionnaire de domaines précédent, l'opération de déplacement est différée jusqu'à la fin de l'opération RAC à distance.

Par exemple, l'agent SD est connecté à un serveur de modularité en aval du gestionnaire de domaines précédent avant d'être déplacé sur le gestionnaire de domaines actuel. La cible a exécuté tous les jobs RAC, mais le serveur de modularité n'a toujours pas transmis les résultats RAC à son gestionnaire de domaines. Lorsque le serveur de modularité a signalé le résultats RAC à son gestionnaire de domaines, le déplacement des enregistrements est effectué entre les deux gestionnaires.

### **Etat de l'opération de déplacement dans l'interface de l'explorateur DSM**

L'interface utilisateur graphique de l'explorateur DSM indique la progression des opérations de déplacement. La colonne Etat indique l'état de l'opération de déplacement. Par exemple, choisissez Tous les ordinateurs et observez le volet droit.

### **Annulation d'une opération de déplacement**

Un déplacement peut s'avérer impossible, notamment si le gestionnaire de domaines précédent est perdu à la suite d'un blocage matériel. Une fois les agents Software Delivery reconfigurés pour se connecter à un nouveau gestionnaire de domaines, le nom du gestionnaire de domaines précédent est toujours signalé au nouveau gestionnaire, et un déplacement est planifié. Pour gérer ces scénarios, vous pouvez sélectionner une ou plusieurs cibles, cliquer dessus avec le bouton droit de la souris, et choisir l'opération Abandonner le déplacement, ce qui entraîne la perte de l'historique des jobs pour les cibles affectées.

# **Restrictions de la fonctionnalité de déplacement**

Les déplacements entre différentes versions de gestionnaires de domaines risquent de ne pas être pris en charge si les modifications apportées au protocole API entre deux versions de Software Delivery sont trop importantes. De même, les déplacement à partir des serveurs locaux Unicenter Software Delivery 4.0 hérités ne sont pas pris en charge.

Pour des raisons de performances, aucun fichier de sortie de job n'est déplacé.

Le déplacement des ordinateurs est pris en charge pour les ordinateurs cibles enregistrés automatiquement.

Les ordinateurs cibles enregistrés manuellement à l'aide de l'explorateur DSM ne prennent pas en charge le déplacement à partir d'un gestionnaire de domaines précédent à l'heure d'enregistrement avec le gestionnaire de domaines actuel.

L'opération de déplacement gère les mises à niveau, mais si le système de l'agent fait l'objet d'une nouvelle image entre les déplacements, aucune opération de déplacement automatique ne peut être effectuée puisque toutes les informations sur le gestionnaire de domaines précédent sont perdues suite à la nouvelle image du système d'exploitation. Des conditions identiques s'appliquent si l'agent est désinstallé, puis réinstallé ultérieurement.

La fonctionnalité de déplacement n'est pas destinée aux agents très itinérants ; elle résout plutôt le problème des déplacements permanents peu fréquents des agents entre différents gestionnaires de domaines. Par conséquent, elle ne s'intègre pas à un scénario composé de centaines ou de milliers d'agents très itinérants.

La fonctionnalité de déplacement n'inclut pas le déplacement automatique des ordinateurs cibles entre serveurs de démarrage.

## **Prise en charge MSI pour le déplacement définitif ou temporaire de cibles**

Lorsqu'un ordinateur est déplacé définitivement ou temporairement, les applications basées sur MSI peuvent perdre l'emplacement de l'image d'installation réseau. L'accès à cette image d'installation est vital pour les produits annoncés et les produits utilisant les mécanismes d'auto rétablissement et d'installation sur demande.

Un produit basé sur MSI contient une liste de sources grâce à laquelle il est possible de spécifier plusieurs chemins source. Cette liste est mise à jour lorsqu'un déplacement ou un déplacement temporaire est détecté et qu'un produit installé est détecté dans MSILIB sur le nouveau serveur de modularité. La mise à jour est contrôlée par la stratégie de l'agent Software Delivery "MSI source update".

## **Déplacement d'ordinateurs dans le même domaine (itinérance)**

CA ITCM prend en charge le déplacement d'agents Software Delivery entre des serveurs de modularité se connectant au même gestionnaire de domaines.

Tous les enregistrements de l'agent Software Delivery sont détruits sur le serveur de modularité précédent une fois que les résultats des jobs en attente ont été collectés. Les jobs actifs pendant la phase d'itinérance peuvent se poursuivre sur le nouveau serveur de modularité.

Etant donné que les cibles ne modifient pas le gestionnaire de domaines dans ces scénarios, il n'est pas nécessaire de déplacer l'historique des jobs.

# **Jobs itinérants**

Un job est considéré comme étant itinérant dès qu'il a été commandé pour le serveur de modularité A et que l'agent (SD) est enregistré via le serveur de modularité B.

L'agent SD est déplacé temporairement du serveur de modularité A au serveur de modularité B. L'agent SD est automatiquement enregistré avec le serveur de modularité A. Plusieurs jobs ont été configurés au niveau de l'agent et transférés dans la base de données de fichiers du serveur de modularité A. L'agent est ensuite enregistré via le serveur de modularité B.

Lorsque le serveur de modularité signale son nouvel agent au gestionnaire de domaine, celui-ci déclenche le serveur de modularité A. Le serveur de modularité A rapporte les résultats du job pour l'agent et le gestionnaire de domaine constate que cet agent s'est déplacé vers le serveur de modularité B. Tous les jobs non encore exécutés sont réinitialisés et le serveur de modularité B est déclenchée. Le serveur de modularité B capte les jobs de réinitialisation.

En outre, pour éviter le fractionnement d'un lot, le nom du gestionnaire qui reçoit les jobs est géré en interne par Software Delivery. Dans le précédent scénario, le nouveau gestionnaire SD ne recueille pas de job, sauf si les résultats ont été communiqués à partir de l'ancien gestionnaire ou si les jobs ont été supprimés par l'administrateur, ou encore s'ils ont expiré. Pendant ce temps, les nouveaux jobs ne pourront pas être configurés sur l'agent itinérant.

# <span id="page-137-0"></span>**Réinstaller après un blocage**

Software Delivery (SD) peut restaurer l'état des ordinateurs en appelant automatiquement la fonction Réinstaller après un arrêt brutal (RAC - Reinstall After Crash). Cette situation a lieu lorsque l'agent SD fait état de l'installation d'un nouveau système d'exploitation. Tous les logiciels présents antérieurement sont réinstallés et configurés conformément à l'historique des jobs de l'ordinateur, stocké dans la base de données. Durant la réinstallation après un blocage, l'ordinateur est verrouillé et aucun autre job ne peut être lancé.

Pour procéder à une RAC générique, il suffit de créer un conteneur de jobs basé sur l'historique actuel des jobs associés à un ordinateur cible. Cette opération est, par nature, similaire à la création d'un conteneur de jobs à partir d'un modèle.

L'opération RAC générique est une fonction pouvant être utilisée pour tous les types de package (par exemple, SD, SXP et MSI). Elle est disponible pour les environnements d'exploitation prenant en charge le mécanisme UUID, c'est-à-dire tous les environnements d'exploitation Linux/UNIX et Windows 32 et 64 bits. Il est possible d'utiliser l'opération RAC générique pour configurer et activer des procédures.

**Remarque :** Vous pouvez exclure de l'opération RAC les versions logicielles inutilisées, mais encore enregistrées, en sélectionnant l'option Exclure de la RAC dans la procédure d'installation.

### **Configuration de la réinstallation après une défaillance (RAC)**

Le mode de contrôle de la RAC par le gestionnaire de domaines dépend de la valeur des paramètres Stratégie RAC et Automatisation RAC de l'espace de stockage de configuration (comstore).

Vous pouvez configurer le paramètre Automatisation RAC via le Panneau de configuration de l'explorateur DSM en appelant la boîte de dialogue Réinstaller après un arrêt brutal située dans le sous-dossier Configuration\Gestion des jobs logiciels.

Si vous sélectionnez la stratégie RAC lors de l'installation d'un nouveau système d'exploitation, l'agent Software Delivery (SD) notifie le gestionnaire de domaine. Le gestionnaire de domaines définit l'état de l'ordinateur sur Réinstaller après un blocage et verrouille l'ordinateur. Dans le dossier Jobs, tous les enregistrements d'installation sont marqués comme étant désinstallés pour l'agent SD.

Le gestionnaire de domaines effectue l'une des opérations suivantes :

- Pas d'action supplémentaire, excepté le déverrouillage de l'ordinateur (automatisation RAC désactivée).
- Création d'un conteneur de jobs RAC pour l'agent SD. Introduction, dans le conteneur, de commandes d'exécution de tous les jobs préalablement réussis et maintien du conteneur descellé (automatisation RAC différée). Etant donné que le conteneur doit être activé manuellement, il peut être examiné et modifié.
- Création d'un conteneur de jobs RAC pour l'agent SD. Introduction, dans le conteneur, de commandes d'exécution de tous les jobs préalablement réussis. Scellement et activation du conteneur (automatisation RAC automatique).

Si un ordinateur Windows 2000, Windows XP ou Windows 2003 contient des agents de profils utilisateur, le profil d'ordinateur et chaque profil utilisateur seront traités séparément. Les enregistrements d'installation de chaque agent SD sont supprimés distinctement et chaque agent obtient son propre conteneur de jobs, si des conteneurs de jobs sont générés.

# **Option de procédure Exclure de la RAC**

Si vous ne souhaitez pas qu'une procédure d'élément soit exécutée dans le cadre du processus RAC, définissez l'option Exclure de la RAC pour cette procédure. Le but de cette option est d'exclure automatiquement certaines procédures d'un conteneur RAC. Vous trouverez de plus amples informations sur l'option Exclure de la RAC dans la sectio[n Exclure les procédures d'élément de la RAC \(Reinstall After Crash\)](#page-76-0) (page 77).

### **Configurer des stratégies RAC individuelles pour les ordinateurs**

Vous pouvez définir un paramètre Réinstaller après un arrêt brutal (RAC) individuel pour un ordinateur. Ce paramètre individuel écrase la Stratégie RAC définie sur le gestionnaire de domaine auquel l'ordinateur se connecte.

#### **Pour définir un paramètres RAC individuel pour un ordinateur**

1. Cliquez avec le bouton droit de la souris sur l'ordinateur dans l'arborescence de l'explorateur du gestionnaire.

Le menu contextuel s'affiche.

2. Choisissez Propriétés dans le menu contextuel.

La boîte de dialogue Propriétés apparaît.

3. Sélectionnez l'onglet Software Delivery, puis modifiez la valeur dans le champ de saisie Stratégie RAC.

La valeur par défaut est Commun, ce qui signifie que la stratégie commune pour le gestionnaire de domaines est utilisée.

**Remarque :** Si la stratégie RAC commune est définie sur Désactivé, les paramètres individuels de la RAC ne sont pas validés.

### **Conteneur de jobs RAC**

Lorsqu'un ordinateur cible signale l'installation d'un nouveau système d'exploitation (OS) (visible avec le changement de l'UUID de l'hôte), tous les anciens enregistrements d'installation et de distribution réussies sont marqués, dans l'historique des jobs de la cible, comme "\*Supprimés par la RAC".

**Remarque :** Si la stratégie de configuration DSM/software delivery/Manager/RAC est configurée sur Faux, les enregistrements existants restent intacts et aucun conteneur de jobs de la RAC n'est créé.

Ainsi, en fonction des paramètres de configuration de la stratégie RAC actuelle, un conteneur de jobs sera ou non automatiquement créé par un gestionnaire de domaines. Tous les anciens jobs réussis associés aux enregistrements d'installation et de distribution préalablement mentionnés sont inclus dans le conteneur qui apparaît dans la liste Conteneurs de jobs, son nom étant précédé de la mention RAC. Le nom du conteneur de jobs respecte le format suivant :

### RAC: *nom\_ordinateur* [ *date\_actuelle heure\_actuelle*]

Tous les conteneurs RAC portent l'indication de l'UUID de l'ordinateur réel, reçu au moment de la nouvelle installation du système d'exploitation. Ce marquage garantit que seuls les conteneurs RAC dotés d'un UUID actualisé sont exécutés. Les jobs d'un conteneur RAC dotés d'un ancien UUID échouent et reçoivent l'état d'erreur : Conteneur RAC obsolète. Cette situation peut se produire si l'agent Software Delivery est réinstallé avec un nouveau système d'exploitation avant la fin de l'exécution d'un conteneur RAC précédemment généré.

Les nouvelles installations et les nouveaux jobs, générés hors ligne et transmis avec la nouvelle installation du système d'exploitation (c'est-à-dire utilisant le nouvel UUID), ne sont pas inclus dans le conteneur RAC. Les anciennes et les nouvelles installations relatives aux cibles sont séparées, par le biais de l'enregistrement de l'UUID pour chaque job. Tous les enregistrements de job générés hors ligne portent l'indication de l'UUID.

La restriction des versions antérieures de Software Delivery, qui consistait à interdire l'exécution des procédures d'activation et de configuration (sauf si elles étaient liées à une installation existante pour la cible actuelle), a été assouplie de façon à permettre à un conteneur RAC d'exécuter tous les jobs en une tentative, sur la base de l'historique des jobs de la cible.

Pour régénérer autant que possible la cible, les valeurs par défaut utilisées pour un conteneur de jobs RAC sont les suivantes :

- Liaison par lot
- L'option Activer la transaction n'est pas activée
- L'option Ignorer l'installation en cascade des packages dépendants n'est pas activée

**Remarque :** L'option Liaison par lot peut prendre la valeur Synchronisé, pour un conteneur de jobs descellé.

Durant la création du conteneur RAC, l'heure de fin des jobs d'ordinateur (historique des jobs) est utilisée pour établir l'ordre initial des jobs. Les distributions sont toujours placées en tête. Aussi longtemps que le conteneur de jobs reste descellé, il est possible de supprimer ou de repositionner les jobs. Vous pouvez également ajouter des jobs au conteneur.

Si vous ne pouvez pas configurer un job parce que le logiciel à utiliser est archivé, le job reçoit l'état d'avertissement et le conteneur de jobs demeure descellé.

Les jobs dont l'exécution n'est pas terminée avant le lancement de l'opération RAC reçoivent l'état d'erreur. Ils ne sont pas inclus dans le conteneur RAC et ne peuvent être renouvelés puisqu'ils portent l'indication de l'ancien UUID. A la fin du processus RAC, décidez s'ils doivent faire l'objet d'une nouvelle configuration.

Lorsqu'un conteneur de jobs RAC a été créé pour une cible, celle-ci est verrouillée jusqu'à l'exécution correcte ou la suppression du conteneur. Alors que la cible est verrouillée, le nom de l'ordinateur apparaît en rouge dans l'arborescence de l'explorateur DSM.

Pendant cette période de verrouillage, il n'est pas possible de distribuer, d'exécuter ou de supprimer d'autres jobs sur l'ordinateur cible. Les jobs configurés échouent et reçoivent l'état d'erreur : Le job n'est pas autorisé. La cible est verrouillée pour l'opération RAC.

En outre, durant la période de verrouillage de l'ordinateur cible, des jobs de modèle pour la cible sont configurés et ajoutés au dossier Exceptions. Toutefois, si le verrouillage est toujours en cours, ils échouent lorsqu'ils sont activés. Si les jobs demandés par le gestionnaire d'entreprise sont activés durant le verrouillage de l'ordinateur cible, ils reçoivent l'état d'erreur. Vous ne pouvez pas supprimer des enregistrements d'installation et de job alors que l'ordinateur cible est verrouillé.

Si un conteneur RAC échoue, la fonction de renouvellement standard est accessible. Si un job échoue parce que son exécution est impossible sur la nouvelle installation du système d'exploitation, vous pouvez le supprimer du conteneur RAC avant son renouvellement.

Si un renouvellement complet avec un nouveau système d'exploitation est requis, le conteneur RAC doit être supprimé et une nouvelle installation du système d'exploitation doit être lancée.

Si la stratégie RAC sélectionnée indique qu'aucune automatisation RAC ne doit avoir lieu ou si aucun job n'a été configuré, l'ordinateur cible est déverrouillé dès que son registre des installations a été nettoyé.

#### **Historique des jobs avec des données de commande de job conservées**

L'option de commande de job Paramètres utilisateur est conservée dans les jobs de l'ordinateur. Pour les autres options, les valeurs par défaut sont utilisées.

Les options de procédure résultent de la procédure utilisée. Les options de job sont issues de la configuration effectuée par l'administrateur. Les valeurs des options de job suivantes sont les valeurs par défaut :

- Option de déclenchement par le serveur=Oui
- Utiliser le calendrier de distribution=Non

Vous pouvez également utiliser deux paramètres, JobTimeout et StoreInSSLibrary, situés dans la section RAC de l'espace de stockage de configuration, afin de contrôler la temporisation des jobs et gérer le stockage des packages dans la bibliothèque.

### **Inclusion ou exclusion de jobs dans un conteneur de jobs RAC**

Les jobs qui impliquent les éléments suivants sont toujours inclus dans un conteneur de jobs RAC :

- Logiciel détecté, si le logiciel a été transformé en un élément logiciel réel (enregistré) et présente une procédure d'installation par défaut.
- Enregistrements de livraison pour un serveur de modularité.

Les jobs suivants sont exclus d'un conteneur de jobs RAC :

- Jobs relatifs aux logiciels désinstallés et procédures indiquées par l'option Exclure de la RAC.
- Jobs configurés par une procédure d'activation ou de configuration, si la procédure d'installation associée est repérée par l'option Exclure de la RAC.

# **Relation avec l'opération de déplacement**

Pour plus d'informations sur la relation entre l'opération RAC et les opérations de déplacement, reportez-vous à la section [Déplacement et réinstallation après un échec](#page-92-0) (page 93).

# **Restrictions de l'opération RAC**

Seuls les ordinateurs cibles dotés du mécanisme UUID sont soumis à une réinstallation après un arrêt brutal (RAC), ce qui signifie que tous les environnements d'exploitation Windows 32 et 64 bits et toutes les plates-formes Linux/UNIX sont couvertes. Toutefois, l'unité d'ancrage est exclue de l'opération RAC, puisqu'elle communique l'UUID de l'ordinateur hôte.

L'opération RAC sur les ordinateurs cibles configurés à l'aide du téléchargement DTS a recours au téléchargement interne non-NOS. Ceci est dû principalement au fait que les packages envoyés sont transférés vers l'ordinateur cible, dont le disque sera écrasé lors de la réinstallation du système d'exploitation. D'autre part, DTS n'est pas intégré à l'agent Software Delivery, mais envoyé en tant que job.

L'opération RAC sur les serveurs de modularité (y compris leur bibliothèque) est possible uniquement si le serveur est installé en premier lieu. En d'autres termes, il n'est pas possible de restaurer le serveur de modularité à partir d'une installation d'agent. Les enregistrements de distribution sont alors marqués comme étant supprimés. Seule la partie de la bibliothèque connue du gestionnaire de domaines est restaurée.

Aucune synchronisation n'est disponible entre l'opération RAC pour les cibles ordinateur et l'opération RAC pour les cibles de profils d'utilisateur. Par exemple, si un job de profil utilisateur dépend d'un job d'ordinateur, il n'existe aucun mécanisme, excepté l'utilisation des conditions préalables des procédures.

L'ordre de l'historique des jobs est conservé, à une exception près. Pour les serveurs de modularité, les jobs de livraison sont configurées en premier lieu, suivis de tous les autres jobs. Toutefois, l'ordre des distributions, de même que l'ordre des autres types de jobs, est conservé.

# **Message d'administration personnalisé**

La livraison de logiciels vous permet de créer, de définir et d'associer un message de texte à un conteneur de jobs ou à des jobs individuels (activités au sein d'un conteneur de jobs), voire aux deux lors de la création d'un conteneur de jobs. Vous pouvez également ajouter le message à une procédure pour un package logiciel. Les utilisateurs peuvent afficher le message pendant l'exécution du conteneur de jobs associé et de ses jobs. Vous pouvez utiliser ces messages pour communiquer des informations aux utilisateurs finals :

- Informer les utilisateurs sur l'objectif de la tâche réalisée sur les ordinateurs cibles
- Informer les utilisateurs sur les actions spécifiques que vous (en tant qu'administrateur) souhaitez effectuer sur les ordinateurs cibles avant ou après la tâche
- Informer les utilisateurs finals sur les actions spécifiques qu'ils doivent effectuer avant ou après la tâche
- Inclure des hyperliens d'informations pour diriger les utilisateurs vers les ressources appropriées

**Remarque :** Pour plus d'informations sur cet assistant, reportez-vous à la section Software Delivery de l'*Aide de l'explorateur DSM*.

# **Déplacement des informations sur le job OSIM**

La fonctionnalité Software Delivery permet de transférer les informations de jobs OSIM lors du déplacement d'un ordinateur cible d'un gestionnaire de domaines vers un autre. Toute les informations sur les jobs OSIM terminés, planifiés et activés sont conservées et déplacées comme s'il s'agissait d'une opération Software Delivery standard de déplacement d'ordinateur. Aucune étape manuelle d'exportation ou d'importation des informations n'est requise sur les différents gestionnaires de domaines. Lors d'opérations normales de déplacement d'ordinateurs, vous pouvez automatiquement transférer les informations de jobs OSIM terminés avec les enregistrements d'installation Software Delivery.

**Remarque :** Pour plus d'informations sur le déplacement des informations sur le job OSIM lors d'une opération de déplacement d'un ordinateur SD, reportez-vous à la section Software Delivery de l'*Aide de l'explorateur DSM*.
# **Optimisation de l'accès simultané des gestionnaires**

Software Delivery optimise le processus de gestion des tâches multiples en améliorant le gestionnaire de tâches et l'accès simultané du gestionnaire d'installations. Software Delivery fournit des stratégies de configuration qui permettent l'exécution du gestionnaire de tâches et du gestionnaire d'installations en mode Simultané pour la gestion de tâches multiples. Cette approche de multitraitement fournie par le mode Simultané permet d'optimiser l'accès simultané des gestionnaires et, par conséquent, les performances du moteur de livraison de logiciels.

**Remarque :** Pour plus d'informations sur l'optimisation de l'accès simultané des gestionnaires, reportez-vous à la section Software Delivery de l'*Aide de l'explorateur DSM*.

# **Chiffrement et limitation des transferts de packages logiciels sans NOS**

Software Delivery vous permet de configurer le chiffrement et la limitation pour les transferts de packages logiciels sans NOS. La configuration appropriée et l'application des paramètres de chiffrement et de limitation permettent de garantir une utilisation optimale des ressources réseau. Grâce à ces configurations, vous pouvez contrôler le transfert de packages logiciels sans NOS d'un serveur de modularité vers un agent de livraison de logiciels pour l'exécution des jobs logiciels.

**Remarque :** Pour plus d'informations sur la configuration du chiffrement et de la limitation des transferts de packages logiciels sans NOS, reportez-vous à la section Software Delivery de l'*Aide de l'explorateur DSM*.

# **Optimisation de mises à jour de bases de données**

Software Delivery vous permet de configurer le serveur de modularité et le gestionnaire d'installations pour obtenir de meilleures performances quant aux mises à jour de la base de données. En configurant le serveur de modularité et le gestionnaire d'installations de façon appropriée, vous pouvez collecter, transférer et valider des messages individuels multiples en bloc en une seule transaction de base de données. La possibilité d'effectuer une seule transaction volumineuse, au lieu de plusieurs transactions individuelles, vous aide à optimiser les mises à jour de bases de données.

Les messages d'état de job et les enregistrements de logiciels sont pris en compte lors de l'optimisation. Les messages de statut de job incluent les messages d'avancement et d'achèvement des jobs. Les enregistrements de logiciels incluent les enregistrements de détection de logiciels et les enregistrements de jobs de logiciels.

**Remarque :** Pour plus d'informations sur l'optimisation des mises à jour de bases de données, reportez-vous à la section Software Delivery de l'*Aide de l'explorateur DSM*.

# **Arrêt d'un ordinateur après le dernier job SD**

Software Delivery vous permet de fermer un ordinateur cible une fois le dernier job Software Delivery terminé. SD fournit le job relatif à l'arrêt et les options de calendrier. L'association du job et des options de calendrier permet de contrôler le comportement d'arrêt de l'ordinateur cible. Vous pouvez utiliser ces options pour décider si vous devez ou non arrêter un ordinateur ou pour définir des périodes d'arrêt non conflictuelles. La fonctionnalité d'arrêt d'un ordinateur après achèvement du dernier job SD permet d'assurer une utilisation optimale de l'énergie sur les ordinateurs cibles, en conformité avec les stratégies d'informatique éco-responsable définies par l'organisation.

**Remarque :** Pour plus d'informations sur l'arrêt d'un ordinateur après achèvement du dernier job SD, reportez-vous à la section Software Delivery de l'*Aide de l'explorateur DSM*.

# **Utilisation de la passerelle d'agent SD**

La passerelle d'agent SD offre une rétrocompatibilité avec les agents SD étendus et hérités basés sur Unicenter DSM r11.2 C1. Vous pouvez rassembler les informations obtenues à partir d'agents mobiles et d'agents Unicenter Asset Management et Unicenter Software Delivery 4.0, puis distribuer les jobs, modules, modèles et configurations à ces agents.

La passerelle d'agent SD est entièrement intégrée à CA ITCM depuis la version r11.2 C3.

**Remarque :** La passerelle d'agent est prise en charge sur Microsoft Windows uniquement.

**Remarque :** Les plates-formes d'agent prises en charge par la passerelle d'agent pour cette version sont Windows Mobile 6.1 (basé sur la technologie ARM, dont StrongARM et XScale), Windows Mobile 6 Classique, Standard et Professionnel (basé sur la technologie ARM, dont StrongARM, XScale et TI OMAP) et Windows Mobile 5 (basé sur la technologie ARM, dont StrongARM et XScale).

#### **Principaux composants**

La passerelle d'agent SD regroupe les composants suivants :

Composant de serveur hérité commun et ses composants de traitement

Gère les communications pour la passerelle d'agent ainsi que la configuration et l'enregistrement d'agent.

■ Composants de Software Delivery

Fournit une prise en charge serveur pour les agents du logiciel Software Delivery étendus et hérités.

# **Générateur d'UUID pour la passerelle d'agent**

Le générateur d'UUID permet à la passerelle d'agent de générer un agent UUID pour un agent hérité si aucun n'a été signalé. En outre, une nouvelle stratégie de configuration a été ajoutée afin de contrôler le comportement de la génération d'UUID.

**Remarque :** Vous devez toujours utiliser les agents les plus récents possibles pour votre environnement d'exploitation. Afin de vérifier le statut de certification d'un agent hérité, consultez la matrice de compatibilité appropriée disponible sur le site Web d'assistance en ligne CA, [http://support.ca.com.](http://support.ca.com/)

# **Restrictions liées à la passerelle d'agent SD**

CA ITCM offre une nouvelle génération de composants de gestion d'actifs (Asset Management), de livraison de logiciels (Software Delivery) et de contrôle à distance (Remote control) et inclut des fonctionnalités et des fonctions qui n'existaient pas dans les versions précédentes de ces composants et qui ne fonctionneront donc pas avec les agents hérités. La prise en charge de la passerelle d'agent SD n'inclut *pas* les fonctionnalités CA ITCM suivantes :

- Extraction du module de performances
- Stratégies de configuration

**Remarque :** Le nœud d'arborescence Stratégie de configuration est supprimé pour les agents hérités et l'option Activer la vérification des jobs peut être désactivée de la même manière sur les agents existants.

- Diagnostics instantanés
- Fonctionnalité de déploiement DM

En raison des changements technologiques apportés à CA ITCM, plusieurs fonctionnalités d'Unicenter Software Delivery 4.0 existantes ne sont *pas* prises en charge sur des agents hérités dans CA ITCM utilisant la passerelle d'agent. Les fonctionnalités non prises en charge sont les suivantes :

- Unités d'ancrage basées sur des agents Unicenter Software Delivery 4.0 hérités
- Catalogue de logiciels pour les agents Software Delivery hérités
- Installations automatiques des agents Software Delivery hérités

# **Problèmes connus de la passerelle de l'agent SD**

Aujourd'hui les problèmes suivants ont été identifiés pour la passerelle de l'agent SD.

### **Activer la vérification des jobs**

L'option Activer la vérification des jobs sur l'agent Unicenter Software Delivery hérité risque d'échouer dans la situation suivante :

- 1. Lors du déploiement du package, l'option Utiliser le serveur de modularité pour déclencher les jobs n'est pas sélectionnée.
- 2. Et, une fois le conteneur de jobs créé et en mode Actif, vous sélectionnez l'option Activer la vérification des jobs à partir de l'explorateur DSM ou vous exécutez sdacmd jobcheck sur l'ordinateur de l'agent.

L'état du job reste alors en mode Actif.

La solution de rechange pour ce problème consiste à exécuter sdjexec.exe sur un ordinateur de l'agent Unicenter Software Delivery 4.0, ou asminst sur un ordinateur de l'agent Unicenter Software Delivery 3.*x* ou 2.0. L'état du job s'affichera comme étant réussi dans l'explorateur DSM.

#### **Périphériques Windows Mobile 5.0**

Lorsqu'un agent Unicenter Asset Management 4.0 SP1 C2 est installé en premier, suivi par un agent Unicenter Software Delivery 4.0 SP1 C3 sur un périphérique Windows Mobile 5.0 pointant sur une passerelle d'agent, le numéro de version de l'agent Unicenter Asset Management affiché dans l'explorateur DSM risque d'être erroné.

De même, lorsqu'un agent Unicenter Software Delivery 4.0 SP1 C3 est installé en premier, suivi d'un agent Unicenter Asset Management 4.0 SP1 C2 sur un périphérique Windows Mobile 5.0 pointant vers la passerelle d'agent, l'agent Unicenter Asset Management 4.0 SP1 C2 risque de ne pas être signalé.

# **Enregistrement de l'agent**

L'agent CA ITCM s'enregistre avec le MDB en fournissant les informations suivantes :

- Nom de l'hôte
- Hôte UUID (Universal Unique IDentifier Identificateur unique universel)
- ID de classe du système d'exploitation
- Adresse IP
- Adresse MAC

Avec la passerelle d'agent, l'UUID d'hôte est fourni par l'agent hérité, qui est lui-même enregistré sur le même système CA ITCM utilisant la passerelle d'agent. La méthode d'enregistrement de l'agent utilisé par CA ITCM et la passerelle d'agent mappe les informations héritées par rapport à celles de CA ITCM. Par exemple, un ID de fichier 8 octets Unicenter Software Delivery est mappé sur un UUID d'hôte alphanumérique 32 octets, formaté CA ITCM. L'UUID d'hôte généré pour un agent hérité est stocké dans un fichier d'utilisation commune.

Si un agent hérité ne fournit pas un UUID d'hôte unique et que le générateur d'UUID n'est pas activé, il n'est pas enregistré par la passerelle d'agent et est traité comme un agent non valide.

Si le générateur d'UUID est activé, les procédures correctes pour l'enregistrement des agents hérités Unicenter Software Delivery et Unicenter Asset Management sont les suivantes :

## **Pour enregistrer les agents existants, dont certains risquent de ne pas rapporter leurs propres UUID**

- Si les agents Unicenter Asset Management et Unicenter Software Delivery ne rapportent pas leurs UUID d'hôte, vous pouvez enregistrer les agents Unicenter Asset Management et Unicenter Software Delivery dans n'importe quel ordre. Vous devez toutefois patienter entre l'enregistrement des deux agents, généralement cinq (5) minutes au minimum.
- Si l'agent Unicenter Asset Management ne renvoie pas d'UUID d'hôte, mais que l'agent Unicenter Software Delivery en renvoie un, vous devez toujours enregistrer l'agent Unicenter Software Delivery en premier. Puis, au bout de cinq (5) minutes, enregistrez l'agent Unicenter Asset Management.
- Si l'agent Unicenter Software Delivery ne rapporte pas une UUID d'hôte mais que l'agent Unicenter Asset Management le fait, vous devez alors toujours enregistrer l'agent Unicenter Asset Management en premier. Puis, au bout de cinq (5) minutes, enregistrez l'agent Unicenter Software Delivery.

En général, la majorité des agents Unicenter Asset Management 4.0 et Unicenter Software Delivery 4.0 rapportent leurs UUID d'hôte lors de l'enregistrement auprès du serveur.

L'enregistrement de tous les agents Unicenter Software Delivery 2.0, 3.*x* et 4.0 est pris en charge par la méthode d'enregistrement d'agent utilisée par CA ITCM et la passerelle d'agent.

# **Remarques sur la migration d'agent**

Lors de la migration d'agents hérités vers CA ITCM à l'aide d'une passerelle d'agent, les restrictions suivantes s'appliquent.

- Une fois qu'un agent migré a effectué une "réinstallation après un arrêt brutal" (RAC), une nouvelle migration pour le même agent crée une nouvelle unité plutôt que de mettre à jour l'agent existant.
- Si vous disposez déjà d'un agent hérité Unicenter Software Delivery (SD) migré dans votre environnement CA ITCM, l'installation d'un agent hérité Unicenter Asset Management 4.0 ou d'un agent de gestion des actifs CA ITCM écrasera le statut de l'agent SD hérité migré. L'état SD passera de "Verrouillé par une migration" à "Non installé". Par conséquent, n'utilisez pas cette méthode pour migrer et enregistrer les données de l'agent hérité. Utilisez plutôt l'outil de migration DSM.

# **Conditions préalables de la passerelle de l'agent SD**

La passerelle de l'agent SD ne doit pas nécessairement être installée sur le même ordinateur que le gestionnaire de domaines. Toutefois, il doit être installé sur le même ordinateur que le serveur de modularité Software Delivery et cette opération est automatiquement prise en charge par la procédure d'installation.

Les agents Unicenter Software Delivery 4.0 SP1 peuvent nécessiter l'application de l'un des tests ou correctifs cumulatifs suivants, selon le système d'exploitation et la langue :

■ **Anglais (ENU)**

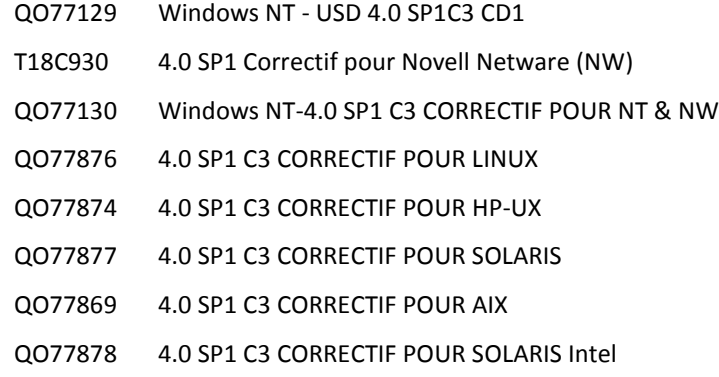

# ■ **Allemand (DEU)**

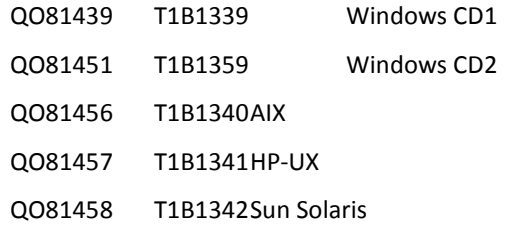

#### ■ **Français (FRA)**

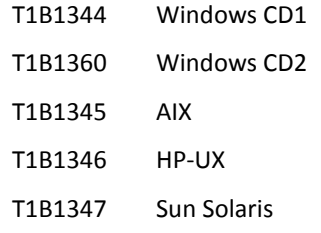

■ **Japonais (JPN)**

QO83580 T1B1373

Ces correctifs peuvent être obtenus par le biais de l'assistance technique à l'adresse [http://ca.com/worldwide.](http://ca.com/support)

# **Environnements d'exploitation et agents SD pris en charge**

Le support de CA ITCM inclut un agent pour Windows Mobile 5.0, 6.0 et 6.1. Cet agent requiert l'utilisation de la passerelle d'agent héritée. Celle-ci ne prend en charge aucun autre agent.

**Remarque :** Utilisez toujours les agents Asset Management les plus récents pour votre système d'exploitation. Pour obtenir la dernière version disponible, consultez la matrice de certification pour Software Delivery disponible sur le site du support en ligne de CA à l'adresse [http://www.support.ca.com.](http://www.ca.com/worldwide)

# **Configuration de la passerelle de l'agent SD**

A l'instar des autres modules d'extension CA ITCM, la passerelle de l'agent SD est configurable.

Par conséquent, utilisez les dossiers de groupe de stratégies du sous-noeud Panneau de configuration, Configuration, Stratégie de configuration, Stratégie par défaut de l'ordinateur, DSM, Software Delivery, Serveur de modularité dans l'arborescence de l'explorateur DSM pour configurer la passerelle de l'agent SD.

## **Groupe de stratégies Prise en charge de la rétrocompatibilité**

Le groupe de stratégies Prise en charge de la rétrocompatibilité vous permet d'afficher ou de modifier les stratégies de prise en charge de la passerelle d'agent pour les agents hérités et étendus d'Unicenter Software Delivery. Vous pouvez modifier les valeurs des paramètres des stratégies en double-cliquant sur une stratégie, afin d'afficher la boîte de dialogue Propriétés des paramètres.

Ce groupe de stratégie contient le dossier de groupe de stratégies suivant :

#### Communication

Le groupe de stratégies Prise en charge de la rétrocompatibilité contient aussi les stratégies suivantes :

#### **Prise en charge de la rétrocompatibilité : Activer**

Si cette option est définie sur True, elle active la prise en charge du serveur de modularité de la passerelle d'agent pour les agents hérités Unicenter Software Delivery et les agents Windows CE. Si cette option est définie sur False, cette stratégie désactive la prise en charge du serveur pour les agents hérités et étendus d'Unicenter Software Delivery.

**Remarque :** L'activation de la prise en charge de la passerelle d'agent SD ne signifie pas que la prise en charge de la passerelle d'agent AM soit activée automatiquement. Pour plus d'informations, reportez-vous à la stratégie de configuration Activer la passerelle d'agent dans le groupe de stratégies Asset Management.

#### **Valeur par défaut :** False

#### **Prise en charge de la rétrocompatibilité : Utiliser le partage SDOUTPUT**

Si cette option est définie sur True, elle active la prise en charge d'un nouveau partage accessible en écriture, SDOUTPUT, sous SDLIBRARY\$ sur le serveur. Si cette option est définie sur False, cette stratégie désactive la prise en charge du nouveau partage accessible en écriture, SDOUTPUT. Cette stratégie de serveur devrait être définie sur True si les agents hérités Unicenter Software Delivery d'une version antérieure à 4.0 sont connectés au serveur et utilisent NOS comme méthode d'accès à la bibliothèque SD. Cette stratégie autorise les fichiers de sortie de job à écrire directement sur le partage de bibliothèque SDOUTPUT.

#### **Valeur par défaut :** False

## **Groupe de stratégies Communication**

Le groupe de stratégies Communication régit les protocoles de communication CA-SD pour les agents étendus et hérités d'Unicenter Software Delivery.

Le groupe de stratégies Communication contient les stratégies suivantes :

#### **Prise en charge de la rétrocompatibilité : Port de connexion de l'agent**

Spécifie le port à écouter par le serveur pour les demandes de connexion des agents hérités Unicenter Software Delivery.

#### **Valeur par défaut :** 4721

#### **Prise en charge de la rétrocompatibilité : FileTransferBlockSize**

Spécifie la taille (en Ko) des blocs de transfert de fichier. En augmentant la taille, la performance est généralement améliorée si vous travaillez sur des réseaux rapides.

**Limites :** 4–32

**Valeur par défaut :** 4

#### **Prise en charge de la rétrocompatibilité : Connexions maximum**

Indique le nombre maximum de connexions réseau autorisées vers/à partir de cet ordinateur.

**Valeur par défaut :** 550

#### **Prise en charge de la rétrocompatibilité : Homologues maximum**

Indique le nombre maximum d'applications homologues réseau autorisées sur cet ordinateur.

**Valeur par défaut :** 200

#### **Prise en charge de la rétrocompatibilité : SysRcvTimeout**

Spécifie l'intervalle de temporisation de réception (en secondes) du système commun.

**Remarque :** Si vous spécifiez la valeur -1, l'attente est illimitée.

**Valeur par défaut** : -1

#### **Prise en charge de la rétrocompatibilité : Port déclencheur**

Spécifie le numéro de port du processus de déclenchement (TRIGGER).

**Valeur par défaut :** 4725

#### **Prise en charge de la rétrocompatibilité : WaitCCTimeout**

Spécifie l'intervalle de temporisation d'attente (en secondes) pour les confirmations de connexion.

**Remarque :** Si vous spécifiez la valeur -1, l'attente est illimitée.

**Limites :** 1–1000

**Valeur par défaut :** 120

#### **Prise en charge de la rétrocompatibilité : WaitCRTimeout**

Spécifie l'intervalle de temporisation d'attente (en secondes) pour les requêtes de connexion.

**Remarque :** Si vous spécifiez la valeur -1, l'attente est illimitée.

**Limites :** 1–1000

**Valeur par défaut :** 120

# **Configuration du serveur d'éveil par appel réseau**

Vous pouvez configurer les options avancées du serveur d'éveil par appel réseau pour les agents hérités. Ces stratégies de configuration sont gérées localement et doivent être définies sur les serveurs en modifiant localement comstore.

**Exemple : Spécification de masques de sous-réseau à distance et envoi de diffusions d'éveil par appel réseau**

[itrm/usd/SUBNETMASKS]

; Cette section est associée à la suivante,

[itrm/usd/CUSTOMBROADCAST]

; Cette section définit les masques de sous-réseau TCP/IP à utiliser pour envoyer

; les diffusions WOL (éveil par appel réseau). Par défaut, les diffusions sont envoyées

- ; sur le réseau où l'ordinateur réside. Pour un réseau local, le sous-réseau
	- est automatiquement extrait à partir de la configuration de l'ordinateur.

Cependant, si un réseau distant utilise des sous-réseaux, vous devez spécifier ici

; le masque de sous-réseau qui lui est associé.

- ;
- ; Exemple :
- $; 100.0.0.0 = 255.255.255.0$

Pour ce faire, exécutez par exemple la commande suivante sur le serveur :

ccnfcmda -cmd SetParameterValue -ps itrm/usd/SUBNETMASKS -pn 100.0.0.0 -v 255.255.255.0

Pour supprimer ce paramètre, exécutez :

ccnfcmda -cmd DeleteParameter -ps itrm/usd/SUBNETMASKS -pn 100.0.0.0

#### [itrm/usd/CUSTOMBROADCAST]

- ; Cette section est associée à la section [itrm/usd/SUBNETMASKS] ci-dessus et
- ; contient trois paramètres : DisableBroadcast, NoBroadcast et
- ; CustomBroadcast.

#### DisableBroadcast=

- ; Si DisableBroadcast=1, les diffusions WOL sont désactivées.
- Si DisableBroadcast=0, les diffusions WOL sont activées.

#### Par exemple :

ccnfcmda -cmd SetParameterValue -ps itrm/usd/CUSTOMBROADCAST -pn DisableBroadcast -v 1

#### NoBroadcast=

; Si NoBroadcast=1, une diffusion directe est envoyée vers une adresse IP spécifique

- ; (précédant le message Trigger). La diffusion n'est alors pas autorisée.
- Si NoBroadcast=0, une diffusion WOL vers une adresse IP
- ; spécifique est désactivée.

#### CustomBroadcast=

- ; Si CustomBroadcast =0, les diffusions WOL vers des sous-réseaux
- ; non standard sont désactivées. Une diffusion standard utilisant l'entrée
- ; [SUBNETMASKS] est effectuée.
- ; Si CustomBroadcast =1, une diffusion WOL est envoyée vers
- ; des réseaux non standard (personnalisés).
- ; Exemple :
- Si le masque d'un sous-réseau est 255.255.255.224 (32 adresses

; sur ce sous-réseau), 31,63,95... sont des valeurs correspondant aux adresses de diffusion

```
; xxx.xxx.xxx.31, xxx.xxx.xxx.63, xxx.xxx.xxx.95, ... 
   Modifiez la fin de cette liste.
;
"ccnfcmda -cmd SetParameterValue -ps itrm/usd/CUSTOMBROADCAST -pn NoBroadcast –
v 0"
"ccnfcmda -cmd SetParameterValue -ps itrm/usd/CUSTOMBROADCAST -pn 
CustomBroadcast –v 1"
"ccnfcmda -cmd SetParameterValue -ps itrm/usd/CUSTOMBROADCAST -pn xxx.xxx.xxx.0 
–v 31,63,95,127,159,191,223,255"
;
   ; Lorsque Software Delivery envoie un job à l'adresse IP xxx.xxx.xxx.69, une 
diffusion
; WOL xxx.xxx.xxx.95 doit être envoyée.
```
# **Ajout d'un logiciel hérité à la bibliothèque de packages logiciels**

Pour ajouter un logiciel Unicenter Software Delivery hérité à la bibliothèque de packages logiciels, vous pouvez utiliser différentes méthodes :

- Exportation d'un serveur local hérité
- Importation du CD-ROM hérité d'origine

Les scénarios suivants montrent comment ajouter le logiciel Unicenter Software Delivery hérité à la bibliothèque de packages logiciels.

## **Scénario 1 : Exportation du logiciel de l'agent hérité à partir d'un serveur local Unicenter Software Delivery 4.0 :**

- 1. A partir d'un serveur local Unicenter Software Delivery 4.0, accédez au noeud Software Delivery, Bibliothèque des logiciels et localisez le logiciel de l'agent hérité que vous souhaitez ajouter.
- 2. Cliquez avec le bouton droit de la souris sur le package logiciel, puis cliquez sur Exporter, Package logiciel.

La boîte de dialogue Exportation du package logiciel s'affiche.

3. Entrez le chemin et le nom du répertoire dans lequel vous souhaitez stocker le package logiciel.

Entrez le chemin de l'emplacement où copier le package logiciel ou cliquez sur Parcourir pour parcourir l'explorateur.

- 4. Cliquez sur OK.
- 5. A partir de l'explorateur DSM, cliquez avec le bouton droit de la souris sur le noeud Packages logiciels DSM, puis cliquez sur Importer, Package logiciel.

La boîte de dialogue Importation du package logiciel s'affiche.

6. Sélectionnez le package logiciel de l'agent hérité dans le répertoire indiqué à l'étape 3, puis cliquez sur OK.

Le logiciel de l'agent hérité est ajouté à la bibliothèque de packages logiciels.

# **Scénario 2 : Importation du logiciel hérité à partir d'un CD-ROM Unicenter Software Delivery d'origine :**

- 1. Insérez le CD Unicenter Software Delivery.
- 2. A partir de l'explorateur DSM, cliquez avec le bouton droit de la souris sur le noeud Packages logiciels DSM, puis cliquez sur Importer, Package logiciel.

La boîte de dialogue Importation des packages logiciels s'affiche.

- 3. Sélectionnez le package logiciel de l'agent hérité.
- 4. Cliquez sur OK.

Le logiciel de l'agent hérité est ajouté à la bibliothèque de packages logiciels.

**Remarque :** Lors de l'importation du logiciel, il se peut que vous receviez un message comme "Le logiciel que vous enregistrez existe en tant que package détecté. Souhaitez-vous le remplacer par le nouveau ?". Cliquez sur Oui. (C'est le cas lorsqu'un agent qui utilise déjà ce logiciel de l'agent s'est connecté et a été enregistré sur le système DSM.)

# **Messages d'erreur de méthode de téléchargement dans le contexte de la passerelle d'agent SD**

Dans le contexte de la fonctionnalité de passerelle de l'agent SD, les messages d'erreur suivants peuvent apparaître avec la méthode de téléchargement de Software Delivery :

■ **SDM001043**

La méthode de téléchargement ne peut pas être définie sur un ordinateur possédant un agent hérité.

■ **SDM001044**

Un ou plusieurs ordinateurs avec agents hérités ont été trouvés. La méthode de téléchargement ne peut pas être définie pour ces ordinateurs.

# **Installation de packages d'encapsulateur à partir de référentiels externes**

Ce chapitre décrit l'installation de packages d'encapsulateur à partir de référentiels externes à l'aide de la fonctionnalité de livraison de logiciel.

# **Exemple d'architecture DSM avec référentiels Debian externes**

Forward Inc est un établissement bancaire de taille moyenne qui a déployé CA ITCM afin de gérer son infrastructure physique et virtuelle. Son siège social se trouve à New York et il possède des succursales aux Etats-Unis et en Inde. Chaque pays est équipé d'un centre de données et inclut plusieurs succursales.

L'implémentation actuelle de CA ITCM correspond à ce qui suit :

- Le gestionnaire d'entreprise DSM a été installé dans le siège de l'entreprise.
- Un gestionnaire de domaines DSM a été installé dans le centre de données de chaque pays.
- Un serveur de modularité a été installé dans les principales villes et est utilisé par plusieurs succursales voisines.

Forward Inc possède quelques milliers d'ordinateurs fonctionnant sous le système d'exploitation Debian et doit être en mesure de déployer des packages logiciels Debian à partir de CA ITCM. Le référentiel Debian principal se trouve dans le siège de l'entreprise. La société souhaite créer et déployer des packages d'encapsulateur sur chaque gestionnaire de domaines afin d'accélérer le déploiement. Voici les étapes à suivre :

- Le référentiel Debian externe est ajouté en tant que référentiel principal au gestionnaire d'entreprise.
- Un miroir du référentiel Debian principal est créé dans chaque centre de données.
- Les miroirs sont associés dans chaque centre de données comme référentiel principal aux gestionnaires de domaines respectifs, afin que les packages d'encapsulateur puissent être créés à partir du miroir se trouvant sur le centre de données. Les packages d'encapsulateur correspondants sont créés dans l'ensemble de l'organisation au niveau du gestionnaire d'entreprise avant d'être distribués aux gestionnaires de domaines.
- Des miroirs sont créés sur les serveurs de modularité à partir du miroir se trouvant sur le centre de données, en configurant les gestionnaires de domaines respectifs.

Le diagramme d'architecture suivant illustre l'architecture DSM incluant les référentiels Debian et les miroirs :

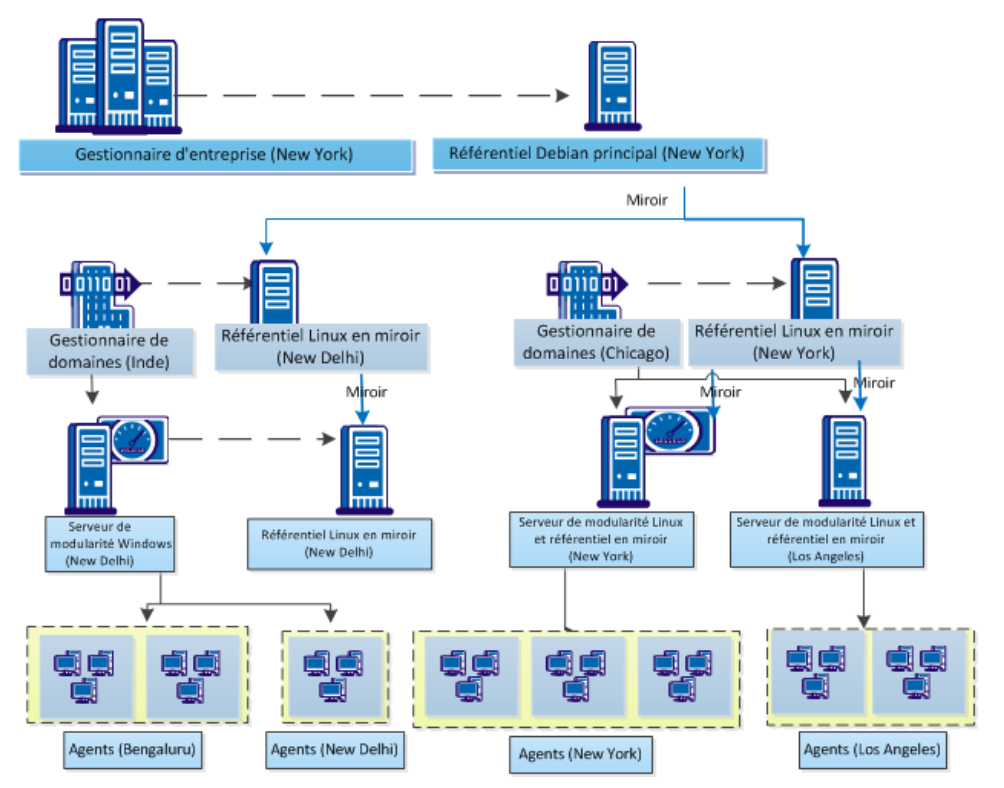

Architecture DSM avec référentiels Debian externes chez Forward Inc.

# **Procédure de déploiement des packages à partir de référentiels Debian**

La section suivante décrit la procédure à suivre pour configurer CA ITCM pour le déploiement des packages à partir de référentiels Debian :

- 1. [Ajout des détails de référentiel Debian externes dans CA ITCM.](#page-160-0) (page 161)
- 2. [Configuration des référentiels en miroir](#page-172-0) (page 173)
- 3. Configuration des partages HTTP et FTP sur les serveurs de référentiel
- 4. [Déploiement de packages Debian à l'aide de Software Delivery](#page-166-0) (page 167)

# <span id="page-160-0"></span>**Configuration des référentiels Debian externes dans CA ITCM**

En tant qu'analyste du support informatique, configurez les détails de référentiels Debian externes dans CA ITCM. Cette configuration permet de parcourir le référentiel à partir de CA ITCM, de créer des miroirs du référentiel et de déployer des packages Debian à l'aide de la livraison de logiciels. Le diagramme suivant illustre les étapes que vous effectuez pour configurer des détails de référentiels Debian externes dans CA ITCM :

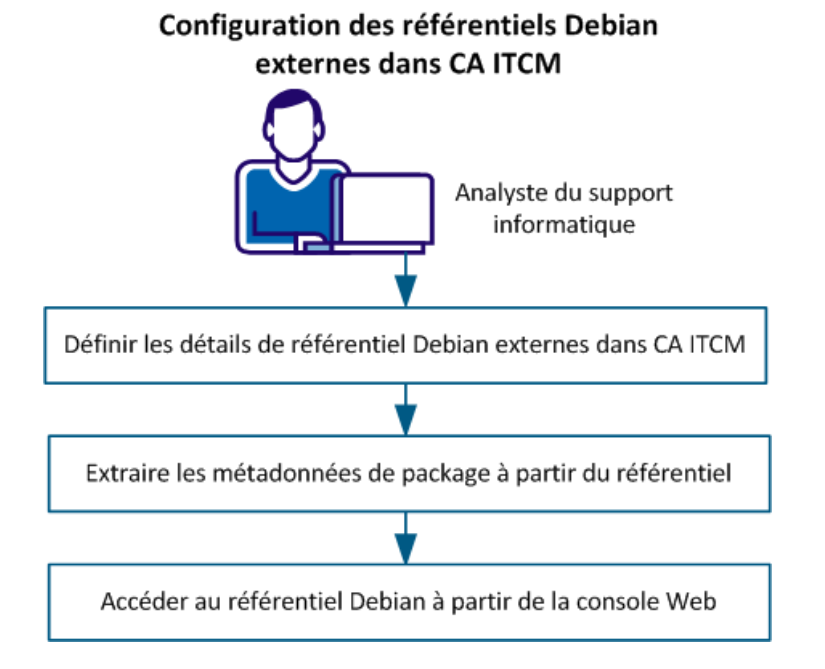

Pour configurer des référentiels Debian externes dans CA ITCM, effectuez les tâches suivantes :

- 1. [Définissez les détails de référentiel Debian externes dans CA ITCM.](#page-161-0) (page 162)
- 2. [Effectuez une extraction des métadonnées de package à partir du référentiel.](#page-164-0) (page 165)
- 3. [Accédez au référentiel Debian à partir de la console Web.](#page-165-0) (page 166)

# <span id="page-161-0"></span>**Définition des détails de référentiel Debian externes dans CA ITCM**

Définissez les détails du référentiel Debian externe auquel CA ITCM doit se connecter. CA ITCM utilise ces informations pour accéder au référentiel, créer des miroirs et déployer des packages logiciels.

### **Procédez comme suit:**

- 1. Ouvrez le Panneau de configuration, puis cliquez sur Configuration, Stratégie de configuration.
- 2. Cliquez avec le bouton droit de la souris sur Default Configuration Policy (Stratégie de configuration par défaut) et sélectionnez Desceller.

**Remarque :** La stratégie de configuration modifiée doit être appliquée à tous les ordinateurs cibles. Vous devez donc sélectionner la stratégie de configuration par défaut.

La stratégie devient alors modifiable.

- 3. Accédez à DSM, Software Delivery, Partagé, Référentiel externe, Debian et dans le volet droit, sélectionnez Référentiels.
- 4. Dans la table Référentiels, indiquez les détails suivants pour chaque référentiel auquel vous voulez connecter CA ITCM :

#### **Nom du référentiel**

Indique un nom de référentiel unique. Vous pouvez spécifier un nom, mais vérifiez qu'il est unique dans la table Référentiels.

#### **Relation du référentiel**

Indique s'il s'agit d'un référentiel principal, miroir, ou miroir-modèle.

#### **Maître**

Indique qu'il s'agit d'un référentiel principal. Un référentiel principal est utilisé lors de la création de packages d'encapsulateur. CA ITCM ne peut pas déployer des packages Debian natifs directement. Créez des packages d'encapsulateur qui incluent des références aux packages Debian natifs, puis déployez-les.

Les instructions suivantes s'appliquent aux référentiels principaux :

- Pour créer et déployer des packages d'encapsulateur Debian, ajoutez au moins un référentiel principal.
- Vous pouvez ajouter plusieurs référentiels principaux ; toutefois, vous pouvez créer des packages d'encapsulateur uniquement à partir du premier référentiel principal (par ordre alphabétique) disponible.
- Vous pouvez configurer différents référentiels principaux au niveau du gestionnaire d'entreprise et du gestionnaire de domaines. Un référentiel principal peut être un référentiel Debian externe ou un autre référentiel de miroir qui agit comme référentiel principal pour créer des packages d'encapsulateur. Par exemple, vous disposez d'un référentiel Debian externe placé au niveau du gestionnaire d'entreprise. Vous avez créé des miroirs de ce référentiel sur un ordinateur Linux partageant l'hébergement sur chacun de vos gestionnaires de domaines. Vous pouvez configurer ces miroirs comme référentiel principal pour les gestionnaires de domaines respectifs de sorte à créer des packages d'encapsulateur à partir des miroirs partageant l'hébergement sur vos gestionnaires de domaines.

#### **Miroir**

Indique qu'il s'agit d'un miroir créé à partir d'un référentiel principal ou un autre miroir.

#### **Miroir-modèle**

Spécifie que le miroir est uniquement un modèle et non un référentiel physique. Le miroir-modèle est uniquement un espace réservé pour plusieurs référentiels de miroir de configuration identique. Si vous disposez de plusieurs miroirs, vous pouvez créer un miroir-modèle par parent au lieu d'une ligne pour chaque miroir. Les miroirs-modèles sont utilisés pour le déploiement de logiciel et l'extraction de référentiels, mais non pour la synchronisation des miroirs. Le nom d'hôte des ordinateurs hébergeant les miroirs est remplacé de façon dynamique lors de l'exécution.

### **Type de référentiel**

Indique le type de référentiel.

# **Méthode de référentiel**

Indique le protocole de transfert utilisé pour transférer les packages du référentiel vers les ordinateurs cibles. Sélectionnez HTTP ou FTP, en fonction de votre configuration. Pour plus d'informations sur cette configuration, reportezvous à la section Configuration du partage FTP et HTTP pour des packages logiciels et des images de SE.

**Remarque :** S'il s'agit d'un référentiel principal et que vous voulez y accéder pour créer des packages d'encapsulateur, configurez le référentiel en tant que partage FTP.

# **Nom d'hôte**

Indique le nom d'hôte de l'ordinateur qui héberge le référentiel. Pour des référentiels miroir-modèle, ne spécifiez pas le nom d'hôte, il est fourni de façon dynamique lors de l'exécution. Même si vous l'indiquez, le nom d'hôte sera ignoré pour des miroirs-modèles.

### **Racine**

Indique le noeud racine du référentiel.

- 5. Pour ajouter d'autres référentiels, répétez l'étape 4.
- 6. Enregistrez et scellez la stratégie. Vérifiez que la stratégie est appliquée à tous les ordinateurs cibles.

Les informations des référentiels sont mises à jour sur tous les ordinateurs cibles.

# <span id="page-164-0"></span>**Effectuez une extraction des métadonnées de package à partir du référentiel.**

L'extraction des métadonnées de package à partir du référentiel permettent d'afficher les détails du package Debian dans la console Web DSM.

**Remarque :** Les étapes suivantes s'appliquent à l'extraction des métadonnées de package des référentiels principaux et de miroir.

#### **Procédez comme suit:**

1. Dans l'explorateur DSM, accédez au Panneau de configuration, puis sélectionnez Moteurs, Tous les moteurs et le dossier SystemEngine.

Le Journal du moteur s'affiche.

2. Cliquez avec le bouton droit de la souris sur SystemEngine et sélectionnez Ajouter une nouvelle tâche.

L'assistant de nouvelles tâches s'ouvre.

- 3. Dans l'assistant, suivez les instructions et effectuez les étapes suivantes :
	- a. Sélectionnez le type de tâche Extraction du référentiel CA et saisissez un nom et une description de la tâche. Cliquez sur Suivant.

**Remarque :** Vérifiez que le pare-feu du système est désactivé pour pouvoir exécuter la tâche.

b. Indiquez les informations suivantes :

**Remarque :** Le serveur de référentiel étant sous Linux, les valeurs fournies dans les champs Distribution et Nom des composants doivent respecter la casse correspondante dans le serveur de référentiel. Par exemple, si l'emplacement du serveur de référentiel est ftp://172.16.0.12/ubuntu/dists/lucid/main/binary-i386/, le nom de la distribution doit indiquer lucid et non Lucid ou LUCID.

#### **Nom du référentiel**

Indique le nom du référentiel à partir duquel vous voulez extraire les métadonnées de package. La liste contient les référentiels définis dans la table de configuration Référentiels.

**Remarque :** Vous ne pouvez pas créer deux tâches de moteur avec la même combinaison de référentiel et de distribution.

#### **Nom d'hôte**

Indique le nom d'hôte du référentiel. Ce champ est activé uniquement pour des référentiels de type miroir-modèle. Dans le cas des référentiels principaux et de miroir, le nom d'hôte est automatiquement récupéré à partir de la table de configuration Référentiels.

#### **Distribution**

Indique la distribution à partir de laquelle vous voulez extraire les détails du package.

**Remarque :** Une tâche de moteur peut extraire des données uniquement à partir d'une seule distribution. Si vous voulez extraire des données à partir de plusieurs distributions, créez des tâches de moteur supplémentaires.

#### **Nom des composants**

Indique les composants que vous voulez extraire. Pour ajouter d'autres composants, cliquez sur Ajouter.

- c. Spécification des options de planification
- 4. Sur la dernière page, cliquez sur Terminer.

Le moteur système crée la tâche et l'exécute à l'heure planifiée. Vous pouvez surveiller la tâche en cliquant sur Moteur système et en vérifiant le statut dans la section Liste des tâches dans le volet droit.

**Remarque :** Vous pouvez également parcourir le référentiel à partir de la console Web lorsque la tâche de moteur est encore en exécution. La console Web affichent les distributions et les packages une fois extraits du référentiel.

# <span id="page-165-0"></span>**Accès au référentiel Debian à partir de la console Web**

Vous pouvez accéder au contenu d'un référentiel Debian dans la console Web pour connaître les packages présents dans le référentiel.

## **Procédez comme suit:**

- 1. Connectez-vous à la console Web DSM.
- 2. Accédez à la Console, Logiciel, Référentiels externes, *Référentiel*.

Une liste de distributions dans le référentiel sélectionné s'affiche. La colonne Statut de la synchronisation indique le statut de la tâche d'extraction de référentiel. Vous pouvez également cliquer sur Afficher sous la colonne Journal de synchronisation pour afficher la progression de l'extraction des métadonnées et les erreurs détectées, le cas échéant.

**Remarque :** Si vous ouvrez le référentiel avant la fin de la tâche d'extraction, il est possible que toutes les distributions ne soient pas affichées dans la liste.

3. Cliquez sur une distribution.

Une liste de packages Debian dans la distribution s'affiche.

# <span id="page-166-0"></span>**Déploiement de packages Debian à l'aide de Software Delivery**

En tant qu'analyste du support informatique, vous pouvez déployer des packages logiciels Debian sur des ordinateurs cibles Kubuntu à l'aide de la livraison de logiciels. Le déploiement de logiciel via la livraison de logiciels permet d'envoyer des packages logiciels vers un ordinateur Debian géré et de les déployer. Les packages Debian natifs ne sont pas stockés physiquement dans CA ITCM ; ils sont stockés dans les référentiels Debian principaux et de miroir. Le déploiement de packages Debian est donc différent des packages SD standard. Le diagramme suivant illustre les étapes que vous effectuez pour déployer des packages Debian à l'aide de la livraison de logiciels :

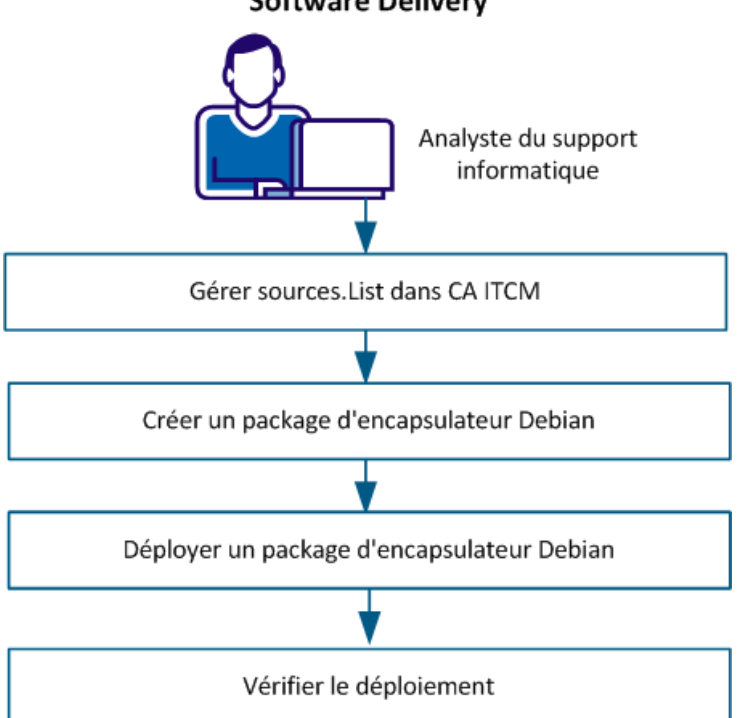

Déploiement de packages Debian à l'aide de **Software Delivery** 

Effectuez les tâches suivantes pour déployer des packages Debian à l'aide de la livraison de logiciels :

- 1. [Gérez Sources.List dans CA ITCM.](#page-167-0) (page 168)
- 2. [Créez un package d'encapsulateur Debian.](#page-169-0) (page 170)
- 3. [Déployez un package d'encapsulateur Debian.](#page-170-0) (page 171)
- 4. [Vérifiez le déploiement.](#page-171-0) (page 172)

### <span id="page-167-0"></span>**Gérez Sources.List dans CA ITCM.**

Les ordinateurs Debian gèrent un fichier nommé sources.list qui contient les détails des référentiels, distributions et composants à partir desquels vous pouvez obtenir les packages. Pour déployer des packages Debian via la livraison de logiciels, vous devez gérer sources.list à partir de CA ITCM.

#### **Procédez comme suit:**

1. Accédez à Panneau de configuration, Configuration, Stratégie de configuration, *Nom de la stratégie*, DSM, Software Delivery, Partagé, Référentiels externes, Debian et dans le volet droit, double-cliquez sur Sources.

**Remarque :** Cette modification de stratégie de configuration doit être appliquée aux ordinateurs ou au groupe d'ordinateurs qui utilisent un référentiel source particulier. Par exemple, vous disposez d'un référentiel principaux et de cinq référentiels de miroir. Les référentiels de miroir sont localisés dans différents bureaux pour un téléchargement plus rapide. Vous voulez que ces ordinateurs se connectent aux miroirs des emplacements respectifs. Dans ce cas, créez cinq stratégies de configuration. Ouvrez chacune d'elles et configurez la table des sources avec les détails de référentiel de miroir vers cet emplacement, puis appliquez la stratégie à tous les ordinateurs de cet emplacement.

2. Fournissez les détails suivants dans la table Sources :

**Remarque :** Lorsque la stratégie est appliquée à des ordinateurs cibles avec au moins une ligne dans la table sources.list, CA ITCM renomme la sources.list d'origine sources.list.original.CADSM. Puis, il crée un fichier sources.list et y ajoute les informations à partir de la table Sources.

#### **Nom du référentiel**

Spécifie le nom du référentiel. La valeur dans ce champ doit correspondre au nom de référentiel dans la table Référentiels ; sans quoi, le déploiement de logiciel peut échouer. Spécifiez uniquement les détails des référentiels auxquels les ordinateurs cibles doivent se connecter.

#### **Affectation d'un référentiel**

Spécifie la méthode d'affection du nom d'hôte au référentiel.

#### **Statique**

Indique que le nom d'hôte fourni dans la table de référentiels doit être utilisé. Cette option est applicable uniquement aux référentiels principaux et de miroir et non aux miroirs-modèles.

## **Dynamique**

Indique que le nom d'hôte du référentiel est fourni dans la stratégie de configuration Hôte de référentiel dynamique sous Panneau de configuration, Configuration, Stratégie de configuration, Nom de la stratégie, DSM, Software Delivery, Partagé, Référentiels externes, Debian. Cette option s'applique uniquement aux miroirs-modèles.

**Remarque :** L'affectation dynamique est utile lorsque l'ordinateur cible est itinérant ou en déplacement. Dans ce cas, le nom d'hôte et l'URI sont modifiés, mais les distributions restent identiques. La gestion des distributions affectées est séparée des emplacements physiques des miroirs.

#### **Serveur de modularité.**

Spécifie que le nom d'hôte du référentiel est le serveur de modularité. La valeur du nom d'hôte dans le fichier sources.list est mise à jour de façon dynamique en fonction du serveur de modularité de l'ordinateur cible. Cette option s'applique uniquement aux miroirs-modèles.

### **Distribution**

Spécifie la distribution qui contient les packages que vous voulez déployer.

#### **Composants**

Spécifie les composants qui contiennent les packages que vous voulez déployer.

**Remarque :** Vous pouvez spécifier plusieurs composants ; séparez-les par un espace.

#### **Format du référentiel**

Spécifie le format des packages Debian dans le référentiel.

#### **Binaire**

Spécifie que les packages sont au format binaire. Ce format est équivalent à deb dans sources.list, à savoir .deb <URI> <DISTRIBUTIONS> <COMPONENTS>.

- 3. (Facultatif) Si les ordinateurs cibles contiennent plusieurs référentiels sources auxquels ils se connecteront, ajoutez des référentiels supplémentaires.
- 4. (Pour l'affectation de référentiel dynamique uniquement) Revenez à External Debian Repository (Référentiel externe Debian), Debian et double-cliquez sur Hôte de référentiel dynamique. Spécifiez le nom d'hôte du référentiel.

**Remarque :** Vous pouvez également définir ce paramètre dans la stratégie de configuration par défaut des gestionnaires de domaines. Cette action est utile lorsque l'ordinateur cible est déplacé d'un gestionnaire à un autre. La cible peut automatiquement se connecter au nom d'hôte de référentiel par défaut configuré pour le nouveau gestionnaire, sans aucune configuration supplémentaire.

5. Enregistrez et scellez la stratégie. Appliquez la stratégie aux ordinateurs cibles auxquels la configuration s'applique.

La stratégie de configuration est distribuée aux ordinateurs cibles.

- 6. Accédez à Tous les ordinateurs, *Nom de l'ordinateur*, Configuration, Stratégie de configuration et vérifiez que la stratégie a été appliquée et activée.
- 7. (Facultatif) Connectez-vous à l'un des ordinateurs cibles et vérifiez que le fichier sources.list contient les sources configurées.

Les détails de référentiel sont ajoutés au fichier sources.list.

# <span id="page-169-0"></span>**Création d'un package d'encapsulateur Debian**

Un package d'encapsulateur Debian inclut des références aux packages logiciels Debian natifs stockés dans un référentiel Debian externe. Vous ne pouvez pas déployer directement un package logiciel Debian natif à l'aide de CA ITCM ; des packages d'encapsulateur sont nécessaires.

**Remarque :** Bien si vous pouvez ajouter plusieurs référentiels principaux et de miroir à la table Référentiels, vous pouvez créer des packages d'encapsulateur uniquement à partir du premier référentiel principal (par ordre alphabétique) disponible, dont les métadonnées de package ont été extraites. Pour plus d'informations, consultez la section Extraction des métadonnées de package du référentiel.

Vous pouvez créer un package d'encapsulateur Debian de l'une des façons suivantes :

- Créez un package d'encapsulateur Debian.
- Créez un package d'encapsulateur Debian en fonction d'un package d'encapsulateur existant. Le nouveau package d'encapsulateur contient des références à des packages Debian et à des paramètres debconf à partir du package d'encapsulateur source.

#### **Procédez comme suit:**

- 1. Connectez-vous à la console Web DSM.
- 2. Accédez à Logiciel, Packages et cliquez sur le groupe de packages logiciels sous lequel vous voulez créer le package d'encapsulateur.

Une liste de packages dans le groupe s'affiche.

3. Dans le panneau Actions, cliquez sur Nouveau Package d'encapsulateur Debian.

**Remarque :** Si vous voulez créer un package d'encapsulateur d'après un package d'encapsulateur existant, cliquez sur Créer à partir d'un autre package dans le panneau Actions.

L'assistant Nouveau package d'encapsulateur Debian s'ouvre.

- 4. Suivez les instructions pour spécifier les actions de pré-installation, inclure des packages Debian, configurer des paramètres Debconfig et spécifier des actions de post-installation.
- 5. Sur la dernière page, cliquez sur Terminer.

Le nouveau package d'encapsulateur Debian est ajouté à la liste des packages logiciels enregistrés.

**Remarque :** Si vous voulez modifier le package d'encapsulateur, descellez-le d'abord, puis cliquez sur Modifier dans le panneau Actions.

## <span id="page-170-0"></span>**Déploiement d'un package d'encapsulateur Debian**

Le déploiement d'un package d'encapsulateur Debian sur des ordinateurs cibles envoie un job logiciel à l'agent. Le job installe alors le logiciel sur les ordinateurs cibles à l'heure planifiée.

Avant de lancer le déploiement, vérifiez que les configurations suivantes :

- Vérifiez que l'accès HTTP ou FTP est configuré sur des ordinateurs hébergeant le référentiel. Pour plus d'informations sur la configuration de l'accès, reportez-vous à la section Configuration du partage HTTP et FTP pour des packages logiciels et des images de SE.
- Vérifiez que vous avez appliqué ce patch à l'ordinateur cible.

#### **Pour déployer un package à partir de console Web, procédez comme suit :**

- 1. Ouvrez la console Web et accédez à Action expresse.
- 2. Cliquez sur Installer le logiciel.
- 3. Suivez les instructions de l'assistant et cliquez sur Terminer dans la dernière page.

#### **Pour déployer un package à partir de l'explorateur DSM, procédez comme suit :**

- 1. Ouvrez l'explorateur DSM et accédez à Ordinateurs et utilisateurs, Tous les ordinateurs et recherchez l'ordinateur cible sur lequel vous voulez déployer le package.
- 2. Cliquez avec le bouton droit de la souris sur l'ordinateur cible et sélectionnez Jobs logiciels, Déployer le package logiciel.

L'assistant de déploiement de packages logiciels s'ouvre.

3. Suivez les instructions de l'assistant et cliquez sur Terminer dans la dernière page.

Le job logiciel est envoyé aux ordinateurs sélectionnés. A l'heure planifiée, les jobs téléchargent les packages Debian à partir du référentiel Debian défini dans le fichier sources.list sur l'ordinateur cible et exécutent le programme d'installation.

### **Remarques sur le déploiement de logiciels Debian**

Si vous installez d'abord une version d'un package d'encapsulateur sur un ordinateur cible et que vous installez ultérieurement une autre version du même package d'encapsulateur sur le même ordinateur, la première version sera désinstallée et tous les packages de la deuxième version seront installés.

Si un package Debian natif est inclus dans plusieurs packages d'encapsulateur Debian et que vous déployez ces packages sur le même ordinateur cible, le package Debian est installé ou mis à jour dans les deux jobs de déploiement. Lors de la procédure de désinstallation d'un des packages d'encapsulateur Debian, les packages Debian désinstallés sont vérifiés. S'ils sont envoyés dans un autre package d'encapsulateur Debian, le job de désinstallation se termine sans désinstaller le package Debian partagé.

# **Affichage de la configuration de la liste des ressources de package**

Vous pouvez afficher la configuration du fichier sources.list à l'emplacement d'inventaire suivant :

### **Procédez comme suit:**

1. Accédez à Ordinateurs et utilisateurs, Tous les ordinateurs, *ordinateur\_debian*, Inventaire, Statut du système, Liste des ressources de package.

La configuration de la liste des ressources de package s'affiche.

# <span id="page-171-0"></span>**Vérification du déploiement**

Vérifiez le déploiement pour veiller à ce que le package d'encapsulateur est correctement déployé sur l'ordinateur cible.

**Remarque :** Le programme d'installation de logiciel Debian ne renvoie pas le message de réussite ou d'échec dans CA ITCM. Le statut du job SD reflète uniquement le statut du déploiement de package d'encapsulateur et non du package logiciel Debian réel.

#### **Procédez comme suit:**

- 1. Ouvrez l'explorateur DSM et accédez à Ordinateurs et utilisateurs, Tous les ordinateurs et recherchez l'ordinateur cible sur lequel vous avez déployé le package.
- 2. Cliquez avec le bouton droit de la souris sur l'ordinateur et sélectionnez Jobs, Jobs logiciels.

L'état du job s'affiche.

3. Double-cliquez sur le job spécifique lorsque le statut passe sur Logiciel installé et cliquez sur l'onglet Sortie de job.

La sortie du job, les messages de réussite ou d'échec sont affichés.

# <span id="page-172-0"></span>**Configuration des référentiels de miroir Debian**

En tant qu'analyste du support informatique, vous pouvez configurer des miroirs d'un référentiel Debian pour assurer un accès simple et un téléchargement plus rapide des packages vers les ordinateurs cibles. Le diagramme suivant illustre les étapes que vous effectuez pour configurer des référentiels de miroir Debian :

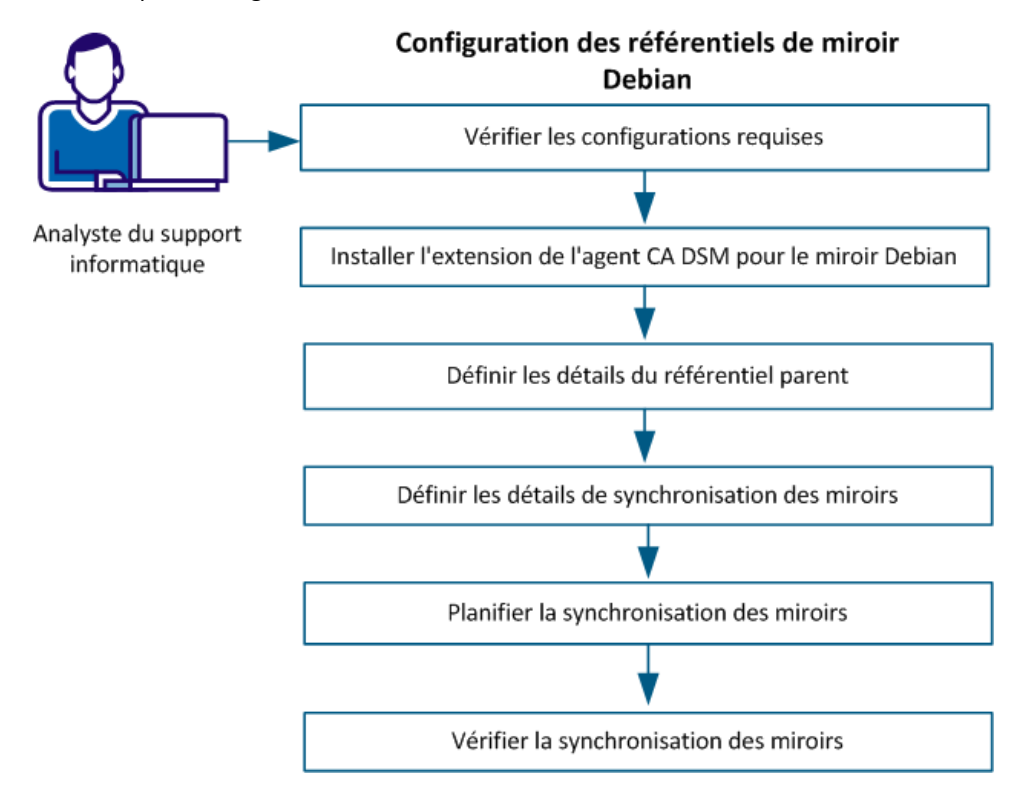

Pour configurer des référentiels de miroir Debian, procédez comme suit :

- 1. [Vérifiez les configurations requises.](#page-173-0) (page 174)
- 2. [Installez l'extension de l'agent CA DSM pour le miroir Debian.](#page-173-1) (page 174)
- 3. [Définissez les détails du référentiel parent.](#page-174-0) (page 175)
- 4. [Définissez les détails de synchronisation des miroirs.](#page-177-0) (page 178)
- 5. [Planifiez la synchronisation des miroirs.](#page-178-0) (page 179)
- 6. [Vérifiez la synchronisation des miroirs.](#page-179-0) (page 180)

### <span id="page-173-0"></span>**Vérification des configurations requises**

Pour assurer le fonctionnement correct du miroir et de la synchronisation, vérifiez les configurations suivantes :

Identifiez les ordinateurs sur lesquels vous voulez créer le référentiel de miroir.

**Remarque :** Seules les variantes de Linux sont prises en charge pour des miroirs. Par exemple, vous pouvez héberger le référentiel de miroir sur un serveur de modularité Linux.

- Installez l'agent DSM sur les ordinateurs identifiés.
- Installez l'utilitaire debmirror sur les ordinateurs identifiés. Pour plus d'informations sur l'installation de debmirror, reportez-vous à la section Installation de l'utilitaire debmirror.
- Développez l'emplacement et le répertoire dans lequel vous voulez créer le référentiel de miroir, en partages HTTP et FTP. Pour plus d'informations sur la configuration des partages HTTP et FTP sur le miroir, consultez la section Configuration des partage HTTP et FTP pour des packages logiciels et des images de SE.

# <span id="page-173-1"></span>**Installation de l'extension de l'agent CA DSM pour le miroir Debian**

Installez le package d'extension sur des ordinateurs qui hébergent le référentiel de miroir. L'extension active l'ordinateur pour la synchronisation des miroirs.

**Important :** Si vous n'installez pas le package d'extension, la synchronisation des miroirs échouera.

# **Procédez comme suit:**

- 1. Dans l'explorateur DSM, accédez à Logiciel, Bibliothèque de packages logiciels, packages logiciels DSM .
- 2. Cliquez avec le bouton droit de la souris sur l'extension de l'agent CA DSM de package pour le miroir Debian 1.0 et sélectionnez Déployer.
- 3. Suivez les instructions de l'assistant. Dans l'assistant, spécifiez les informations suivantes :
	- Sélectionnez les ordinateurs sur lesquels vous envisagez d'héberger le référentiel de miroir.
- 4. Sur la dernière page, cliquez sur Terminer.

Un job logiciel est créé pour chaque ordinateur sélectionné.

5. Surveillez le statut des jobs dans Tous les ordinateurs, *nom\_ordinateur*, Jobs, Jobs logiciels.

A l'issue du job, son statut passe sur Logiciel installé.

# <span id="page-174-0"></span>**Définition des détails du référentiel parent**

Définissez les détails du référentiel parent pour le miroir. Un référentiel parent peut être un référentiel principal ou de miroir, car vous pouvez créer un miroir à partir d'un référentiel principal ou d'un autre référentiel de miroir. Vous pouvez définir plusieurs miroirs d'un référentiel parent selon le trafic réseau, la charge et les sites que vous voulez prendre en charge. Par exemple, si vous prévoyez d'avoir deux miroirs sur chaque site et que vous avez cinq sites de bureau différents, vous aurez besoin de dix miroirs du référentiel parent.

**Remarque :** Les étapes sont identiques à la définition du référentiel externe, si ce n'est que vous devez définir si le parent est principal ou de miroir.

#### **Procédez comme suit:**

- 1. Ouvrez le Panneau de configuration, puis cliquez sur Configuration, Stratégie de configuration.
- 2. Cliquez avec le bouton droit de la souris sur Default Configuration Policy (Stratégie de configuration par défaut) et sélectionnez Desceller.

**Remarque :** La stratégie de configuration modifiée doit être appliquée à tous les ordinateurs cibles. Vous devez donc sélectionner la stratégie de configuration par défaut.

La stratégie devient alors modifiable.

- 3. Accédez à DSM, Software Delivery, Partagé, Référentiel externe, Debian et dans le volet droit, sélectionnez Référentiels.
- 4. Dans la table Référentiels, indiquez les détails suivants pour chaque référentiel auquel vous voulez connecter CA ITCM :

#### **Nom du référentiel**

Indique un nom de référentiel unique. Vous pouvez spécifier un nom, mais vérifiez qu'il est unique dans la table Référentiels.

#### **Relation du référentiel**

Indique s'il s'agit d'un référentiel principal, miroir, ou miroir-modèle.

#### **Maître**

Indique qu'il s'agit d'un référentiel principal. Un référentiel principal est utilisé lors de la création de packages d'encapsulateur. CA ITCM ne peut pas déployer des packages Debian natifs directement. Créez des packages d'encapsulateur qui incluent des références aux packages Debian natifs, puis déployez-les.

Les instructions suivantes s'appliquent aux référentiels principaux :

– Pour créer et déployer des packages d'encapsulateur Debian, ajoutez au moins un référentiel principal.

- Vous pouvez ajouter plusieurs référentiels principaux ; toutefois, vous pouvez créer des packages d'encapsulateur uniquement à partir du premier référentiel principal (par ordre alphabétique) disponible.
- Vous pouvez configurer différents référentiels principaux au niveau du gestionnaire d'entreprise et du gestionnaire de domaines. Un référentiel principal peut être un référentiel Debian externe ou un autre référentiel de miroir qui agit comme référentiel principal pour créer des packages d'encapsulateur. Par exemple, vous disposez d'un référentiel Debian externe placé au niveau du gestionnaire d'entreprise. Vous avez créé des miroirs de ce référentiel sur un ordinateur Linux partageant l'hébergement sur chacun de vos gestionnaires de domaines. Vous pouvez configurer ces miroirs comme référentiel principal pour les gestionnaires de domaines respectifs de sorte à créer des packages d'encapsulateur à partir des miroirs partageant l'hébergement sur vos gestionnaires de domaines.

#### **Miroir**

Indique qu'il s'agit d'un miroir créé à partir d'un référentiel principal ou un autre miroir.

#### **Miroir-modèle**

Spécifie que le miroir est uniquement un modèle et non un référentiel physique. Le miroir-modèle est uniquement un espace réservé pour plusieurs référentiels de miroir de configuration identique. Si vous disposez de plusieurs miroirs, vous pouvez créer un miroir-modèle par parent au lieu d'une ligne pour chaque miroir. Les miroirs-modèles sont utilisés pour le déploiement de logiciel et l'extraction de référentiels, mais non pour la synchronisation des miroirs. Le nom d'hôte des ordinateurs hébergeant les miroirs est remplacé de façon dynamique lors de l'exécution.

#### **Type de référentiel**

Indique le type de référentiel.

### **Méthode de référentiel**

Indique le protocole de transfert utilisé pour transférer les packages du référentiel vers les ordinateurs cibles. Sélectionnez HTTP ou FTP, en fonction de votre configuration. Pour plus d'informations sur cette configuration, reportezvous à la section Configuration du partage FTP et HTTP pour des packages logiciels et des images de SE.

**Remarque :** S'il s'agit d'un référentiel principal et que vous voulez y accéder pour créer des packages d'encapsulateur, configurez le référentiel en tant que partage FTP.

### **Nom d'hôte**

Indique le nom d'hôte de l'ordinateur qui héberge le référentiel. Pour des référentiels miroir-modèle, ne spécifiez pas le nom d'hôte, il est fourni de façon dynamique lors de l'exécution. Même si vous l'indiquez, le nom d'hôte sera ignoré pour des miroirs-modèles.

#### **Racine**

Indique le noeud racine du référentiel.

- 5. Pour ajouter d'autres référentiels, répétez l'étape 4.
- 6. Enregistrez et scellez la stratégie. Vérifiez que la stratégie est appliquée à tous les ordinateurs cibles.

Les informations des référentiels parents sont mises à jour sur tous les ordinateurs cibles.

### <span id="page-177-0"></span>**Définition des détails de synchronisation des miroirs**

Le job de synchronisation requiert la définition des détails de synchronisation des miroirs pour chaque référentiel de miroir. Le job utilise ces détails pour synchroniser les miroirs.

#### **Procédez comme suit:**

1. Accédez à Panneau de configuration, Configuration. Cliquez avec le bouton droit de la souris sur Stratégie de configuration, puis sélectionnez Nouvelle stratégie.

Une nouvelle stratégie est nécessaire à la synchronisation des miroirs de sorte à pouvoir appliquer les détails de synchronisation uniquement aux ordinateurs qui hébergent les miroirs.

- 2. Accédez à DSM, Software Delivery, Partagé, Référentiels externes, Debian et double-cliquez sur Synchronisation des miroirs.
- 3. Indiquez les détails suivants pour mettre en miroir un référentiel dans la table de synchronisation des miroirs :

#### **Nom du Référentiel parent**

Indique le référentiel parent que vous voulez mettre en miroir.

**Remarque :** Vérifiez que le nom du référentiel parent que vous spécifiez dans ce champ correspond parfaitement au nom spécifié sous Stratégie de configuration par défaut, DSM, Software Delivery, Partagé, Référentiels externes, Debian, table de configuration des référentiels. Si les noms ne correspondent pas, le job de synchronisation échouera lors de l'exécution.

#### **Distributions**

Spécifie la liste des distributions à partir du référentiel sélectionné qui doit être mis en miroir. Vous pouvez spécifier plusieurs valeurs en les séparant par un espace.

### **Composants**

Spécifie la liste des composants à partir du référentiel sélectionné qui doit être mis en miroir. Vous pouvez spécifier plusieurs valeurs en les séparant par un espace.

#### **Architectures**

Spécifie la liste des architectures à partir du référentiel sélectionné qui doit être mis en miroir. Vous pouvez spécifier plusieurs valeurs en les séparant par un espace.

#### **Emplacement**

Spécifie l'emplacement de destination du référentiel de miroir.

**Remarque :** Vérifiez que cet emplacement est développé en partages HTTP et FTP. Pour plus d'informations sur la configuration des partages HTTP et FTP, consultez la section Configuration des partage HTTP et FTP pour des packages logiciels et des images de SE.

#### **Arguments supplémentaires**

Indique les arguments supplémentaires utilisés lors du lancement de l'utilitaire debmirror.

#### **Statut**

Spécifie si vous voulez synchroniser le miroir ou non. Si vous n'utilisez pas de référentiel de miroir activement, vous pouvez désactiver la synchronisation sans supprimer le miroir.

4. Enregistrez et scellez la stratégie. Appliquez la stratégie aux ordinateurs qui hébergent le référentiel de miroir.

Les détails de synchronisation des miroirs sont définis et la configuration est appliquée sur les ordinateurs de miroir.

# <span id="page-178-0"></span>**Planification de la synchronisation des miroirs**

Planifiez la synchronisation des miroirs pour synchroniser automatiquement le miroir avec son référentiel parent à l'heure planifiée. Le référentiel de miroir est créé lors de la première exécution du job après avoir défini les détails de synchronisation des miroirs.

### **Procédez comme suit:**

- 1. Accédez au Panneau de configuration, puis Stratégie de configuration.
- 2. Cliquez avec le bouton droit de la souris sur la stratégie de configuration appliquée aux ordinateurs hébergeant des miroirs et sélectionnez Desceller.
- 3. Dans l'explorateur DSM, accédez à DSM, Composants communs, CAF, Planificateur, Exécuter la synchronisation des miroirs.
- 4. Sélectionnez Planificateur CAF : activé et définissez la valeur sur True.
- 5. Pour spécifier la planification de la synchronisation des miroirs, configurez les autres paramètres sous le noeud Exécuter la synchronisation des miroirs. Pour plus d'informations sur le paramètre de planification, appuyez sur F1.
- 6. Scellez et appliquez la stratégie aux ordinateurs qui hébergent les référentiels de miroir.

La synchronisation des miroirs est planifiée. A l'heure prévue, le planificateur CAF synchronisera le miroir avec le référentiel parent.

# <span id="page-179-0"></span>**Vérification de la synchronisation des miroirs**

A l'issue du job de synchronisation des miroirs, procédez comme suit pour vérifier si la synchronisation a été correctement exécutée et que CA ITCM peut se connecter aux miroirs.

- 1. [Affichez le statut de la dernière synchronisation](#page-179-1) des miroirs (page 180)
- 2. [Effectuez une extraction des métadonnées de package à partir du référentiel.](#page-164-0) (page 165)
- 3. [Affichez les packages Debian à partir de la console Web.](#page-165-0) (page 166)

# <span id="page-179-1"></span>**Affichage du statut de la dernière synchronisation des miroirs**

Vous pouvez afficher le statut de la dernière synchronisation pour vérifier si la synchronisation des miroirs a été correctement exécutée.

#### **Procédez comme suit:**

- 1. Consultez que les journaux du moteur pour vérifier que la tâche de collecte d'inventaire a été exécutée au moins une fois depuis la dernière synchronisation du miroir.
- 2. Accédez à Ordinateurs et utilisateurs, Tous les ordinateurs, *mirror computer (Ordinateur de miroir)*, Inventaire, Statut du système, Référentiels externes.

La page Référentiels externes s'affiche.

3. Affichez la valeur du paramètre suivant pour connaître le statut :

# **Last Sync Result (Résultat de la dernière synchronisation)**

Spécifie le résultat de la dernière synchronisation des miroirs. Une synchronisation réussie renvoie 0 et un échec renvoie une valeur non nulle.

- Si la synchronisation a échoué, procédez comme suit :
- a. Déployez la procédure FetchMirrorLog dans l'extension de l'agent CA DSM pour le package Debian Mirror 1.0 sur l'ordinateur qui a échoué la synchronisation.
- b. Vérifiez le statut du job sous Tous les ordinateurs, *nom de l'ordinateur*, Jobs, Jobs logiciels.
- c. Cliquez avec le bouton droit de la souris sur le job de procédure FetchMirrorLog, sélectionnez Propriétés et cliquez sur l'onglet Sortie de job.

Le journal de synchronisation des miroirs s'affiche.
#### **Effectuez une extraction des métadonnées de package à partir du référentiel.**

L'extraction des métadonnées de package à partir du référentiel permettent d'afficher les détails du package Debian dans la console Web DSM.

**Remarque :** Les étapes suivantes s'appliquent à l'extraction des métadonnées de package des référentiels principaux et de miroir.

#### **Procédez comme suit:**

1. Dans l'explorateur DSM, accédez au Panneau de configuration, puis sélectionnez Moteurs, Tous les moteurs et le dossier SystemEngine.

Le Journal du moteur s'affiche.

2. Cliquez avec le bouton droit de la souris sur SystemEngine et sélectionnez Ajouter une nouvelle tâche.

L'assistant de nouvelles tâches s'ouvre.

- 3. Dans l'assistant, suivez les instructions et effectuez les étapes suivantes :
	- a. Sélectionnez le type de tâche Extraction du référentiel CA et saisissez un nom et une description de la tâche. Cliquez sur Suivant.

**Remarque :** Vérifiez que le pare-feu du système est désactivé pour pouvoir exécuter la tâche.

b. Indiquez les informations suivantes :

**Remarque :** Le serveur de référentiel étant sous Linux, les valeurs fournies dans les champs Distribution et Nom des composants doivent respecter la casse correspondante dans le serveur de référentiel. Par exemple, si l'emplacement du serveur de référentiel est ftp://172.16.0.12/ubuntu/dists/lucid/main/binary-i386/, le nom de la distribution doit indiquer lucid et non Lucid ou LUCID.

#### **Nom du référentiel**

Indique le nom du référentiel à partir duquel vous voulez extraire les métadonnées de package. La liste contient les référentiels définis dans la table de configuration Référentiels.

**Remarque :** Vous ne pouvez pas créer deux tâches de moteur avec la même combinaison de référentiel et de distribution.

#### **Nom d'hôte**

Indique le nom d'hôte du référentiel. Ce champ est activé uniquement pour des référentiels de type miroir-modèle. Dans le cas des référentiels principaux et de miroir, le nom d'hôte est automatiquement récupéré à partir de la table de configuration Référentiels.

#### **Distribution**

Indique la distribution à partir de laquelle vous voulez extraire les détails du package.

**Remarque :** Une tâche de moteur peut extraire des données uniquement à partir d'une seule distribution. Si vous voulez extraire des données à partir de plusieurs distributions, créez des tâches de moteur supplémentaires.

#### **Nom des composants**

Indique les composants que vous voulez extraire. Pour ajouter d'autres composants, cliquez sur Ajouter.

- c. Spécification des options de planification
- 4. Sur la dernière page, cliquez sur Terminer.

Le moteur système crée la tâche et l'exécute à l'heure planifiée. Vous pouvez surveiller la tâche en cliquant sur Moteur système et en vérifiant le statut dans la section Liste des tâches dans le volet droit.

**Remarque :** Vous pouvez également parcourir le référentiel à partir de la console Web lorsque la tâche de moteur est encore en exécution. La console Web affichent les distributions et les packages une fois extraits du référentiel.

### **Accès au référentiel Debian à partir de la console Web**

Vous pouvez accéder au contenu d'un référentiel Debian dans la console Web pour connaître les packages présents dans le référentiel.

#### **Procédez comme suit:**

- 1. Connectez-vous à la console Web DSM.
- 2. Accédez à la Console, Logiciel, Référentiels externes, *Référentiel*.

Une liste de distributions dans le référentiel sélectionné s'affiche. La colonne Statut de la synchronisation indique le statut de la tâche d'extraction de référentiel. Vous pouvez également cliquer sur Afficher sous la colonne Journal de synchronisation pour afficher la progression de l'extraction des métadonnées et les erreurs détectées, le cas échéant.

**Remarque :** Si vous ouvrez le référentiel avant la fin de la tâche d'extraction, il est possible que toutes les distributions ne soient pas affichées dans la liste.

3. Cliquez sur une distribution.

Une liste de packages Debian dans la distribution s'affiche.

### **Configuration du partage FTP ou HTTP pour des packages logiciels et des images de SE**

Pour les déploiements Kubuntu, vous devez configurer le partage FTP ou HTTP pour stocker des packages logiciels et des images de SE.

Pour plus d'informations, consultez la section *Configuration du partage FTP ou HTTP pour des packages logiciels et des images de SE* dans le Manuel d'administration du système OSIM.

### **Paramètres de configuration pour la gestion des packages Debian**

CA ITCM fournit de nouveaux paramètres de configuration permettant de gérer des packages Debian. Pour utiliser ces paramètres, accédez à DSM, Software Delivery, Agent.

- Vérification des jobs Debian : expiration du délai d'exécution du job
- Référentiel Debian : niveau de journalisation des commandes APPROPRIÉ
- Référentiel Debian : suppression automatique des packages
- Référentiel Debian : exécution des actions ultérieures
- Référentiel Debian : exécution des actions préliminaires
- Comportement de désinstallation de Debian : réinstallation des packages

Pour plus d'informations sur la description des paramètres, reportez-vous à la description de la politique de configuration dans l'explorateur DSM.

### **Installation de l'utilitaire debmirror**

L'utilitaire debmirror permet de synchroniser un référentiel en miroir Debian à partir du référentiel parent. Installez l'utilitaire debmirror sur les ordinateurs hébergeant le référentiel en miroir afin de pouvoir synchroniser les miroirs.

### **Installation de debmirror sur le système d'exploitation Ubuntu**

Exécutez la commande suivante pour installer l'utilitaire debmirror sous Ubuntu :

sudo apt-get install debmirror

L'utilitaire debmirror est installé lorsque la commande est exécutée correctement.

### **Installation de debmirror sous RedHat ou SuSE**

Cette section décrit la procédure à suivre pour configurer un miroir Debian sur les ordinateurs RedHat ou SuSE. Les serveurs de modularité DSM n'étant pas pris en charge sous Debian, vous pouvez configurer des miroirs du système Debian sur les ordinateurs RedHat ou SuSE.

### **Vérification de la configuration requise**

Vérifiez que la configuration suivante est respectée avant de configurer un miroir Debian :

- Perl 5.14 ou une version ultérieure est installé sur l'ordinateur cible.
- Le serveur principal à partir duquel le référentiel va être mis en miroir a déjà été configuré. Par exemple, si debmirror utilise la méthode de téléchargement HTTP, configurez le serveur principal de façon à ce qu'il expose un répertoire virtuel du référentiel. La méthode FTP requiert des configurations similaires.

### **Téléchargement des scripts Perl pour l'utilisation de debmirror**

debmirror est un script Perl qui met en miroir les référentiels Debian sur les ordinateurs RedHat ou SuSE. Le script debmirror requiert plusieurs modules Perl.

#### **Procédez comme suit :**

- 1. Vérifiez que les modules Perl suivants sont présents :
	- LockFile::Simple
	- Compress::Zlib
	- Digest::MD5
	- Digest::SHA
	- Net::INET6Glue
	- LWP::UserAgent

L'installation par défaut inclut un nombre limité de modules Perl. Si les modules ne sont pas disponibles, choisissez l'une des méthodes d'installation suivantes :

#### **Méthode 1 : utilisation de l'outil cpanminus**

- a. Installez l'outil cpanminus de téléchargement des modules Perl. Effectuez l'une des opérations suivantes pour installer l'outil cpanminus :
	- Exécutez la commande cpan App::cpanminus.
	- Exécutez le package RPM pour cpanminus, que vous pouvez télécharger à partir de l'emplacement suivant :

http://rpmfind.net/linux/rpm2html/search.php?query=cpanminus

b. Exécutez la commande suivante pour installer les modules Perl requis :

cpan m <nom module>

#### **Exemples :**

Pour installer le module LockFile::Simple, exécutez la commande cpanm LockFile::Simple.

Pour installer le module Net::INET6Glue, exécutez la commande cpanm Net::INET6Glue.

La commande télécharge les modules Perl à partir d'Internet et les installe. Cette commande résout automatiquement les dépendances.

c. Vérifiez que les modules Perl ont été installés.

#### **Méthode 2 : utilisation des packages sources**

- a. Téléchargez le fichier TAR de package de modules Perl à partir du site http://www.cpan.org/modules/index.html.
- b. Extrayez le contenu du fichier TAR.
- c. Exécutez la commande Perl MakeFile.PL. Cette commande génère un fichier makefile.
- d. Exécutez la commande make.
- e. Exécutez la commande make install.

**Remarque :** Vérifiez que vous avez résolu les dépendances manuellement. Par exemple, Net::INET6Glue dépend du module Socket6. Vérifiez que vous installez Socket6 préalablement Net::INET6Glue. Les dépendances sont disponibles à l'emplacement suivant :

http://deps.cpantesters.org/

f. Vérifiez que les modules Perl ont été installés.

**Remarque :** Pour les méthodes 1 et 2, vérifiez que gcc est installé sur les ordinateurs RedHat ou SuSE.

#### **Méthode 3 : utilisation des sources rpm**

- a. Recherchez les modules Perl suivants sur Internet et installez-les à l'aide de YUM :
	- perl-Compress-Zlib-1.42-1.fc6
	- perl-Digest-SHA1-2.11-1.2.1.i386.rpm
	- perl-LockFile-Simple-0.206-1.el5.rf.noarch.rpm
	- perl-Digest-MD5-M4p-0.01-1.2.el5.rf.i386.rpm

**Remarque :** Si vous ne trouvez pas le module libnet-inet6glue-perl sur Internet, téléchargez les fichiers sources et créez les binaires manuellement en suivant la méthode 2.

b. Vérifiez que les modules Perl ont été installés.

### **Installation de debmirror**

Installez l'utilitaire debmirror sur les ordinateurs hébergeant le référentiel en miroir pour pouvoir créer des miroirs du référentiel Debian maître.

#### **Procédez comme suit:**

- 1. Téléchargez la dernière source debmirror (actuellement debmirror\_2.14ubuntu1.tar.gz) à partir de http://archive.ubuntu.com/ubuntu/pool/universe/d/debmirror/.
- 2. Extrayez le fichier TAR et copiez le script Perl debmirror dans le dossier /usr/bin de l'ordinateur RHEL/SuSE.
- 3. Exécutez la commande debmirror.

# **Chapitre 6: Intégration au service de transport de données**

La fonction de service de transport de données (DTS) est l'outil de gestion du transfert de données qui contrôle les transferts de flux de données dans l'environnement Software Delivery. Grâce à DTS, vous pouvez établir une topologie du réseau de transport de données qui se compose d'objets de type ordinateur et définir les trajets désirés pour le transport des données.

Pour plus d'informations sur la fonctionnalité et les paramètres DTS, consultez le *Manuel d'administration du service de transport de données* disponible dans la documentation en ligne pour CA ITCM.

Ce chapitre traite des sujets suivants :

[Association de DTS à Software Delivery](#page-186-0) (page 187) [Composants DTS installés avec Software Delivery](#page-187-0) (page 188) [Activation et désactivation de DTS](#page-189-0) (page 190) [Principe de fonctionnement de DTS](#page-189-1) (page 190)

### <span id="page-186-0"></span>**Association de DTS à Software Delivery**

DTS (service de transport de données) peut être utilisé pour faciliter le transfert des objets Software Delivery entre un gestionnaire d'entreprise et un gestionnaire de domaines, un serveur de modularité ou des agents, ou bien entre un serveur de modularité et des agents.

Les performances des transferts de fichiers DTS gérés ont été améliorées grâce à une nouvelle conception des mécanismes internes et à la minimisation du nombre de processus démarrés.

Cette nouvelle conception bénéficie à l'ensemble des transferts de fichiers gérés entre le gestionnaire d'entreprise et le gestionnaire de domaines, le gestionnaire de domaines et le serveur de modularité, le gestionnaire de domaines et l'agent et le serveur de modularité et l'agent, ainsi qu'à l'annulation d'enregistrement des packages logiciels depuis la bibliothèque de logiciels des serveurs de modularité.

Si vous effectuez une mise à niveau de CA ITCM, tous les transferts de fichier doivent être terminés. Si des transferts de fichier sont actifs pendant la mise à niveau réelle d'un gestionnaire, ceux-ci sont perdus.

### **DTS entre gestionnaires et serveurs de modularité**

Le service de transport de données (DTS) est intégré à Software Delivery (SD) pour vous permettre d'optimiser l'utilisation de Software Delivery sur votre réseau en fonction de vos besoins. Pour cela, vous devez définir une topologie réseau composée de vos gestionnaires et de tout serveur de modularité intermédiaire. Le rôle de sortance des serveurs de modularité, qui se définit par une lecture unique avec plusieurs envois et plusieurs écritures, peut être géré via DTS. Il peut également utiliser la méthode du point-multipoint, ce qui signifie qu'une seule lecture, qu'un seul envoi et que plusieurs écritures peuvent être effectués. Cependant, pour que la sortance ou le pointmultipoint fonctionne, les objets de transfert impliqués doivent partager certaines valeurs de propriété. Des relations hiérarchiques peuvent être établies entre ces gestionnaires afin de déterminer le mode de distribution des données.

DTS fournit une hiérarchie de sortance illimitée et pouvant être ajustée avec précision. Les fonctions de sortance et de routage de DTS vous permettent de créer des réseaux performants.

### **DTS entre des gestionnaires et des agents de domaine**

Le service de transport de données (DTS) peut être installé sur des agents Software Delivery (SD) pour optimiser les possibilités de connexion entre ces agents et le gestionnaire de domaines.

Une fois DTS installé sur un agent SD, vous pouvez effectuer le téléchargement DTS non-NOS. Le gestionnaire SD assure une prise en charge mixte. Il peut utiliser simultanément le transfert de fichiers intégré SD vers des agents SD sans et avec DTS installé.

L'intégration de Software Delivery à DTS offre les avantages suivants :

- Technologie de diffusion et de multidiffusion de pointe permettant de réduire le trafic réseau.
- Les utilisateurs mobiles qui utilisent des connexions intermittentes à un réseau d'entreprise peuvent utiliser les fonctions de point de contrôle/redémarrage de DTS pour assurer l'intégrité des données qu'ils reçoivent.
- Fonctions de transfert sécurisé des informations permettant d'améliorer l'intégrité des données.

### <span id="page-187-0"></span>**Composants DTS installés avec Software Delivery**

Les sections suivantes répertorient les composants du service de transport de données automatiquement installés avec Software Delivery.

### **Composants DTS sous Windows**

Les composants du service de transport de données (DTS) sont automatiquement installés sur le gestionnaire d'entreprise, les gestionnaires de domaine et les serveurs de modularité sous Windows. Cependant, ils se comportent différemment sur les agents :

■ **Gestionnaire d'entreprise :**

Les NOS (serveur d'objets de réseau), TOS (serveur d'objets de transfert), SOS (serveur d'objets de planification) DTS et l'agent DTS sont installés.

■ **Gestionnaire de domaines :**

Les NOS (serveurs d'objets de réseau), TOS (serveur d'objets de transfert), SOS (serveur d'objets de planification) DTS et l'agent DTS sont installés.

■ **Serveur de modularité :**

L'agent DTS est installé.

■ **Agent :**

Sous Windows, la fonction DTS ne figure pas dans le module d'extension de l'agent Software Delivery, mais dans un package d'installation distinct. Cela signifie que si vous souhaitez utiliser la fonction DTS, par exemple, pour employer la méthode de téléchargement DTS pour un agent spécifique, vous devez déployer le package d'installation DTS distinct vers cet agent.

**Remarque :** L'agent DTS étant installé au moyen d'un package d'installation distinct, vous devez le désinstaller séparément lors de la désinstallation de l'agent Software Delivery.

### **Composants DTS sous Linux et UNIX**

Le service de transport de données (DTS) est automatiquement installé sur le gestionnaire d'entreprise, les gestionnaires de domaine, les serveurs de modularité et les agents Linux ou UNIX :

#### **Gestionnaire d'entreprise :**

Les NOS (serveurs d'objets de réseau), TOS (serveur d'objets de transfert), SOS (serveur d'objets de planification) DTS et l'agent DTS sont installés.

#### **Gestionnaire de domaines :**

Les NOS (serveur d'objets de réseau), TOS (serveur d'objets de transfert), SOS (serveur d'objets de planification) DTS et l'agent DTS sont installés.

**Serveur de modularité :**

L'agent DTS est installé.

**Agent :**

L'agent DTS est installé.

**Remarque :** Le comportement du service de transport de donnéesest déterminé par des paramètres situés dans une stratégie de configuration.

### <span id="page-189-0"></span>**Activation et désactivation de DTS**

Pour activer ou désactiver la méthode de téléchargement DTS non-NOS, cliquez simplement sur un ou plusieurs agents ou sur un groupe d'agents dans l'explorateur DSM, puis sélectionnez ou désélectionnez Jobs logiciels, Méthode de téléchargement, DTS - Non-NOS. Ainsi, Software Delivery (SD) n'utilisera pas cette méthode de téléchargement spécifique lorsqu'il poussera l'agent SD à installer le logiciel.

Une autre méthode de modification du type de téléchargement à partir de l'agent est la suivantes : utilisez la commande "sd\_acmd SetDownloadMethod <DTS | NONE | NOS>" ou configurez-la à partir des Propriétés avancées de Software Delivery sur l'ordinateur de l'agent (Software Delivery : demande de système d'exploitation réseau spécifique (NOS) spécifique).

Il est impossible de désactiver l'utilisation de DTS entre les gestionnaires et les serveurs de modularité, car c'est le seul transport pris en charge entre ces parties du réseau SD.

## <span id="page-189-1"></span>**Principe de fonctionnement de DTS**

Lorsque des jobs sont configurés sur des agents connectés à des serveurs de modularité, le gestionnaire de domaines vérifie d'abord le package en question déjà stocké dans la bibliothèque de packages logiciels du serveur de modularité. Dans ce cas, la copie est envoyée à l'agent via la méthode DTS (service de transport de données). Si le package n'est pas disponible dans la bibliothèque de packages logiciels sur le serveur de modularité, le package est transféré de la bibliothèque au gestionnaire de domaines. Une fois le transfert des fichiers DTS des packages logiciels terminé, les commandes de jobs sont envoyées au serveur de modularité pour l'exécution des agents. Une fois le job terminé, les fichiers téléchargés pour ce job sont supprimés.

# **Chapitre 7: Diagnostic et dépannage de Software Delivery**

Ce chapitre aborde quelques-unes des questions les plus fréquemment rencontrées avec les fonctionnalités et composants de Software Delivery et fournit des détails sur la résolution d'éventuels problèmes. Lisez attentivement ces informations avant de contacter l'assistance technique de CA Technologies.

Ce chapitre traite des sujets suivants :

[Identification du numéro de version de CA ITCM](#page-191-0) (page 192) [Vérification des modules d'extension Application Framework](#page-191-1) (page 192) [Blocage de la tâche d'extraction de la couche RAL](#page-192-0) (page 193) [Blocage occasionnel des jobs de déploiement de logiciels sur les ordinateurs virtuels](#page-193-0)  [Citrix XenDesktop diffusés en continu](#page-193-0) (page 194) [Outil de collecte de fichiers journaux dsminfo](#page-194-0) (page 195) [Fichiers journaux des services CAF](#page-194-1) (page 195) [Fichiers journaux Software Delivery](#page-195-0) (page 196) [Fichiers journaux du service de transport de données](#page-196-0) (page 197) [Lenteur de l'enregistrement de packages logiciels volumineux auprès de l'explorateur](#page-197-0)  [DSM](#page-197-0) (page 198) [La requête migrée produit des résultats différents](#page-198-0) (page 199) [Déplacement du catalogue de logiciels et du serveur de modularité](#page-198-1) (page 199) [Comment savoir que la passerelle d'agent SD est en cours d'exécution ?](#page-199-0) (page 200) [Echec de l'exécution en mode Simultané du gestionnaire de tâches](#page-199-1) (page 200) [Echec de l'exécution en mode Simultané du gestionnaire d'installations](#page-200-0) (page 201) [Commandes apt utilisées pour le déploiement](#page-201-0) (page 202) [Purge des enregistrements RAL de la MDB](#page-202-0) (page 203) [Impossible d'enregistrer mon agent hérité](#page-203-0) (page 204) [Impossible de démarrer l'agent Unicenter Software Delivery sur le système HP-UX](#page-204-0) (page 205) [Echec du job du conteneur RAC](#page-204-1) (page 205) [Echec du déploiement de packages logiciels d'applications](#page-205-0) virtualisées (page 206) [Echec de l'installation réseau du package MSI](#page-207-0) (page 208) [Non-démarrage de l'agent SD suite à un redémarrage du cadre d'applications](#page-208-0)  [communes \(CAF\)](#page-208-0) (page 209) [Non-pré-amorçage des variables dans les paramètres debconf](#page-208-1) (page 209) [Echec de l'installation du package d'encapsulateur Debian](#page-209-0) (page 210) [Echec de l'installation du package d'encapsulateur Debian](#page-210-0) (page 211) [Blocage du job SD et non affichage du message](#page-211-0) (page 212) [Verrouillage de l'agent par la détection de services interactifs Windows](#page-211-1) (page 212) [Type de package DebWrap manquant dans le générateur de rapports DSM](#page-212-0) (page 213) [Echec de la commande d'interruption de la réinstallation de composants VDI](#page-212-1) (page 213)

### <span id="page-191-0"></span>**Identification du numéro de version de CA ITCM**

Pour identifier le numéro de version des composants CA ITCM installés, exécutez la commande suivante dans l'invite de commande DOS ou dans le :

dsmver

### <span id="page-191-1"></span>**Vérification des modules d'extension Application Framework**

Si vous rencontrez des problèmes dans Software Delivery, vous devez d'abord vérifier si tous les services sont activés et en cours d'exécution. Pour cela, exécutez la commande "caf status".

Voici un exemple de système de gestion :

état de caf Interrogation de caf sur les informations d'état... CA DSM r12 Cadre d'applications communes 12.*xx*.*xx*.*xx*

Affichage des services DSM en cours d'exécution...

- [1] Gestionnaire Asset Management (ammanager)
- [2] Agent de performances Asset Management (ampmagent)
- [3] Serveur Asset Management (amrss)
- [4] Serveur d'utilisation Asset Management (amms)
- [5] Module d'extension d'échange de certificats (cfcertex)
- [6] Serveur commun (cserver)
- [7] Gestionnaire d'objets communs (cmobjectmanager)
- [8] Agent de configuration (ccnfagent)
- [9] Agent de configuration et de gestion d'état (ccsmagt)
- [10] Contrôleur de l'agent de configuration et de gestion d'état (ccsmact)
- [11] Serveur api de base de données de configuration et de gestion d'état (ccsmapi)
- [12] Serveur de configuration et de gestion d'état (ccsmsvr)
- [13] Module d'extension DSM Service Locator (cfsvclocator)
- [14] **Serveur d'objets de réseau (dtsnos) de Data Transport**
- [15] **Serveur d'objets de planification (dtssos) de Data Transport**
- [16] **Agent de transfert de Data Transport (dtsagent)**
- [17] **Serveur d'objets de transfert de Data Transport (dtstos)**
- [18] Gestionnaire de déploiement (dmdeploy)

[19] Moteur (SystemEngine)

- [20] Module d'extension de notification des événements (cfnotify)
- [21] **Serveur de transfert de fichiers (cfftplugin)** (sortie du job de transfert)
- [22] Serveur de notification (cfnotsrvd)
- [23] Multiplexeur de port (pmux)
- [24] Module d'extension d'enregistrement (cfregister)
- [25] Agent hôte Remote Control (rchost)
- [26] Gestionnaire Remote Control (rcmanager)
- [27] Serveur Remote Control (rcserver)
- [28] Serveur de messagerie de session (smserver)
- [29] **Serveur de démarrage Software Delivery (sdmpcserver)**
- [30] **Gestionnaire Software Delivery : serveur api (sdmgr\_api\_0)**
- [31] **Gestionnaire Software Delivery : gestionnaire de boîte de dialogue (sdmgr\_dm)**
- [32] **Gestionnaire Software Delivery : transfert de fichier (sdmgr\_ft)**
- [33] **Gestionnaire Software Delivery : gestionnaire d'installation (sdmgr\_im)**
- [34] **Gestionnaire Software Delivery : gestionnaire de tâche (sdmgr\_tm)**
- [35] **Serveur Software Delivery (sdserver)**
- [36] serveur tomcat (tomcat)

Les services CAF en gras sont spécifiques à Software Delivery.

Si vous constatez l'arrêt d'un service, vous pouvez le démarrer de manière explicite. Par exemple :

caf start sdserver

Dans ce cas, vous devez rechercher la raison de l'arrêt du service dans le fichier journal.

### <span id="page-192-0"></span>**Blocage de la tâche d'extraction de la couche RAL**

Lorsque le pare-feu est activé sur l'ordinateur qui exécute la tâche d'extraction de la couche RAL, ajoutez le fichier java.exe à la liste des exceptions du pare-feu.

Par exemple, si CA ITCM est installé dans un emplacement par défaut, ajoutez le chemin d'accès suivant à la liste d'exceptions du pare-feu :

C:\Program Files (x86)\CA\SC\JRE\1.7.0\_17\bin\java.exe

## <span id="page-193-0"></span>**Blocage occasionnel des jobs de déploiement de logiciels sur les ordinateurs virtuels Citrix XenDesktop diffusés en continu**

#### **Symptôme :**

Lorsque je crée un conteneur de job de déploiement de logiciels comprenant un minimum de 15 jobs et que je le déploie sur 15 ordinateurs au minimum, un blocage du job survient sur plusieurs ordinateurs. Le job n'est pas terminé. L'agent de statut sdagent de CAF affiche *cfPluginWorkerProcess is waiting for Messages* (cfPluginWorkerProcess est en attente de messages).

#### **Solution :**

Remplacez la valeur par défaut et affectez une valeur appropriée au paramètre de configuration de Software Delivery, Serveur de modularité : "Accès simultané : nombre maximum d'agents d'exécution simultanés sur le serveur de modularité". Cette action garantit que le nombre d'agents connectés au serveur de modularité exécutant des jobs est géré de façon optimale.

Utilisez la valeur 10 pour ce paramètre de configuration pour un conteneur de job de déploiement comprenant 15 jobs à effectuer sur 15 ordinateurs.

**Remarque :** La valeur par défaut est 25 et la valeur optimale pour ce paramètre dépend des facteurs externes comme la latence réseau, la mémoire et les ressources d'UC disponibles. Si un blocage des jobs se produit à nouveau, réduisez encore la valeur.

### <span id="page-194-0"></span>**Outil de collecte de fichiers journaux dsminfo**

CA Technologies propose l'outil dsmInfo qui collecte des informations de diagnostic à partir des systèmes sur lesquels est installé CA ITCM. Les données collectées sont compressées dans un fichier unique qui contient des fichiers journaux, des informations système, des structures de répertoires et des informations de registre et d'environnement. Cet outil de diagnostic est disponible sur le support d'installation du produit de CA ITCM, dans le dossier DiagnosticTools.

Si vous parvenez à reproduire un problème avec CA ITCM, exécutez la commande suivante pour modifier le niveau de suivi sur DETAIL :

cftrace -c set -l DETAIL

Reproduisez le problème et collectez les informations de diagnostic à l'aide de l'outil dsmInfo.

#### **Remarques :**

Pour plus d'informations sur cet outil, consultez le fichier DSMInfoReadMe.txt disponible dans le dossier DiagnosticTools du support d'installation du produit.

Par défaut, l'outil dsmInfo produit des fichiers ".7z". Ces fichiers permettent une meilleure compression que les fichiers ZIP, ce qui facilite leur chargement dans CA Technologies.

### <span id="page-194-1"></span>**Fichiers journaux des services CAF**

Les services CAF consignent leurs activités dans des fichiers journaux. L'exhaustivité des informations varie en fonction du niveau de suivi librement personnalisable. Les fichiers journaux sont d'une grande utilité pour analyser les problèmes.

Le niveau de suivi est défini sur ERREUR par défaut. Si vous souhaitez obtenir plus d'informations de suivi, vous devez définir le niveau de suivi, par exemple, pour la fonctionnalité Software Delivery ou le service de transport de données, sur DETAIL en exécutant la commande cftrace comme suit :

cftrace -c set -f USD -l DETAIL -s 30000

ou

cftrace -c set -f DTS -l DETAIL -s 30000

L'option -s définit la taille du fichier journal sur 30 000 Koctets. La taille par défaut est de 2 000 Ko, ce qui peut s'avérer insuffisant pour le niveau de suivi DETAIL. (Le fichier de suivi est écrasé, lorsque la taille limite et le nombre de fichiers de suivi configurés est atteinte.)

**Remarque :** Pour la liste des paramètres de suivi, exécutez la commande cftrace comme suit :

cftrace list

Sur Windows, les fichiers journaux pour l'ensemble des services CAF sont situés sous *rép\_installation*\logs (par défaut : c:\Program Files\CA\DSM\logs).

Les fichiers journaux créés au cours de l'installation de CA ITCM se trouvent dans votre dossier temporaire d'utilisateur. En général, la variable d'environnement %temp% indique ce répertoire.

Sur Linux, les fichiers journaux pour l'ensemble des services CAF sont situés sous \$CA\_ITRM\_BASEDIR/logs (par défaut : /opt/CA/DSM/logs).

Les fichiers journaux créés au cours de l'installation de CA ITCM se trouvent sous /opt/CA/installer/log.

### <span id="page-195-0"></span>**Fichiers journaux Software Delivery**

Les activités spécifiques à Software Delivery sont consignées dans les fichiers de suivi suivants (n correspond au numéro du fichier) :

**Gestionnaire :**

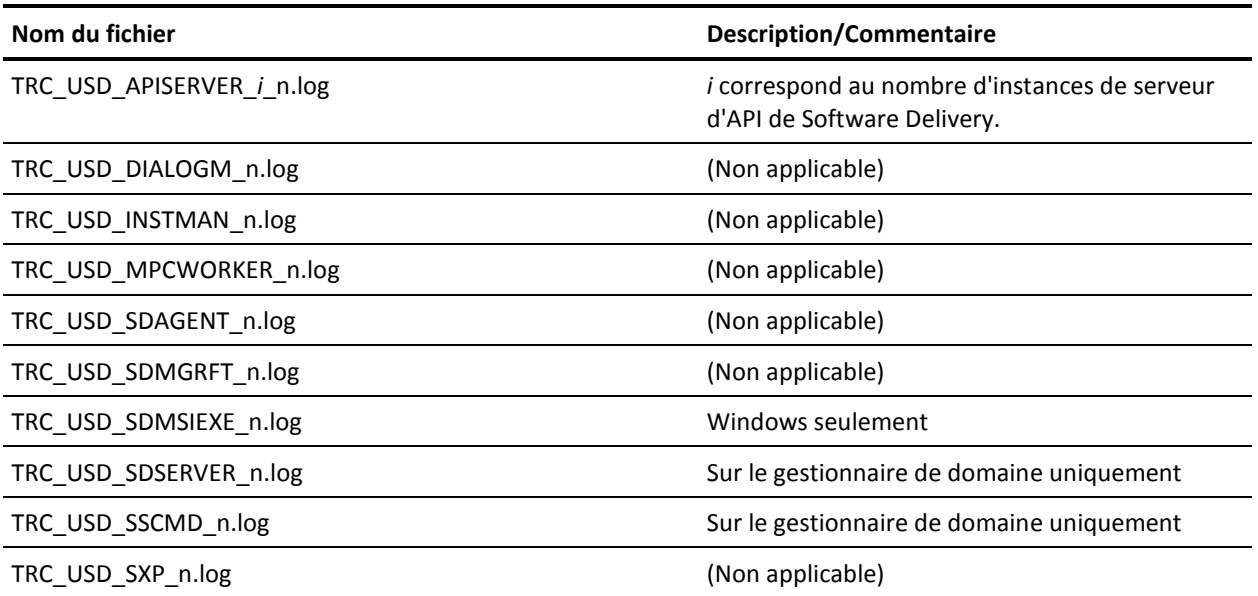

**Non-** Description/Commentaire

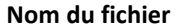

TRC\_USD\_TASKMAN\_n.log (Non applicable)

TRC\_MIGRATION\_USD\_n.log Fichier journal de migration

**Serveur de modularité :**

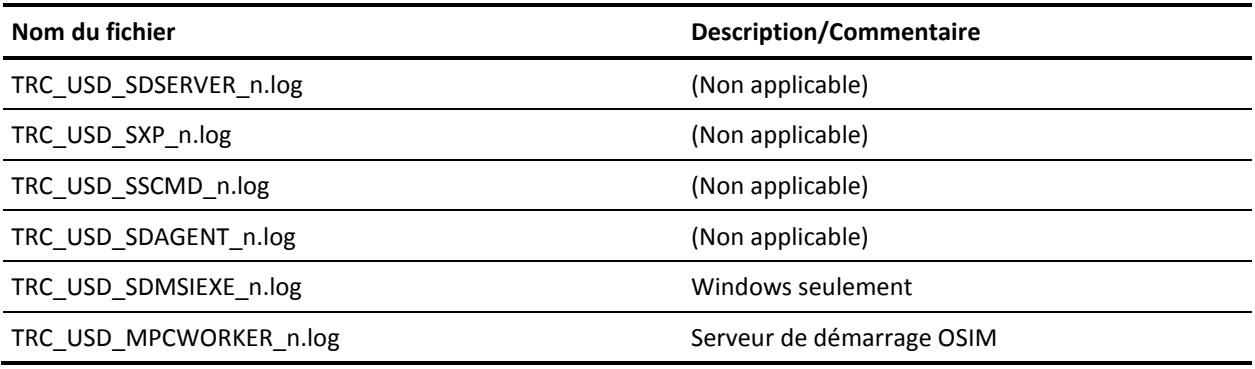

**Agent :**

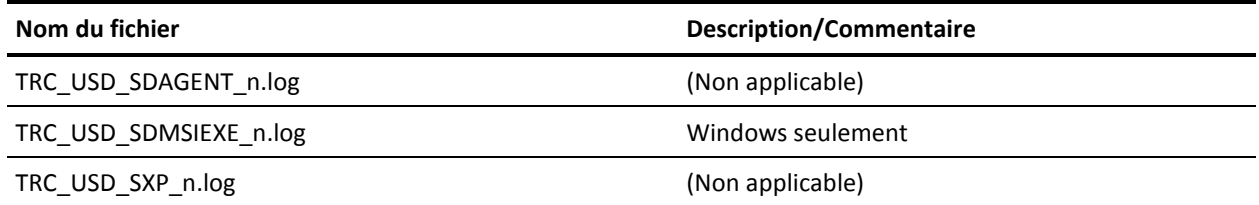

## <span id="page-196-0"></span>**Fichiers journaux du service de transport de données**

Si vous rencontrez des problèmes lors de l'exécution des transferts du service de transport de données (DTS), vous pouvez consulter certains fichiers journaux. Vous pouvez également utiliser les utilitaires de trace.

Les fichiers journaux DTS suivants sont créés (*n* correspond on numéro du fichier) : **Gestionnaire :**

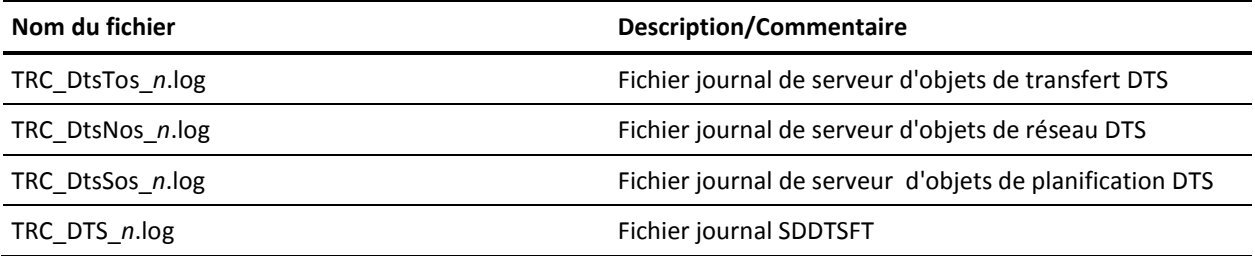

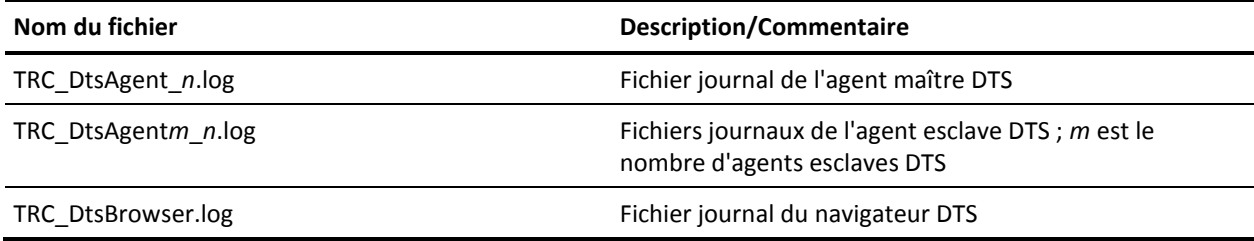

#### **Serveur et agent de modularité :**

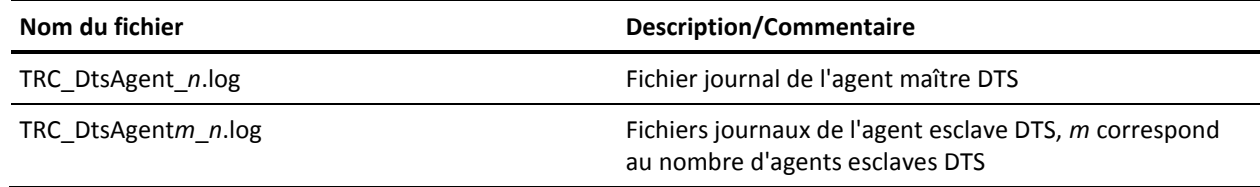

#### **Configuration du transfert DTS :**

Les fichiers journaux suivants sont créés par les composants Software Delivery qui configurent les transferts DTS.

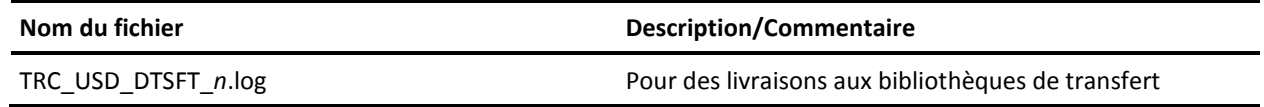

## <span id="page-197-0"></span>**Lenteur de l'enregistrement de packages logiciels volumineux auprès de l'explorateur DSM**

#### **Symptôme :**

Lorsque j'enregistre un package logiciel volumineux auprès de l'explorateur DSM, l'enregistrement de package dure un certain temps et la session de l'explorateur DSM ne me laisse effectuer aucune autre tâche pendant ce temps.

#### **Solution :**

L'enregistrement d'un package logiciel volumineuzx auprès de l'explorateur DSM peut prendre un certain temps selon la taille de package, la configuration matérielle du serveur, l'explorateur DSM distant ou local et la charge sur le serveur. Si vous souhaitez effectuer une autre tâche sur l'explorateur DSM lorsque celui-ci est effectue une opération qui requiert de nombreuses ressources (par exemple, l'enregistrement d'un package logiciel volumineux, liste de nombreux conteneurs de jobs, etc.), ouvrez une nouvelle session de l'explorateur DSM et effectuez la tâche requise.

### <span id="page-198-0"></span>**La requête migrée produit des résultats différents**

Dans le cas de l'attribut Type (groupe d'attributs Cible) et de ses valeurs « Ordinateur » et « Serveur de transfert », les requêtes se comportent différemment dans Unicenter Software Delivery 4.0 et CA ITCM. Cela tient au fait que dans la version 4.0, l'agent sur le serveur local était de type Ordinateur, tandis que dans CA ITCM, l'agent sur le gestionnaire de domaine est de type Serveur de transfert.

Dans Unicenter Software Delivery version 4.0, la requête Target.Type='Machine' renvoie tous les agents (aucun serveur de transfert), notamment le propre agent du serveur local. Lorsque cette requête est migrée vers CA ITCM, elle renvoie uniquement des agents autonomes, c'est-à-dire des agents qui n'ont pas de serveur de modularité ou de gestionnaire de domaine sur le même ordinateur.

Dans Unicenter Software Delivery 4.0, la requête "Target.Type='Staging Server'" renvoie tous les serveurs de transfert. Lorsque cette requête est migrée vers CA ITCM, elle renvoie également le gestionnaire de domaines, dans la mesure où cet agent est considéré comme un serveur de transfert.

### <span id="page-198-1"></span>**Déplacement du catalogue de logiciels et du serveur de modularité**

La catalogue de logiciels obtient l'adresse réseau du gestionnaire de domaine pour se connecter sur espace de stockage de configuration (comstore) à l'aide du paramètre de configuration suivant :

itrm/agent/units/./currentmanageraddress

Ce paramètre est renseigné chaque fois que l'agent est enregistré auprès du serveur de modularité.

Si le serveur de modularité est déplacé vers un nouveau gestionnaire de domaines, c'est-à-dire enregistré auprès d'un nouveau gestionnaire de domaine et son enregistrement auprès du gestionnaire de domaines d'origine annulé, alors le paramètre des agents qui se connectent via ce serveur de modularité sera défini sur l'adresse du gestionnaire d'origine.

En conséquence, le catalogue de logiciels ne fonctionne pas correctement jusqu'à ce que le réenregistrement de l'agent ait lieu et le paramètre de configuration mentionné ci-dessus soit rempli correctement.

## <span id="page-199-0"></span>**Comment savoir que la passerelle d'agent SD est en cours d'exécution ?**

#### **Symptôme :**

Je dois vérifier que la passerelle d'agent SD est bien en cours d'exécution. Comment puis-je résoudre ce problème ?

#### **Solution :**

La passerelle d'agent SD est entièrement intégrée au serveur de modularité Software Delivery. Si le serveur de modularité Software Delivery est en cours d'exécution et que la stratégie de serveur SD "Prise en charge de la rétrocompatibilité" est activée, la passerelle d'agent SD est en cours d'exécution.

## <span id="page-199-1"></span>**Echec de l'exécution en mode Simultané du gestionnaire de tâches**

#### **Symptôme :**

J'ai configuré le gestionnaire de tâches pour l'exécuter en mode Simultané, mais il est toujours exécuté en mode Non simultané.

#### **Solution :**

Le gestionnaire de tâches s'exécute en mode Non simultané malgré la configuration en mode Simultané, car il ne peut pas démarrer le gestionnaire de stratégies ni le gestionnaire de réplications. Pour exécuter le gestionnaire de tâches en mode Simultané, redémarrez son module d'extension (sdmgr\_tm).

Pour redémarrer le gestionnaire de tâches à l'aide de l'explorateur DSM, accédez au portlet Tâches (Panneau de configuration, Moteur, Tous les moteurs, Moteur de livraison système) et cliquez sur le lien Arrêter le moteur, puis sur le lien Démarrer le moteur. Vous pouvez également utiliser la commande CAF pour redémarrer le Gestionnaire de tâches. Vous pouvez consulter les informations détaillées sur cette erreur dans le fichier TRC\_USD\_TASKMAN.log.

Toutefois, si ce problème survient à maintes reprises, contactez le support technique CA.

## <span id="page-200-0"></span>**Echec de l'exécution en mode Simultané du gestionnaire d'installations**

### **Symptôme :**

J'ai configuré le gestionnaire d'installations pour l'exécuter en mode Simultané, mais il est toujours exécuté en mode Non simultané.

#### **Solution :**

Le gestionnaire d'installations s'exécute en mode Non simultané malgré le configuration en mode Simultané car il ne peut pas démarrer le gestionnaire de stratégies ni le gestionnaire de notifications. Pour exécuter le gestionnaire d'installations en mode Simultané, redémarrez son module d'extension (sdmgr\_im). Utilisez la commande CAF pour redémarrer le gestionnaire d'installations. Vous pouvez consulter les informations détaillées sur cette erreur dans le fichier TRC\_USD\_INSTMAN.log.

Toutefois, si ce problème survient à maintes reprises, contactez le support technique CA.

## <span id="page-201-0"></span>**Commandes apt utilisées pour le déploiement**

Pour déployer les packages d'encapsulateur, CA ITCM utilise les commandes apt suivantes :

■ Installation du package d'encapsulateur :

apt-get -y install <Pk1> <PK2> <PK3>

■ Réinstallation du package d'encapsulateur :

apt-get --reinstall -y install <Pk1> <PK2> <PK3>

■ Désinstallation du package d'encapsulateur :

apt-get -y purge <Pk1> <PK2> <PK3>

Pour déployer les procédures de l'extension de l'agent CA DSM pour le package de miroir Debian sur les clients du référentiel, CA ITCM utilise les commandes suivantes :

■ Suppression automatique des dépendances :

apt-get -y autoremove

■ Effacement du cache local :

apt-get clean

■ Mise à jour du cache :

apt-get update

■ Mise à niveau des packages Debian :

apt-get -y upgrade

## <span id="page-202-0"></span>**Purge des enregistrements RAL de la MDB**

Pour purger les enregistrements RAL obsolètes de la MDB, appelez la commande RAL Purge. Cette commande fonctionne selon les composants que vous spécifiez dans la commande et les purge. Elle permet également de purger les informations de serveur de distribution et de référentiel, sous les conditions suivantes :

- Lorsqu'une distribution est vide après la purge des composants.
- Lorsqu'un serveur de référentiel ne comprend plus aucune distribution après la purge des distributions.

Par exemple, la distribution Lenny comprend deux composants, d'analyse et principal, qui sont extraits par la tâche du moteur RAL. Pour supprimer les enregistrements dans le composant d'analyse, supprimez ou désactivez les tâches de moteur de synchronisation à l'aide de l'explorateur DSM et appelez la commande purge manuellement dans le dossier %RALHOME%, comme suit :

java -jar ral.jar -purge ftp://testing-i25361/debian/ lenny testing MASTER DEBIAN "Enterprise Debian Repository"

Cette commande a le format suivant :

java -jar ral.jar -purge -uri *uri* -distribution *distribution* -component *composant* -type *type* -format *format* -name *nom référentiel* -desc *description* -log *journal*

**URI**

Spécifie l'URI du serveur de référentiel Debian.

#### **Exemple :**

RAL.jar -purge –uri ftp://testing-i25361/debian/ -distribution lenny –component testing –type MASTER –format DEBIAN –desc "Enterprise Debian Repository"

#### **Distribution**

Spécifie la distribution qui contient le composant à supprimer. Vous pouvez utiliser ce paramètre uniquement si le format est DEBIAN.

#### **Composant**

Indique le composant à supprimer. Utilisez des virgules pour séparer plusieurs composants.

#### **Type**

Spécifie le type du référentiel : principal ou miroir.

#### **Format**

Spécifie le format du référentiel. **Valeur valide :** DEBIAN

#### **Nom**

Spécifie le nom de serveur de référentiel du composant à supprimer. Le nom doit correspondre au nom du référentiel dans la table de configuration Référentiels.

#### **Description**

(Facultatif) Spécifie la description du référentiel comme entrée dans la table de configuration Référentiels.

#### **Journal**

(Facultatif) Indique le chemin d'accès au fichier journal. Si vous ne spécifiez pas le chemin d'accès, un fichier journal est créé dans le dossier <chemin\_installation\_DSM>\logs. Le fichier journal pour l'opération de purge est RAL\_purge\_log.log.

**Important :** Vérifiez qu'aucune tâche du moteur de synchronisation ne s'exécute pendant l'opération de purge. Vérifiez également qu'aucun utilisateur n'accède aux packages d'encapsulateur ou n'en crée pendant l'opération de purge.

## <span id="page-203-0"></span>**Impossible d'enregistrer mon agent hérité**

#### **Symptôme :**

Je ne parviens pas à enregistrer mon agent hérité avec CA ITCM après avoir activé la passerelle d'agent.

#### **Solution :**

Après avoir activé les stratégies de configuration Passerelle d'agent, vous devez patienter quelques minutes avant de pouvoir enregistrer votre agent hérité.

## <span id="page-204-0"></span>**Impossible de démarrer l'agent Unicenter Software Delivery sur le système HP-UX**

#### **Symptôme :**

J'ai installé l'agent Unicenter Software Delivery 4.0 SP1 sur un environnement d'exploitation HP-UX 11.11 exécutant CA ITCM avec la passerelle d'agent activée, mais la commande de démarrage sdpgm échoue.

#### **Solution :**

Le problème est que le fichier libcawinext.sl manque dans le chemin d'accès à la bibliothèque de composants partagés. Pour résoudre ce problème, ajoutez un lien au fichier libcawinext.sl afin que celui-ci soit inclus dans SHLIB\_PATH et LD\_LIBRARY\_PATH) :

cd /opt/CA/SharedComponents/lib ln -s /opt/CA/SharedComponents/cawin/lib/libcawinext.sl.0 libcawinext.sl

SHLIB\_PATH=/opt/CA/UnicenterSoftwareDelivery/usd/lib : /opt/CA/SharedComponents/lib: /opt/CA/SharedComponents/lib

Vous pouvez à présent démarrer l'agent Unicenter Software Delivery.

### <span id="page-204-1"></span>**Echec du job du conteneur RAC**

#### **Symptôme :**

J'ai réinstallé mon agent hérité après un arrêt brutal et ai reçu un message "Déjà installé" au moment d'exécuter le job de conteneur RAC.

#### **Solution :**

Lorsqu'un agent hérité est réinstallé après un arrêt brutal (RAC), l'exécution des jobs dans le conteneur RAC créé automatiquement peut échouer et afficher le message "Déjà installé". Dans ce cas, supprimez le conteneur de jobs RAC ; l'agent devient alors automatiquement opérationnel.

## <span id="page-205-0"></span>**Echec du déploiement de packages logiciels d'applications virtualisées**

#### **Symptôme :**

Lorsque j'essaie de déployer un package logiciel d'application virtualisée, le déploiement échoue et je reçois le message d'erreur suivant : "ERREUR (*numéro*) Echec de l'installation *nom\_package*." Que dois-je faire ?

#### **Solution :**

Pour dépanner une erreur lors du déploiement d'un package logiciel d'application virtualisée, effectuez les tâches suivantes :

1. Accédez au dossier de jobs de logiciels Ordinateurs et utilisateurs, Tous les ordinateurs, *nom\_ordinateur*, Jobs.

Le volet droit affiche les jobs de livraison de logiciels disponibles.

2. Sélectionnez le job ayant échoué, clique sur le bouton droit et sélectionnez Propriétés.

La boîte de dialogue Propriétés du job apparaît.

- 3. Dans l'onglet Job d'ordinateur, consultez le message d'état.
- 4. Ouvrez l'onglet Sortie de job et consultez les informations de suivi.

**Remarque :** Si le déploiement a été correctement effectué, aucune information de suivi n'est affichée.

5. Faîtes défiler jusqu'à la section Démarrage des programmes consécutifs.

Cette section contient des informations relatives à l'installation de packages d'applications virtualisées.

6. Consultez le code de retour des programmes consécutifs. La liste suivante répertorie tous les codes de retour et leurs significations :

#### **-1**

Indique une erreur interne liée à des paramètres incorrects ou incomplets (script d'installation non exécuté).

#### **0**

Indique une exécution correcte (aucune erreur).

#### **1**

Indique que le processus n'a pas trouvé l'installation DSM : les fichiers, les répertoires, les clés de registre, ou l'environnement sont introuvables).

#### **2**

Indique que le processus n'a pas créé ou supprimé des fichiers ou des dossiers.

#### **3**

Indique que le processus n'a pas trouvé les fichiers requis pour le package (par exemple, les fichiers .sft pour les packages Microsoft App-V).

### **4**

Indique que la création ou la suppression de partages NET a échoué.

### **5**

Indique que le processus n'a pas redémarré les services App-V.

#### **6**

Indique que l'exécution de sftmime.exe (App-V) ou de ThinReg.exe (VMware ThinApp) a échoué. Ces outils requis créent ou suppriment des liens (icônes) sur le bureau et les entrées dans le menu de Démarrer, Programmes.

### **7**

Indique que le processus ne s'est pas onnecté au serveur de diffusion en continu ThinApp.

- 7. Affichez la ligne de commande à l'origine de l'échec du déploiement dans la sortie d'action de la section d'installation des informations de suivi. Faîtes défiler vers la droite pour afficher les paramètres et le code de retour de la ligne de commande.
- 8. Déterminez la cause de l'erreur et corrigez le problème.
- 9. Redéployez le package logiciel d'application virtualisée.

### <span id="page-207-0"></span>**Echec de l'installation réseau du package MSI**

#### **Symptôme :**

Lorsque j'effectue l'installation réseau d'un package MSI sous Windows Server 2008, l'installation échoue et le message d'erreur suivant apparaît "1619 : Impossible d'ouvrir le package d'installation". Comment puis-je résoudre ce problème ?

#### **Solution :**

L'installation réseau d'un package MSI échoue avec le code d'erreur "1619 : Impossible d'ouvrir le package d'installation" lorsque le serveur de modularité et l'agent sont installés sur un système d'exploitation Windows Server 2008, Windows Vista SP2 ou Windows 7 et qu'ils font partie d'un groupe de travail et non d'un domaine.

Pour que l'installation réseau d'un package MSI réussisse, désactivez SMB2.0 et redémarrez le serveur de modularité.

Pour désactiver SMB2.0 sur le serveur de modularité, procédez de la manière suivante :

- 1. Ouvrez l'éditeur de registre et accédez à HKLM, System, CurrentControlSet, Services, LanmanServer, Paramètres.
- 2. Créez une valeur DWORD et nommez-la smb2.
- 3. Pour désactiver SMB2.0, définissez la valeur de smb2 sur 0.

**Remarque :** Pour activer SMB2.0, définissez la valeur sur 1.

4. Redémarrez le serveur de modularité.

SMB2.0 est désactivé sur le serveur de modularité.

## <span id="page-208-0"></span>**Non-démarrage de l'agent SD suite à un redémarrage du cadre d'applications communes (CAF)**

Valide sous Windows et UNIX

#### **Symptôme :**

Lors du démarrage de CAF, l'agent SD n'est pas automatiquement initialisé. De ce fait, la vérification des jobs de SD n'est pas exécutée lors du redémarrage de CAF.

#### **Solution :**

Procédez de la manière suivante :

- Dans le planificateur CAF, remplacez la valeur par défaut du champ de l'heure aléatoire par 0 secondes.
- Vérifiez que la valeur par défaut de la stratégie de configuration CAF : activer l'enregistrement au démarrage est définie sur True.

**Remarque :** Sous UNIX, l'enregistrement de CAF n'exécute pas tous les modules d'extension. Pour exécuter tous les modules d'extension, utilisez la commande CAF register all.

## <span id="page-208-1"></span>**Non-pré-amorçage des variables dans les paramètres debconf**

Lors du déploiement, l'agent Software Delivery pré-amorce les paramètres debconf avec les valeurs spécifiées lors de la création de packages d'encapsulateur. L'agent n'effectue pas le pré-amorçage de paramètres debconf si vous leur affectez des variables telles que \${choices}.

Pour pré-amorcer une variable avec des valeurs connues, effectuez les étapes suivantes :

- 1. Accédez à l'explorateur DSM, Ordinateur, Logiciel, Bibliothèque de packages logiciels, Tous les logiciels, Package d'encapsulateur *Debian*, Source, *Nouveau volume*, debWrpMetadata.wdp.
- 2. Double-cliquez sur le fichier wdp et effectuez les modifications nécessaires.

## <span id="page-209-0"></span>**Echec de l'installation du package d'encapsulateur Debian**

#### **Symptôme :**

Lors de l'installation d'un package d'encapsulateur Debian, l'installation échoue avec le message d'erreur suivant :

#### **WARNING: The following packages cannot be authenticated! (Avertissement : Impossible d'authentifier les packages suivants)**

#### **Solution :**

}

Effectuez l'une des opérations suivantes :

■ Créez un fichier de configuration pour les commandes APT afin d'autoriser l'installation de packages non authentifiés. Sur l'agent, ajoutez le texte suivant dans l'un des fichiers de configuration APT ou créez un nouveau fichier sous */etc/apt/apt.conf.d* :

```
APT {
 Get {
 AllowUnauthenticated "true";
};
```
Importez la clé publique vers l'ordinateur agent à l'aide de la commande apt-key add. Pour une importation de la clé à grande échelle, créez un package Software Delivery.

## <span id="page-210-0"></span>**Echec de l'installation du package d'encapsulateur Debian**

#### **Symptôme :**

J'ai installé un package d'encapsulateur Debian, mais l'installation échoue.

#### **Solution :**

Procédez de la manière suivante :

- Vérifiez que la taille ou le hachage du package n'est pas changé par rapport au fichier d'index.
- Vérifiez que le package est présent dans les référentiels mentionnés dans sources.list.
- Vérifiez que l'ensemble de la dépendance de package a été effectuée.
- Vérifiez que des messages d'erreur d'exécution ne s'affichent pas lors de l'installation.

### <span id="page-211-0"></span>**Blocage du job SD et non affichage du message**

#### **Symptôme :**

Lorsque vous déployez le package SD du script de gestionnaire de domaines interactif, la vérification des jobs SD se bloque et la fenêtre de message ne s'affiche pas.

#### **Solution :**

Vous pouvez corriger ce problème en procédant de l'*une* des manières suivantes :

#### **Modification du fichier** *itemproc.dat* **du package SD :**

Si un script de gestionnaire de domaines est transmis à un agent dans un job SD avec une fenêtre interactive, ajoutez l'indicateur *w\_dms* aux options de procédure du package.

- 1. Ouvrez le fichier itemproc.dat du package et identifiez les procédures interactives.
- 2. Accédez à la section [Itemproc*X*], où *X* correspond au numéro de la procédure interactive.
- 3. Modifiez la clé Parameters et ajoutez la valeur -w\_dms à la fin.

#### **Utilisation des propriétés de procédure à partir de l'explorateur DSM :**

- 1. Dans la procédure d'installation du package interactif, cliquez avec le bouton droit de la souris sur le nom de la procédure, puis accédez à Propriétés, Fichier incorporé, Paramètres.
- 2. Ajoutez *-w\_dms.*

Le job SD est exécuté et la fenêtre de message s'affiche.

## <span id="page-211-1"></span>**Verrouillage de l'agent par la détection de services interactifs Windows**

#### **Valable uniquement sous Windows.**

#### **Symptôme :**

Lorsque vous déployez un package logiciel interactif à l'aide de la détection de services interactifs Windows, l'agent est verrouillé si la session est inactive pendant plus d'une minute.

#### **Solution :**

Ce comportement est dû à une restriction de Windows Vista et des systèmes d'exploitation suivants. Pour pouvoir poursuivre le déploiement, reconnectez-vous et sélectionnez la session 0.

## <span id="page-212-0"></span>**Type de package DebWrap manquant dans le générateur de rapports DSM**

Le type de package logiciel pour des packages d'encapsulateur Debian est identifié par la valeur numérique 10 au lieu de DebWrap comme type de package.

## <span id="page-212-1"></span>**Echec de la commande d'interruption de la réinstallation de composants VDI**

#### **Symptôme :**

Lorsque j'utilise la ligne de commande pour interrompre une réinstallation des composants VDI, le processus d'interruption ne s'initialise pas.

#### **Solution :**

Vous ne pouvez pas initialiser plusieurs instances de l'agent SD à la fois. Interrompez la réinstallation à l'aide du bouton Interrompre dans la boîte de dialogue de l'agent.

# **Annexe A: Prise en charge et localistation des paramètres régionaux non UTF-8**

Ce chapitre traite des sujets suivants :

[Codage UTF-8 et MBCS](#page-214-0) (page 215) [Localisation et codage UTF-8](#page-215-0) (page 216) [Fonction de prise en charge des paramètres régionaux non UTF-8](#page-215-1) (page 216) [Remarques sur le serveur de modularité](#page-215-2) (page 216)

### <span id="page-214-0"></span>**Codage UTF-8 et MBCS**

UTF-8 (format de transformation pour Unicode 8-bits) est un système d'encodage de caractères permettant de représenter tout caractère imaginable à l'aide d'un nombre variable d'octets. Sous UNIX, il est traité comme tout autre jeu de caractères multioctets et est compatible avec les anciennes versions de jeux de caractères ASCII.

Le code CA ITCM sous Linux et UNIX fonctionne en principe sous forme de paramètres régionaux UTF-8. Cela engendre des problèmes d'interface avec le système d'exploitation si celui-ci utilise un paramètre régional non UTF-8. Tout code qui s'applique au système d'exploitation (noms de fichiers, paramètres de lignes de commandes, etc.) se converti entre paramètre régional MBCS de système et UTF-8.

Le jeu de caractères multi-octets (MBCS) utilise 1 ou 2 octets par caractère et est utilisé pour les jeux de caractères contenant un grand nombre de caractères (tels que les jeux de caractères des langues asiatiques).

### <span id="page-215-0"></span>**Localisation et codage UTF-8**

Pour que la localisation fonctionne parfaitement, tous les ordinateurs impliqués doivent utiliser le codage UTF-8 ou bien le même paramètre régional. Cette règle s'applique à l'ensemble de la chaîne, du gestionnaire à l'agent, en passant par le serveur de modularité. Il est donc recommandé d'utiliser partout le format UTF-8. Dans le cas contraire, les jobs que vous envoyez avec des fichiers et des répertoires contenant des caractères spécifiques d'une langue risquent d'échouer.

Sous les versions de Linux ne prenant pas en charge le système de fichiers CIF, le protocole Samba risque de ne pas fonctionner correctement lors d'une tentative d'accès aux fichiers et répertoires comportant des caractères spécifiques d'une langue. Par conséquent, les jobs qui étaient exécutés lors de la création des partages de fichiers risquent d'échouer car ils n'ont pas accès aux fichiers et répertoires contenant des NLC. Software Delivery détecte automatiquement si le système CIF est disponible et l'utilise dès que possible.

SuSE 9 ES et RedHat 4 prennent en charge le système CIF, contrairement à SuSE 9 Pro et RedHat 3.x.

### <span id="page-215-1"></span>**Fonction de prise en charge des paramètres régionaux non UTF-8**

La fonction de prise en charge des paramètres régionaux non UTF-8 représente un utilitaire interne permettant de résoudre les problèmes dûs aux NLC lors de la localisation sous Linux et UNIX.

Les caractères de langue nationale sont des caractères spécifiques à un paramètre régional.

### <span id="page-215-2"></span>**Remarques sur le serveur de modularité**

La liste suivante propose des observations sur des cas d'utilisation de serveurs de modularité individuels :

Lorsque vous utilisez un système non UTF-8 et le protocole Samba sur un serveur de modularité, il est capital de le configurer correctement (notez que YaST2 dans SuSE ne le fait pas correctement). Il est extrêmement important que le paramètre unix charset soit défini correctement (dans la section général de smb.conf). Vous pouvez définir par exemple iso8859–15, valeur qui fonctionne bien pour les paramètres régionaux occidentaux. Si vous oubliez ce paramètre, tous les fichiers s'affichent. Notez que, si un nom de répertoire contient des NLC, vous serez en mesure de l'afficher et de le parcourir. Vous ne pourrez cependant afficher aucun des fichiers qu'il contient. Du point de vue de l'utilisateur, le job échoue. Après avoir modifié ce genre de paramètre, veillez à recharger Samba.
- Par défaut, si un serveur de modularité Linux est configuré pour utiliser NFS et Samba, les agents utiliseront Samba. Sur le serveur de modularité, utilisez respectivement les commandes "sd\_sscmd addshare" et "sd\_sscmd removeshare" pour définir cette configuration selon vos souhaits.
- Samba et NFS posent des problèmes différents en ce qui concerne les noms de fichiers et de répertoires. Samba est doté d'un mécanisme interne qui mappe les noms de fichiers et de répertoires si nous lui indiquons que nous utilisons, en tant qu'agent, UTF-8 (ou non UTF-8). La mappage de noms s'effectue discrètement. En revanche, NFS ne dispose pas d'un tel mécanisme, ce qui peut poser problème lorsque vous connectez, par exemple, un agent non UTF-8 à un serveur de modularité UTF-8 (ou l'inverse) et que vous tentez d'accéder à des noms de fichiers ou de répertoires contenant des NLC. Il n'existe malheureusement aucune solution (mis à part d'utiliser Samba à la place de NFS).
- Si vous utilisez le partage de fichiers Samba sur un serveur de modularité, nous vous recommandons de configurer correctement l'accès à la bibliothèque (sd\_sscmd libraryaccess …) afin que les agents Linux utilisant le système CIF puissent accéder sans problème au partage de fichiers Samba.

Ce problème est lié aux paramètres de configuration de la sécurité Samba. Si la sécurité du serveur de modularité a été configurée pour être utilisée en mode partagé, les agents ne pourront créer le partage à l'aide du système CIF qu'en tant qu'utilisateur invité (utilisateur par défaut s'il n'y a pas d'accès à la bibliothèque).

En revanche, si un autre type de sécurité a été configuré sur le serveur de modularité Samba, tel que le niveau de sécurité utilisateur, les utilisateurs anonymes ne pourront pas être créés à l'aide du système CIF car le système requiert un nom d'utilisateur explicite avec son mot de passe. En outre, l'utilisateur doit avoir été ajouté au fichier utilisateur Samba à l'aide de la commande smbpasswd -a.

Nous avons choisi de privilégier le système CIF (mount -t cifs) parce qu'il a plus de facilité avec les NLC qu'avec le système courant SMB (smbmount).

Nous recommandons aux administrateurs de configurer leurs serveurs de modularité ainsi :

sd\_sscmd libraryaccess ...

Vous configurez ainsi les informations d'identification pour Software Delivery utilisées lorsque des jobs sont envoyés à des agents.

■ smbpasswd -a ...

Vous configurez ainsi les informations d'identification dans Samba même.

- Ouvrez smb.conf à l'aide d'un éditeur et supprimez (ou transformez en commentaires) la ligne "guest ok = Yes" pour les partages sdlibrary et sdmsilib. Enfin, pour des raisons de sécurité, le paramètre de sécurité (dans la section générale) ne doit pas être défini en tant que partager (paramètre par défaut) mais en tant qu'utilisateur (au moins). Veuillez vous reporter à la page du manuel de smb.conf pour obtenir la signification exacte de tous les paramètres du serveur de modularité Samba.
- Rechargez Samba ainsi :

/etc/init.d/smb reload

Les nouveaux paramètres sont activés.

**Remarque :** Si vous n'effectuez pas cette étape, les jobs devraient tout de même pouvoir être exécutés car la solution de rechange, le mécanisme de transport Interne - non-NOS, entrera alors en jeu. Interne - non-NOS fonctionne également, mais pas aussi efficacement que Interne NOS.

Les systèmes Linux qui semblent fonctionner de manière préconfiguré sont SuSE 9 ES ; les systèmes Linux qui ne semblent pas fonctionner de manière préconfigurée sont RedHat 3 ES et RedHat 4 ES.

# **Annexe B: Importation des chaînes de requêtes Unicenter Software Delivery 4.0**

Ce chapitre traite des sujets suivants :

[Présentation](#page-218-0) (page 219) [Limitations au niveau de l'importation de requêtes](#page-219-0) (page 220) [Importation des expressions contenant les recherches de répertoire ou de sécurité SE](#page-220-0) (page 221) [Importation des expressions qui utilisent les opérateurs IN et NOT IN](#page-221-0) (page 222) [Importation des expressions qui n'utilisent pas les opérateurs IN et NOT IN](#page-221-1) (page 222) [Importation des expressions qui n'utilisent pas les opérateurs IN et NOT IN](#page-222-0) (page 223)

## <span id="page-218-0"></span>**Présentation**

CA ITCM utilise des chaînes de requêtes au format Unicenter Software Delivery 4.0 dans les zones suivantes pour la prise en charge de la rétrocompatibilité :

#### **Interface de ligne de commande**

La commande de création de groupes d'ordinateurs prend en charge les chaînes de requêtes au format Unicenter Software Delivery 4.0 pour la création d'un groupe dynamique.

#### **Packages logiciels**

L'importation de packages logiciels contenant des prérequis aux procédures créés dans Unicenter Software Delivery 4.0 prend en charge les chaînes de requêtes formatées.

#### **Outil de packaging de logiciels**

L'outil de packaging de logiciels CA ITCM utilise les chaînes de requêtes au format Unicenter Software Delivery 4.0 pour créer les prérequis aux procédures pour les packages logiciels qu'il crée.

**Remarque :** Toutes les zones supérieures créent des requêtes personnalisées dans le sous-système de requêtes CA ITCM, en raison de limitations au niveau de l'importation des requêtes. En outre, les requêtes ayant migré de la version 4.0 à Unicenter DSM r11.x à l'aide des outils de migration sont importées sous forme de requêtes personnalisées.

### <span id="page-219-0"></span>**Limitations au niveau de l'importation de requêtes**

Software Delivery utilise des requêtes dans le cadre de l'automatisation de la gestion des actifs. En commençant par Unicenter DSM version 11, un nouveau mécanisme de requête commun à tous les composants DSM remplace le sous-système de requête 4.0. Ce nouveau mécanisme de requêtes SQL améliore considérablement les performances par rapport au mécanisme d'évaluation des éléments hérités basé sur le code. De même, en commençant par Unicenter DSM r11, un nouveau mécanisme d'inventaire matériel de base commun à tous les DSM remplace le module d'inventaire de Unicenter Software Delivery 4.0. Ce nouveau module offre une précision accrue au niveau des inventaires. Cependant, certains attributs de la version 4.0 de Unicenter Software Delivery ne sont pas collectés par le module d'inventaire CA ITCM.

Ces changements ont pour conséquences majeures sur l'importation des requêtes ce qui suit :

#### **Attributs de requêtes**

Lorsque vous importez une chaîne de requête au format 4.0 vers CA ITCM, il est impossible de mapper tous les attributs de requêtes vers les attributs CA ITCM équivalents. Pour information, CA ITCM importe les requêtes non valides et indique les expressions vides qui ne sont pas valides. Vous devez modifier ces requêtes avant de procéder à une importation.

#### **Utilisateurs**

Le sous-système de requêtes CA ITCM identifie les ordinateurs et les profils d'utilisateurs comme des types de cibles individuels pour les requêtes. Cela signifie qu'une requête peut renvoyer un ensemble d'ordinateurs ou de profils d'ordinateurs, mais pas les deux. Dans la version 4.0, les ordinateurs ou les profils d'ordinateurs étaient représentés par un type de cible, ce qui permettait à une requête de renvoyer ces deux éléments à la fois. Lorsque vous importez une chaîne de requête de la version 4.0 à CA ITCM, la possibilité de renvoyer à la fois les ordinateurs et les profils d'ordinateurs est conservée tout au long de la création d'une requête personnalisée. Les requêtes personnalisées sont des instructions SQL qui ne sont pas directement compatibles avec la fonctionnalité de génération de requêtes offerte par l'outil de conception de requêtes. C'est pour cette raison que vous devez utiliser la fonction "Modifier SQL" de l'outil de conception de requêtes et non pas la fonction "Insérer un argument", lorsque vous souhaitez modifier des requêtes personnalisées.

#### **Caractères génériques**

CA ITCM utilise des caractères génériques SQL. L'opérateur LIKE remplace l'opérateur MATCH dans Unicenter Software Delivery 4.0 et tous les autres caractères génériques sont mappés vers les équivalents SQL, lorsque cela est possible. Toutefois, certains caractères génériques (?, + et | par exemple) ne possède pas d'équivalent dans SQL. La fonction "set negation" [^ ….] n'est pas prise en charge et entraîne une requête non valide.

#### **Valeurs d'attributs**

Certaines valeurs d'attributs ont été modifiées dans CA ITCM. Dans un grand nombre de cas, vous pouvez utiliser un mappage simple pour convertir les valeurs de a version 4.0 incluses dans des requêtes en nouvelles valeurs. Dans d'autres cas, cette opération est impossible, car le nombre de valeurs utilisées dans CA ITCM et dans la version 4.0 ne correspond pas. Il peut, en outre, arriver qu'un opérateur "=" ou "<>" soit remplacé par LIKE et que des caractères génériques soient ajoutés au littéral. Dans ces cas-là, les opérateurs autres que "=" et "<>" produisent une requête non valide.

Cette limitation s'applique au groupe d'attributs de cible incluant des valeurs d'attributs telles que Ordinateur, Serveurs relais, Domaine et ID d'utilisateur ou encore à l'attribut Nom des groupes d'attributs SDAttr\_OS2, SDAttr\_WinNT, SDAttr\_WinCE, SDAttr\_unix, SDAttr\_Win9X, SDAttr\_Netware et SDAttr\_VMS.

Si l'attribut Type (dans le groupe d'attributs Cible) est défini sur Ordinateur ou Serveur relais, le comportement des requêtes n'est pas le même dans Unicenter Software Delivery version 4.0 et CA ITCM. Cela est dû au fait que l'agent était de type Ordinateur sur le serveur local dans la version 4.0, et que l'agent sur le gestionnaire de domaines est de type Serveur relais dans CA ITCM.

#### **Résultats de la requête**

Dans la version Unicenter Software Delivery 4.0, la requête Target.Type='Machine' renvoie tous les agents (aucun serveur relais), y compris l'agent du serveur local. Lorsque cette requête est importée dans CA ITCM, elle renvoie uniquement les agents autonomes (agents qui ne disposent pas d'un serveur de modularité ou d'un gestionnaire de domaines sur le même ordinateur).

Dans la version Unicenter Software Delivery 4.0, la requête Target.Type='Staging Server' renvoie tous les serveurs relais. Lorsque cette requête est importée dans CA ITCM, elle renvoie également le gestionnaire de domaines, dans la mesure où cet agent est considéré comme un serveur relais.

## <span id="page-220-0"></span>**Importation des expressions contenant les recherches de répertoire ou de sécurité SE**

Lorsque vous importez une chaîne de requête formatée Unicenter Software Delivery version 4.0 contenant la source NTGroup ou la source et les autorités Directory sont ajoutées aux chaînes URI. Elles correspondront aux noms des ordinateurs des autorités locales utilisées avec NTGroup et des autorités de répertoire utilisées avec Directory. Ces autorités peuvent être incorrectes dans le nouvel environnement, lorsque vous utilisez le gestionnaire. Si c'est le cas, vous pouvez modifier la requête après l'importation et changer le nom de l'autorité.

Pour changer le nom de l'autorité, ouvrez la boîte de dialogue Propriétés de la requête, cliquez avec le bouton droit de la souris sur le fragment SQL, puis sélectionnez Modifier SQL. Remplacez ensuite le nom de l'autorité par un nom correct.

### <span id="page-221-0"></span>**Importation des expressions qui utilisent les opérateurs IN et NOT IN**

Les opérations IN/NOT IN de Unicenter Software Delivery version 4.0 impliquent l'utilisation d'un module d'extension afin de disposer d'un jeu de valeurs au lieu du seul libellé utilisé pour les autres opérations. Les sources de module d'extension de Unicenter Software Delivery version 4.0 et leur fonction équivalente dans CA ITCM sont les suivantes :

- SDGroup
- **NTGroup**
- AMOQuery
- **DirectoryService**

La fonction module d'extension de SDGroup est fournie par les requêtes CA ITCM standard utilisant les définitions de groupe d'ordinateurs.

NTGroup est implémenté grâce à la fonction services Répertoires des requêtes CA ITCM. Le groupe d'attributs autorisé est Target (cible) et les attributs autorisés dans ce groupe sont User et UserId.

Pour les tests IN/NOT IN par rapport à des ensembles produits par des requêtes de services de répertoire, le groupe d'attributs autorisé est Target et les attributs autorisés dans ce groupe sont User, UserId, Name, Server et Machine.

Pour les tests IN/NOT IN par rapport à des ensembles produits à l'aide de l'intégration de requête de Unicenter Software Delivery version 4.0 avec Asset Management, le groupe d'attributs autorisé est Target et les attributs autorisés dans ce groupe sont User, UserId, Name, Server et Machine.

# <span id="page-221-1"></span>**Importation des expressions qui n'utilisent pas les opérateurs IN et NOT IN**

Le tableau suivant répertorie les attributs pris en charge et non pris en charge de chaque groupe d'attributs qui ne contiennent pas d'expressions à l'aide des opérateurs IN ou NOT IN ; les attributs non pris en charge ne seront pas importés avec succès :

# <span id="page-222-0"></span>**Importation des expressions qui n'utilisent pas les opérateurs IN et NOT IN**

Le tableau suivant répertorie les attributs pris en charge et non pris en charge de chaque groupe d'attributs qui ne contiennent pas d'expressions à l'aide des opérateurs IN ou NOT IN ; les attributs non pris en charge ne seront pas importés avec succès :

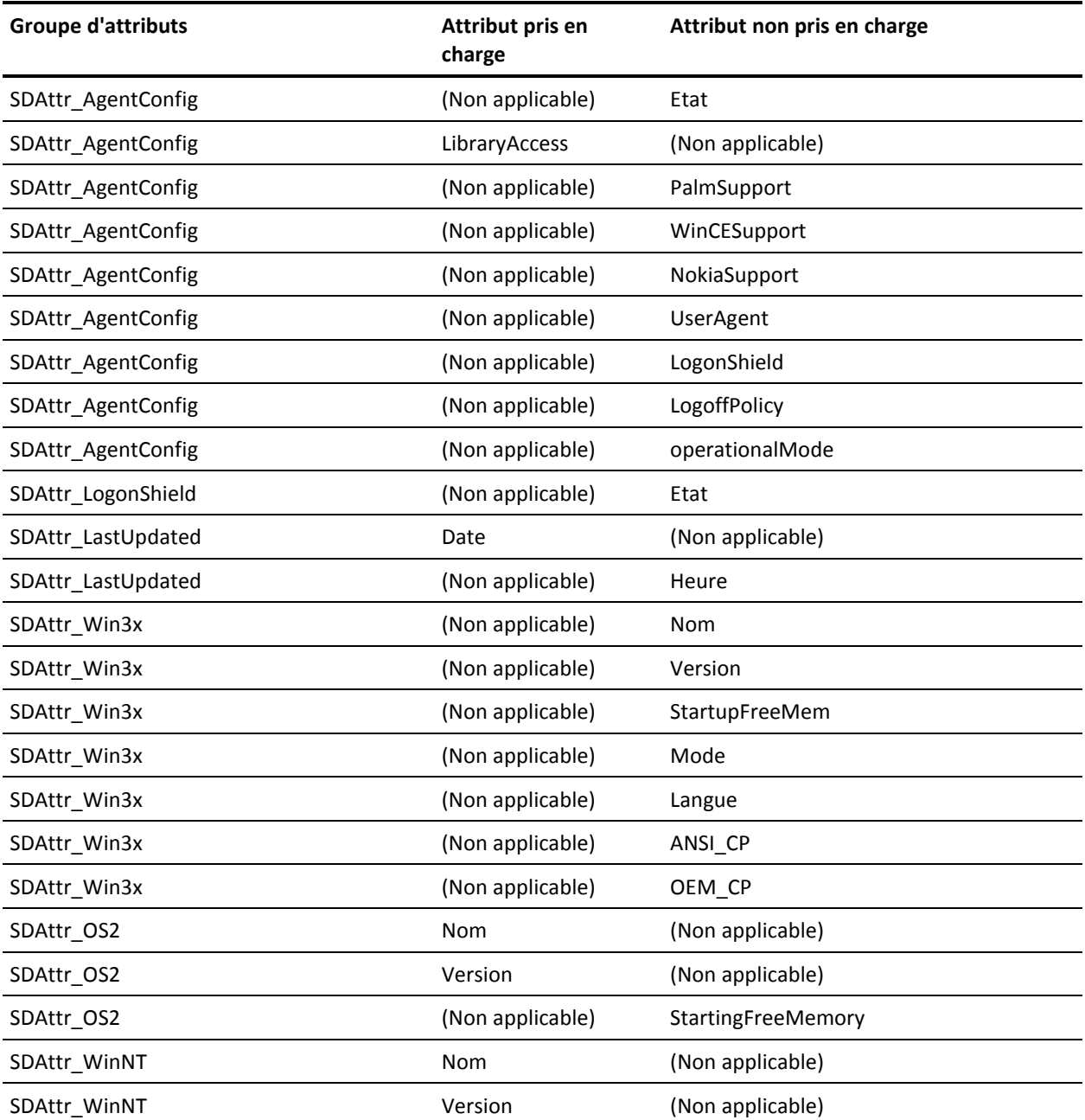

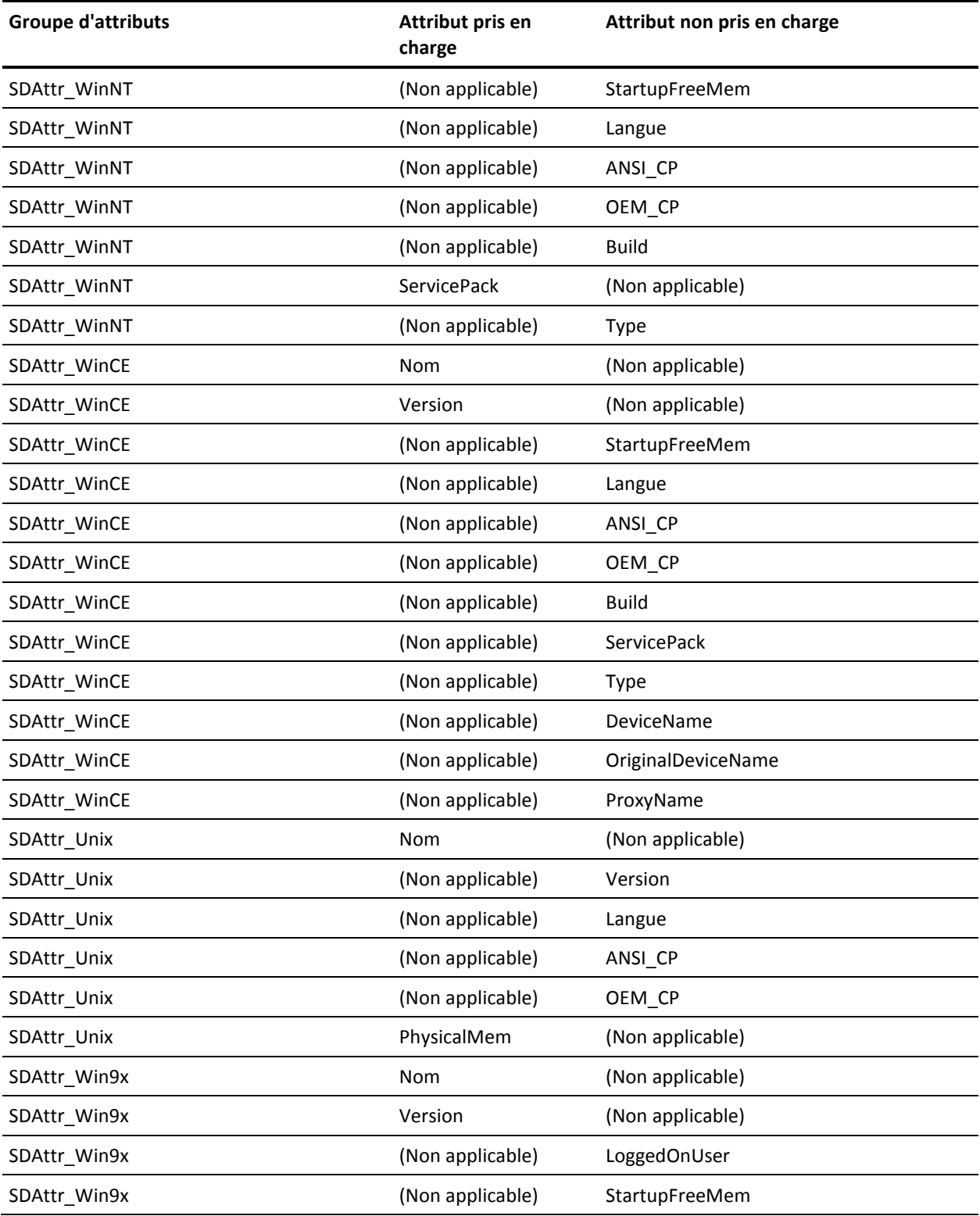

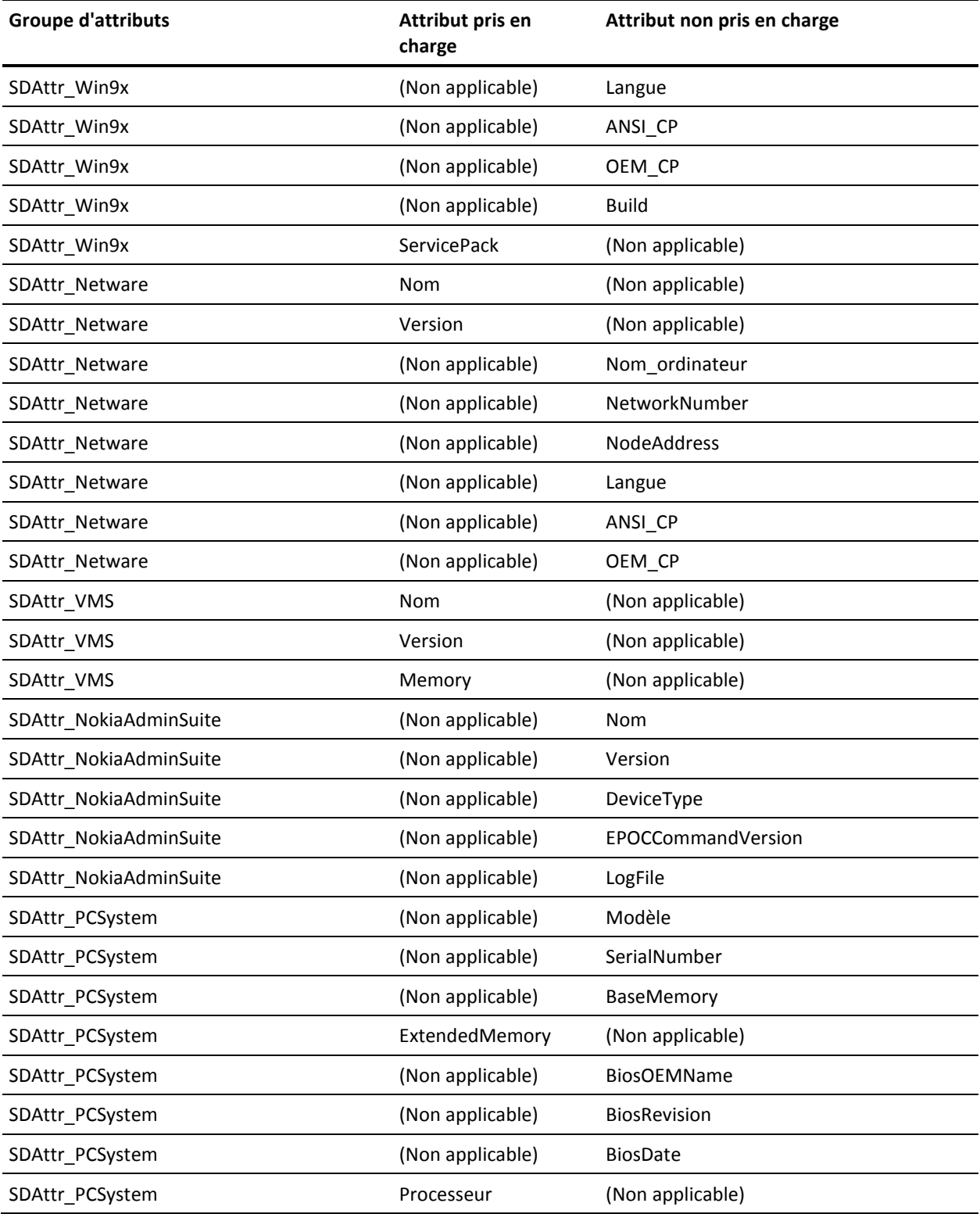

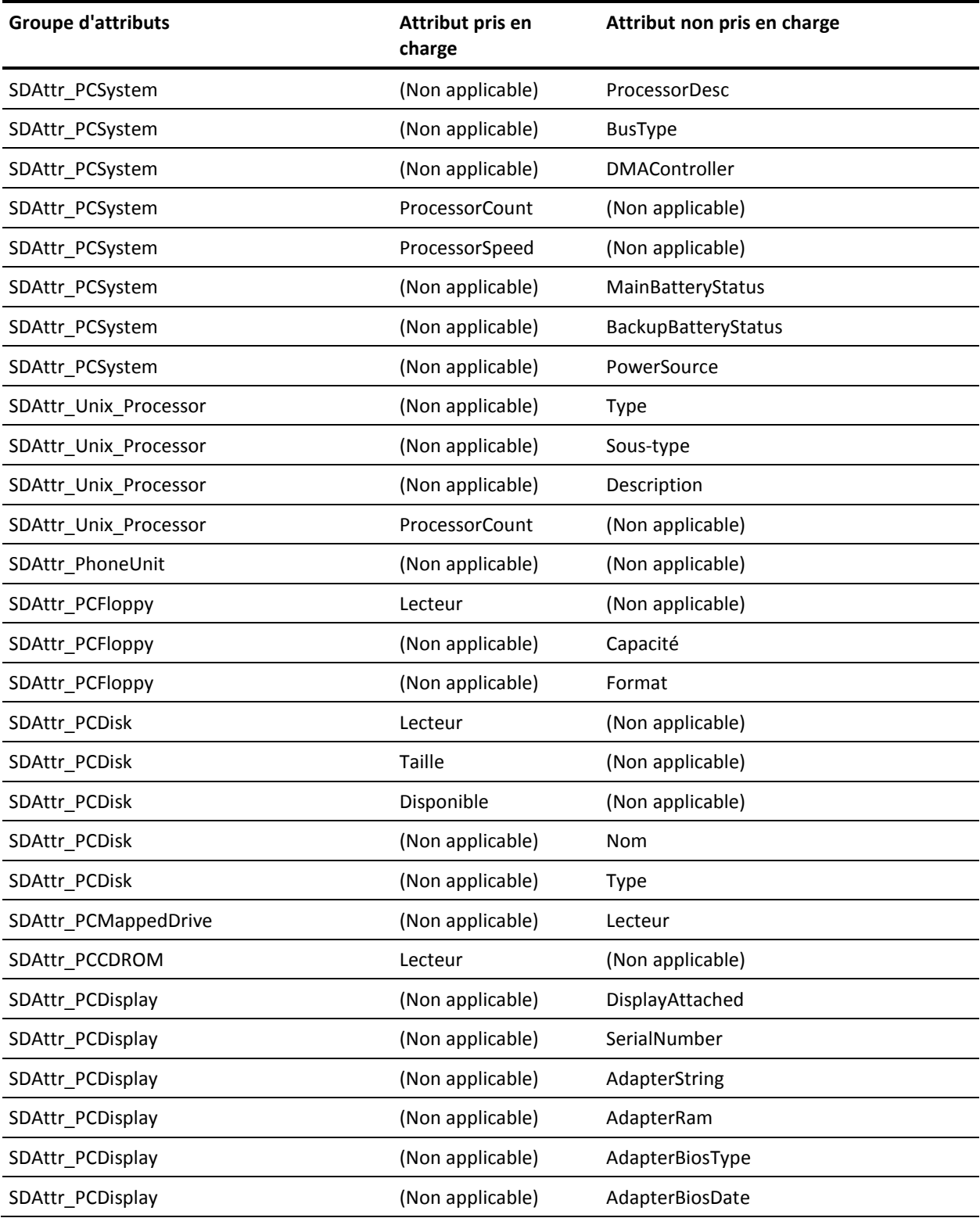

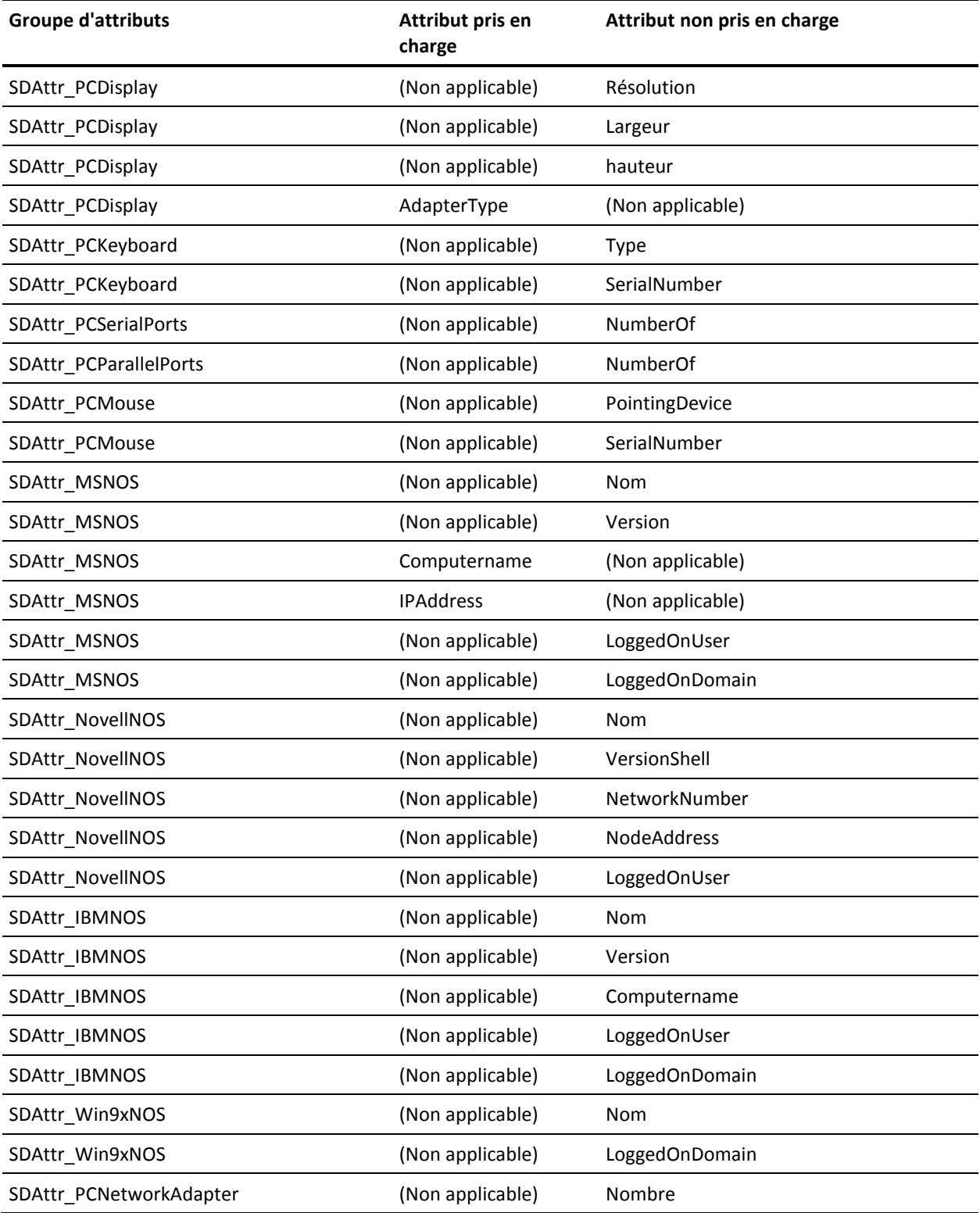

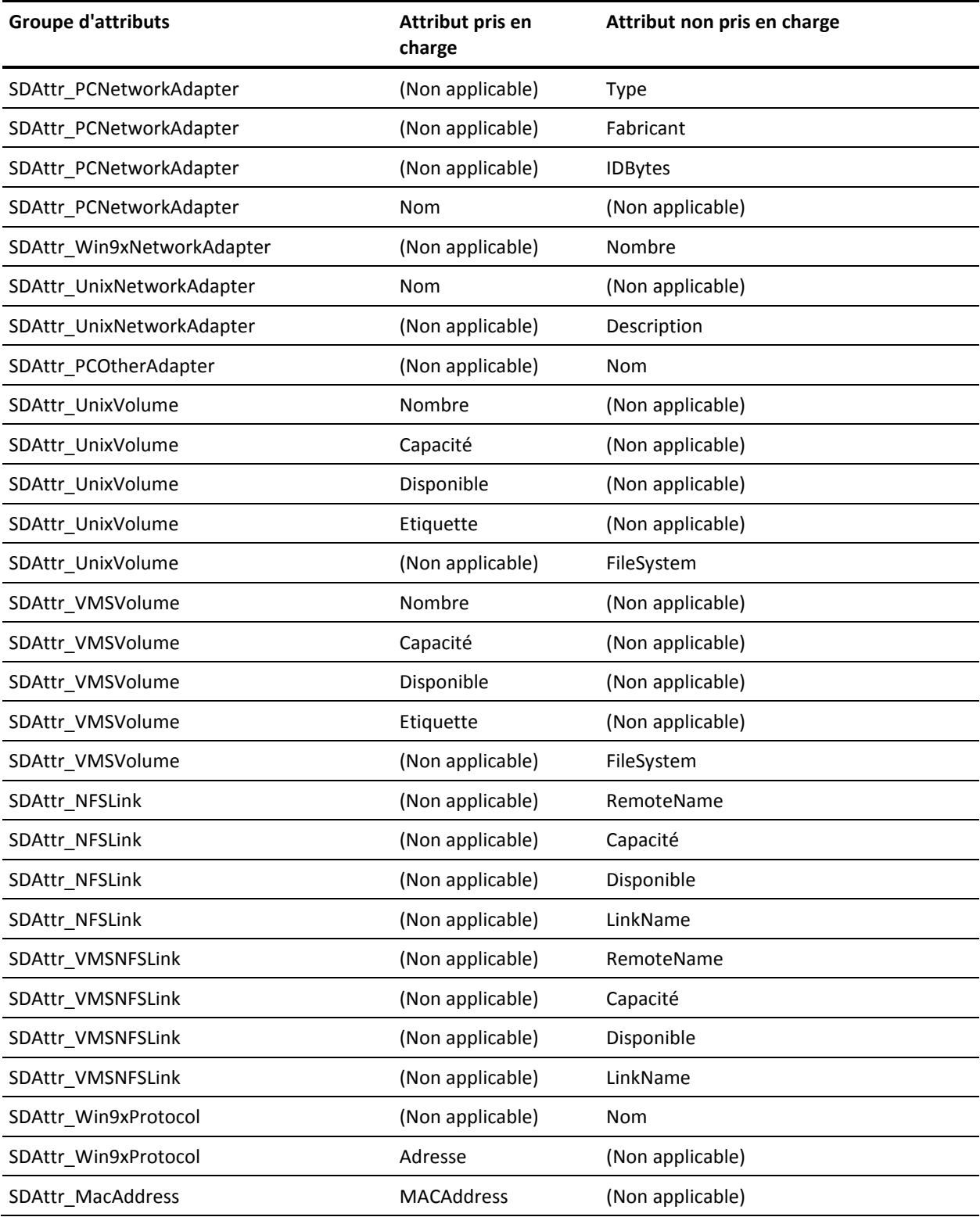

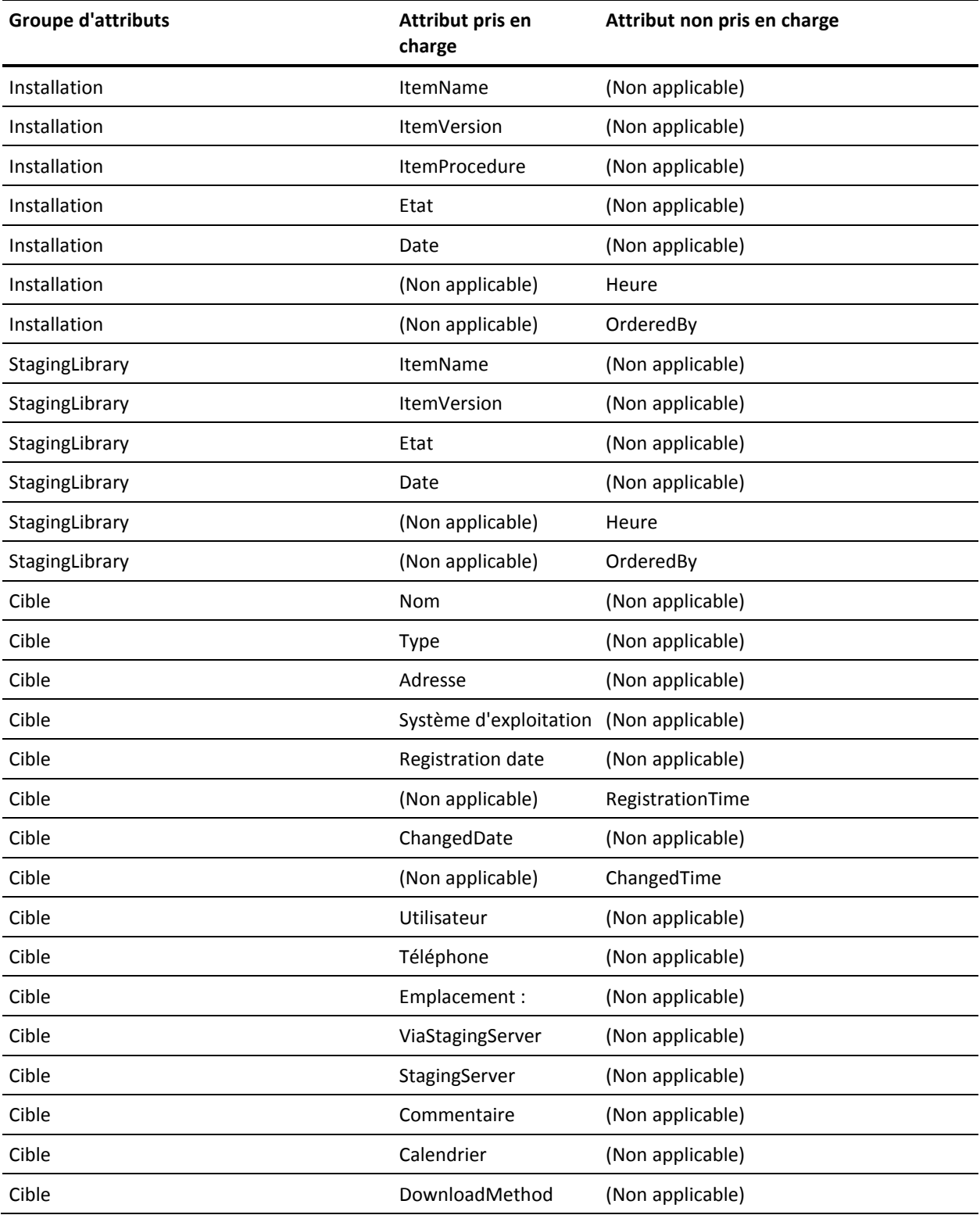

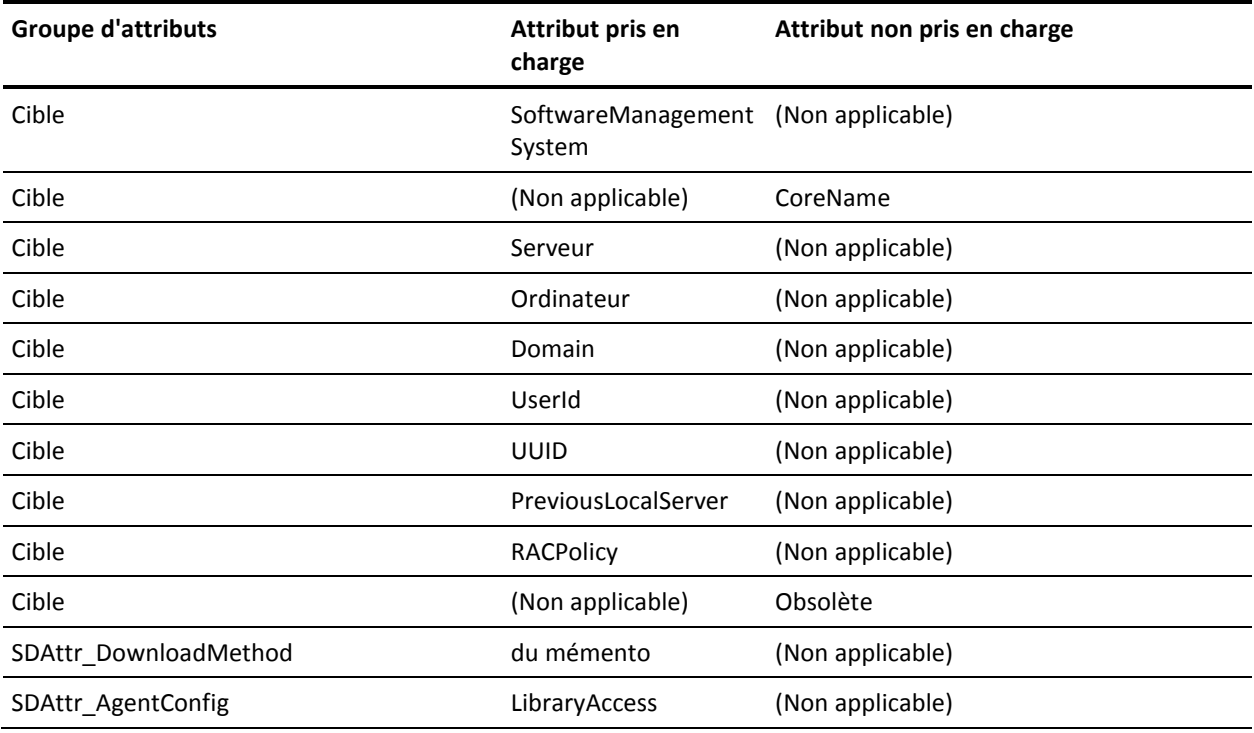

# **Glossaire**

#### **Actualisation d'ordinateur**

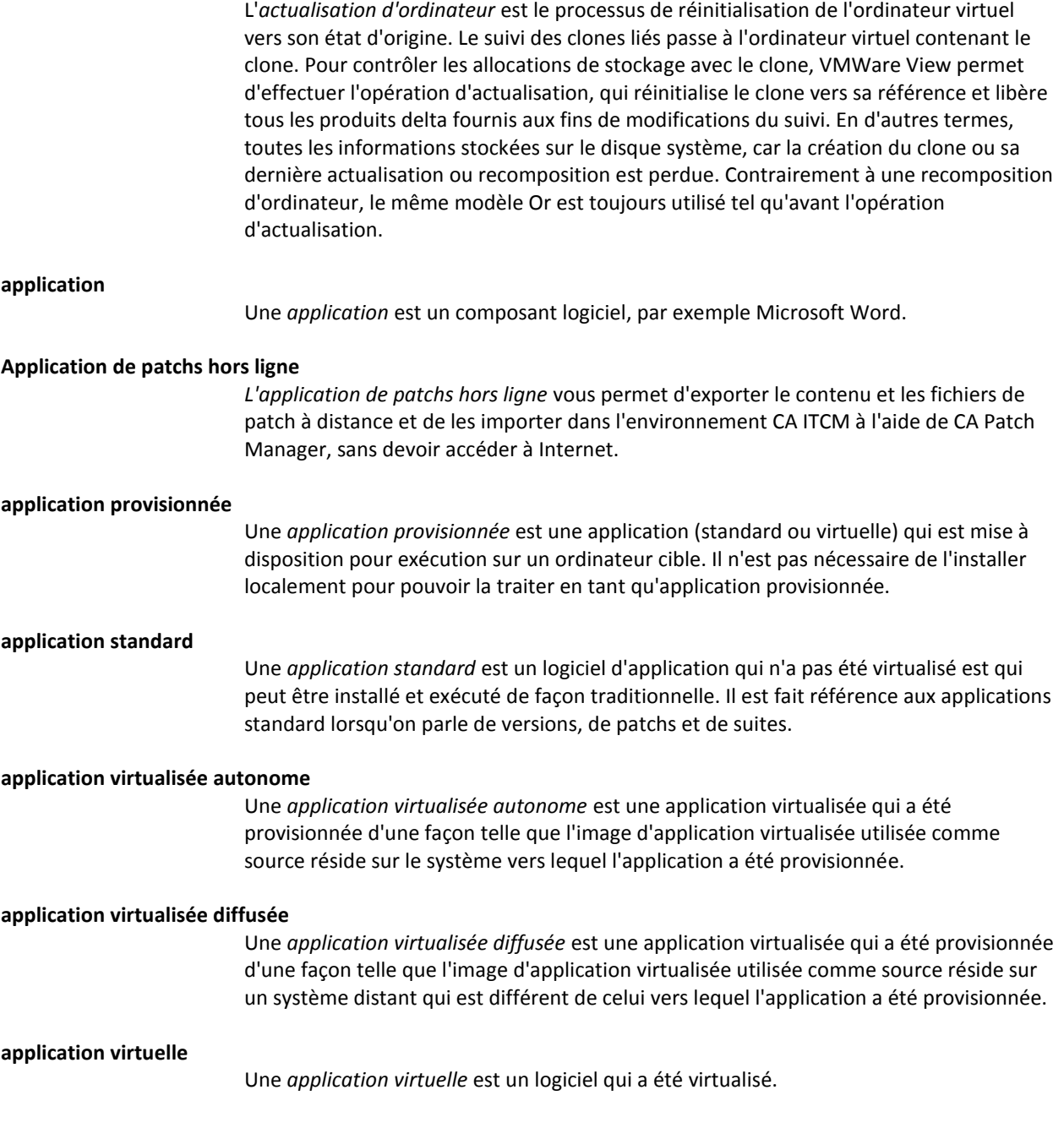

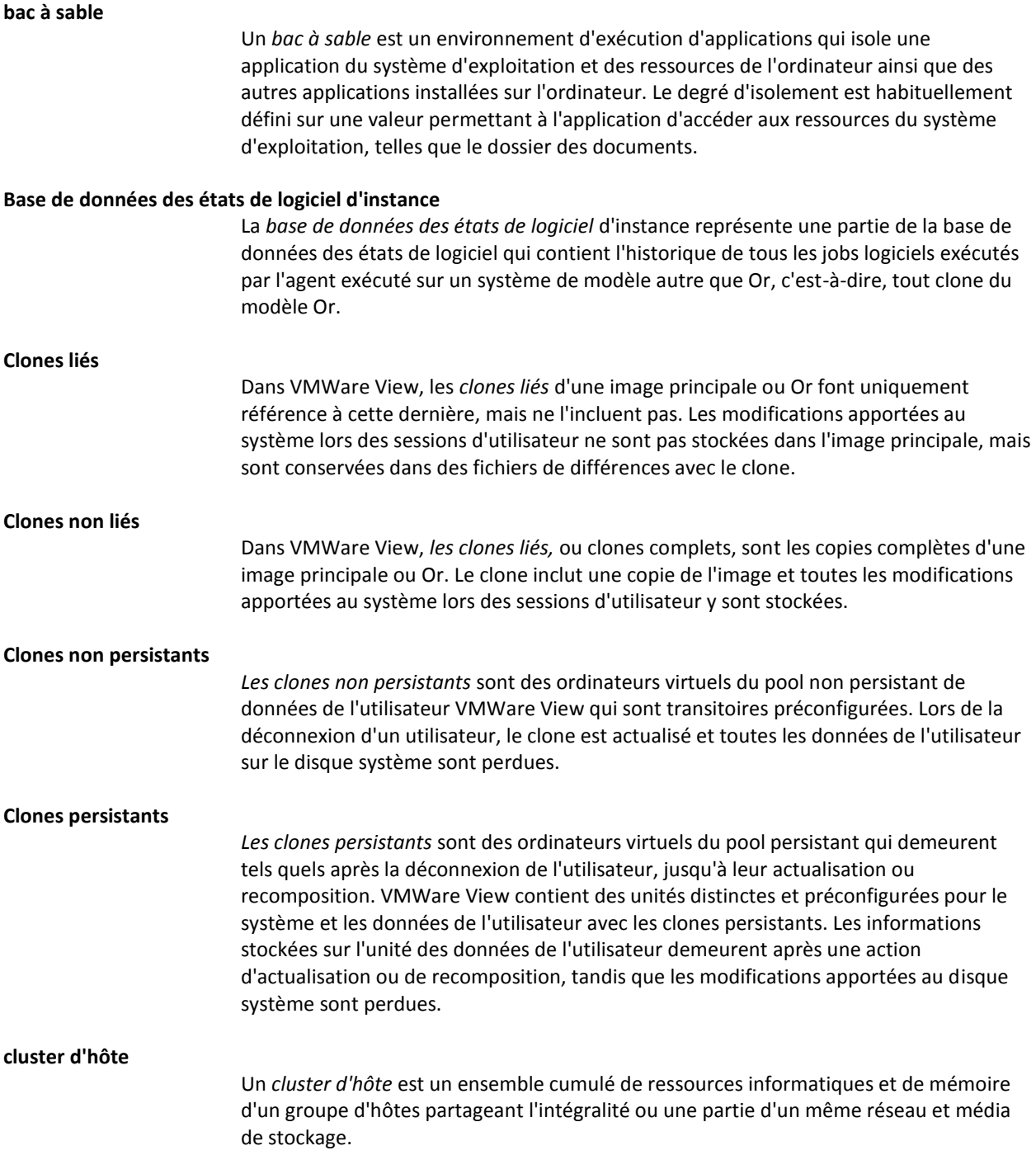

#### **Common Configuration Enumeration (CCE)**

La norme SCAP *Common Configuration Enumeration (CCE)* contient des identificateurs standard et un dictionnaire des problèmes de configuration du système liés à la sécurité. Dans un flux de données SCAP, une définition de règle peut contenir des références à un ou plusieurs identificateurs CCE, ce qui signifie que la règle constitue une représentation des recommandations applicables aux configurations CCE ou au contrôle de configuration. Pour plus d'informations, visitez le site [http://cce.mitre.org/.](http://cce.mitre.org/) 

#### **Common Platform Enumeration (CPE)**

La norme SCAP *Common Platform Enumeration (CPE)* contient des identificateurs standard et un dictionnaire d'attributions de noms aux produits et aux plates-formes. Par exemple, l'application de certains éléments des fichiers XCCDF peut se limiter à certaines plates-formes à l'aide d'identificateurs CPE. Pour plus d'informations, visitez le site [http://cce.mitre.org/.](http://cpe.mitre.org/) 

#### **Common Vulnerabilities and Exposures (CVE)**

*Common Vulnerabilities and Exposures (CVE)* est un dictionnaire de noms communs (ou identifiants CVE) répertoriant les vulnérabilités de sécurité des informations connues et publiques. Ces identifiants facilitent le partage des données entre différents outils et bases de données de sécurité de réseau. CVE est un des composants de SCAP. Pour plus d'informations, consultez le sit[e http://cve.mitre.org/.](http://cve.mitre.org/)

#### **Common Vulnerability Scoring System (CVSS)**

La norme SCAP *Common Vulnerability Scoring System (CVSS)* contient des normes de mesure et d'évaluation de l'impact des vulnérabilités. Pour plus d'informations, visitez le site [http://www.first.org/cvss/index.html.](http://www.first.org/cvss/index.html)

#### **Connecteurs**

Les *connecteurs* représentent les liens reliant des produits qui consomment des données de connecteurs à des produits externes, ou des *gestionnaires de domaines*. Chaque connecteur récupère des informations de son gestionnaire de domaines et les transmet via la structure de connecteurs vers le produit consommant aux fins de visualisation et d'analyse. Les connecteurs peuvent également effectuer des opérations entrantes sur les données du gestionnaire de domaines source, comme la création d'objet. Les connecteurs utilisent une structure de connecteurs unifiée pour activer l'intégration à plusieurs produits consommant.

#### **Cryptographie conforme à la norme FIPS**

Il est fait référence à la *cryptographie conforme à la norme FIPS* lorsque sont utilisés des modules certifiés FIPS 140-2 ainsi que des techniques et algorithmes approuvés et autorisés par la norme FIPS pour la cryptographie.

#### **définition d'image d'application virtualisée**

Une *définition d'image d'application virtualisée* est à une empreinte servant à la détection d'une image d'application virtualisée. Pour détecter une image contenant une ou plusieurs applications virtualisées incluses (stockées dedans), des signatures logicielles standard doivent être associées à la définition d'image d'application virtualisée.

#### **disque virtuel**

Un *disque virtuel* est un ensemble de fichiers qui constitue un système de fichiers qui apparaît en tant que disque physique au niveau du système d'exploitation invité.

#### **environnement autonome**

Un *environnement autonome* est un environnement dans lequel les utilisateurs des ordinateurs hôte et de la visionneuse gèrent les paramètres, propriétés et octrois de licence du composant de contrôle à distance CA ITCM localement. Il est défini par l'installation d'un agent autonome. Pour une installation manuelle, le programme d'installation de l'agent RC doit être appelé directement.

#### **Environnement d'un hôte géré de manière centralisée**

Un *environnement hôte géré de manière centralisée* est un environnement où un gestionnaire d'entreprise ou de domaines de contrôle à distance est chargé de la configuration des hôtes et de l'authentification des connexions de la visionneuse. Il gère également le carnet d'adresses utilisé par les utilisateurs pour rechercher les hôtes.

#### **Environnement géré de manière centralisée**

Un *environnement géré de manière centralisée* est un environnement où le gestionnaire de domaines de contrôle à distance contrôle les paramètres de l'hôte via des stratégies d'ordinateur, des éléments du carnet d'adresses global (CAG), la licence de l'agent hôte pour le domaine et les autorisations utilisateur. Il s'agit de la valeur par défaut pour CA IT Client Manager.

#### **environnement virtuel hébergé**

Un *environnement virtuel hébergé* est un logiciel de virtualisation dont l'exécution est prioritaire à celle d'un système d'exploitation hôte, c'est-à-dire, d'un ordinateur physique, d'un système d'exploitation hôte et d'un hyperviseur.

#### **environnement virtuel natif**

Un *environnement virtuel natif* est un logiciel de virtualisation qui s'exécute directement sur l'ordinateur physique, et se transforme en système d'exploitation hôte (souvent minimal), c'est-à-dire, en ordinateur physique ou en hyperviseur, ou se comporte comme tel. "Environnement à chaud" est un synonyme de ce terme.

#### **environnement virtuel partitionné**

Un *environnement virtuel partitionné* est un environnement dans lequel plusieurs instances du système d'exploitation hôte peuvent s'exécuter de façon indépendante sur le même ordinateur physique. Il ne s'agit pas à strictement parler d'une technologie de virtualisation, mais l'environnement virtuel partitionné est utilisé pour résoudre le même type de problèmes.

#### **Federal Information Processing Standard (FIPS)**

*FIPS (Federal Information Processing Standard)* est une norme de sécurité qui est émise et approuvée par l'institut NIST. Elle indique les conditions de sécurité qui doivent être remplies par un module cryptographique utilisé dans un système de sécurité protégeant des informations sensibles, mais non classifiées.

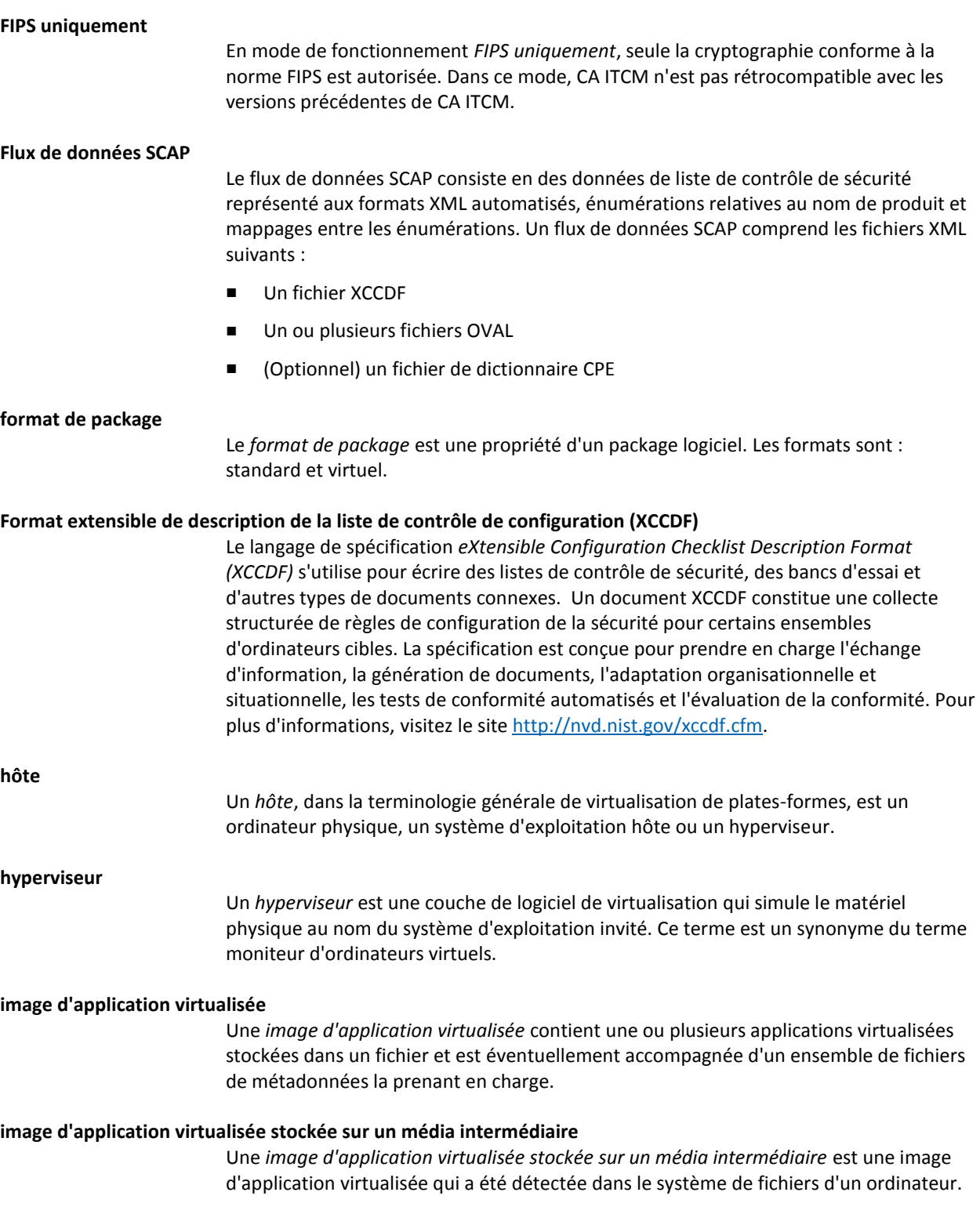

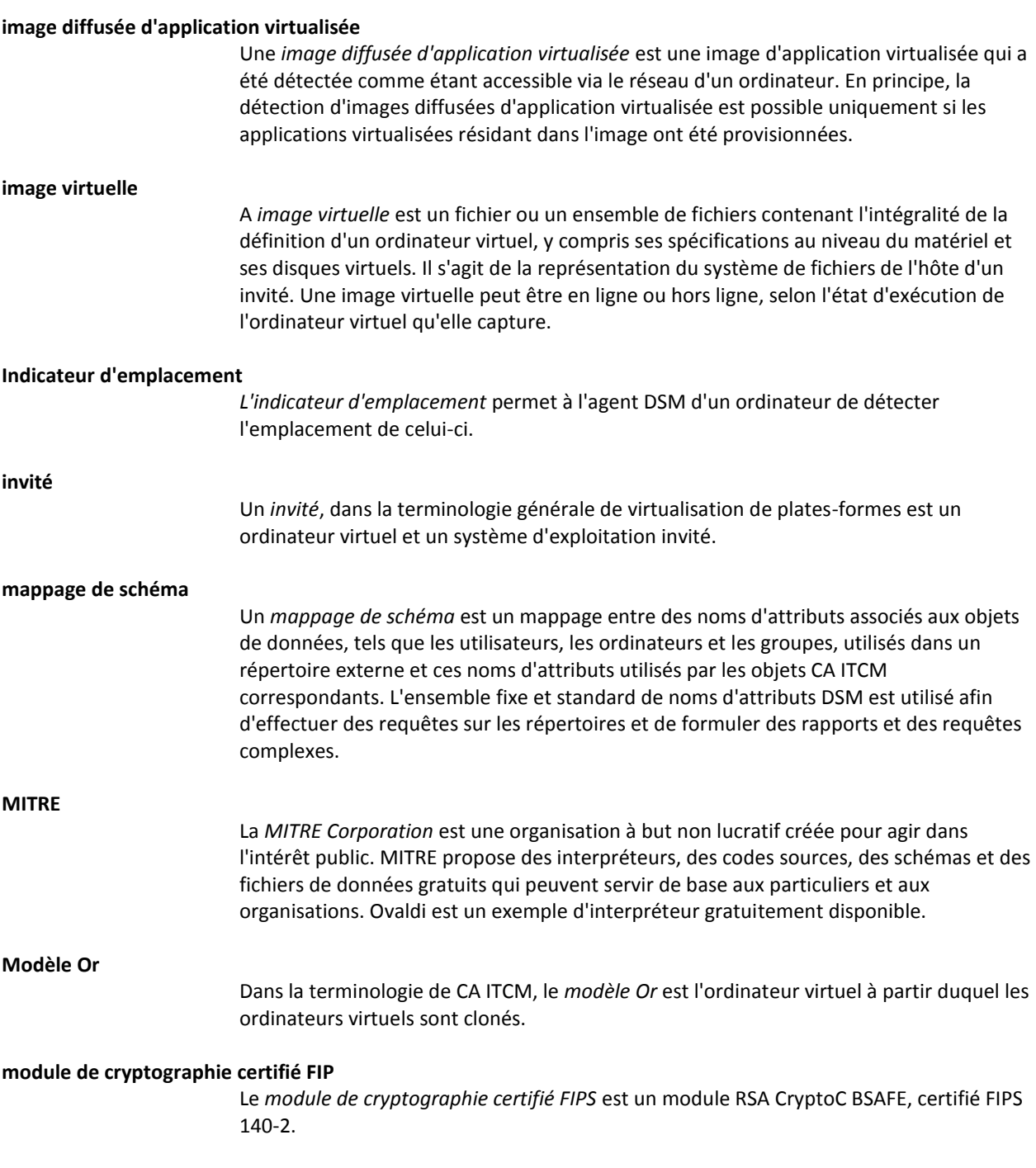

#### **National Institute of Standards and Technology (NIST)**

La *National Institute of Standards and Technology (NIST)* est une agence fédérale non réglementaire du Ministère du Commerce des Etats-Unis. La mission du NIST consiste à promouvoir l'innovation et la compétitivité des industries en favorisant la science des mesures, les normes et la technologie de manière à améliorer la sécurité économique et notre qualité de vie. La National Vulnerability Database (Base de données nationale des vulnérabilités, NVD) des Etats-Unis, opérée par le NIST, fournit un référentiel et des flux de données de contenu qui utilisent les normes SCAP. Il s'agit également du référentiel de certaines données de normes SCAP officielles. Ainsi, le NIST définit des normes ouvertes dans le contexte de SCAP et définit les mappages entre les normes d'énumération SCAP.

#### **Open Vulnerability and Assessment Language (OVAL)**

La norme *Open Vulnerability and Assessment Language (OVAL)* contient des XML standards pour tester les procédures de sécurité liés à des défaillances logicielles, des problèmes de configuration et des patchs, ainsi que pour générer des rapports de résultats des tests. Toutes les vérifications de règles dans les listes de contrôle se présentent sous la forme de références de définitions OVAL dans le flux de données SCAP. Pour plus d'informations, visitez le sit[e http://oval.mitre.org/.](http://oval.mitre.org/)

#### **ordinateur virtuel**

Un *ordinateur virtuel* est un environnement virtualisé isolé qui simule un ordinateur physique. Par définition, l'ordinateur virtuel n'inclut pas le système d'exploitation invité.

#### **Ordinateur virtuel de clone lié non persistant**

Un *ordinateur virtuel de clone lié non persistant* est un ordinateur virtuel actualisé ou recomposé à chaque connexion d'utilisateur, sans persistance d'applications installées personnalisées, personnalisation, etc.

#### **Ordinateur virtuel de clone lié persistant**

Un *ordinateur virtuel de clone lié persistant* est un ordinateur virtuel dédié à un utilisateur spécifique, qui peut demander d'ajouter un logiciel particulier, de personnaliser des paramètres, etc. Lors de chaque connexion, l'environnement personnalisé de l'utilisateur est restauré. Cela persiste jusqu'à l'actualisation ou la recomposition de l'ordinateur virtuel. A ce stade, tous les produits logiciels installés sur le lecteur de système sont perdus.

#### **Ordinateur virtuel de clone non lié persistant**

Un *ordinateur virtuel de clone non lié persistant* est un ordinateur virtuel dédié à un utilisateur spécifique et lui est présenté lors de chaque connexion avec ses applications installées personnalisées, ses paramètres d'utilisateur, ses données, etc.

**Ovaldi**

*Ovaldi* est un interpréteur OVAL développé par la MITRE Corporation. Il s'agit d'une implémentation de références disponibles gratuitement, créée pour indiquer comment les informations peuvent être collectées d'un ordinateur pour être testées en vue d'évaluer et d'exécuter les définitions OVAL pour cette plate-forme ainsi que générer des rapports de résultats des tests. L'interpréteur démontre la convivialité des définitions OVAL et garantit une syntaxe correcte et l'adhésion aux schémas OVAL.

#### **package autonome d'application virtualisée**

Un *package autonome d'application virtualisée* est un package d'application virtualisée utilisé pour ajouter une application virtualisée en mode autonome.

#### **Package d'application virtualisée**

Un *package d'application virtualisée* est une image d'application virtualisée inclue dans un ou plusieurs packages Software Delivery. Ces packages sont utilisés pour ajouter des applications virtualisées sur des ordinateurs.

#### **package de stockage intermédiaire d'application virtualisée**

Un *package de stockage intermédiaire d'application virtualisée* est un package d'application virtualisée utilisé pour le stockage intermédiaire de l'image d'application virtualisée.

#### **package diffusé d'application virtualisée**

Un *package diffusé d'application virtualisée* est un package d'application virtualisée utilisé pour ajouter une application virtualisée en mode diffusion. Une *partition* est une instance individuelle d'un système d'exploitation hôte. En principe, les partitions n'utilisent pas de systèmes d'exploitation invités parce qu'ils partagent tous le système d'exploitation de l'hôte.

**patch virtuel**

**partition**

Un *patch virtuel* est l'équivalent virtuel d'un patch standard, avec une utilité fondamentalement identique. Le terme est utilisé lors de la génération de rapports d'inventaire des logiciels pour les applications virtualisées (pas pour les images d'application virtualisée).

#### **Préférence FIPS**

En mode de fonctionnement *Préférence FIPS*, toutes les opérations cryptographiques sont conformes à la norme-FIPS, c'est pourquoi peu de chiffrements conservent le format hérité. Dans ce mode, CA ITCM n'est pas-rétrocompatible avec les versions précédentes de CA ITCM.

#### **Profil XCCDF**

Un *profil XCCDF* est une stratégie appliquée à l'ordinateur cible ou comparée à la configuration de cet ordinateur cible. Le fichier XCCDF de chaque flux de données SCAP définit la liste de profils pris en charge. Le fichier XCCDF doit avoir au moins un profil XCCDF, qui spécifie les règles à utiliser pour vérifier un type particulier de système. Vous pouvez créer des profils XCCDF distincts pour chaque environnement opérationnel applicable dans lequel un système peut être déployé.

#### **Recomposition d'ordinateur**

La *recomposition d'ordinateur* est le processus d'affectation d'un nouveau modèle Or à l'ordinateur virtuel. Les systèmes d'exploitation et les applications doivent être gérés pendant leur durée de vie afin de corriger des problèmes résolus par des correctifs ou des services packs, ou de fournir de nouvelles fonctionnalités via de nouvelles versions. Dans le cas de clones liés, cela signifie que l'image principale, ou le modèle Or, doit être mis à jour. Une fois que les mises à jour sont terminées, le clone lié est recomposé et devient actif. Pendant l'opération de recomposition, les clones liés sont connectés à ce nouveau modèle Or et actualisés.

#### **Réinstallation hors ligne après un arrêt brutal**

*La réinstallation hors ligne après un arrêt brutal* est une tâche de réinstallation après l'arrêt brutal (RAC) effectuée par l'agent plutôt que par le gestionnaire. Les ordinateurs virtuels sont *recomposés* fréquemment, à savoir, chaque fois que le modèle Or est mis à jour et le disque réinitialisé ; toute modification apportée à l'ordinateur virtuel par rapport à la réinitialisation précédente est efficacement évitée. Dans le cas d'ordinateurs virtuels, l'agent (non le gestionnaire) est responsable de la création du conteneur de jobs RAC. Lors de la réinitialisation du disque, l'agent initialise une réinstallation hors ligne après un arrêt brutal pour restaurer tout logiciel déployé vers l'agent.

#### **Réplication**

La *réplication* est une tâche de moteur permettant d'effectuer la réplication des données du gestionnaire de domaines vers le gestionnaire d'entreprise et du gestionnaire d'entreprise vers le gestionnaire de domaines.

#### **Security Content Automation Protocol (SCAP)**

Le protocole *Security Content Automation Protocol (SCAP)*, est une méthode d'utilisation des normes telles que XCCDF, CCE, CVE, CVSS, CPE, et OVAL dans le cadre de l'évaluation automatisée de la conformité aux stratégies, aux mesures et de la gestion de la vulnérabilité (par ex. conformité FISMA). Plus particulièrement, SCAP est une suite de normes ouvertes sélectionnées qui énumèrent les défaillances logicielles, les problèmes de configuration liés à la sécurité et les noms de produit, de systèmes de mesure pour déterminer la présence de vulnérabilités et fournissent des mécanismes pour classer (évaluer) les résultats de ces mesures afin d'évaluer l'impact des problèmes de sécurité rencontrés. SCAP définit comment ces normes sont combinées. La National Vulnerability Database fournit un référentiel et des flux de données de contenu utilisant les normes SCAP. Pour plus d'informations, visitez le site [http://nvd.nist.gov/xccdf.cfm.](http://nvd.nist.gov/)

#### **serveur de modularité**

Un *serveur de modularité* est un serveur central qui permet de moduler les tâches de gestion. Il s'agit d'un processus réparti constituant l'interface principale pour l'agent.

#### **signature logicielle**

Une *signature logicielle* définit les attributs d'un logiciel, tels que le nom du fichier exécutable principal, les autres fichiers associés, la plage de taille, la plage de version, ainsi que les dates de création et de modification du logiciel. Tous ces attributs d'une signature logicielle identifient de manière unique une application logicielle. Les signatures logicielles d'Asset Management sont créées comme des définitions logicielles. Vous pouvez créer des définitions de logiciels pour un produit, une version, un patch, une suite, le composant d'une suite ou l'image d'une application virtualisée. Par défaut, Asset Management fournit des signatures logicielles prédéfinies couvrant les logiciels les plus utilisés dans le secteur informatique.

#### **Surveillance de l'intégrité**

La fonctionnalité de *surveillance de l'intégrité* vous permet de configurer des alertes, de définir des seuils et de surveiller l'intégrité globale de l'infrastructure CA ITCM.

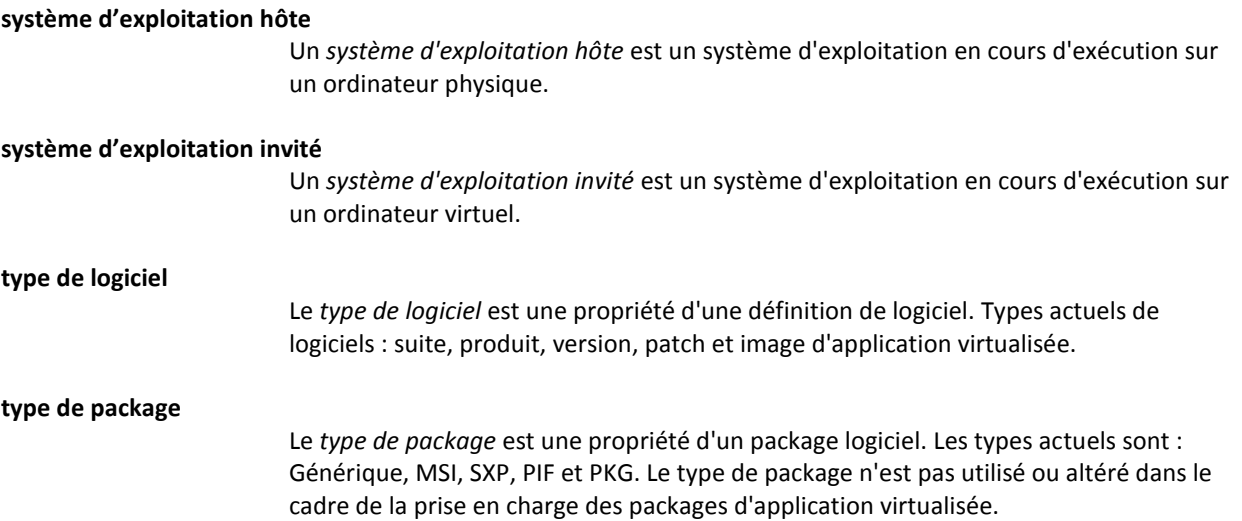

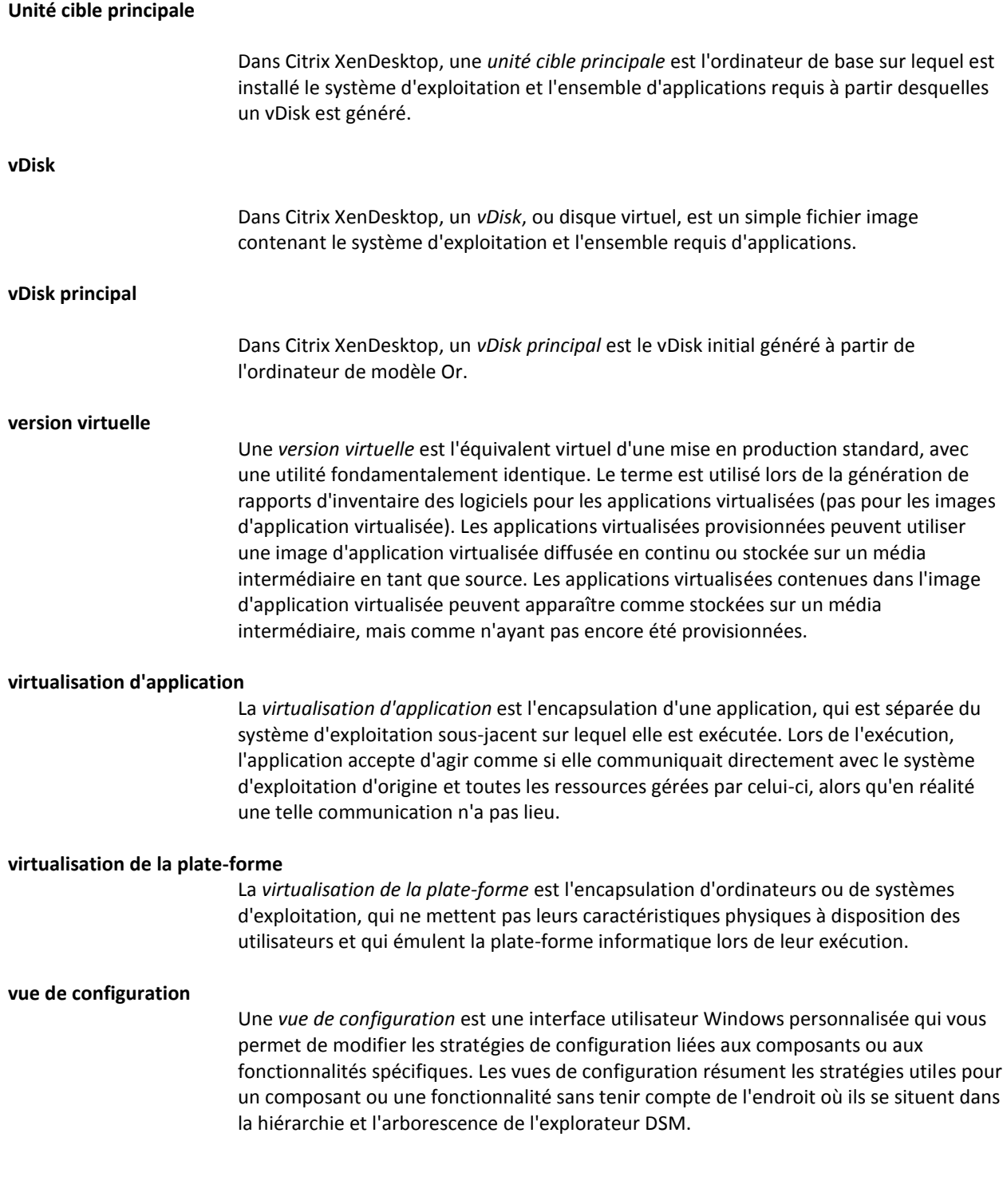